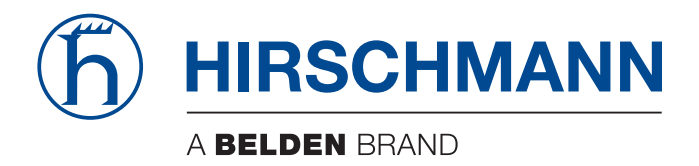

# **Reference Manual**

**Command Line Interface (CLI) HiSecOS (Global Overview)**

The naming of copyrighted trademarks in this manual, even when not specially indicated, should not be taken to mean that these names may be considered as free in the sense of the trademark and tradename protection law and hence that they may be freely used by anyone.

#### © 2020 Hirschmann Automation and Control GmbH

Manuals and software are protected by copyright. All rights reserved. The copying, reproduction, translation, conversion into any electronic medium or machine scannable form is not permitted, either in whole or in part. An exception is the preparation of a backup copy of the software for your own use.

The performance features described here are binding only if they have been expressly agreed when the contract was made. This document was produced by Hirschmann Automation and Control GmbH according to the best of the company's knowledge. Hirschmann reserves the right to change the contents of this document without prior notice. Hirschmann can give no guarantee in respect of the correctness or accuracy of the information in this document.

Hirschmann can accept no responsibility for damages, resulting from the use of the network components or the associated operating software. In addition, we refer to the conditions of use specified in the license contract.

You can get the latest version of this manual on the Internet at the Hirschmann product site (www.hirschmann.com).

Hirschmann Automation and Control GmbH Stuttgarter Str. 45-51 72654 Neckartenzlingen **Germany** 

# **Contents**

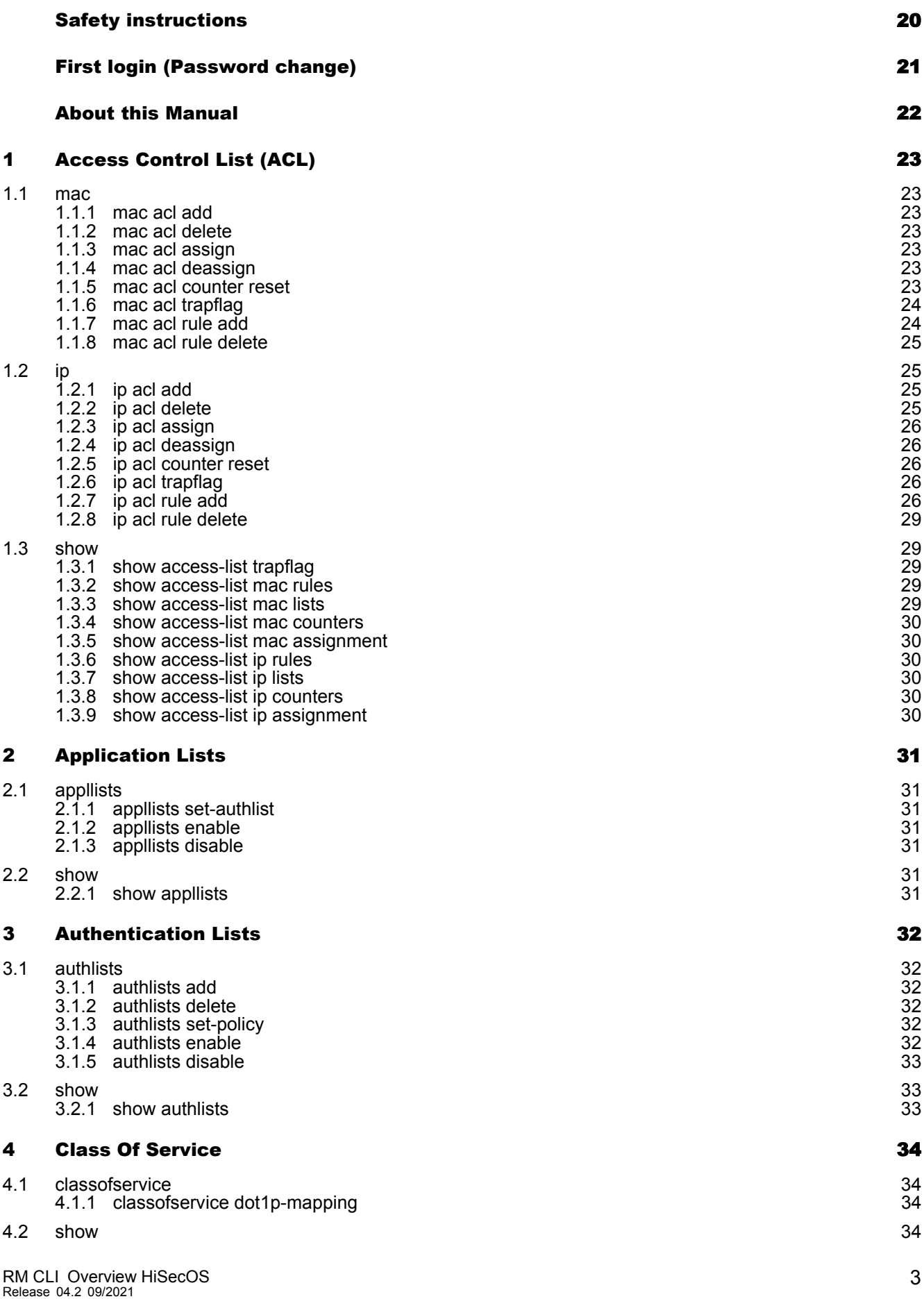

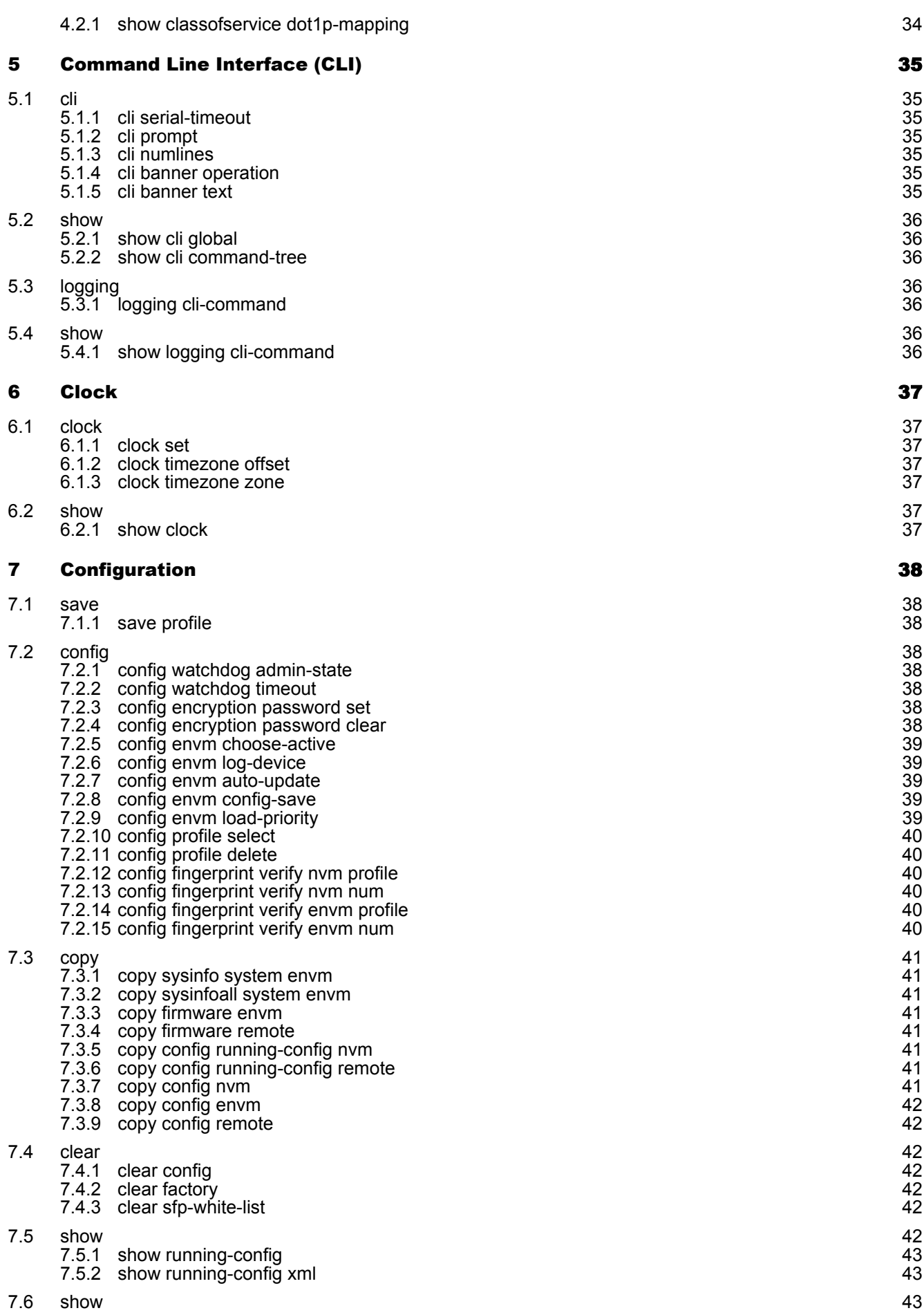

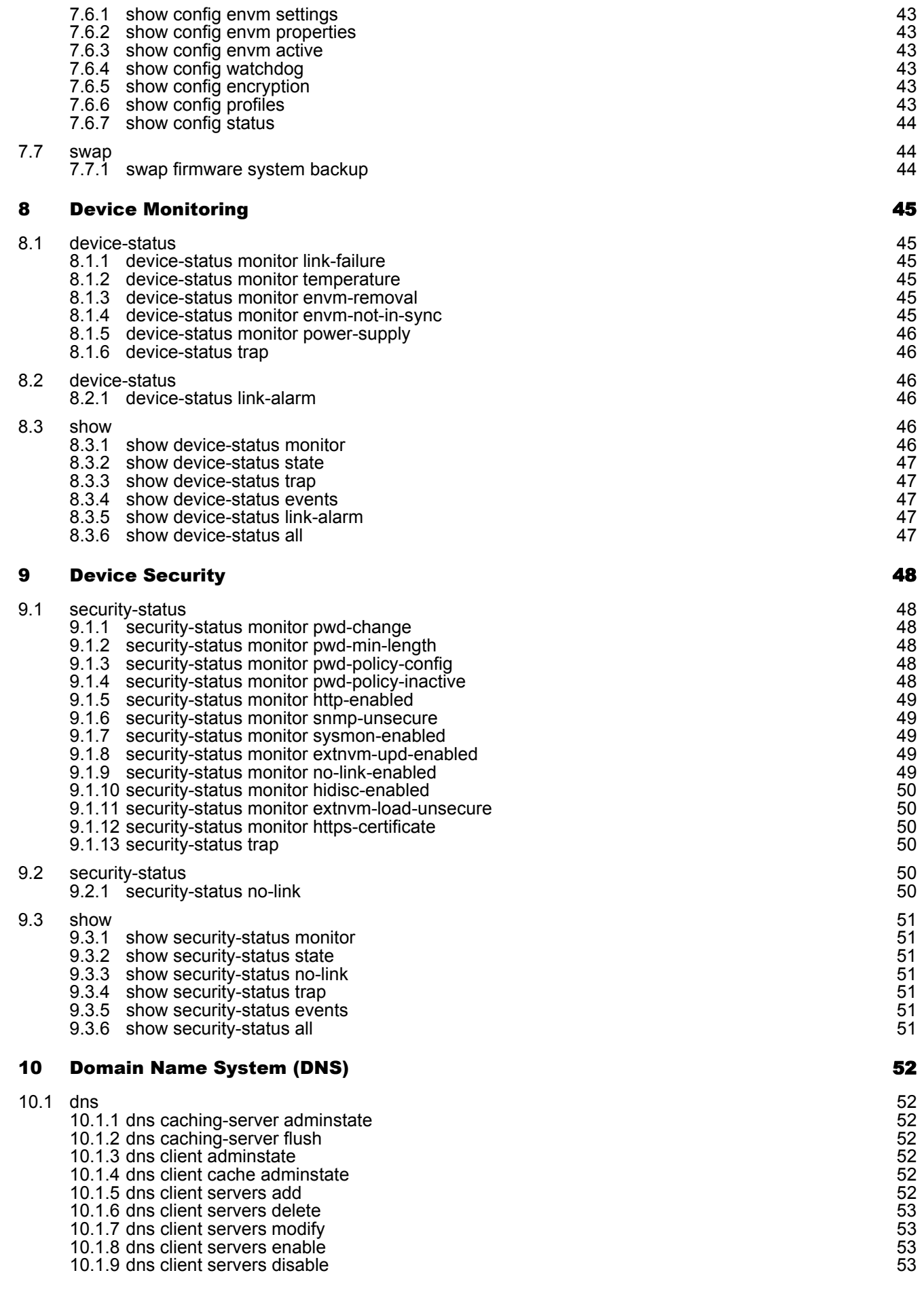

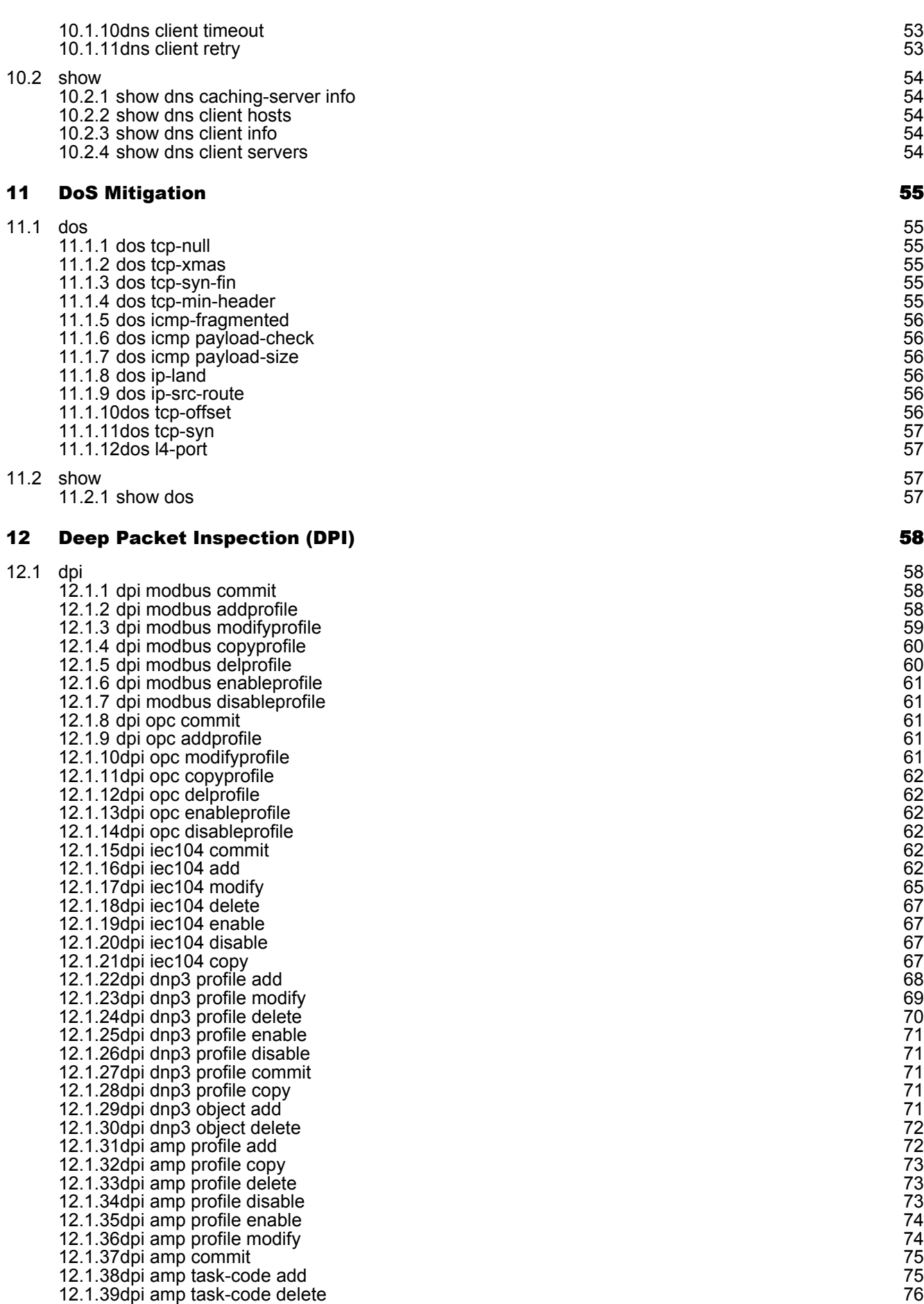

[12.1.40](#page-75-1)dpi amp task-code modify [76](#page-75-1)

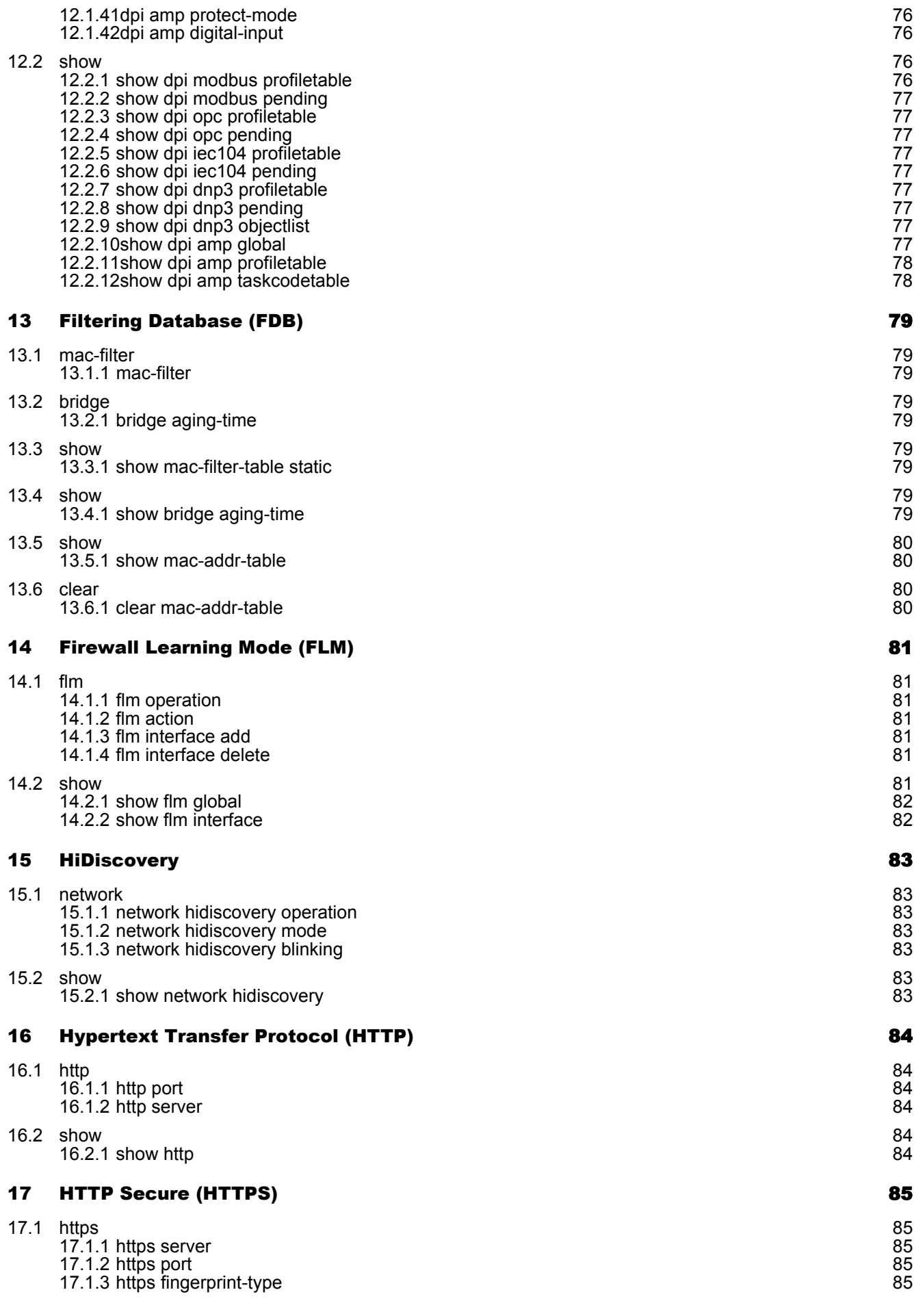

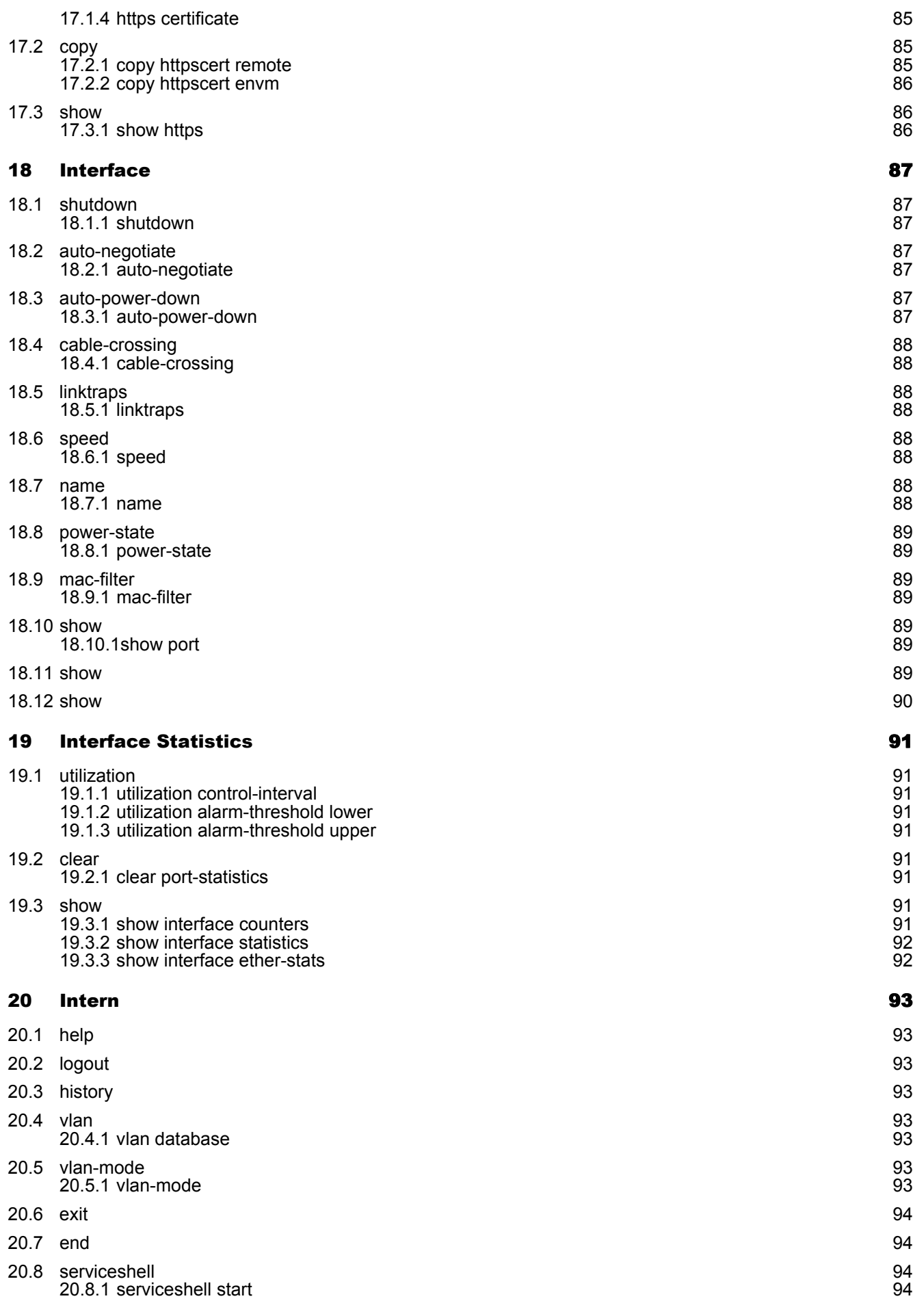

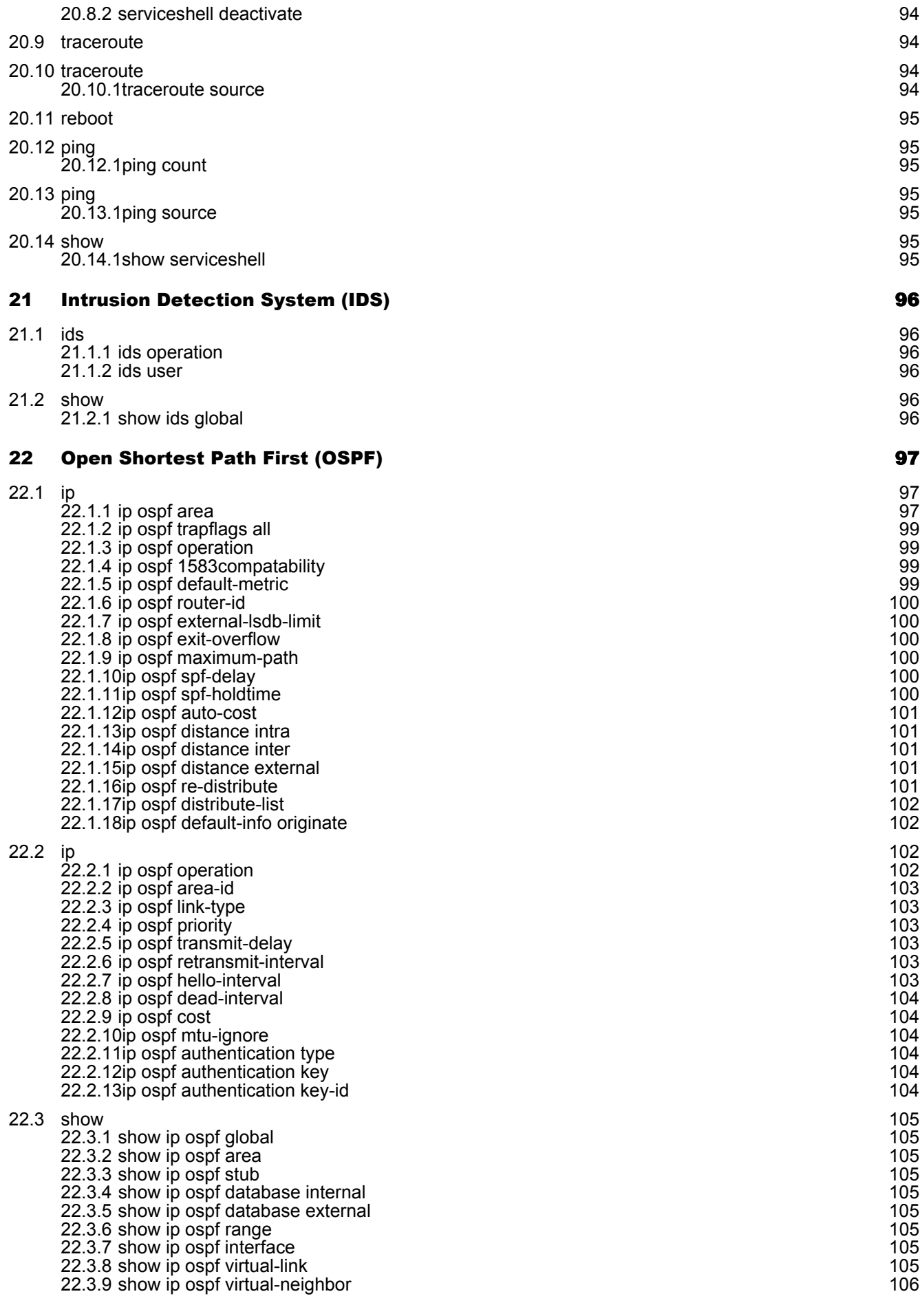

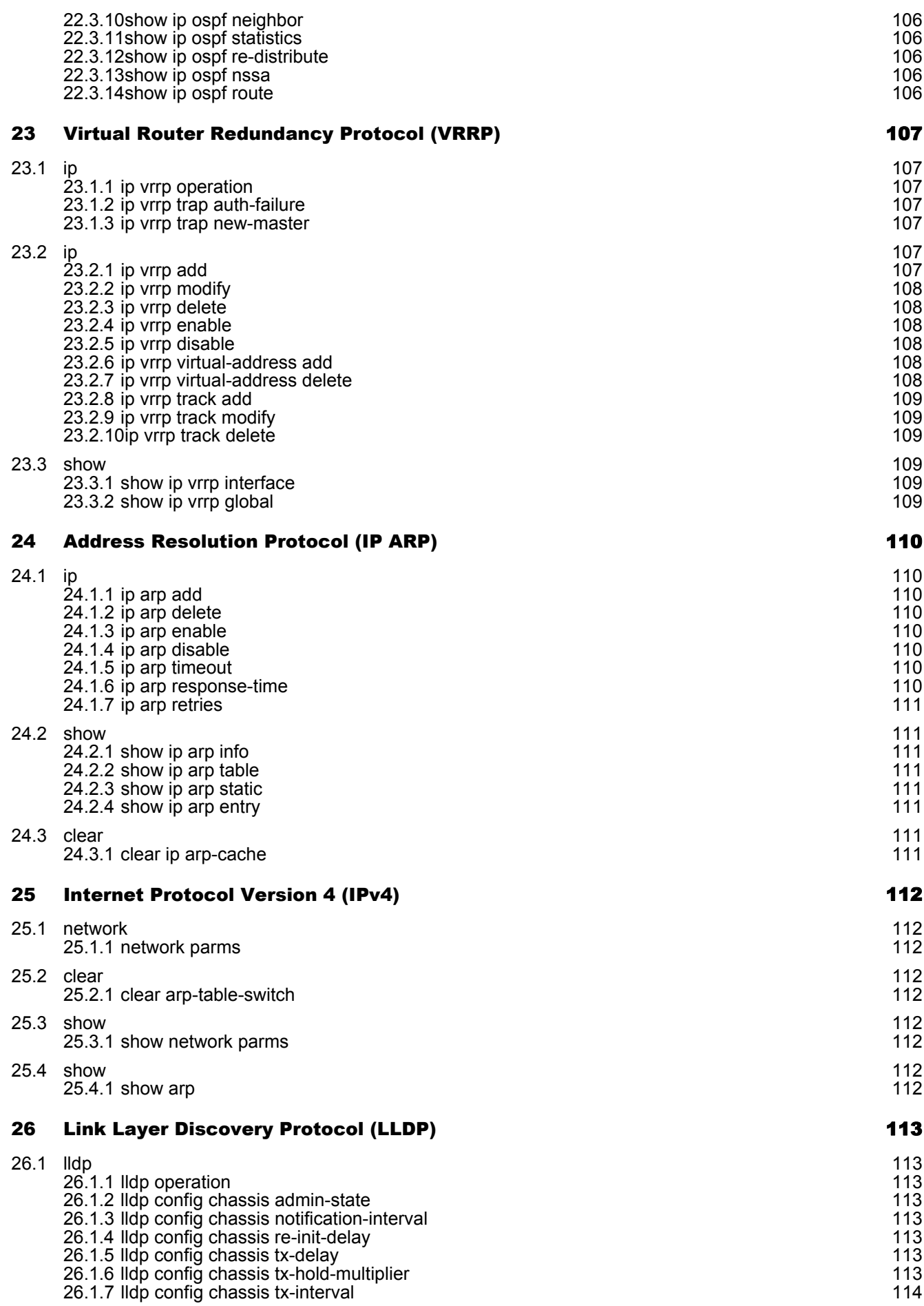

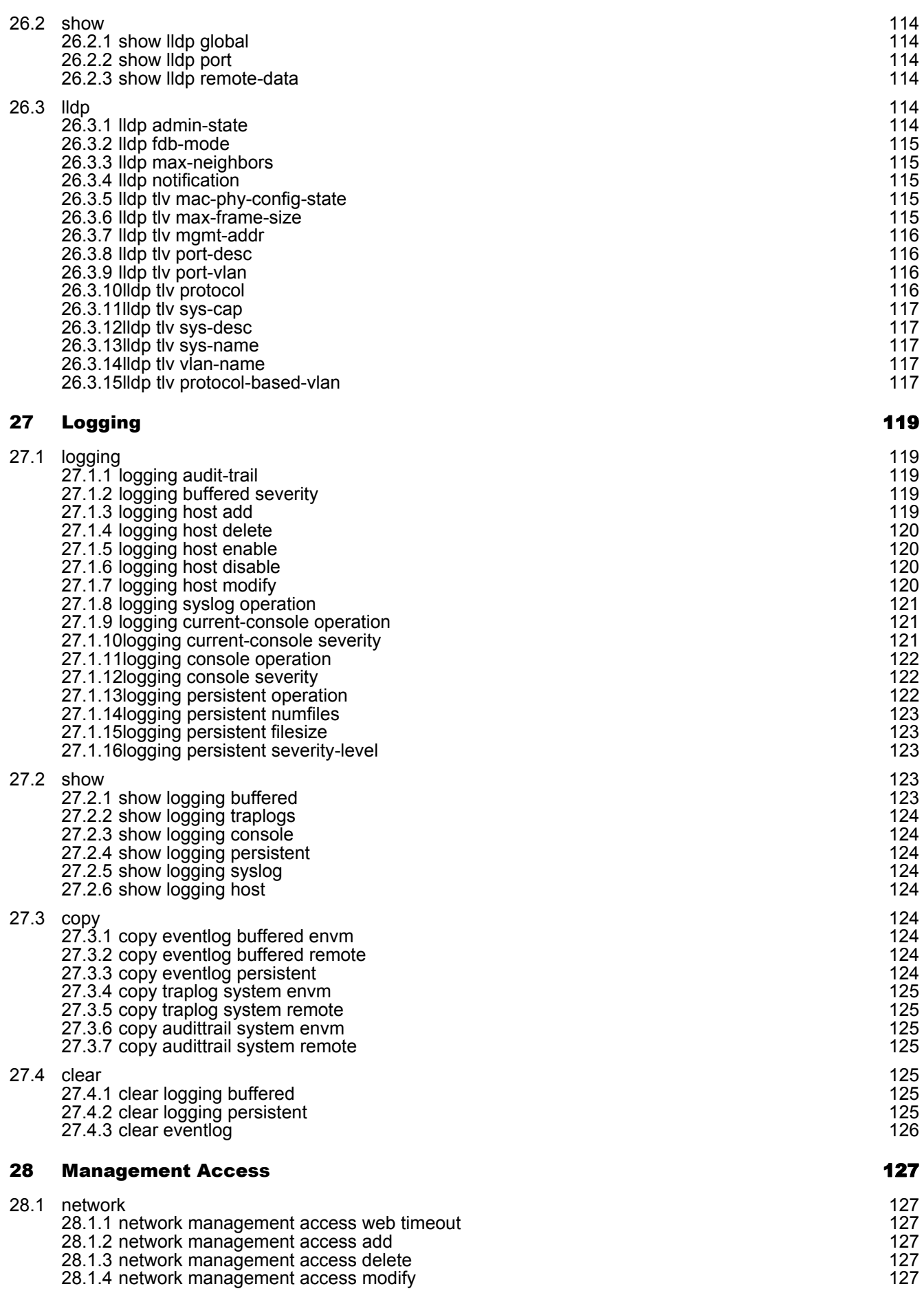

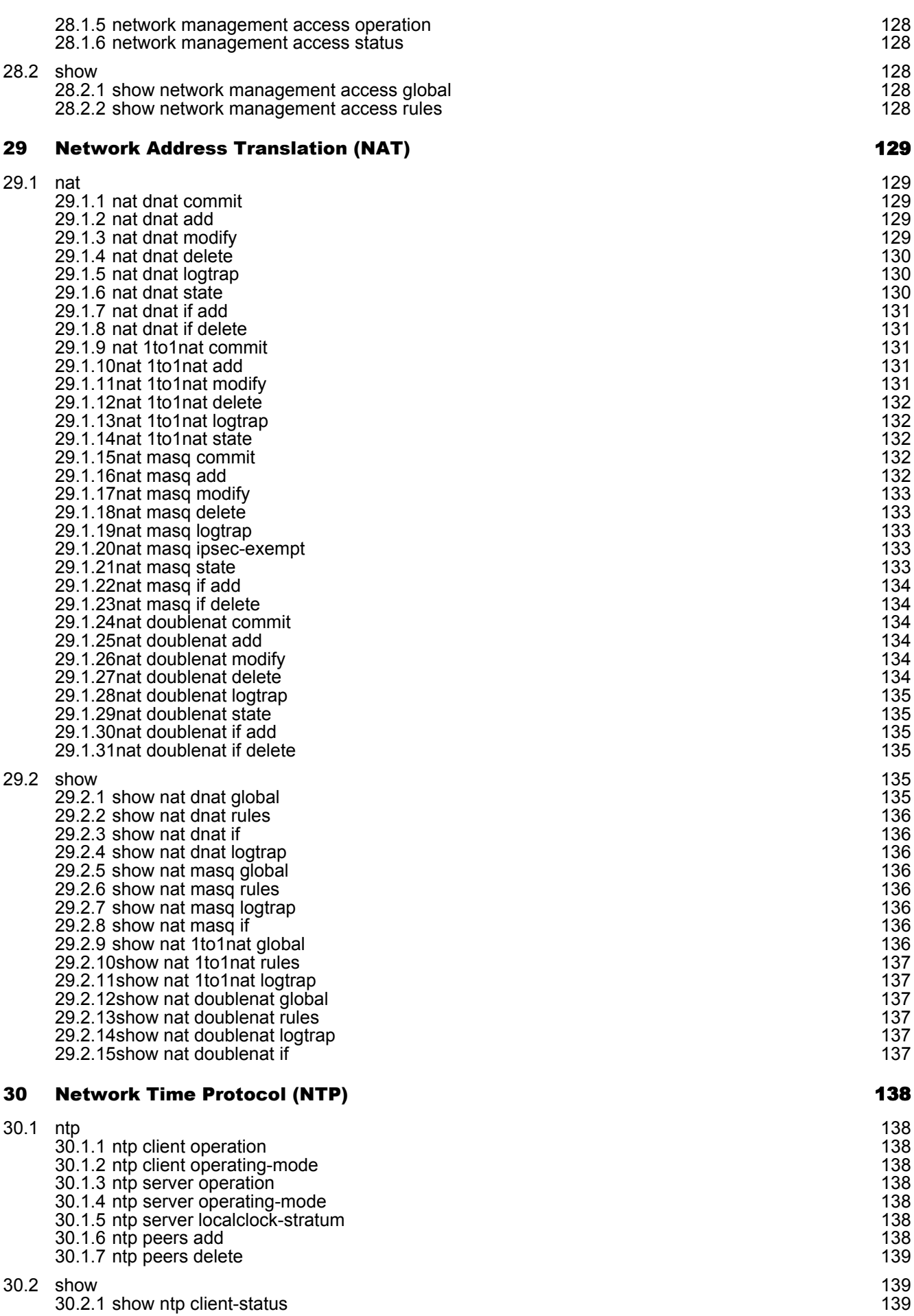

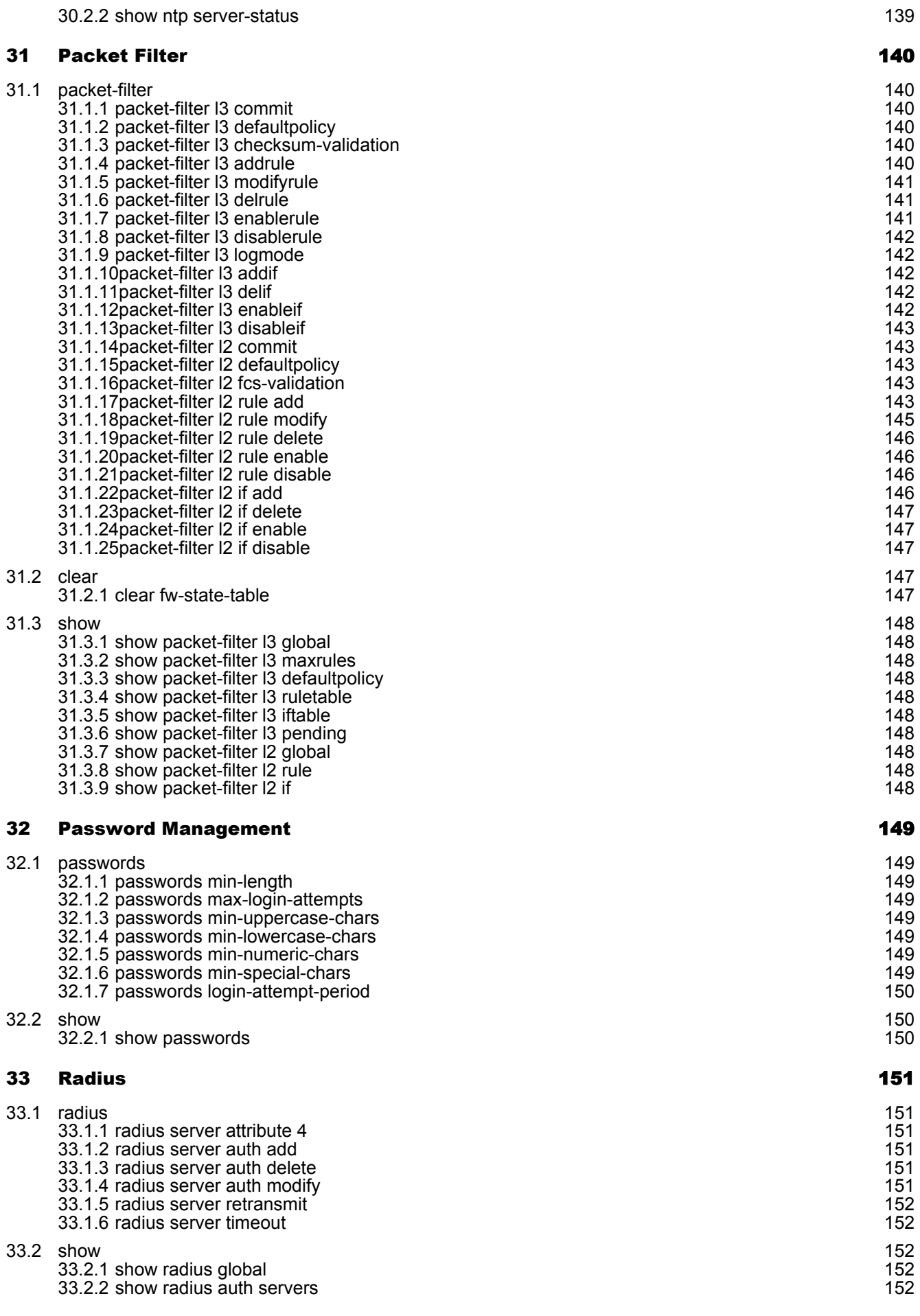

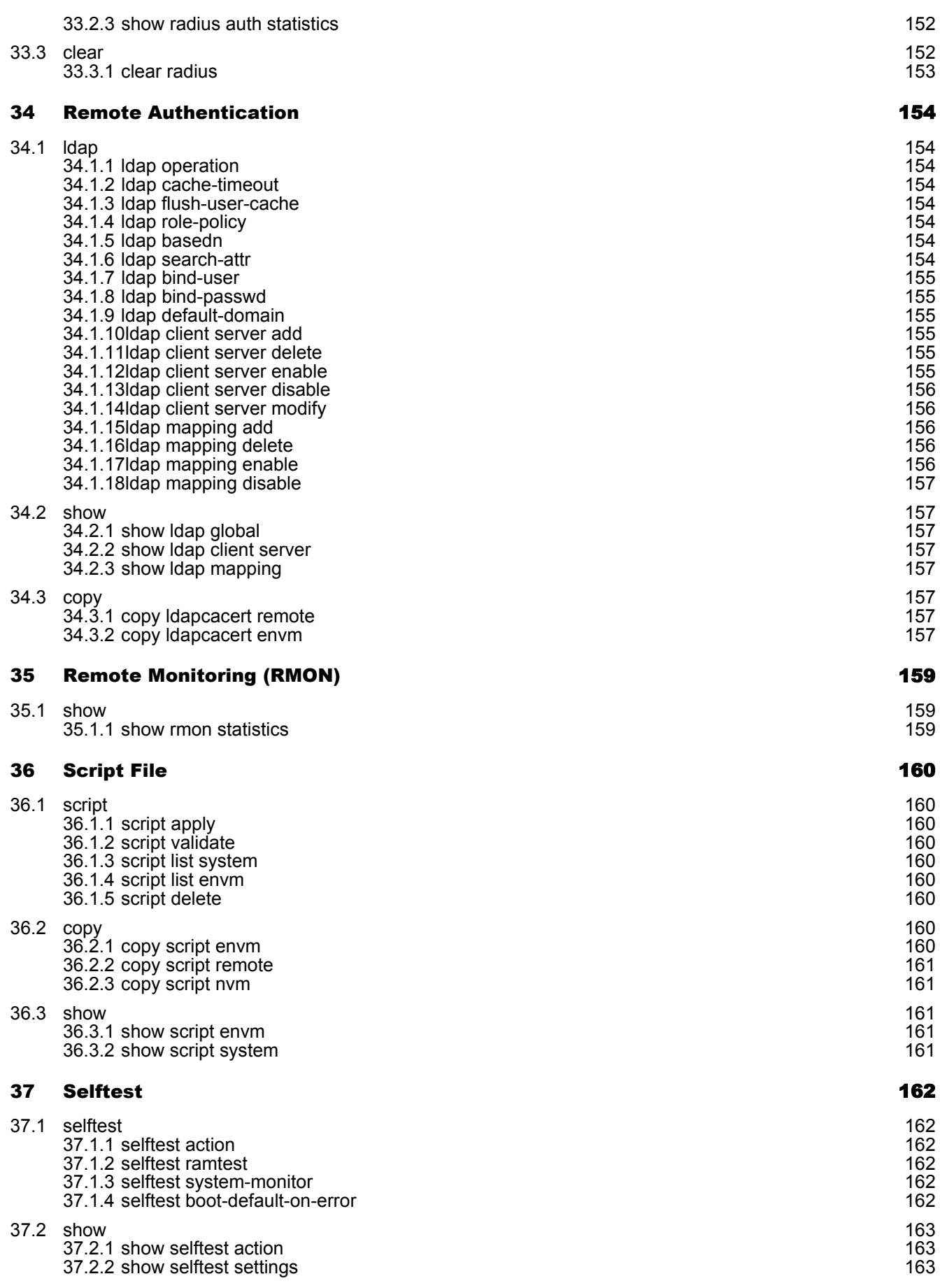

## [38 S](#page-163-0)mall Form-factor Pluggable (SFP) [164](#page-163-0)

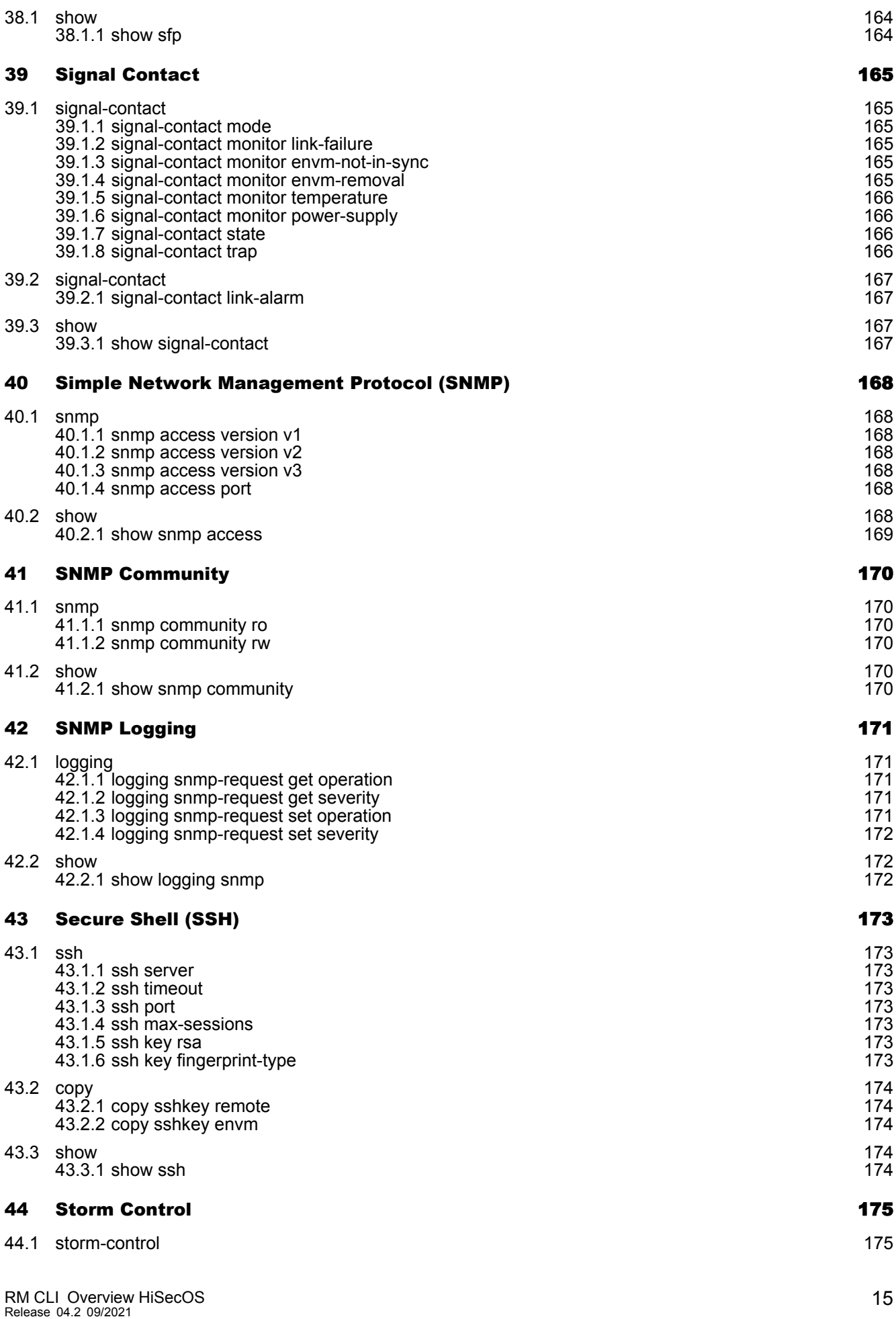

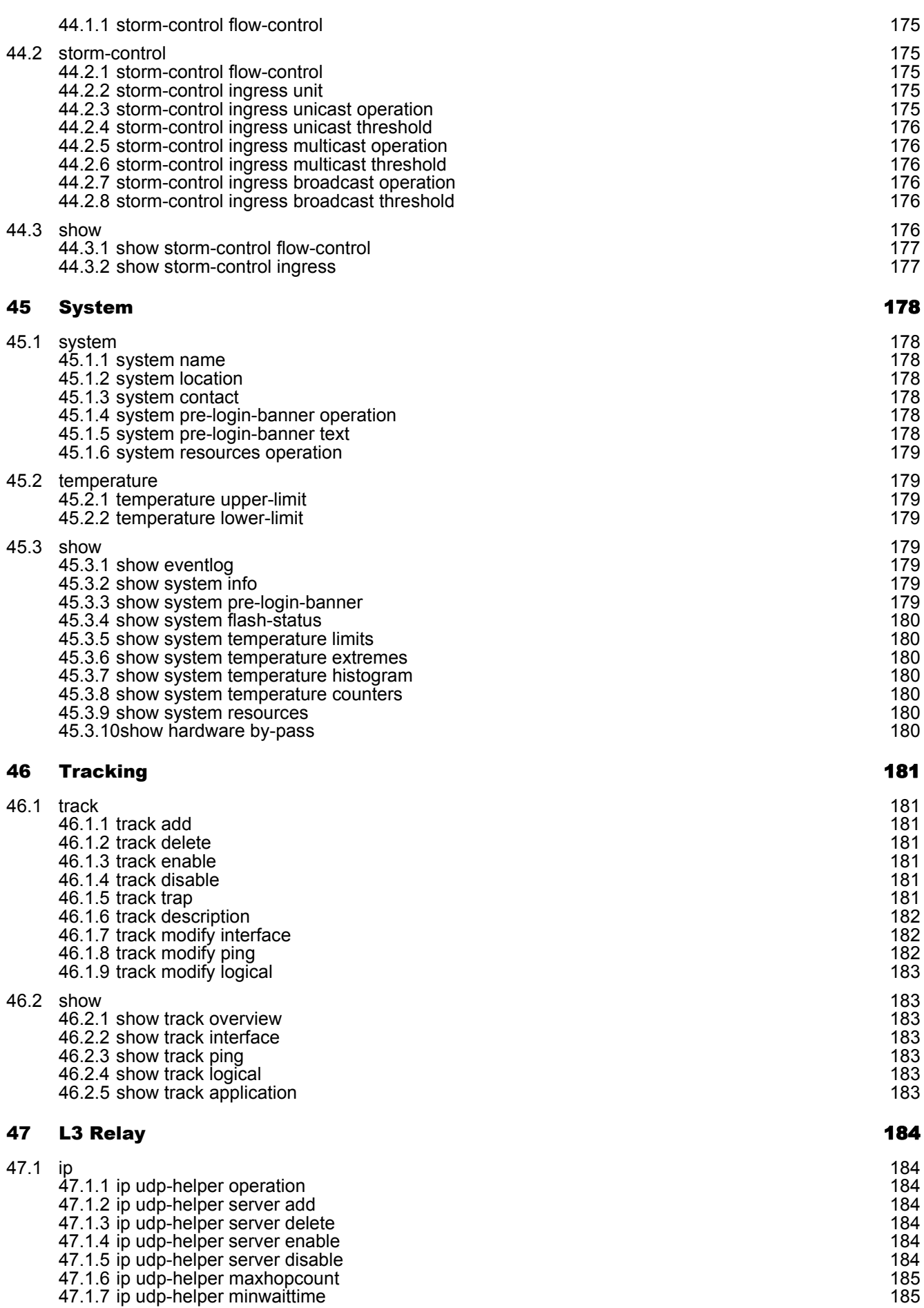

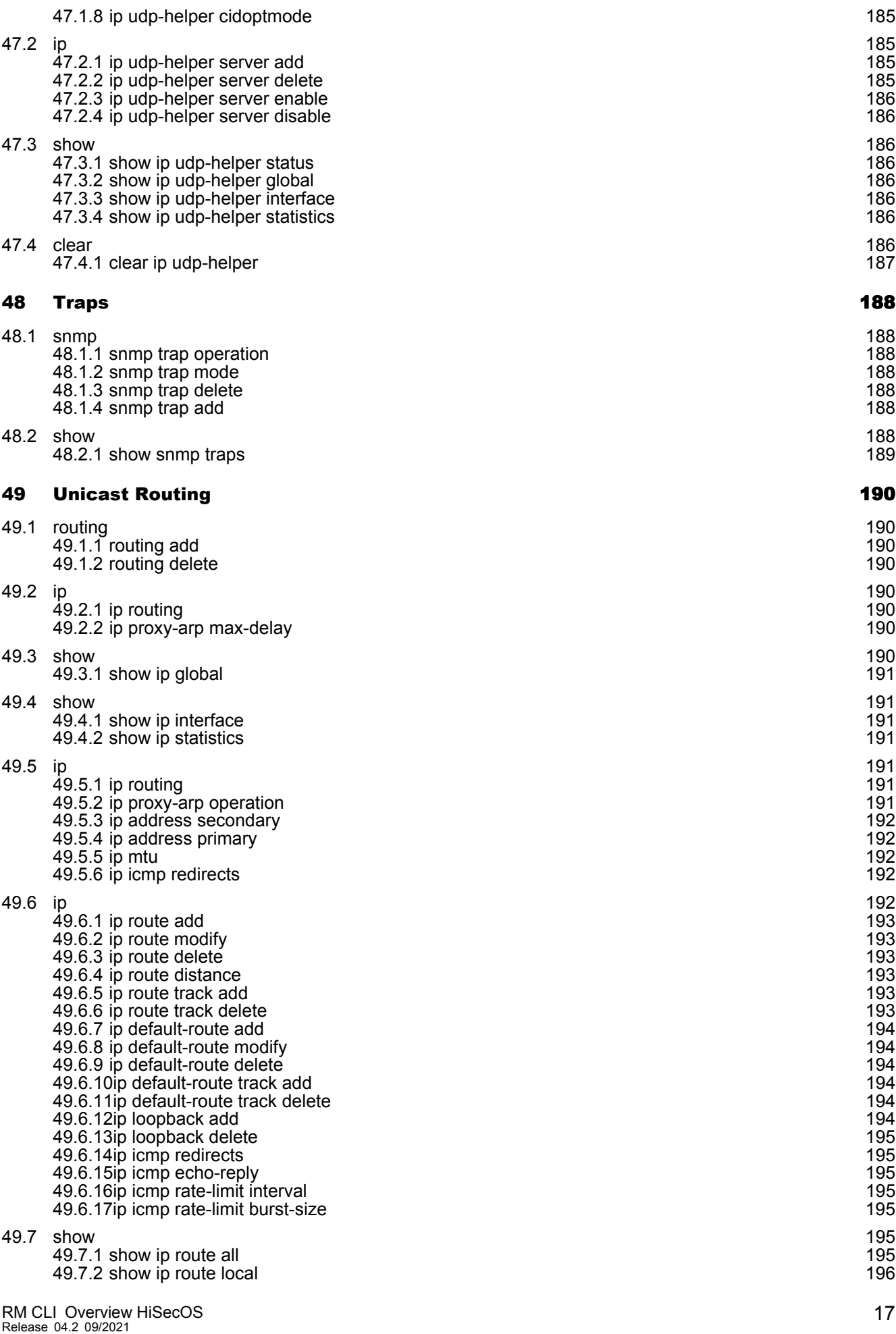

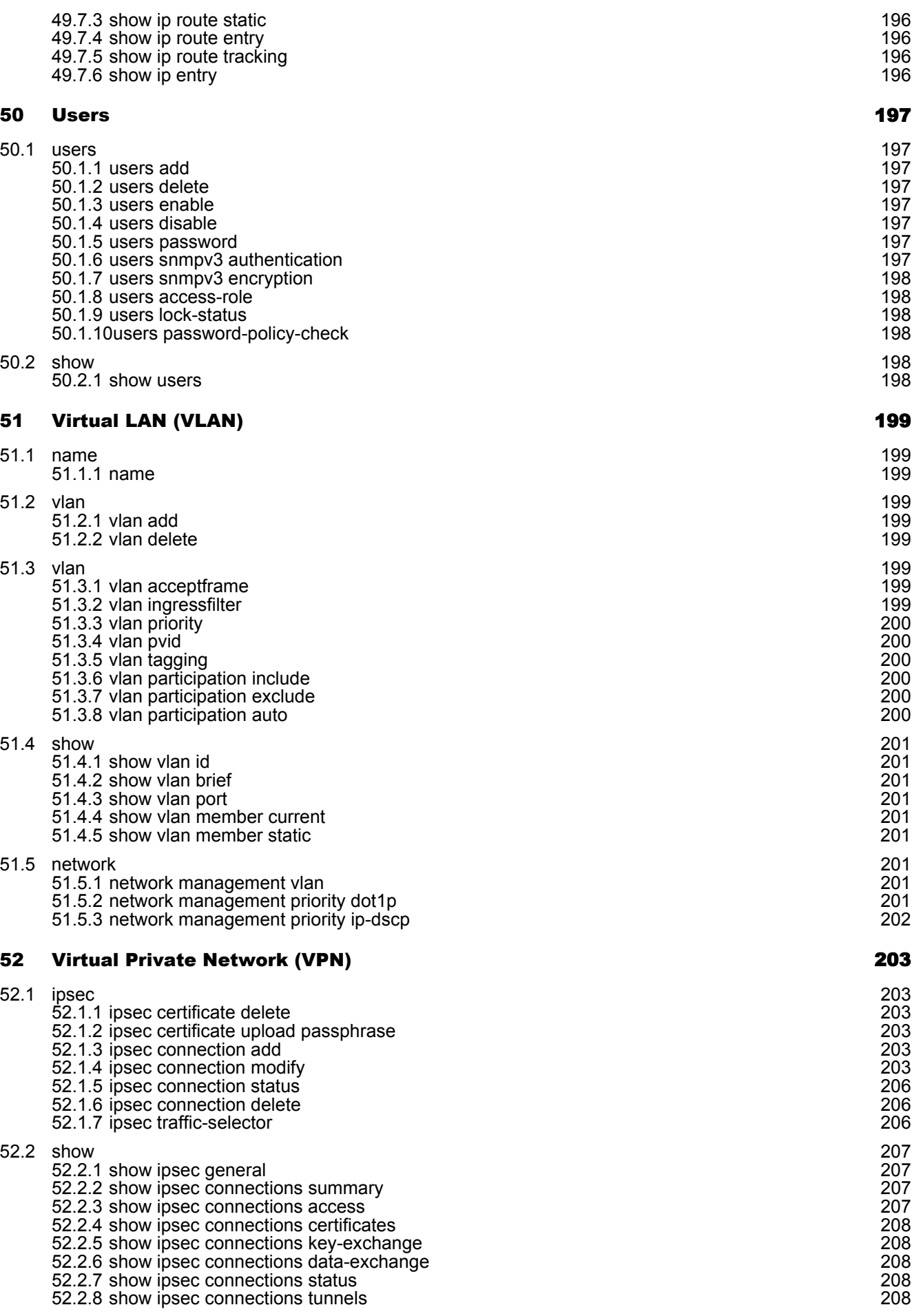

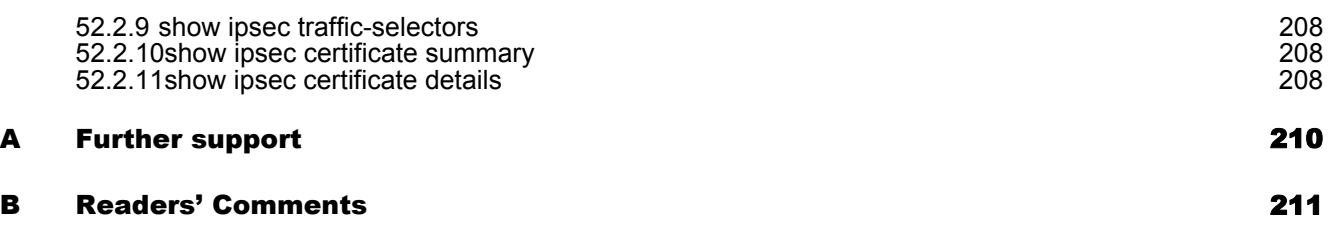

# <span id="page-19-0"></span>Safety instructions

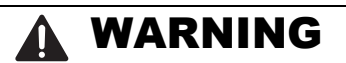

### **UNCONTROLLED MACHINE ACTIONS**

To avoid uncontrolled machine actions caused by data loss, configure all the data transmission devices individually.

Before you start any machine which is controlled via data transmission, be sure to complete the configuration of all data transmission devices.

### **Failure to follow these instructions can result in death, serious injury, or equipment damage.**

#### WARNING A

#### **UNWANTED APPLICATION BEHAVIOR**

Configuration of the Ethernet devices shall be done by an Ethernet expert.

Before you start any application based on an AFS and/or AFF network, be sure to complete the configuration of all Ethernet devices correctly.

**Failure to follow these instructions can result in equipment damage, serious injury or even death.**

# <span id="page-20-0"></span>First login (Password change)

To help prevent undesired access to the device, it is imperative that you change the default password during initial setup.

Perform the following steps:

- $\Box$  Open the Graphical User Interface, the Command Line Interface, or HiView the first time you log on to the device.
- $\Box$  Log on to the device with the default password. The device prompts you to type in a new password.
- $\Box$  Type in your new password. To help increase security, choose a password that contains at least 8 characters which includes upper-case characters, lower-case characters, numerical digits, and special characters.
- $\Box$  The device prompts you to confirm your new password.
- $\Box$  Log on to the device again with your new password.

**Note:** If you lost your password, then use the System Monitor to reset the password.

For further information see: hirschmann-support.belden.com.

# <span id="page-21-0"></span>About this Manual

The "Installation" user manual contains a device description, safety instructions, a description of the display, and the other information that you need to install the device.

The "Configuration" user manual contains the information you need to start operating the device. It takes you step by step from the first startup operation through to the basic settings for operation in your environment.

The "Graphical User Interface" reference manual contains detailed information on using the graphical user interface to operate the individual functions of the device.

The "Command Line Interface" reference manual contains detailed information on using the Command Line Interface to operate the individual functions of the device.

The Industrial HiVision Network Management software provides you with additional options for smooth configuration and monitoring:

- Auto-topology discovery
- **Browser interface**
- Client/server structure
- $\blacktriangleright$  Event handling
- Event log
- $\triangleright$  Simultaneous configuration of multiple devices
- Graphical user interface with network layout
- ▶ SNMP/OPC gateway

# <span id="page-22-0"></span>1 Access Control List (ACL)

### <span id="page-22-1"></span>1.1 mac

Set MAC parameters.

### <span id="page-22-2"></span>1.1.1 mac acl add

Create a new MAC ACL

- Mode: Global Config Mode
- Privilege Level: Operator
- Format: mac acl add <P-1> <P-2>

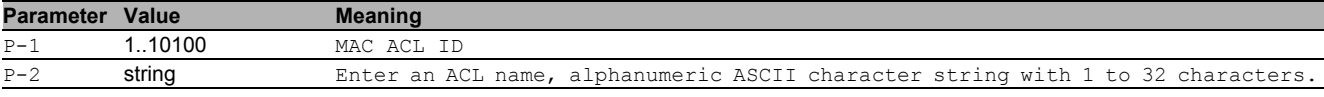

### <span id="page-22-3"></span>1.1.2 mac acl delete

### Delete an existing MAC ACL.

- Mode: Global Config Mode
- Privilege Level: Operator
- Format: mac acl delete <P-1>

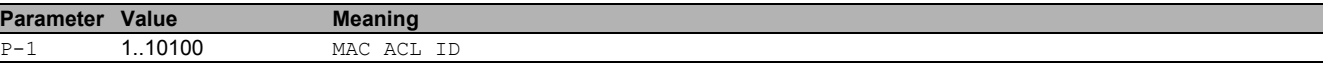

### <span id="page-22-4"></span>1.1.3 mac acl assign

Assign a MAC ACL to a VLAN.

Mode: Global Config Mode

- Privilege Level: Operator
- Format: mac acl assign <P-1> vlan <P-2> <P-3> <P-4>

vlan: Specify a VLAN

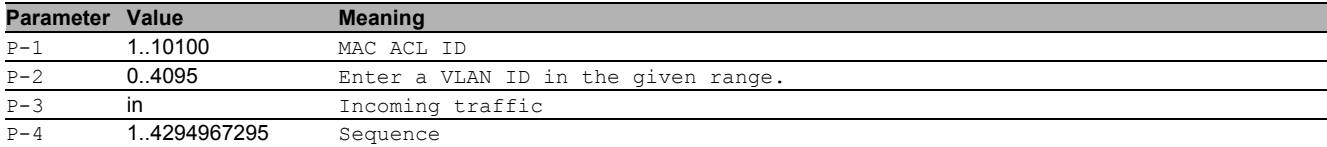

### <span id="page-22-5"></span>1.1.4 mac acl deassign

#### Deassign a MAC ACL from a VLAN.

Mode: Global Config Mode

- Privilege Level: Operator
- Format: mac acl deassign <P-1> vlan <P-2> <P-3> <P-4>

vlan: Specify a VLAN

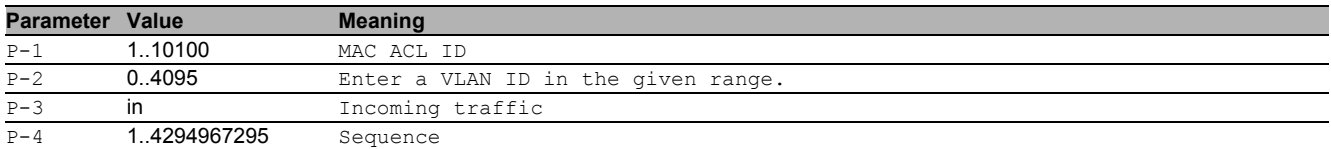

### <span id="page-22-6"></span>1.1.5 mac acl counter reset

#### Reset the counter for one or all MAC ACL rules.

- Mode: Global Config Mode
- Privilege Level: Operator
- Format: mac acl counter reset [<P-1>] [<P-2>]

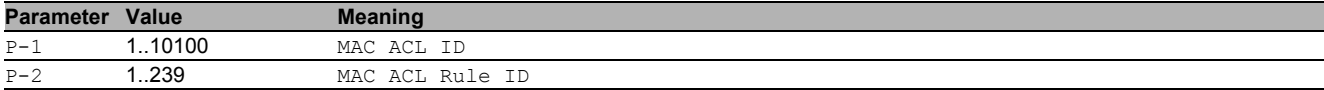

### <span id="page-23-0"></span>1.1.6 mac acl trapflag

#### Change the trap flag.

- Mode: Global Config Mode
- Privilege Level: Operator
- Format: mac acl trapflag <P-1>

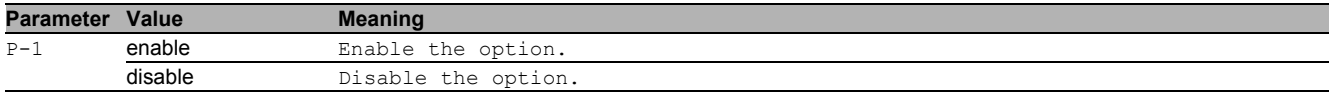

### <span id="page-23-1"></span>1.1.7 mac acl rule add

#### Add a rule to an existing MAC ACL.

Mode: Global Config Mode

- Privilege Level: Operator
- Format: mac acl rule add <P-1> <P-2> permit src <P-3> <P-4> dst <P-5> <P-6> [etype <P-7>] [vlan <P-8>] [cos <P-9>] [log] deny src <P-10> <P-11> dst <P-12> <P-13> [etype <P-14>] [vlan <P-15>] [cos <P-16>] [log]
- permit: Add a permit rule.
- src: Specify the src MAC address/mask.
- dst: Specify the dst MAC address/mask.
- [etype]: Ethertype
- [vlan]: Specify a VLAN to match.
- [cos]: Specify a COS to match.
- [log]: Enable Logging
- deny: Add a deny rule.
- src: Specify the src MAC address/mask.
- dst: Specify the dst MAC address/mask.
- [etype]: Ethertype
- [vlan]: Specify a VLAN to match.
- [cos]: Specify a COS to match.
- [log]: Enable Logging

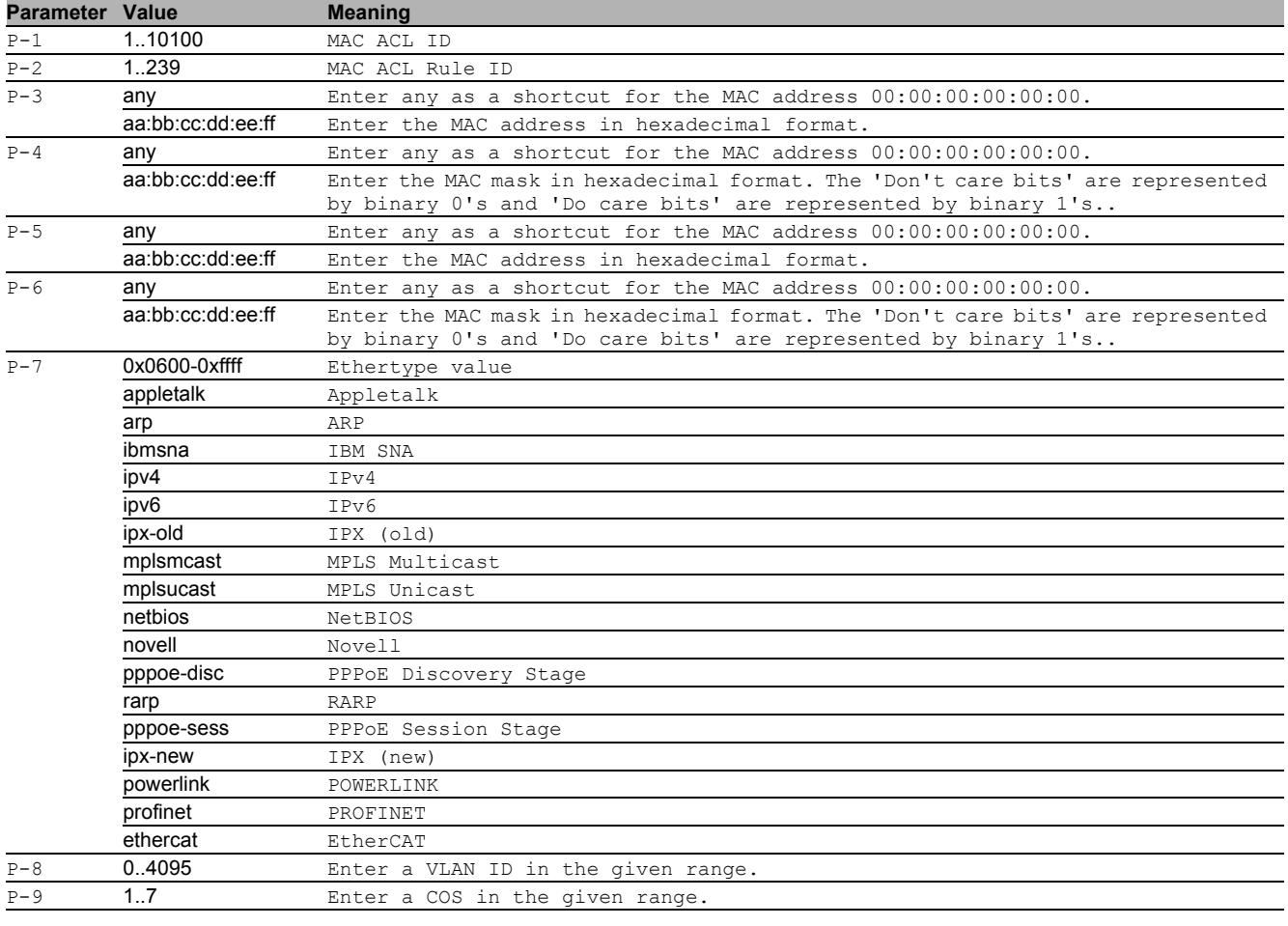

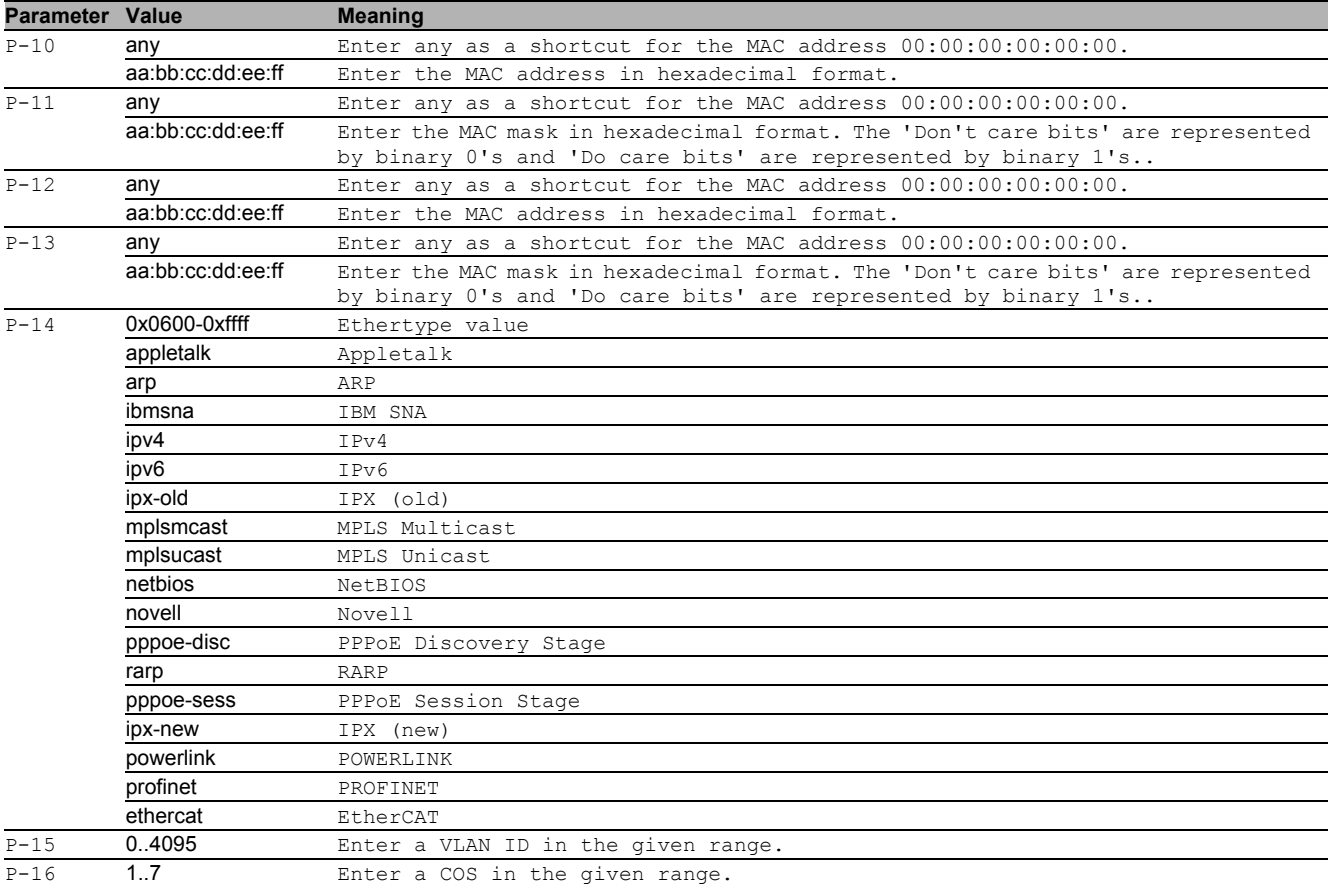

#### <span id="page-24-0"></span>1.1.8 mac acl rule delete

#### Remove a rule from a MAC ACL.

Mode: Global Config Mode

Privilege Level: Operator

Format: mac acl rule delete <P-1> <P-2>

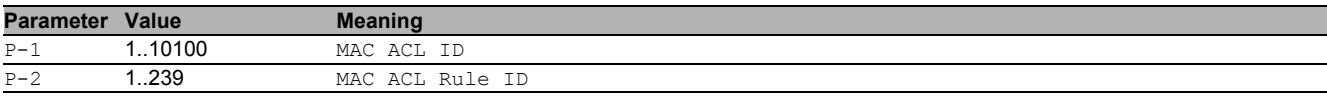

### <span id="page-24-1"></span>1.2 ip

Set IP parameters.

### <span id="page-24-2"></span>1.2.1 ip acl add

Create a new IP ACL.

- Mode: Global Config Mode
- Privilege Level: Operator
- Format: ip acl add <P-1> <P-2>

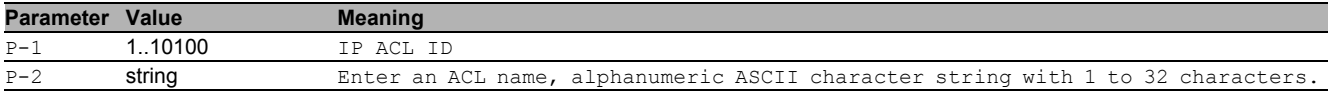

### <span id="page-24-3"></span>1.2.2 ip acl delete

### Delete an existing IP ACL.

- Mode: Global Config Mode
- Privilege Level: Operator
- Format: ip acl delete <P-1>

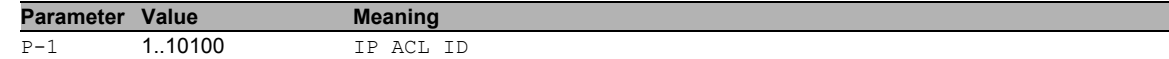

#### <span id="page-25-0"></span>1.2.3 ip acl assign

Assign an IP ACL to a VLAN.

Mode: Global Config Mode

Privilege Level: Operator

Format: ip acl assign <P-1> vlan <P-2> <P-3> <P-4>

vlan: Specify a VLAN.

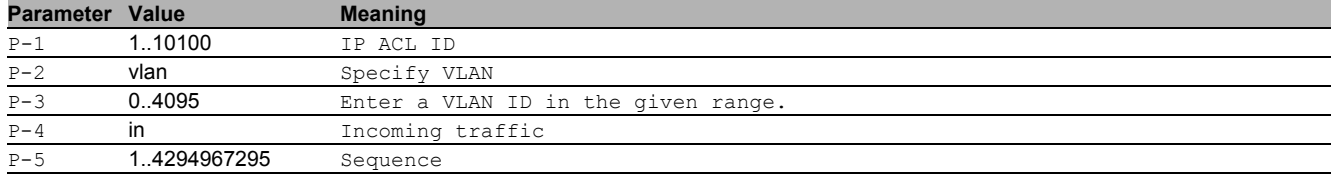

### <span id="page-25-1"></span>1.2.4 ip acl deassign

#### Remove an IP ACL from a VLAN.

Mode: Global Config Mode

Privilege Level: Operator

Format: ip acl deassign <P-1> vlan <P-2> <P-3> <P-4>

vlan: Specify a VLAN.

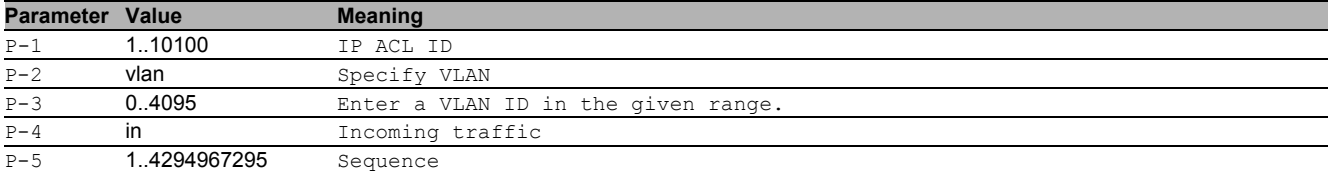

### <span id="page-25-2"></span>1.2.5 ip acl counter reset

#### Reset the counter for one or all IP ACL rules.

Mode: Global Config Mode

Privilege Level: Operator

Formation acl counter reset [<P-1>] [<P-2>]

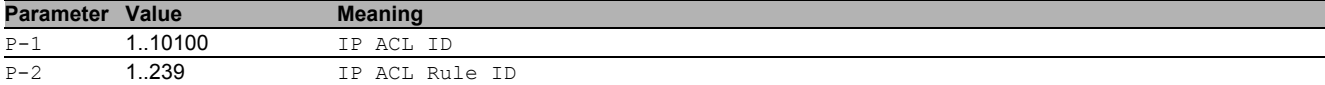

### <span id="page-25-3"></span>1.2.6 ip acl trapflag

#### Change a trap flag.

Mode: Global Config Mode

Privilege Level: Operator

Format: ip acl trapflag <P-1>

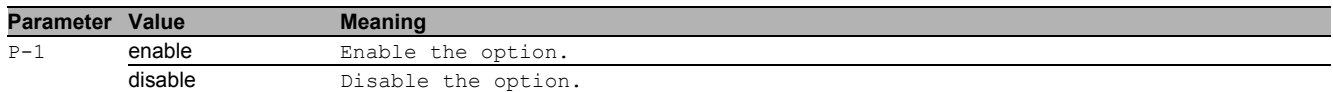

### <span id="page-25-4"></span>1.2.7 ip acl rule add

Add a rule to an existing IP ACL.

Mode: Global Config Mode

**Privilege Level: Operator** 

 Format: ip acl rule add <P-1> <P-2> permit src <P-3> <P-4> [sport <P-5>] dst <P-6> <P-7> [dport <P-8>] [proto <P-9>] [fragments] [log] [dscp <P-10>] [mirror <P-11>] [redirect <P-12>] [rate-limit <P-13> <P-14> <P-15>] [tos <P-16> <P-17>] [mirror <P-18>] [redirect <P-19>] [rate-limit <P-20> <P-21> <P-22>] [precedence <P-23>] [mirror <P-24>] [redirect <P-25>] [rate-limit <P-26> <P-27> <P-28>] deny src <P-29> <P-30> [sport <P-31>] dst <P-32> <P-33> [dport <P-34>] [proto <P-35>] [fragments] [log] [dscp <P-36>] [tos <P-37> <P-38>] [precedence <P-39>]

permit: Add a permit rule to an existing IP ACL.

src: Specify the source IP/mask.

[sport]: Specify the source L4 port.

dst: Specify the destination IP/mask. [dport]: Specify the destination L4 port. [proto]: Specify the protocol. [fragments]: Match non-initial fragments [log]: Enable Logging [dscp]: Specify the DSCP. [mirror]: Specify the mirror port. [redirect]: Specify the redirect port. [rate-limit]: Specify the rate limit and burst size. [tos]: Specify the TOS. [mirror]: Specify a mirror port. [redirect]: Specify the redirect port. [rate-limit]: Specify the rate limit and burst size. [precedence]: Specify the IP precedence. [mirror]: Specify the mirror port. [redirect]: Specify the redirect port. [rate-limit]: Specify the rate limit and burst size. deny: Add a deny rule to an existing IP ACL. src: Specify the source IP/mask. [sport]: Specify the source L4 port. dst: Specify the destination IP/mask. [dport]: Specify the destination L4 port. [proto]: Specify a protocol.

[fragments]: Match non-initial fragments

[log]: Enable Logging

[dscp]: Specify the DSCP.

[tos]: Specify the TOS.

[precedence]: Specify the IP precedence.

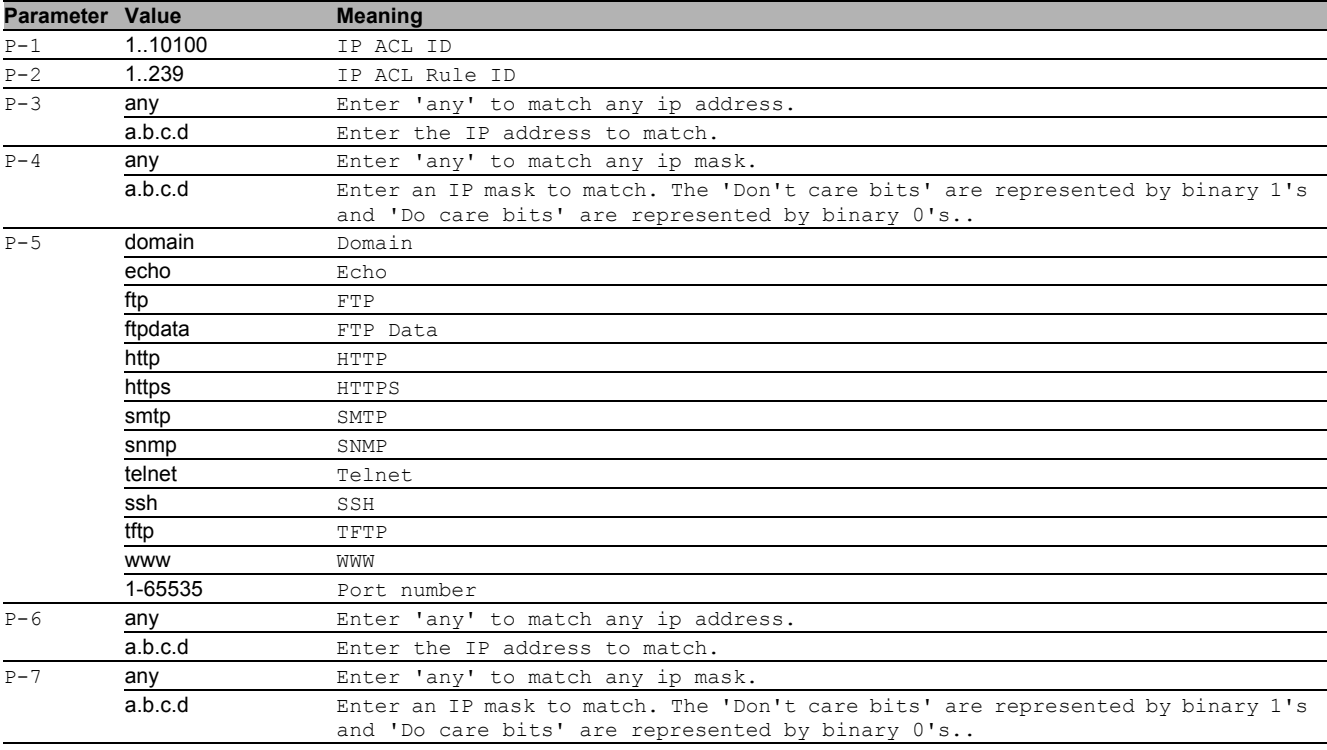

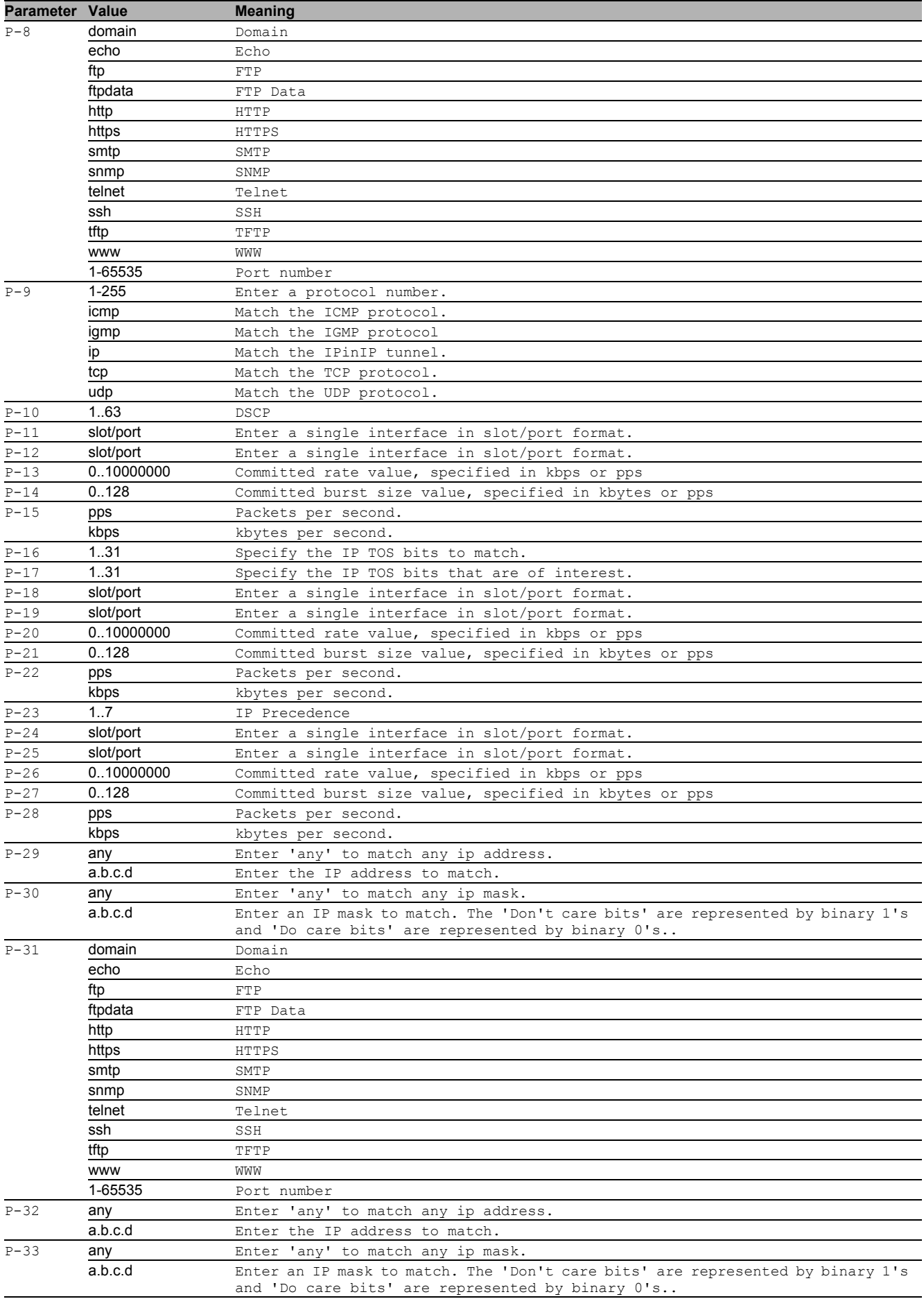

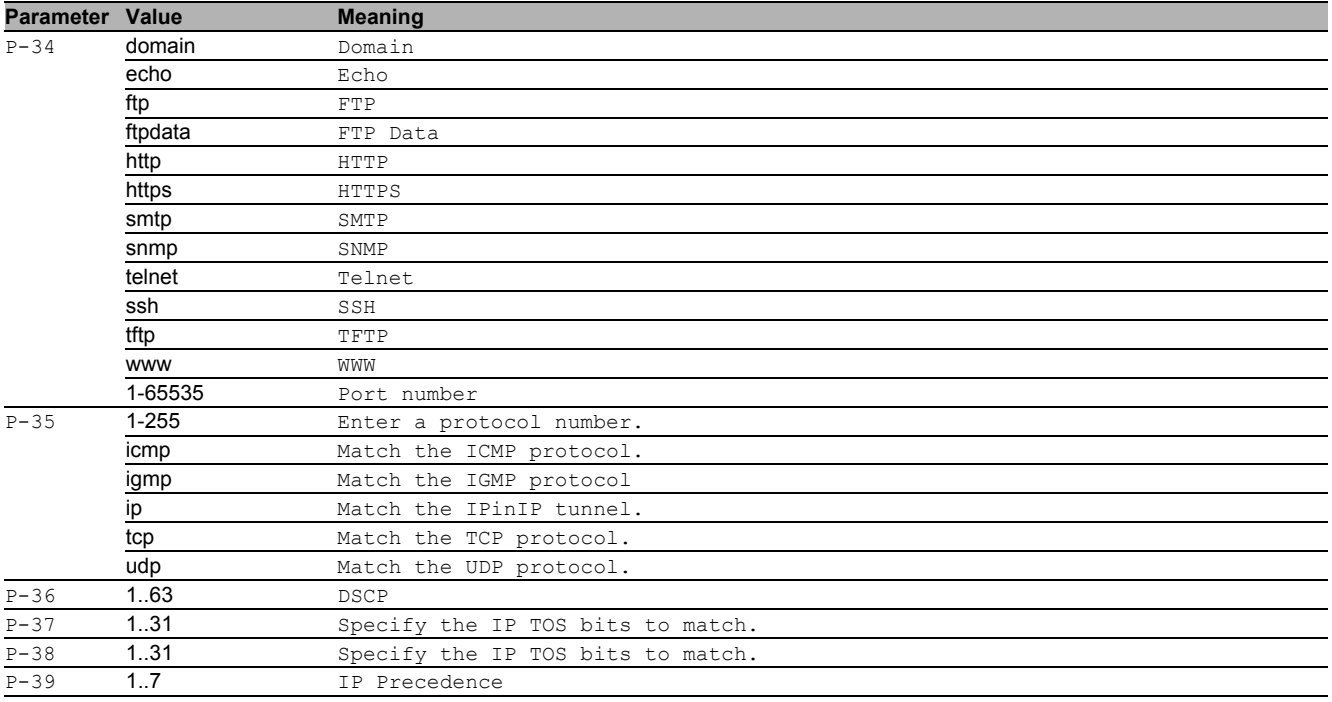

### <span id="page-28-0"></span>1.2.8 ip acl rule delete

Delete a rule from an IP ACL.

- Mode: Global Config Mode
- Privilege Level: Operator
- Format: ip acl rule delete <P-1> <P-2>

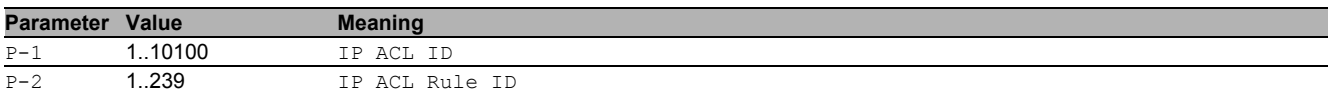

### <span id="page-28-1"></span>1.3 show

Display device options and settings.

### <span id="page-28-2"></span>1.3.1 show access-list trapflag

Display the trap flag status.

- Mode: Command is in all modes available.
- Privilege Level: Guest
- Format: show access-list trapflag

### <span id="page-28-3"></span>1.3.2 show access-list mac rules

Display the rules of a specific MAC ACL.

- Mode: Command is in all modes available.
- **Privilege Level: Guest**
- Format: show access-list mac rules [<P-1> [<P-2>]]

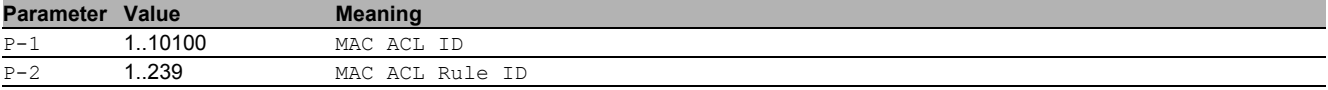

### <span id="page-28-4"></span>1.3.3 show access-list mac lists

Display an overview of the existing MAC ACLs.

Mode: Command is in all modes available.

- **Privilege Level: Guest**
- Format: show access-list mac lists [<P-1>]

<span id="page-29-0"></span>1.3.4 show access-list mac counters Display the counters of a specific MAC ACL. Mode: Command is in all modes available. Privilege Level: Guest Format: show access-list mac counters [<P-1>] [<P-2>] 1.3.5 show access-list mac assignment Display the assignments of the existing MAC ACLs. Mode: Command is in all modes available. **Privilege Level: Guest**  Format: show access-list mac assignment <P-1> **Parameter Value Meaning** P-1 **1..10100** MAC ACL ID **Parameter Value Meaning** P-1 1..10100 MAC ACL ID P-2 1..239 MAC ACL Rule ID **Parameter Value Meaning** P-1 1..10100 MAC ACL ID

#### <span id="page-29-2"></span><span id="page-29-1"></span>1.3.6 show access-list ip rules

#### Display the rules of a specific IP ACL.

- Mode: Command is in all modes available.
- Privilege Level: Guest
- Format: show access-list ip rules [<P-1> [<P-2>]]

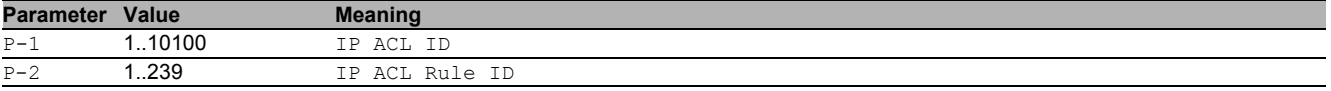

### <span id="page-29-3"></span>1.3.7 show access-list ip lists

#### Display an overview of the existing IP ACLs.

Mode: Command is in all modes available.

- Privilege Level: Guest
- Format: show access-list ip lists [<P-1>]

**Parameter Value Meaning** 

P-1 1..10100 IP ACL ID

### <span id="page-29-4"></span>1.3.8 show access-list ip counters

Display the counters of a specific IP ACL.

- Mode: Command is in all modes available.
- Privilege Level: Guest
- Format: show access-list ip counters [<P-1>] [<P-2>]

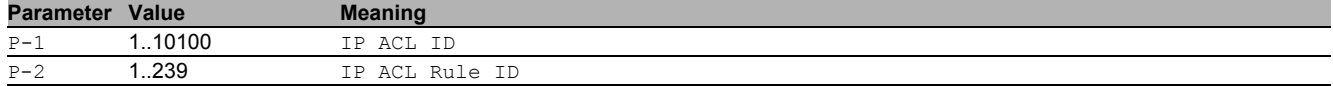

### <span id="page-29-5"></span>1.3.9 show access-list ip assignment

#### Display the assignments of the existing IP ACLs.

- **Mode**: Command is in all modes available.
- Privilege Level: Guest
- Format: show access-list ip assignment <P-1>

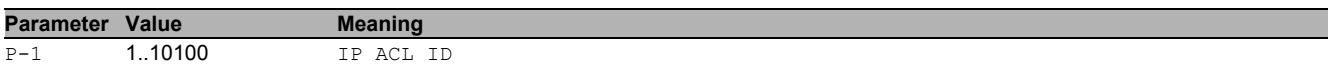

# <span id="page-30-0"></span>2 Application Lists

## <span id="page-30-1"></span>2.1 appllists

Configure an application list.

### <span id="page-30-2"></span>2.1.1 appllists set-authlist

Set an authentication list reference that shall be used by given application.

- Mode: Global Config Mode
- Privilege Level: Administrator
- Format: appllists set-authlist <P-1> <P-2>

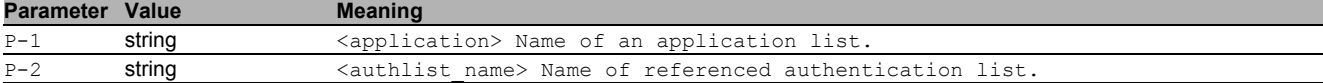

### <span id="page-30-3"></span>2.1.2 appllists enable

#### Activate a login application list.

- Mode: Global Config Mode
- Privilege Level: Administrator
- Format: appllists enable <P-1>

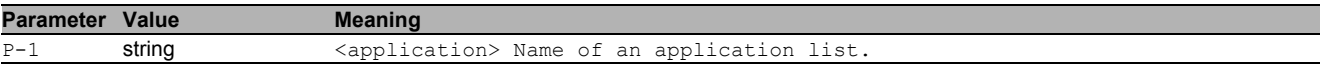

### <span id="page-30-4"></span>2.1.3 appllists disable

Deactivate a login application list.

- Mode: Global Config Mode
- Privilege Level: Administrator
- Format: appllists disable <P-1>

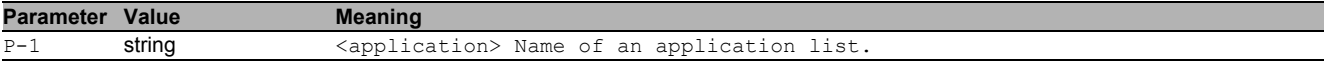

### <span id="page-30-5"></span>2.2 show

Display device options and settings.

### <span id="page-30-6"></span>2.2.1 show appllists

Display the ordered methods for application lists.

- Mode: Command is in all modes available.
- Privilege Level: Administrator
- Format: show appllists

# <span id="page-31-0"></span>3 Authentication Lists

### <span id="page-31-1"></span>3.1 authlists

Configure an authentication list.

### <span id="page-31-2"></span>3.1.1 authlists add

### Create a new login authentication list.

- Mode: Global Config Mode
- **Privilege Level: Administrator**
- Format: authlists add <P-1>

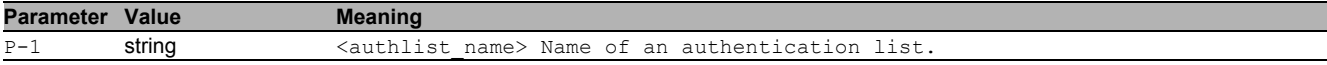

### <span id="page-31-3"></span>3.1.2 authlists delete

#### Delete an existing login authentication list.

- Mode: Global Config Mode
- **Privilege Level: Administrator**
- Format: authlists delete <P-1>

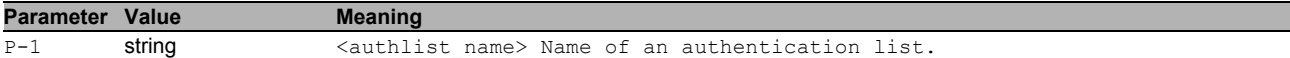

### <span id="page-31-4"></span>3.1.3 authlists set-policy

#### Set the policies of a login authentication list.

- Mode: Global Config Mode
- Privilege Level: Administrator
- Format: authlists set-policy <P-1> <P-2> [<P-3> [<P-4> [<P-5> [<P-6>]]]]

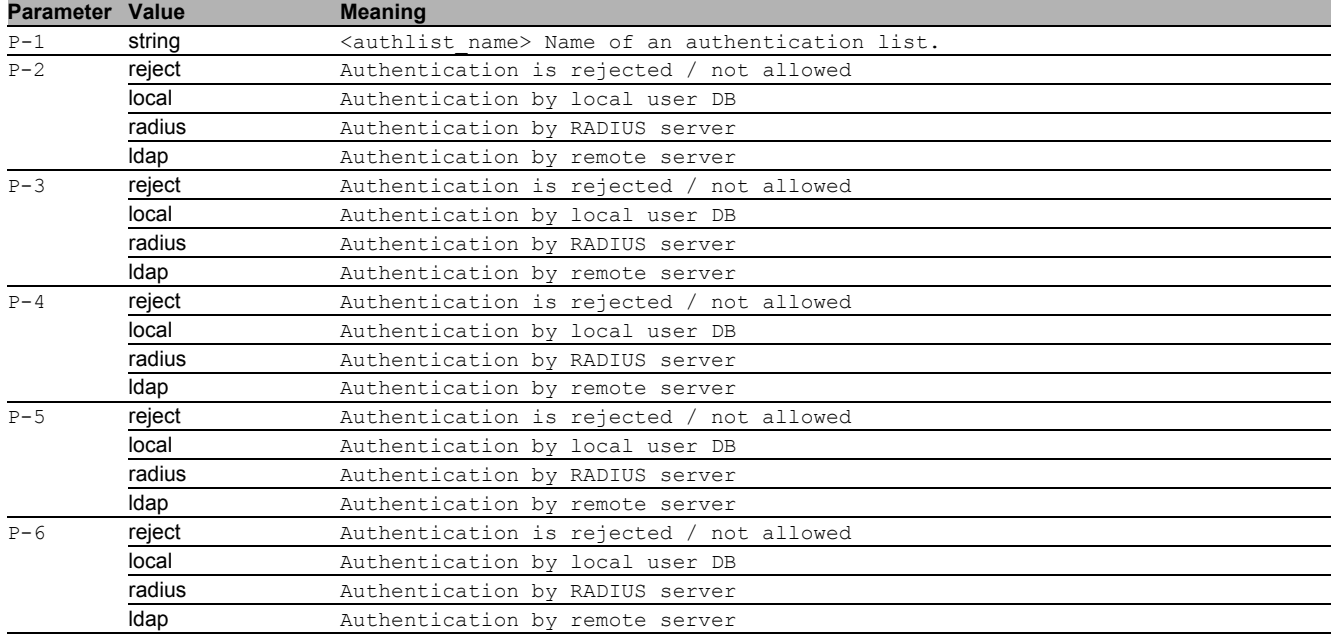

### <span id="page-31-5"></span>3.1.4 authlists enable

#### Activate a login authentication list.

- Mode: Global Config Mode
- Privilege Level: Administrator
- Format: authlists enable <P-1>

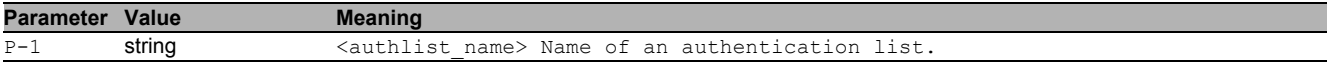

### <span id="page-32-0"></span>3.1.5 authlists disable

Deactivate a login authentication list.

- Mode: Global Config Mode
- **Privilege Level: Administrator**
- Format: authlists disable <P-1>

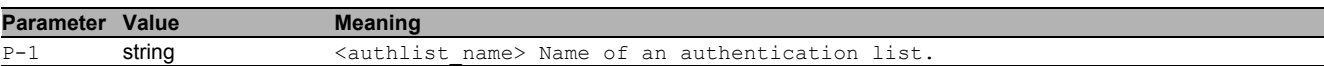

### <span id="page-32-1"></span>3.2 show

Display device options and settings.

### <span id="page-32-2"></span>3.2.1 show authlists

Display the ordered methods for authentication lists.

- Mode: Command is in all modes available.
- Privilege Level: Administrator
- Format: show authlists

# <span id="page-33-0"></span>4 Class Of Service

### <span id="page-33-1"></span>4.1 classofservice

Class of service configuration.

### <span id="page-33-2"></span>4.1.1 classofservice dot1p-mapping

Enter a VLAN priority and the traffic class it should be mapped to.

- Mode: Global Config Mode
- Privilege Level: Operator
- Format: classofservice dot1p-mapping <P-1> <P-2> <P-3>

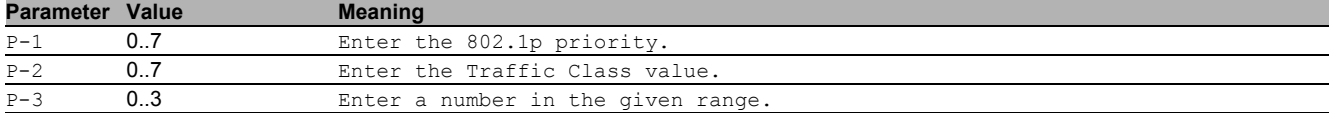

### <span id="page-33-3"></span>4.2 show

Display device options and settings.

### <span id="page-33-4"></span>4.2.1 show classofservice dot1p-mapping

Display a table containing the vlan priority to traffic class mappings.

- Mode: Command is in all modes available.
- Privilege Level: Guest
- Format: show classofservice dot1p-mapping

# <span id="page-34-0"></span>5 Command Line Interface (CLI)

### <span id="page-34-1"></span>5.1 cli

Set the CLI preferences.

### <span id="page-34-2"></span>5.1.1 cli serial-timeout

Set login timeout for serial line connection to CLI. Setting to 0 will disable the timeout. The value is active after next login.

- Mode: Privileged Exec Mode
- Privilege Level: Operator
- Format: cli serial-timeout <P-1>

**Parameter Value Meaning** P-1 0..160 Enter a number in the given range. Setting to 0 will disable the timeout.

### <span id="page-34-3"></span>5.1.2 cli prompt

Change the system prompt. Following wildcards are allowed: %d date, %t time, %i IP address, %m MAC address ,%p product name

- Mode: Privileged Exec Mode
- Privilege Level: Operator
- Format: cli prompt <P-1>

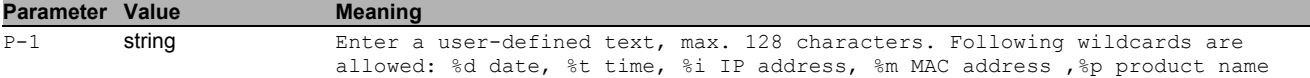

### <span id="page-34-4"></span>5.1.3 cli numlines

Screen size for 'more' (23 = default). Enter a 0 will disable the feature. The value is only valid for the current session.

- Mode: Command is in all modes available.
- Privilege Level: Guest
- Format: cli numlines <P-1>

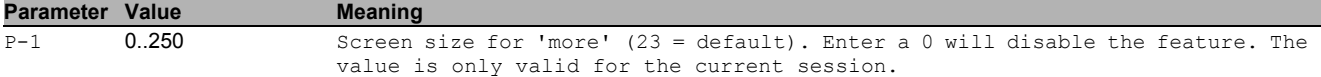

### <span id="page-34-5"></span>5.1.4 cli banner operation

#### Enable or disable the CLI login banner.

- Mode: Privileged Exec Mode
- Privilege Level: Administrator
- Format: cli banner operation

## no cli banner operation

- Disable the option
- Mode: Privileged Exec Mode
- Privilege Level: Administrator
- Format: no cli banner operation

### <span id="page-34-6"></span>5.1.5 cli banner text

Set the text for the CLI login banner (C printf format syntax allowed: ).

- Mode: Privileged Exec Mode
- Privilege Level: Administrator
- Format: cli banner text <P-1>

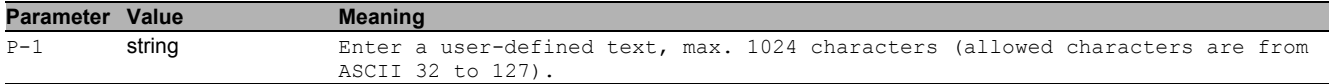

### <span id="page-35-0"></span>5.2 show

Display device options and settings.

### <span id="page-35-1"></span>5.2.1 show cli global

Display the CLI preferences.

- Mode: Command is in all modes available.
- Privilege Level: Guest
- Format: show cli global

### <span id="page-35-2"></span>5.2.2 show cli command-tree

Display a list of every command.

- Mode: Command is in all modes available.
- **Privilege Level: Guest**
- Format: show cli command-tree

### <span id="page-35-3"></span>5.3 logging

Logging configuration.

### <span id="page-35-4"></span>5.3.1 logging cli-command

### Enable or disable the CLI command logging.

- Mode: Global Config Mode
- Privilege Level: Administrator
- Format: logging cli-command

### $\blacksquare$  no logging cli-command

- Disable the option
- Mode: Global Config Mode
- Privilege Level: Administrator
- Format: no logging cli-command

### <span id="page-35-5"></span>5.4 show

Display device options and settings.

### <span id="page-35-6"></span>5.4.1 show logging cli-command

Display the CLI command logging preferences.

Mode: Command is in all modes available.

- Privilege Level: Guest
- Format: show logging cli-command
# 6 Clock

## 6.1 clock

Configure local and DST clock settings.

#### 6.1.1 clock set

Edit current local time.

- Mode: Global Config Mode
- Privilege Level: Administrator
- Format: clock set <P-1> <P-2>

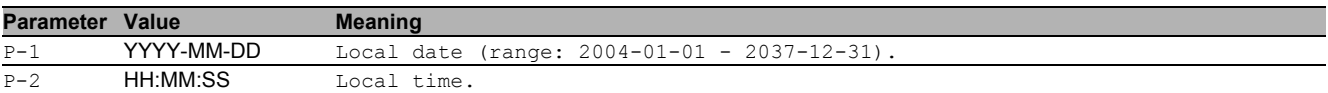

#### 6.1.2 clock timezone offset

Local time offset (in minutes) with respect to UTC (positive values for locations east of Greenwich).

- Mode: Global Config Mode
- Privilege Level: Administrator
- Format: clock timezone offset <P-1>

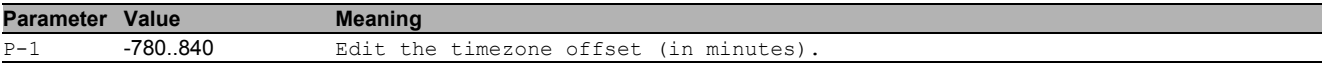

#### 6.1.3 clock timezone zone

Edit the timezone acronym (max. 4 characters).

- Mode: Global Config Mode
- Privilege Level: Administrator
- Format: clock timezone zone <P-1>

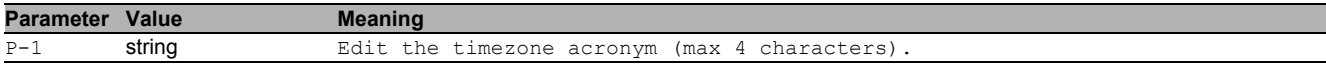

## 6.2 show

Display device options and settings.

#### 6.2.1 show clock

Display the current time information.

- Mode: Command is in all modes available.
- Privilege Level: Guest
- Format: show clock [summer-time]

[summer-time]: Display the summer-time parameters.

# 7 Configuration

## 7.1 save

Save the configuration to the specified destination.

#### 7.1.1 save profile

Save the configuration to the specific profile.

- Mode: All Privileged Modes
- Privilege Level: Operator
- Format: save profile <P-1>

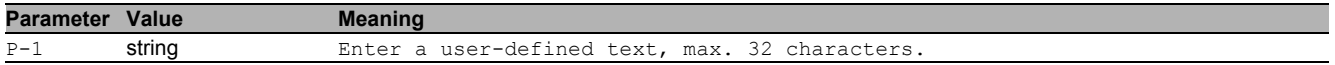

## 7.2 config

Configure the configuration saving settings.

#### 7.2.1 config watchdog admin-state

Enable or disable the configuration undo feature.

- Mode: Global Config Mode
- Privilege Level: Operator
- Format: config watchdog admin-state

#### ■ no config watchdog admin-state

Disable the option

- Mode: Global Config Mode
- Privilege Level: Operator
- Format: no config watchdog admin-state

### 7.2.2 config watchdog timeout

Configure the configuration undo timeout (unit: seconds).

- Mode: Global Config Mode
- Privilege Level: Operator
- Format: config watchdog timeout <P-1>

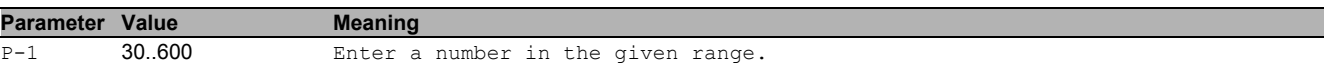

#### 7.2.3 config encryption password set

Set the configuration file password.

- Mode: Global Config Mode
- Privilege Level: Administrator
- Format: config encryption password set [<P-1>] [<P-2>]

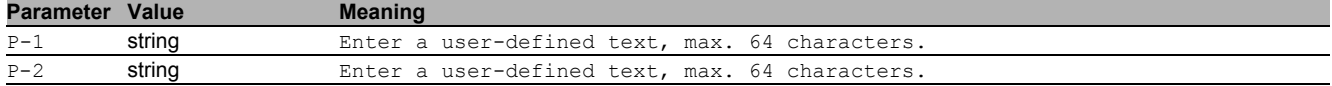

## 7.2.4 config encryption password clear

Clear the configuration file password.

- Mode: Global Config Mode
- Privilege Level: Administrator
- Format: config encryption password clear [<P-1>]

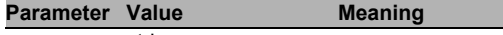

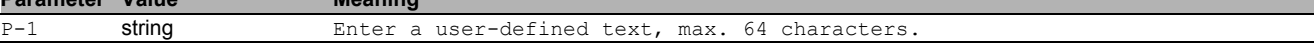

#### 7.2.5 config envm choose-active

Choose the active external non-volatile memory for copying firmware, logs, certificates etc. This does not affect loading and saving of the configuration.

- Mode: Global Config Mode
- Privilege Level: Operator
- Format: config envm choose-active <P-1>

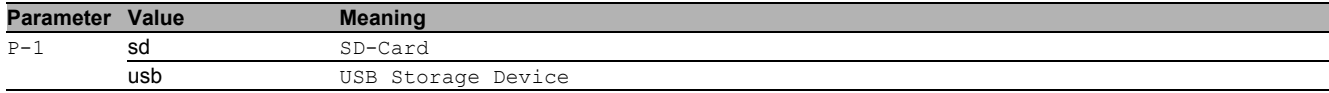

#### 7.2.6 config envm log-device

Choose the active external non-volatile memory for persistent log files.

- Mode: Global Config Mode
- Privilege Level: Administrator
- Format: config envm log-device <P-1>

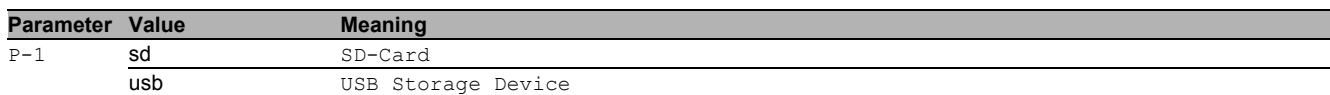

#### 7.2.7 config envm auto-update

Allow automatic firmware updates with this memory device.

- Mode: Global Config Mode
- Privilege Level: Administrator
- Format: config envm auto-update <P-1>

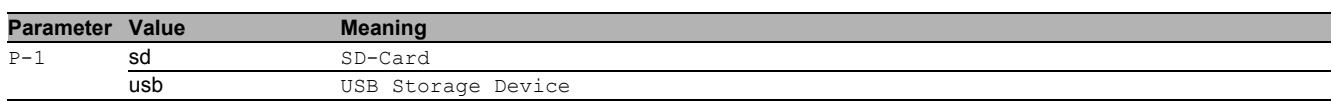

#### no config envm auto-update

Disable the option

- Mode: Global Config Mode
- Privilege Level: Administrator
- Format: no config envm auto-update <P-1>

#### 7.2.8 config envm config-save

Allow the configuration to be saved to this memory device.

- Mode: Global Config Mode
- Privilege Level: Operator
- Format: config envm config-save <P-1>

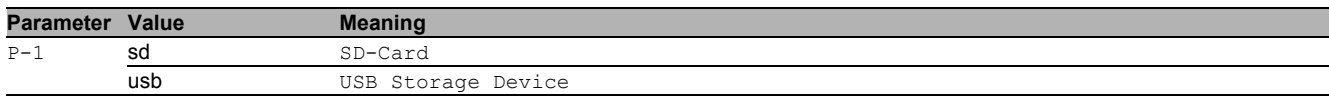

#### no config envm config-save

Disable the option

- Mode: Global Config Mode
- Privilege Level: Operator
- Format: no config envm config-save <P-1>

#### 7.2.9 config envm load-priority

Configure the order of configuration load attempts from memory devices at boot time. If one load is successful, then the device discards further attempts.

- Mode: Global Config Mode
- Privilege Level: Operator
- Format: config envm load-priority <P-1> <P-2>

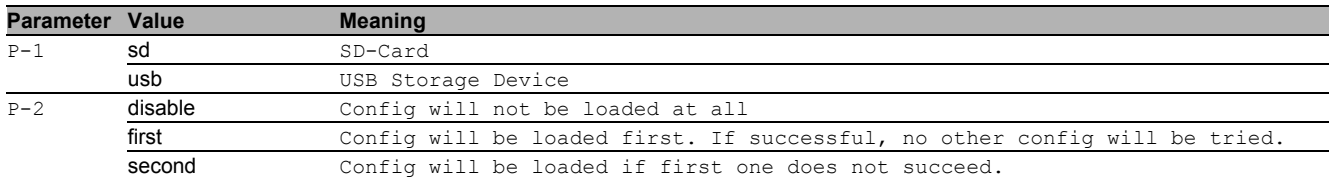

#### 7.2.10 config profile select

Select a configuration profile to be the active configuration.

- Mode: Global Config Mode
- Privilege Level: Administrator
- Format: config profile select <P-1> <P-2>

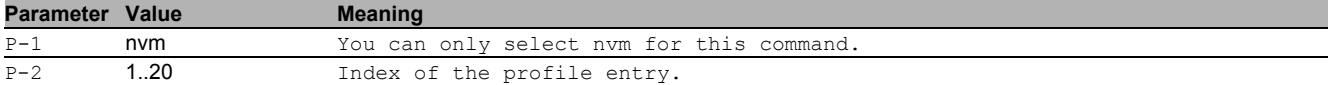

#### 7.2.11 config profile delete

Delete a specific configuration profile.

- Mode: Global Config Mode
- Privilege Level: Administrator
- Format: config profile delete <P-1> num <P-2> profile <P-3>
- num: Select the index of a profile to delete.

profile: Select the name of a profile to delete.

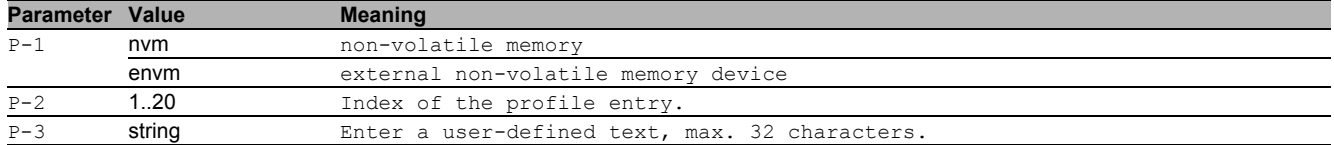

#### 7.2.12 config fingerprint verify nvm profile

#### Select the name of a profile to be verified.

- Mode: Global Config Mode
- **Privilege Level: Administrator**
- Format: config fingerprint verify nvm profile <P-1> <P-2>

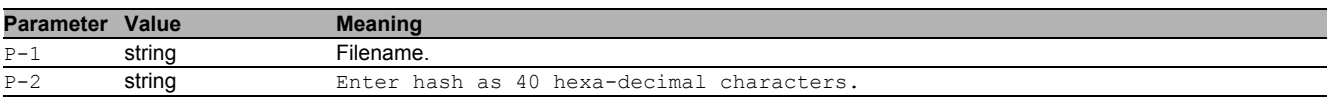

#### 7.2.13 config fingerprint verify nvm num

#### Select the index number of a profile to be verified.

- Mode: Global Config Mode
- **Privilege Level: Administrator**
- Format: config fingerprint verify nvm num <P-1> <P-2>

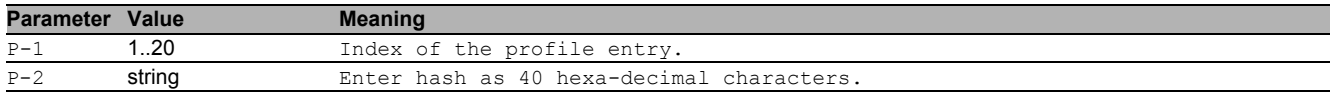

#### 7.2.14 config fingerprint verify envm profile

#### Select the name of a profile to be verified.

- Mode: Global Config Mode
- Privilege Level: Administrator
- Format: config fingerprint verify envm profile <P-1> <P-2>

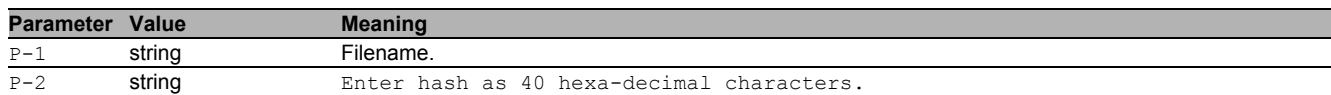

#### 7.2.15 config fingerprint verify envm num

#### Select the index number of a profile to be verified.

- Mode: Global Config Mode
- Privilege Level: Administrator
- Format: config fingerprint verify envm num <P-1> <P-2>

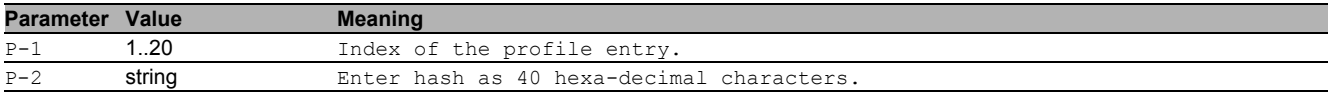

## 7.3 copy

Copy different kinds of items.

#### 7.3.1 copy sysinfo system envm

Copy the system information to external non-volatile memory.

- Mode: Privileged Exec Mode
- Privilege Level: Operator
- Format: copy sysinfo system envm [filename <P-1>]

[filename]: Enter the filename (format xyz.html) to be saved in external non-volatile memory.

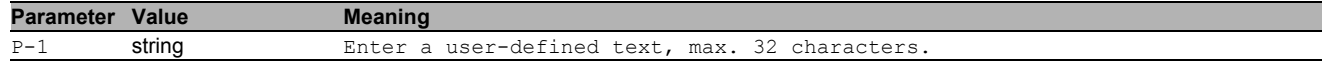

#### 7.3.2 copy sysinfoall system envm

Copy the system information and the event log from the device to external non-volatile memory.

- Mode: Privileged Exec Mode
- **Privilege Level: Operator**
- Format: copy sysinfoall system envm

#### 7.3.3 copy firmware envm

Copy a firmware image to the device from external non-volatile memory.

- Mode: Privileged Exec Mode
- Privilege Level: Administrator
- Format: copy firmware envm <P-1> system

system: Copy a firmware image to the device from external non-volatile memory.

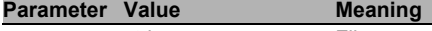

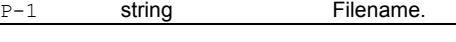

### 7.3.4 copy firmware remote

Copy a firmware image to the device from a server.

- Mode: Privileged Exec Mode
- Privilege Level: Administrator
- Format: copy firmware remote <P-1> system

system: Copy a firmware image to the device from a file server.

**Parameter Value Meaning** 

P-1 string Enter a user-defined text, max. 128 characters.

#### 7.3.5 copy config running-config nvm

Copy the running-config to non-volatile memory.

- Mode: Privileged Exec Mode
- Privilege Level: Operator
- Format: copy config running-config nvm [profile <P-1>]

[profile]: Save the configuration as a specific profile name.

**Parameter Value Meaning** P-1 string Enter a user-defined text, max. 32 characters.

#### 7.3.6 copy config running-config remote

Copy the running-config to a file server.

- Mode: Privileged Exec Mode
- Privilege Level: Administrator
- Format: copy config running-config remote <P-1>

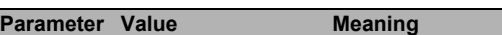

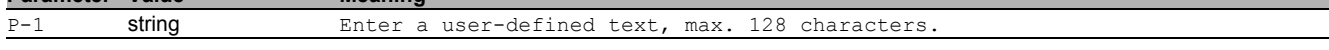

#### 7.3.7 copy config nvm

Load a configuration from non-volatile memory to the running-config.

- Mode: Privileged Exec Mode
- Privilege Level: Administrator

Format: copy config nvm [profile <P-1>] running-config remote <P-2>

[profile]: Load a configuration from a specific profile name.

running-config: (Re)-load a configuration from non-volatile memory to the running-config. remote: Copy a configuration from non-volatile memory to a server.

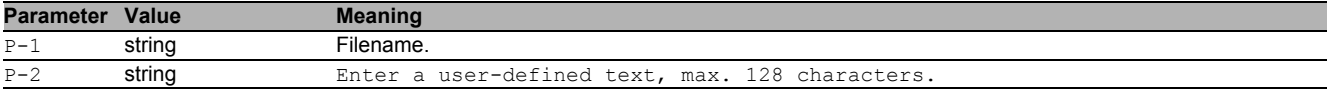

#### 7.3.8 copy config envm

Copy a configuration from external non-volatile memory to non-volatile memory.

Mode: Privileged Exec Mode

Privilege Level: Administrator

Format: copy config envm [profile <P-1>] nvm

[profile]: Copy a specific configuration profile from external non-volatile memory to non-volatile memory. nvm: Copy a specific profile from external non-volatile memory to non-volatile memory.

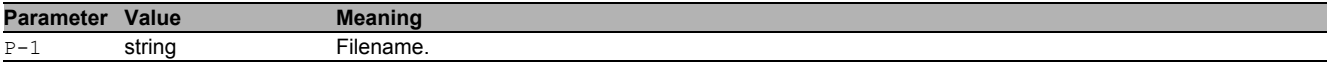

#### 7.3.9 copy config remote

Copy a configuration file to the device from a server.

Mode: Privileged Exec Mode

Privilege Level: Administrator

Format: copy config remote <P-1> nvm [profile <P-2>] running-config

nvm: Copy a configuration file from a server to non-volatile memory.

[profile]: Copy a configuration from a server to a specific profile in non-volatile memory.

running-config: Copy a configuration file from a server to the running-config.

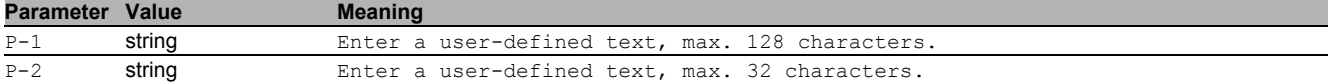

## 7.4 clear

Clear several items.

#### 7.4.1 clear config

Clear the running configuration.

- Mode: Privileged Exec Mode
- Privilege Level: Administrator
- Format: clear config

#### 7.4.2 clear factory

Set the device back to the factory settings (use with care).

- Mode: Privileged Exec Mode
- Privilege Level: Administrator
- **Format:** clear factory

#### 7.4.3 clear sfp-white-list

Clear the SFP WhiteList.

- Mode: Privileged Exec Mode
- Privilege Level: Operator
- Format: clear sfp-white-list

## 7.5 show

Display device options and settings.

## 7.5.1 show running-config

Display the currently running configuration.

- Mode: Command is in all modes available.
- Privilege Level: Administrator
- Format: show running-config

#### 7.5.2 show running-config xml

Display the currently running configuration (XML file).

- **Mode:** Command is in all modes available.
- Privilege Level: Administrator
- Format: show running-config xml

#### 7.6 show

Display device options and settings.

#### 7.6.1 show config envm settings

Display the settings of the external non-volatile memory.

- Mode: Command is in all modes available.
- Privilege Level: Guest
- Format: show config envm settings

#### 7.6.2 show config envm properties

Display the properties of the external non-volatile memory.

- Mode: Command is in all modes available.
- Privilege Level: Guest
- Format: show config envm properties

#### 7.6.3 show config envm active

Display the active external non-volatile memory.

- Mode: Command is in all modes available.
- **Privilege Level: Guest**
- Format: show config envm active

#### 7.6.4 show config watchdog

Display the Auto Configuration Undo settings.

- Mode: Command is in all modes available.
- Privilege Level: Guest
- Format: show config watchdog

#### 7.6.5 show config encryption

Display the settings for configuration encryption.

- Mode: Command is in all modes available.
- Privilege Level: Guest
- Format: show config encryption

#### 7.6.6 show config profiles

#### Display the configuration profiles.

Mode: Command is in all modes available.

- Privilege Level: Administrator
- Format: show config profiles <P-1> [<P-2>]

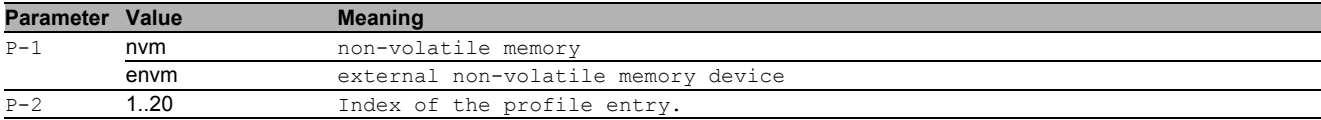

#### 7.6.7 show config status

Display the synchronization status of the running configuration with the non-volatile memory and the ACA.

- Mode: Command is in all modes available.
- Privilege Level: Guest
- Format: show config status

## 7.7 swap

Swap software images.

#### 7.7.1 swap firmware system backup

Swap the main and backup images.

- Mode: Privileged Exec Mode
- Privilege Level: Administrator
- Format: swap firmware system backup

# 8 Device Monitoring

## 8.1 device-status

Configure various device conditions to be monitored.

#### 8.1.1 device-status monitor link-failure

Enable or disable monitor state of network connection(s).

- Mode: Global Config Mode
- Privilege Level: Administrator
- Format: device-status monitor link-failure

#### ■ no device-status monitor link-failure

Disable the option

- Mode: Global Config Mode
- Privilege Level: Administrator
- Format: no device-status monitor link-failure

#### 8.1.2 device-status monitor temperature

Enable or disable monitoring of the device temperature.

- Mode: Global Config Mode
- **Privilege Level: Administrator**
- **Format:** device-status monitor temperature

#### no device-status monitor temperature

Disable the option

- Mode: Global Config Mode
- Privilege Level: Administrator
- Format: no device-status monitor temperature

#### 8.1.3 device-status monitor envm-removal

Enable or disable monitoring the presence of the external non-volatile memory.

- Mode: Global Config Mode
- Privilege Level: Administrator
- Format: device-status monitor envm-removal

#### no device-status monitor envm-removal

Disable the option

- Mode: Global Config Mode
- Privilege Level: Administrator
- Format: no device-status monitor envm-removal

#### 8.1.4 device-status monitor envm-not-in-sync

Enable or disable monitoring synchronization between the external non-volatile memory and the running configuration.

- Mode: Global Config Mode
- Privilege Level: Administrator
- Format: device-status monitor envm-not-in-sync

## ■ no device-status monitor envm-not-in-sync

Disable the option

- Mode: Global Config Mode
- Privilege Level: Administrator
- Format: no device-status monitor envm-not-in-sync

#### 8.1.5 device-status monitor power-supply

Enable or disable monitoring the condition of the power supply(s).

- Mode: Global Config Mode
- Privilege Level: Administrator

Format: device-status monitor power-supply <P-1>

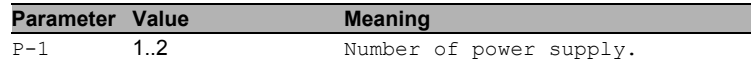

#### no device-status monitor power-supply

Disable the option

- Mode: Global Config Mode
- **Privilege Level: Administrator**
- Format: no device-status monitor power-supply <P-1>

#### 8.1.6 device-status trap

Configure the device to send a trap when the device status changes.

- Mode: Global Config Mode
- Privilege Level: Administrator
- **Format:** device-status trap

#### no device-status trap

Disable the option

- Mode: Global Config Mode
- **Privilege Level: Administrator**
- Format: no device-status trap

## 8.2 device-status

Configure various device conditions to be monitored.

#### 8.2.1 device-status link-alarm

Configure the monitor settings of the port link.

- Mode: Interface Range Mode
- Privilege Level: Administrator
- Format: device-status link-alarm

#### no device-status link-alarm

Disable the option

- Mode: Interface Range Mode
- **Privilege Level: Administrator**
- Format: no device-status link-alarm

## 8.3 show

Display device options and settings.

#### 8.3.1 show device-status monitor

Display the device monitoring configurations.

- Mode: Command is in all modes available.
- Privilege Level: Guest
- Format: show device-status monitor

#### 8.3.2 show device-status state

Display the current state of the device.

- Mode: Command is in all modes available.
- Privilege Level: Guest
- Format: show device-status state

### 8.3.3 show device-status trap

Display the device trap information and configurations.

- Mode: Command is in all modes available.
- Privilege Level: Guest
- Format: show device-status trap

#### 8.3.4 show device-status events

Display occurred device status events.

- Mode: Command is in all modes available.
- Privilege Level: Guest
- Format: show device-status events

#### 8.3.5 show device-status link-alarm

Display the monitor configurations of the network ports.

- Mode: Command is in all modes available.
- Privilege Level: Guest
- Format: show device-status link-alarm

#### 8.3.6 show device-status all

Display the configurable device status settings.

- Mode: Command is in all modes available.
- Privilege Level: Guest
- Format: show device-status all

# 9 Device Security

## 9.1 security-status

Configure the security status settings.

#### 9.1.1 security-status monitor pwd-change

Sets the monitoring of default password change for 'user' and 'admin'.

- Mode: Global Config Mode
- Privilege Level: Administrator
- Format: security-status monitor pwd-change

#### ■ no security-status monitor pwd-change

Disable the option

- Mode: Global Config Mode
- Privilege Level: Administrator
- Format: no security-status monitor pwd-change

#### 9.1.2 security-status monitor pwd-min-length

Sets the monitoring of minimum length of the password (smaller 8).

- Mode: Global Config Mode
- **Privilege Level: Administrator**
- Format: security-status monitor pwd-min-length

#### ■ no security-status monitor pwd-min-length

Disable the option

- Mode: Global Config Mode
- Privilege Level: Administrator
- Format: no security-status monitor pwd-min-length

## 9.1.3 security-status monitor pwd-policy-config

Sets the monitoring whether the minimum password policy is configured. The device changes the security status to the value "error" if the value for at least one of the following password rules is 0: "minimum upper cases","minimum lower cases","minimum numbers","minimum special characters".

- Mode: Global Config Mode
- Privilege Level: Administrator
- Format: security-status monitor pwd-policy-config

#### $\blacksquare$  no security-status monitor pwd-policy-config

Disable the option

- Mode: Global Config Mode
- Privilege Level: Administrator
- Format: no security-status monitor pwd-policy-config

## 9.1.4 security-status monitor pwd-policy-inactive

Sets the monitoring whether at least one user is configured with inactive policy check. The device changes the security status to the value "error" if the function "policy check" is inactive for at least 1 user account.

- Mode: Global Config Mode
- Privilege Level: Administrator
- Format: security-status monitor pwd-policy-inactive

## $\blacksquare$  no security-status monitor pwd-policy-inactive

Disable the option

- Mode: Global Config Mode
- Privilege Level: Administrator
- Format: no security-status monitor pwd-policy-inactive

#### 9.1.5 security-status monitor http-enabled

Sets the monitoring of the activation of http on the switch.

- Mode: Global Config Mode
- Privilege Level: Administrator
- Format: security-status monitor http-enabled

## ■ no security-status monitor http-enabled

Disable the option

- Mode: Global Config Mode
- Privilege Level: Administrator
- Format: no security-status monitor http-enabled

#### 9.1.6 security-status monitor snmp-unsecure

Sets the monitoring of SNMP security (SNMP v1/v2 is enabled or v3 encryption is disabled).

- Mode: Global Config Mode
- Privilege Level: Administrator
- Format: security-status monitor snmp-unsecure

## ■ no security-status monitor snmp-unsecure

Disable the option

- Mode: Global Config Mode
- **Privilege Level: Administrator**
- Format: no security-status monitor snmp-unsecure

#### 9.1.7 security-status monitor sysmon-enabled

Sets the monitoring of the activation of System Monitor 1 on the switch.

- Mode: Global Config Mode
- Privilege Level: Administrator
- Format: security-status monitor sysmon-enabled

#### ■ no security-status monitor sysmon-enabled

Disable the option

- Mode: Global Config Mode
- Privilege Level: Administrator
- Format: no security-status monitor sysmon-enabled

#### 9.1.8 security-status monitor extnvm-upd-enabled

Sets the monitoring of activation of the configuration saving to external non volatile memory.

- Mode: Global Config Mode
- **Privilege Level: Administrator**
- Format: security-status monitor extnvm-upd-enabled

#### ■ no security-status monitor extnvm-upd-enabled

Disable the option

- Mode: Global Config Mode
- Privilege Level: Administrator
- Format: no security-status monitor extnvm-upd-enabled

#### 9.1.9 security-status monitor no-link-enabled

#### Sets the monitoring of no link detection.

- Mode: Global Config Mode
- Privilege Level: Administrator
- Format: security-status monitor no-link-enabled

#### ■ no security-status monitor no-link-enabled

Disable the option

- Mode: Global Config Mode
- Privilege Level: Administrator
- Format: no security-status monitor no-link-enabled

#### 9.1.10 security-status monitor hidisc-enabled

Sets the monitoring of HiDiscovery.

- Mode: Global Config Mode
- Privilege Level: Administrator
- Format: security-status monitor hidisc-enabled

# ■ no security-status monitor hidisc-enabled

Disable the option

- Mode: Global Config Mode
- Privilege Level: Administrator
- Format: no security-status monitor hidisc-enabled

#### 9.1.11 security-status monitor extnvm-load-unsecure

Sets the monitoring of security of the configuration loading from extnvm.

- Mode: Global Config Mode
- Privilege Level: Administrator
- Format: security-status monitor extnvm-load-unsecure

# ■ no security-status monitor extnvm-load-unsecure

- Disable the option
- Mode: Global Config Mode
- **Privilege Level: Administrator**
- Format: no security-status monitor extnvm-load-unsecure

#### 9.1.12 security-status monitor https-certificate

Sets the monitoring whether auto generated self-signed HTTPS certificate is in use.

- Mode: Global Config Mode
- Privilege Level: Administrator
- Format: security-status monitor https-certificate

#### ■ no security-status monitor https-certificate

Disable the option

- Mode: Global Config Mode
- Privilege Level: Administrator
- Format: no security-status monitor https-certificate

#### 9.1.13 security-status trap

Configure if a trap is sent when the security status changes.

- Mode: Global Config Mode
- **Privilege Level: Administrator**
- Format: security-status trap

#### $\blacksquare$  no security-status trap

Disable the option

- Mode: Global Config Mode
- Privilege Level: Administrator
- Format: no security-status trap

## 9.2 security-status

Configure the security status interface settings.

#### 9.2.1 security-status no-link

Configure the monitoring of the specific ports.

- **Mode: Interface Range Mode**
- **Privilege Level: Administrator**
- Format: security-status no-link

#### no security-status no-link

- Disable the option
- Mode: Interface Range Mode
- Privilege Level: Administrator
- **Format:** no security-status no-link

## 9.3 show

Display device options and settings.

#### 9.3.1 show security-status monitor

Display the security status monitoring settings.

- Mode: Command is in all modes available.
- Privilege Level: Guest
- Format: show security-status monitor

#### 9.3.2 show security-status state

Display the current security status.

- Mode: Command is in all modes available.
- Privilege Level: Guest
- Format: show security-status state

#### 9.3.3 show security-status no-link

Display the settings of the monitoring of the specific network ports.

- Mode: Command is in all modes available.
- **Privilege Level: Guest**
- Format: show security-status no-link

#### 9.3.4 show security-status trap

Display the security status trap information and settings.

- Mode: Command is in all modes available.
- Privilege Level: Guest
- Format: show security-status trap

#### 9.3.5 show security-status events

Display the occurred security status events.

- Mode: Command is in all modes available.
- Privilege Level: Guest
- Format: show security-status events

#### 9.3.6 show security-status all

Display the security status settings.

- Mode: Command is in all modes available.
- Privilege Level: Guest
- Format: show security-status all

# 10 Domain Name System (DNS)

## 10.1 dns

Set DNS parameters.

#### 10.1.1 dns caching-server adminstate

- Enable or disable the DNS Caching Server.
- Mode: Global Config Mode
- Privilege Level: Operator
- Format: dns caching-server adminstate

#### no dns caching-server adminstate

- Disable the option
- Mode: Global Config Mode
- Privilege Level: Operator
- Format: no dns caching-server adminstate

#### 10.1.2 dns caching-server flush

- Flush the DNS cache.
- Mode: Global Config Mode
- Privilege Level: Operator
- Format: dns caching-server flush <P-1>

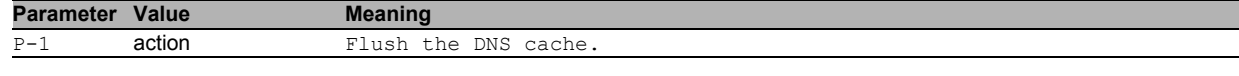

### 10.1.3 dns client adminstate

#### Enable or disable DNS Client.

- Mode: Global Config Mode
- Privilege Level: Operator
- Format: dns client adminstate

#### no dns client adminstate

#### Disable the option

- Mode: Global Config Mode
- Privilege Level: Operator
- Format: no dns client adminstate

#### 10.1.4 dns client cache adminstate

#### Enable or disable DNS client cache.

- Mode: Global Config Mode
- Privilege Level: Operator
- Format: dns client cache adminstate

## no dns client cache adminstate

#### Disable the option

- Mode: Global Config Mode
- Privilege Level: Operator
- Format: no dns client cache adminstate

#### 10.1.5 dns client servers add

#### Add a new DNS server.

- Mode: Global Config Mode
- Privilege Level: Operator
- Format: dns client servers add <P-1> ip <P-2>
- ip: Enter the DNS server address.

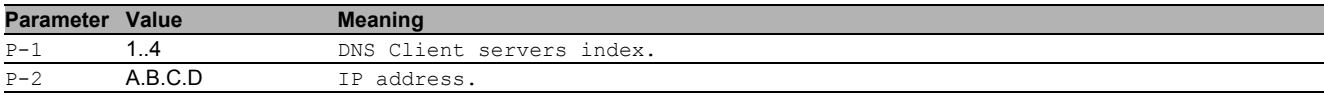

#### 10.1.6 dns client servers delete

#### Delete a DNS server.

- Mode: Global Config Mode
- Privilege Level: Operator

Format: dns client servers delete <P-1>

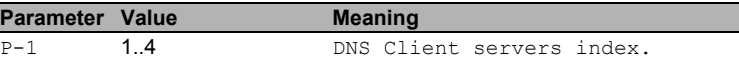

#### 10.1.7 dns client servers modify

#### Modify a DNS server entry.

- Mode: Global Config Mode
- Privilege Level: Operator
- Format: dns client servers modify <P-1> ip <P-2> status <P-3> operation <P-4>
- ip: Change the DNS server address.

status: Change the status of this DNS server.

operation: Change the status of this DNS server.

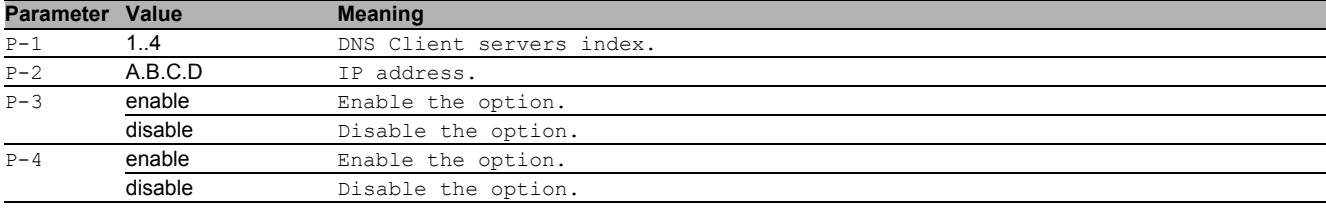

#### 10.1.8 dns client servers enable

#### Activate a DNS server entry.

- Mode: Global Config Mode
- Privilege Level: Operator
- Format: dns client servers enable <P-1>

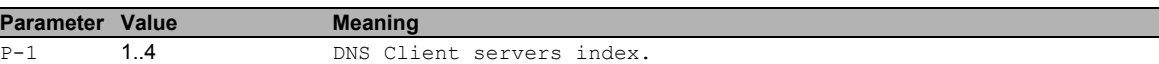

#### 10.1.9 dns client servers disable

Deactivate a DNS server entry.

- Mode: Global Config Mode
- Privilege Level: Operator
- Format: dns client servers disable <P-1>

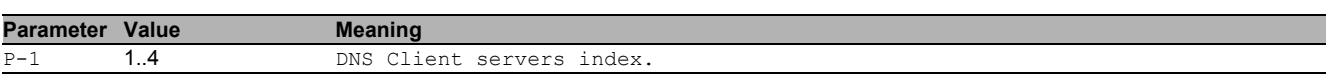

#### 10.1.10 dns client timeout

Set the timeout before retransmitting a request to the server.

- Mode: Global Config Mode
- Privilege Level: Operator
- Format: dns client timeout <P-1>

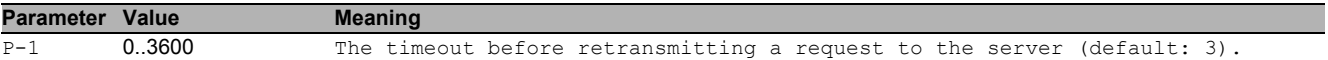

#### 10.1.11 dns client retry

#### Set the number of times the request is retransmitted.

- Mode: Global Config Mode
- Privilege Level: Operator
- Format: dns client retry <P-1>

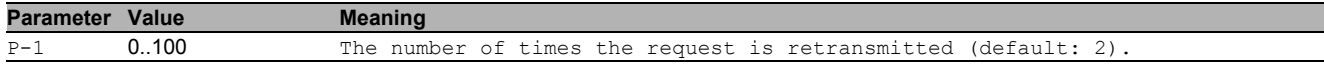

## 10.2 show

Display device options and settings.

#### 10.2.1 show dns caching-server info

Display the DNS Caching Server information.

- Mode: Command is in all modes available.
- Privilege Level: Guest
- Format: show dns caching-server info

#### 10.2.2 show dns client hosts

Display the DNS Client hosts table.

- Mode: Command is in all modes available.
- Privilege Level: Guest
- Format: show dns client hosts

#### 10.2.3 show dns client info

Display the DNS Client related information.

- Mode: Command is in all modes available.
- Privilege Level: Guest
- Format: show dns client info

#### 10.2.4 show dns client servers

Display the DNS Client servers.

- Mode: Command is in all modes available.
- Privilege Level: Guest
- Format: show dns client servers

# 11 DoS Mitigation

## 11.1 dos

Manage DoS Mitigation

#### 11.1.1 dos tcp-null

Enables TCP Null scan protection - all TCP flags and TCP sequence number zero.

- Mode: Global Config Mode
- Privilege Level: Operator
- Format: dos tcp-null

#### no dos tcp-null

Disable the option

- Mode: Global Config Mode
- Privilege Level: Operator
- Format: no dos tcp-null

#### 11.1.2 dos tcp-xmas

Enables TCP XMAS scan protection - TCP FIN, URG, PSH equal 1 and SEQ equals 0.

- Mode: Global Config Mode
- Privilege Level: Operator
- **Format:** dos tcp-xmas

#### ■ no dos tcp-xmas

Disable the option

- Mode: Global Config Mode
- Privilege Level: Operator
- Format: no dos tcp-xmas

#### 11.1.3 dos tcp-syn-fin

Enables TCP SYN/FIN scan protection - TCP with SYN and FIN flags set.

- Mode: Global Config Mode
- Privilege Level: Operator
- Format: dos tcp-syn-fin

#### no dos tcp-syn-fin

Disable the option

- Mode: Global Config Mode
- Privilege Level: Operator
- Format: no dos tcp-syn-fin

#### 11.1.4 dos tcp-min-header

Enables TCP minimal header size check.

- Mode: Global Config Mode
- Privilege Level: Operator
- Format: dos tcp-min-header
- no dos tcp-min-header Disable the option
	- Mode: Global Config Mode
	- Privilege Level: Operator
	- Format: no dos tcp-min-header

#### 11.1.5 dos icmp-fragmented

Enables fragmented ICMP protection.

- Mode: Global Config Mode
- Privilege Level: Operator
- Format: dos icmp-fragmented

#### no dos icmp-fragmented

- Disable the option
- Mode: Global Config Mode
- Privilege Level: Operator
- Format: no dos icmp-fragmented

#### 11.1.6 dos icmp payload-check

Enables ICMP max payload size protection for IPv4 and IPv6.

- Mode: Global Config Mode
- Privilege Level: Operator
- Format: dos icmp payload-check

## ■ no dos icmp payload-check

- Disable the option
- Mode: Global Config Mode
- Privilege Level: Operator
- Format: no dos icmp payload-check

#### 11.1.7 dos icmp payload-size

Configures maximum ICMP payload size (default: 512).

- Mode: Global Config Mode
- Privilege Level: Operator

Format: dos icmp payload-size <P-1>

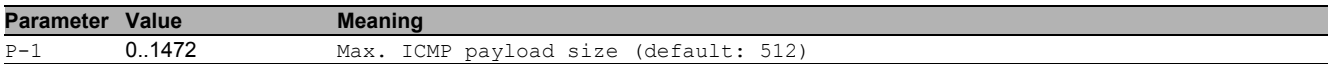

#### 11.1.8 dos ip-land

Enables LAND attack protection - source IP equals destination IP.

- Mode: Global Config Mode
- Privilege Level: Operator
- Format: dos ip-land <P-1>

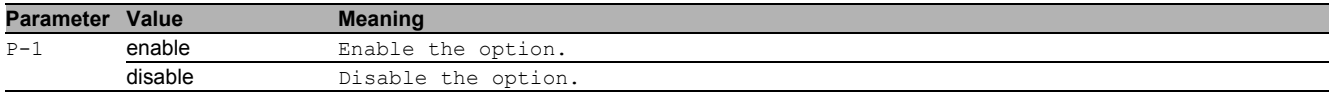

#### 11.1.9 dos ip-src-route

Enables Drop IP source route - Discard packets with Strict/Loose Source Routing Option set.

- Mode: Global Config Mode
- Privilege Level: Operator
- Format: dos ip-src-route

## no dos ip-src-route

Disable the option

- Mode: Global Config Mode
- Privilege Level: Operator
- Format: no dos ip-src-route

## 11.1.10 dos tcp-offset

Enables TCP offset check - ingress TCP packets with fragment offset 1 are dropped.

- Mode: Global Config Mode
- Privilege Level: Operator
- **Format:** dos tcp-offset

#### no dos tcp-offset

- Disable the option
- Mode: Global Config Mode
- Privilege Level: Operator
- Format: no dos tcp-offset

#### 11.1.11 dos tcp-syn

Enables TCP source port smaller than 1024 protection.

- Mode: Global Config Mode
- Privilege Level: Operator
- Format: dos tcp-syn

#### no dos tcp-syn

- Disable the option
- Mode: Global Config Mode
- Privilege Level: Operator
- Format: no dos tcp-syn

#### 11.1.12 dos l4-port

Enables UDP or TCP source port equals destination port check.

- Mode: Global Config Mode
- Privilege Level: Operator
- Format: dos 14-port

#### ■ no dos I4-port

- Disable the option
- Mode: Global Config Mode
- Privilege Level: Operator
- Format: no dos 14-port

## 11.2 show

Display device options and settings.

#### 11.2.1 show dos

Display the DoS Mitigation parameters.

Mode: Command is in all modes available.

- Privilege Level: Guest
- Format: show dos

# 12 Deep Packet Inspection (DPI)

## 12.1 dpi

Creation and configuration of DPI profiles.

#### 12.1.1 dpi modbus commit

Writes all changes made in the DPI MODBUS profiles to the enforcer.

- Mode: Global Config Mode
- Privilege Level: Operator
- Format: dpi modbus commit

#### 12.1.2 dpi modbus addprofile

Adds a profile to the DPI MODBUS profile table.

- Mode: Global Config Mode
- Privilege Level: Operator
- Format: dpi modbus addprofile <P-1> [description <P-2>] [function-type <P-3>] [function-code-list <P-4>] [unit-identifier-list <P-5>] [sanity-check <P-6>] [exception <P-7>] [reset <P-8>]

[description]: Profile description/name for the DPI MODBUS profile.

[function-type]: Function type of corresponding function codes.

[function-code-list]: Function code list. A function code has the syntax 'val'. Function codes are separated by a comma. When more than one value for an function code is specified the values are separated by the pipe symbol ('|').

[unit-identifier-list]: Unit identifier list. A unit identifier has the syntax 'val'. To specify no options, the value 'none' must be given. Unit identifiers are separated by a comma.

[sanity-check]: Sanity check including format and specification.

[exception]: Device exception message.

[reset]: Reset connection message.

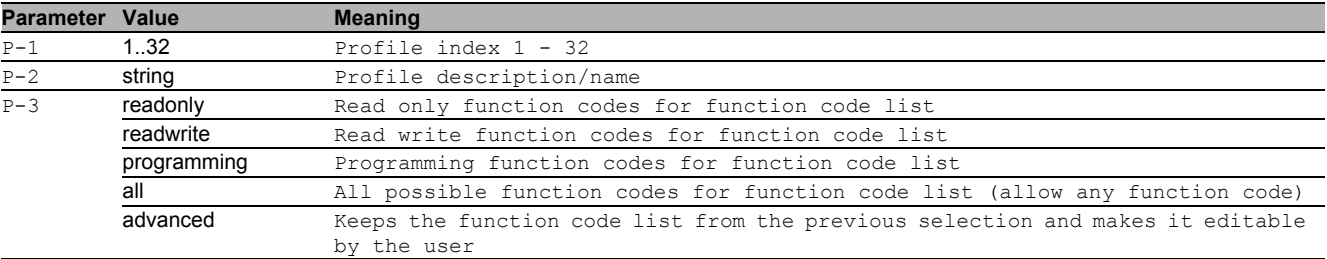

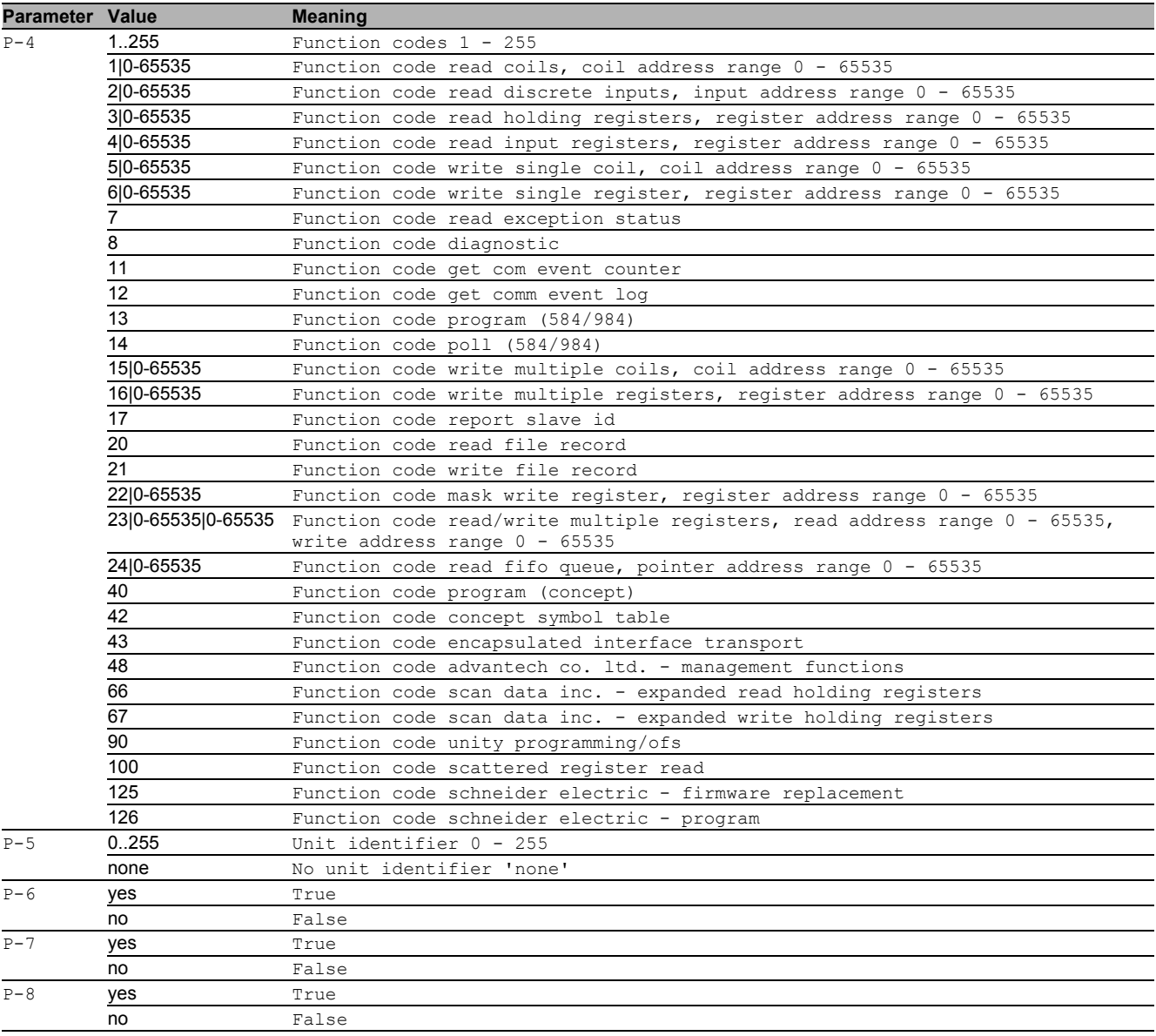

## 12.1.3 dpi modbus modifyprofile

Modifies a profile in the DPI MODBUS profile table.

- Mode: Global Config Mode
- Privilege Level: Operator
- Format: dpi modbus modifyprofile <P-1> [description <P-2>] [function-type <P-3>] [function-code-list <P-4>] [unit-identifier-list <P-5>] [sanity-check <P-6>] [exception <P-7>] [reset <P-8>]
- [description]: Profile description/name for the DPI MODBUS profile.

[function-type]: Function type of corresponding function codes.

[function-code-list]: Function code list. A function code has the syntax 'val'. Function codes are separated by a comma. When more than one value for an function code is specified the values are separated by the pipe symbol ('|').

[unit-identifier-list]: Unit identifier list. A unit identifier has the syntax 'val'. To specify no options, the value 'none' must be given. Unit identifiers are separated by a comma.

[sanity-check]: Sanity check including format and specification.

[exception]: Device exception message.

[ $reset$ ]: Reset connection message.

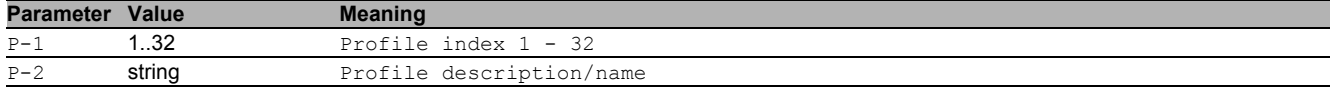

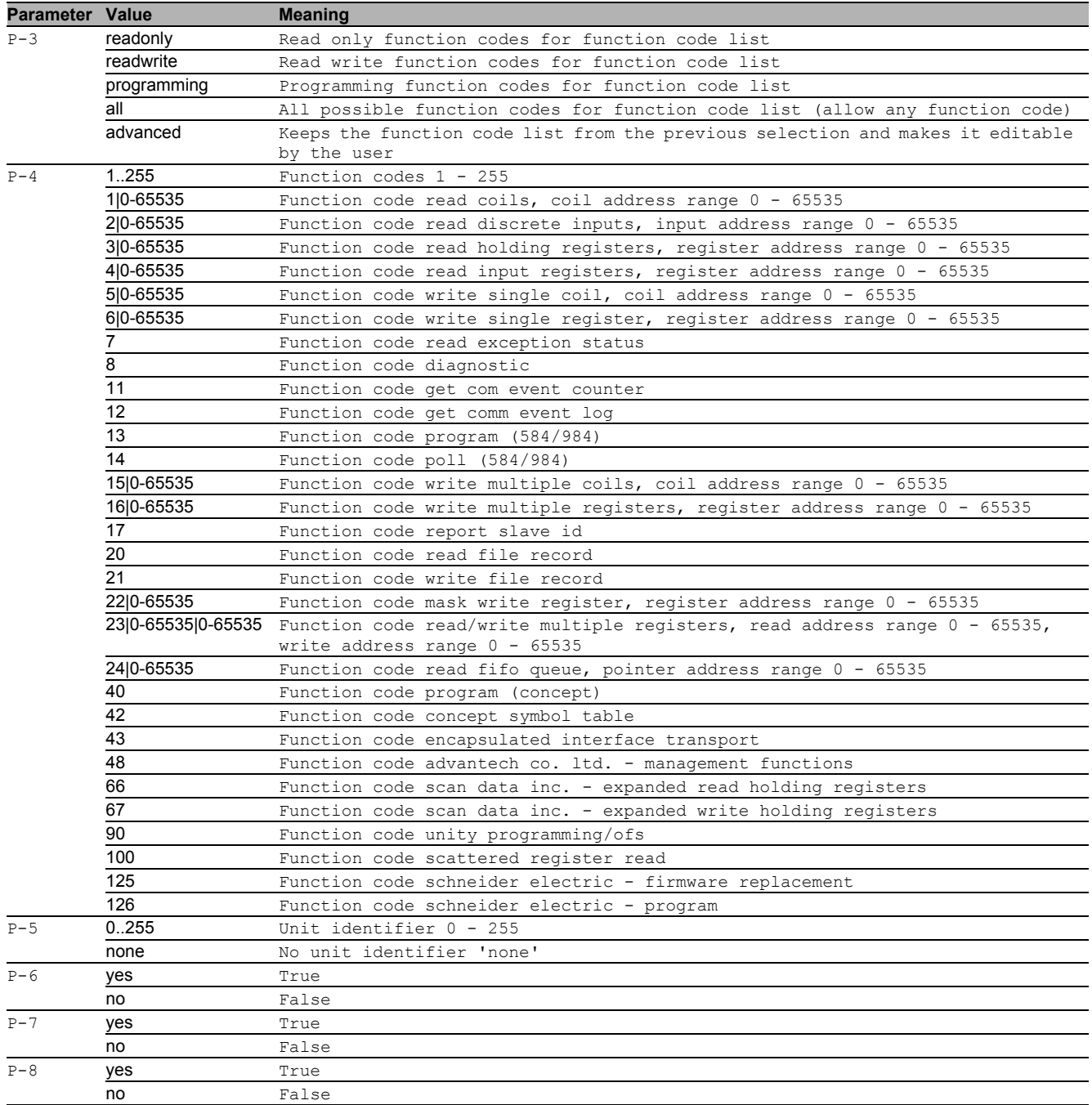

## 12.1.4 dpi modbus copyprofile

#### Copies a profile to another DPI MODBUS profile.

- Mode: Global Config Mode
- Privilege Level: Operator
- Format: dpi modbus copyprofile <P-1> <P-2>

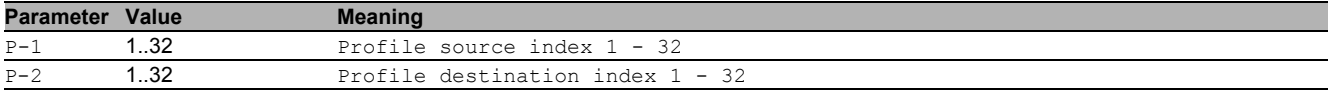

#### 12.1.5 dpi modbus delprofile

Deletes a profile from the DPI MODBUS profile table. You cannot delete an active profile or if an enforcer mappings to it.

- Mode: Global Config Mode
- Privilege Level: Operator

Format: dpi modbus delprofile <P-1>

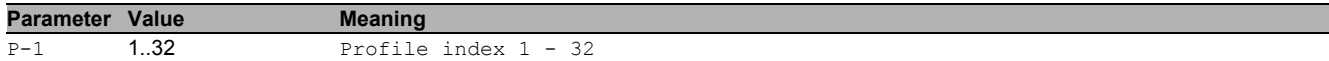

#### 12.1.6 dpi modbus enableprofile

Enables a profile in the DPI MODBUS profile table. A profile can only be activated when all required parameters are set. After activation modifications no longer possible.

Mode: Global Config Mode

Privilege Level: Operator

Format: dpi modbus enableprofile <P-1>

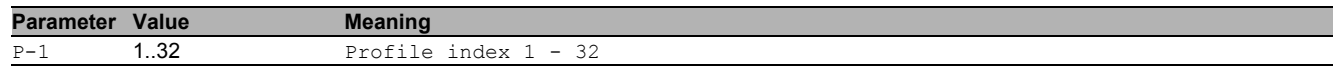

#### 12.1.7 dpi modbus disableprofile

Disables a profile in the DPI MODBUS profile table. You cannot inactivate a profile if an active enforcer mappings to it.

- Mode: Global Config Mode
- Privilege Level: Operator
- Format: dpi modbus disableprofile <P-1>

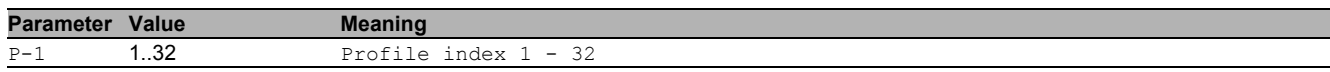

#### 12.1.8 dpi opc commit

Writes all changes made in the DPI OPC profiles to the enforcer.

- Mode: Global Config Mode
- **Privilege Level: Operator**
- Format: dpi opc commit

#### 12.1.9 dpi opc addprofile

#### Adds a profile to the DPI OPC profile table.

- Mode: Global Config Mode
- Privilege Level: Operator
- Format: dpi opc addprofile <P-1> [description <P-2>] [sanity-check <P-3>] [fragmentcheck <P-4>] [timeout-connect <P-5>]

[description]: Profile description/name for the DPI OPC profile.

[sanity-check]: Sanity check including format and specification.

[fragment-check]: Fragment check.

[timeout-connect]: Timeout at connect.

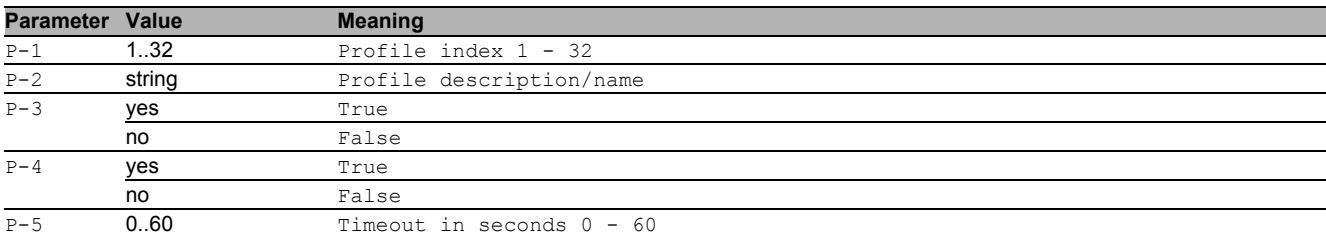

#### 12.1.10 dpi opc modifyprofile

Modifies a profile in the DPI OPC profile table.

- Mode: Global Config Mode
- **Privilege Level: Operator**
- Format: dpi opc modifyprofile <P-1> [description <P-2>] [sanity-check <P-3>] [fragment-check <P-4>] [timeout-connect <P-5>]
- [description]: Profile description/name for the DPI OPC profile.
- [sanity-check]: Sanity check including format and specification.
- [fragment-check]: Fragment check.

[timeout-connect]: Timeout at connect.

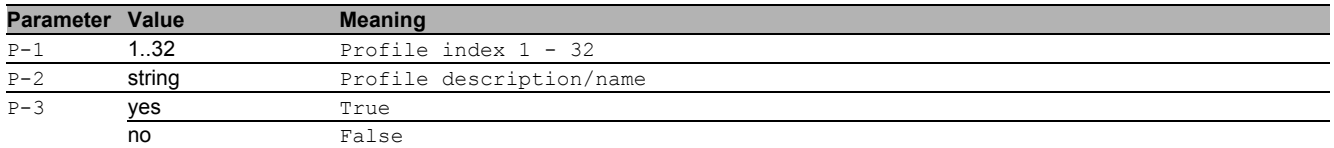

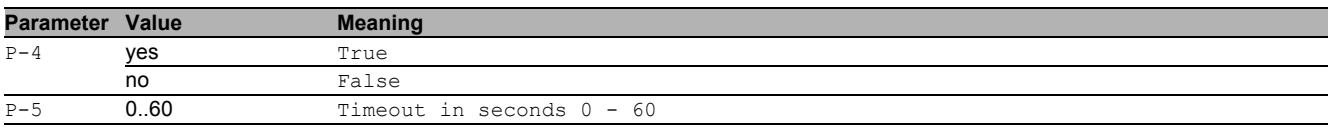

#### 12.1.11 dpi opc copyprofile

Copies a profile to another DPI OPC profile.

- Mode: Global Config Mode
- Privilege Level: Operator

Format: dpi opc copyprofile <P-1> <P-2>

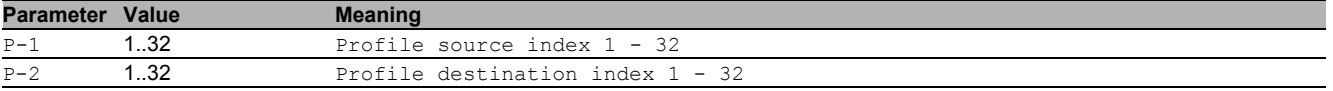

#### 12.1.12 dpi opc delprofile

Deletes a profile from the DPI OPC profile table. You cannot delete an active profile or if an enforcer mappings to it.

- Mode: Global Config Mode
- Privilege Level: Operator

Format: dpi opc delprofile <P-1>

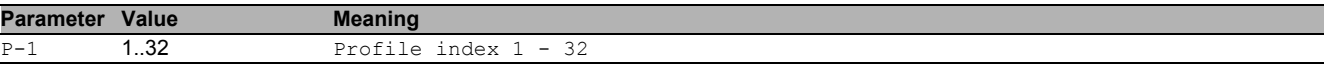

#### 12.1.13 dpi opc enableprofile

Enables a profile in the DPI OPC profile table. A profile can only be activated when all required parameters are set. After activation modifications no longer possible.

- Mode: Global Config Mode
- Privilege Level: Operator
- Format: dpi opc enableprofile <P-1>

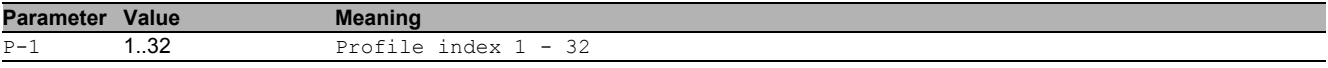

#### 12.1.14 dpi opc disableprofile

Disables a profile in the DPI OPC profile table. You cannot inactivate a profile if an active enforcer mappings to it.

- Mode: Global Config Mode
- Privilege Level: Operator
- Format: dpi opc disableprofile <P-1>

**Parameter Value Meaning** 

P-1 **1.32** Profile index 1 - 32

#### 12.1.15 dpi iec104 commit

Writes all changes made in the DPI IEC104 profiles to the enforcer.

- Mode: Global Config Mode
- **Privilege Level: Operator**
- Format: dpi iec104 commit

## 12.1.16 dpi iec104 add

Adds a profile to the DPI IEC104 profile table.

- Mode: Global Config Mode
- Privilege Level: Operator
- Format: dpi iec104 add <P-1> [description <P-2>] [function-type <P-3>] [adv-typeid-list <P-4>] [transmission-size <P-5>] [originator-addr-list <P-6>] [commonaddr-list <P-7>] [sanity-check <P-8>] [reset <P-9>] [debug <P-10>] [common-addrsize <P-11>] [io-addr-size <P-12>] [allow-101 <P-13>]

[description]: Description/name for the DPI IEC104 profile.

[function-type]: Function type.

[adv-type-id-list]: Advanced type ID list.

[transmission-size]: Set cause of transmission size.

[originator-addr-list]: Originator address list (Configurable when cause of transmission size is 2). [common-addr-list]: Common address list (For common address size 1, range is 0-255 and for common address size 2, range is 0-65535).

[sanity-check]: Sanity check including format and specification.

[reset]: Reset connection message.

[debug]: Debug output in reset message.

[common-addr-size]: Set common address size.

[io-addr-size]: Set IO address size.

[allow-101]: Allow IEC101 type IDs.

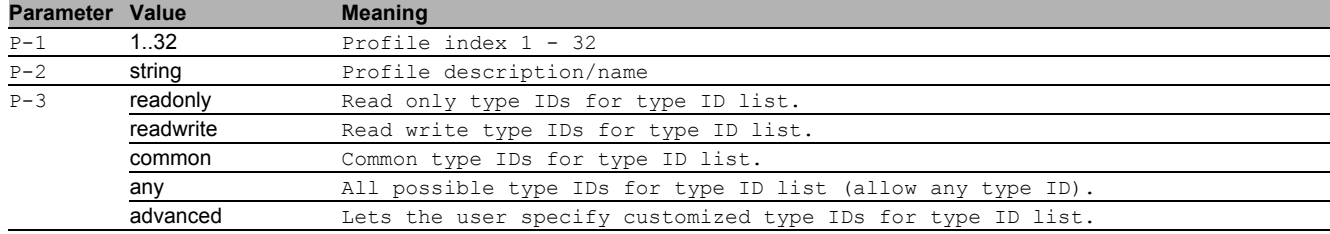

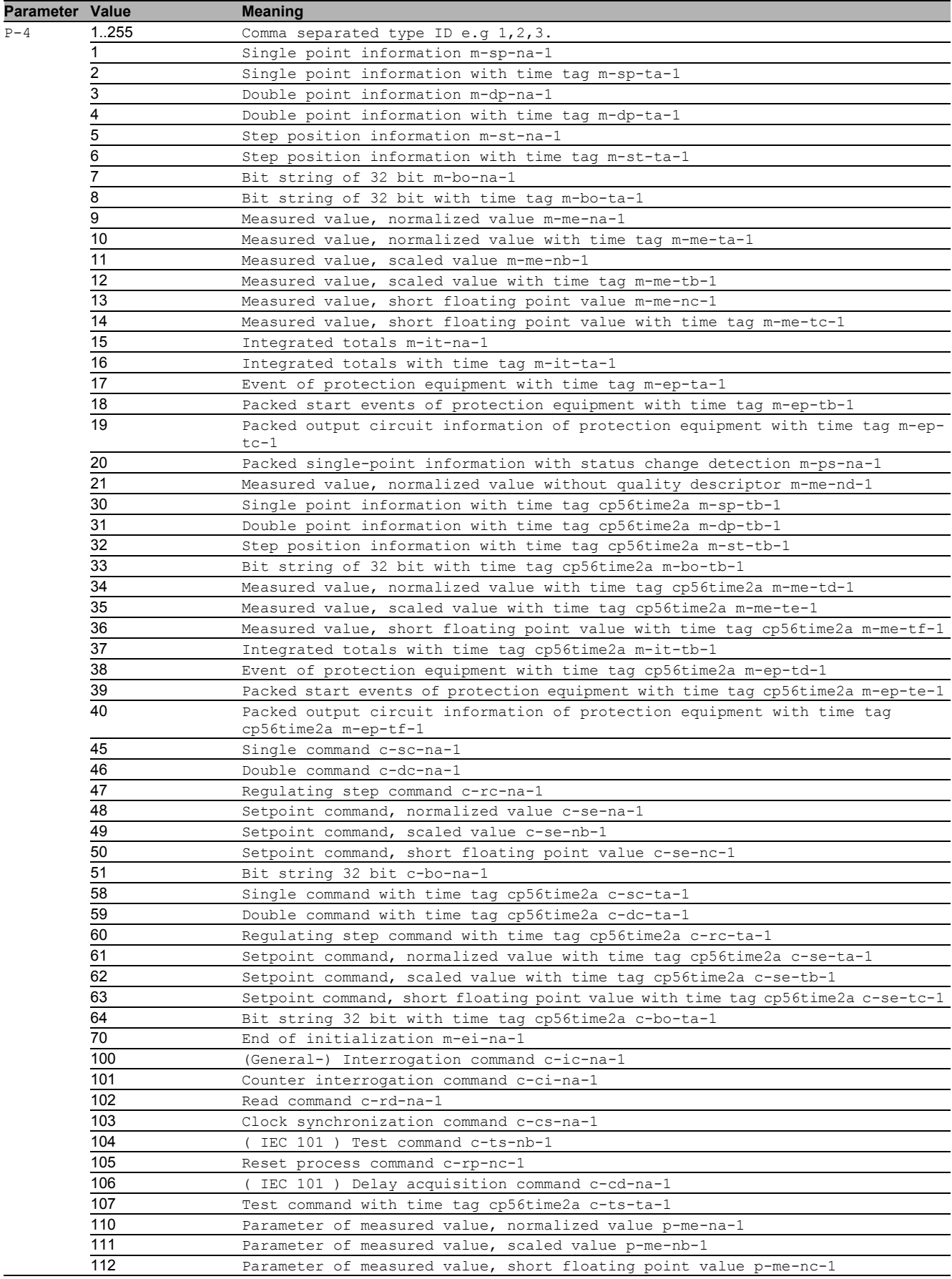

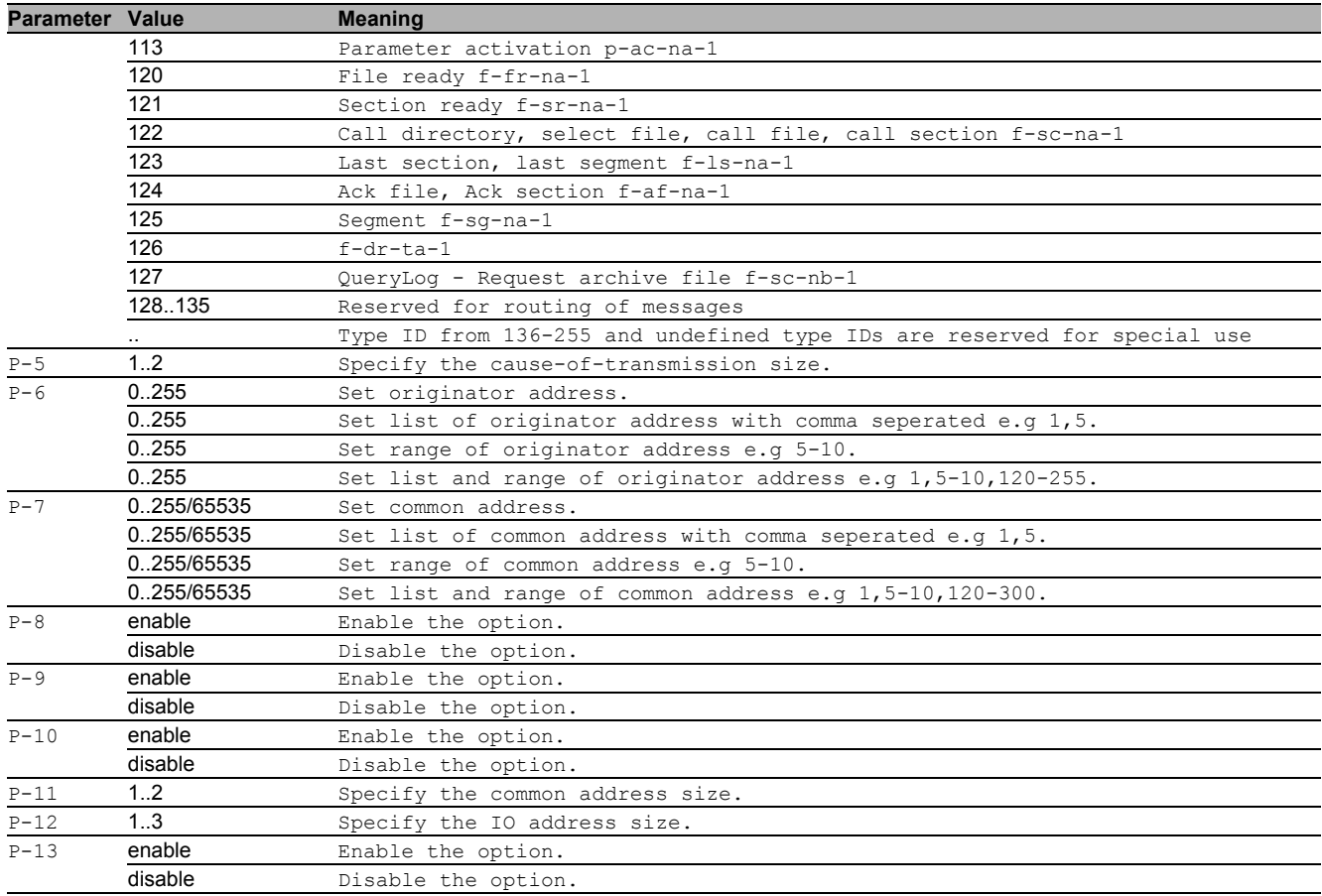

#### 12.1.17 dpi iec104 modify

Modifies a profile in the DPI IEC104 profile table.

```
Mode: Global Config Mode
```

```
Privilege Level: Operator
```

```
 Format: dpi iec104 modify <P-1> [description <P-2>] [function-type <P-3>] [adv-type-
id-list <P-4>] [transmission-size <P-5>] [originator-addr-list <P-6>] [common-
addr-list <P-7>] [sanity-check <P-8>] [reset <P-9>] [debug <P-10>] [common-addr-
size <P-11>] [io-addr-size <P-12>] [allow-101 <P-13>]
```
[description]: Description/name for the DPI IEC104 profile.

[function-type]: Function type.

[adv-type-id-list]: Advanced type ID list.

[transmission-size]: Set cause of transmission size.

[originator-addr-list]: Originator address list (Configurable when cause of transmission size is 2).

[common-addr-list]: Common address list (For common address size 1, range is 0-255 and for common address size 2, range is 0-65535).

[sanity-check]: Sanity check including format and specification.

[reset]: Reset connection message.

[debug]: Debug output in reset message.

[common-addr-size]: Set Common Address Size.

- [io-addr-size]: Set IO address size.
- [allow-101]: Allow IEC101 type IDs.

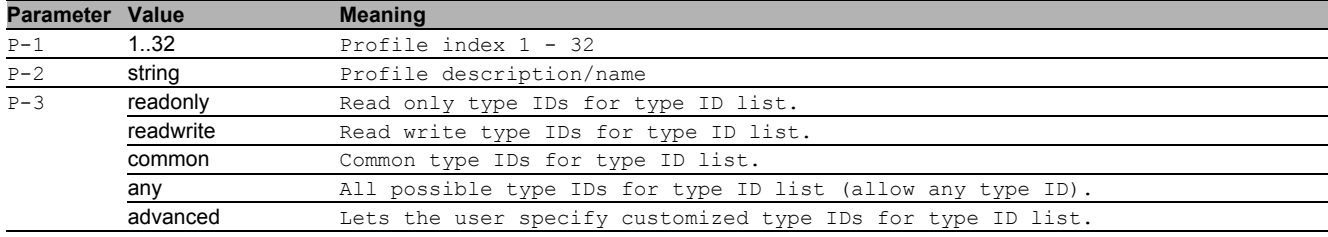

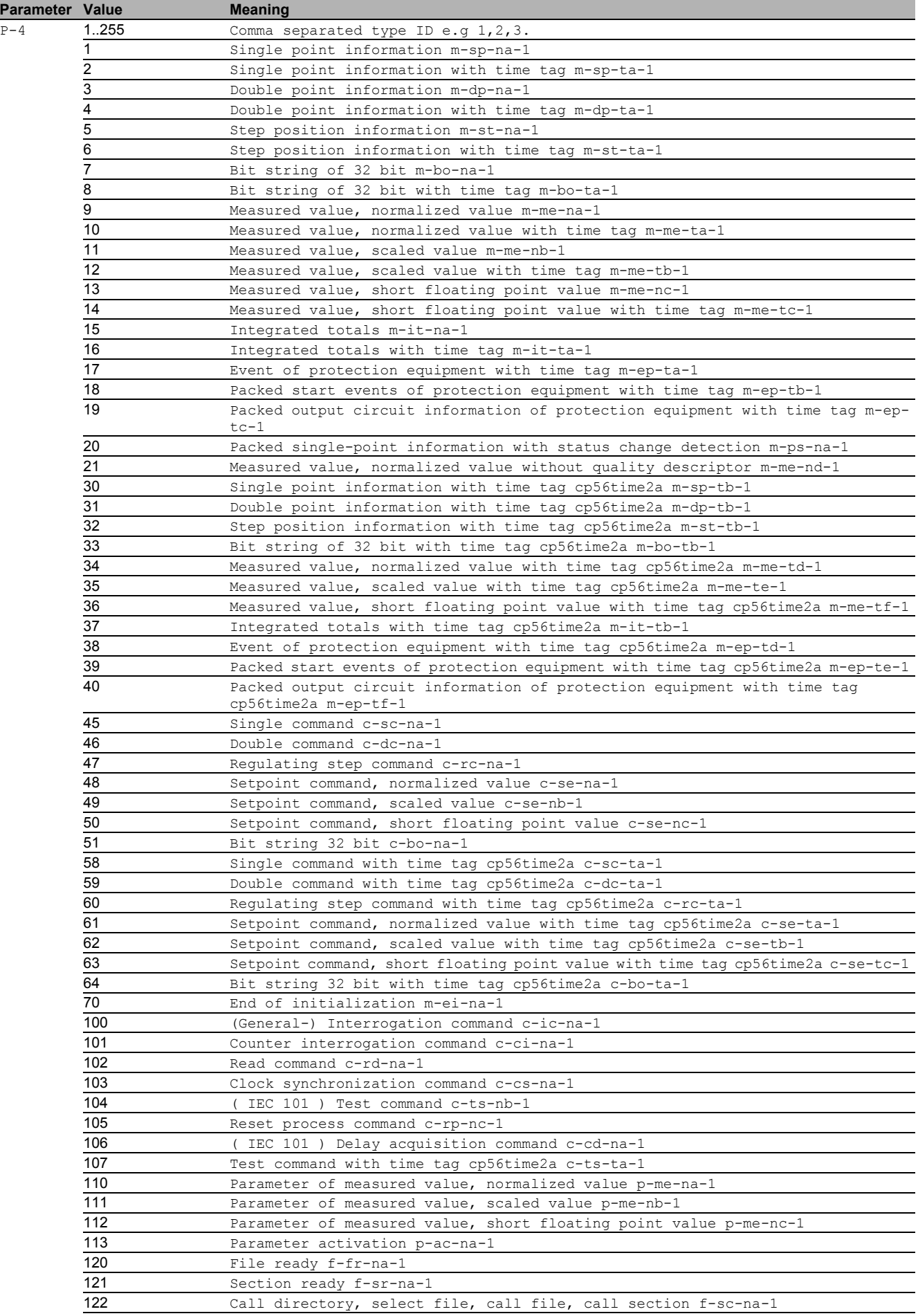

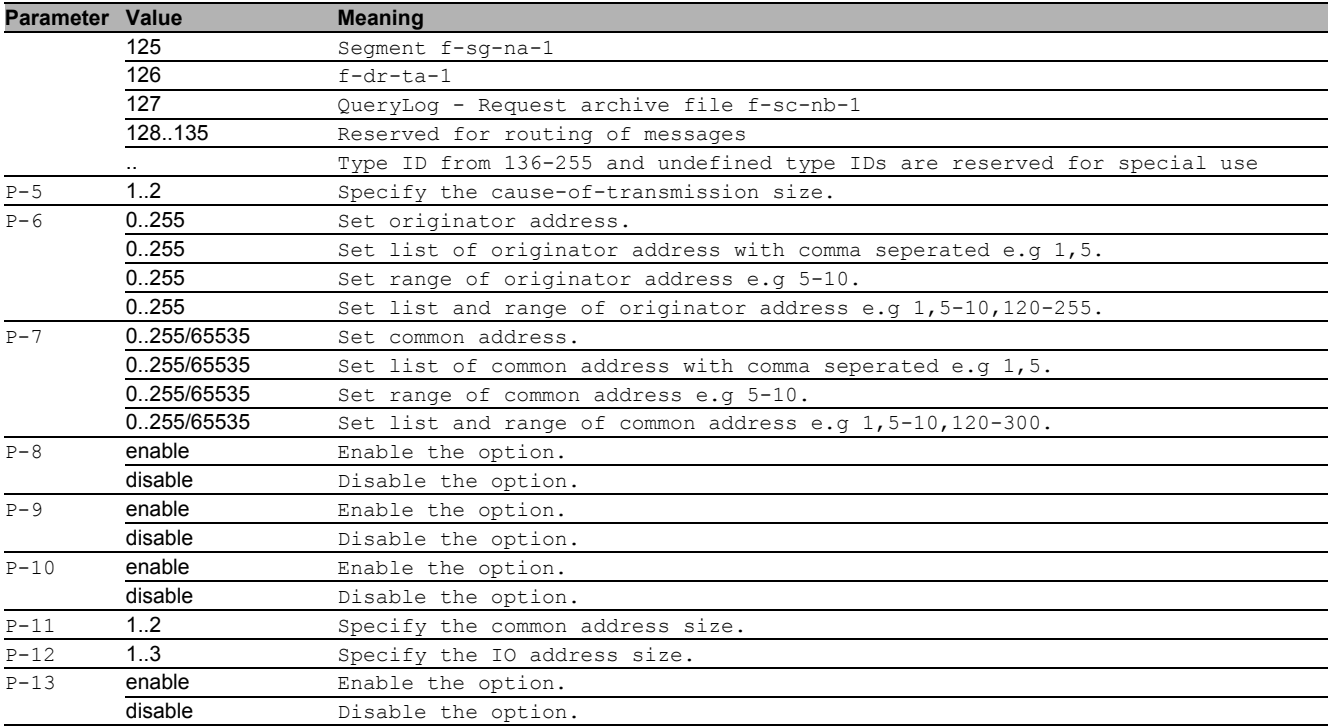

#### 12.1.18 dpi iec104 delete

Deletes a profile from the DPI IEC104 profile table. You cannot delete an active profile or if an enforcer maps to it.

- Mode: Global Config Mode
- Privilege Level: Operator
- Format: dpi iec104 delete <P-1>

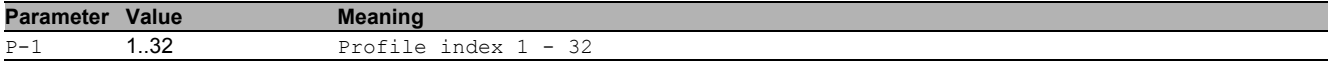

#### 12.1.19 dpi iec104 enable

Enables a profile in the DPI IEC104 profile table. A profile can only be activated when all required parameters are set. After activation no modifications are possible.

- Mode: Global Config Mode
- Privilege Level: Operator
- Format: dpi iec104 enable <P-1>

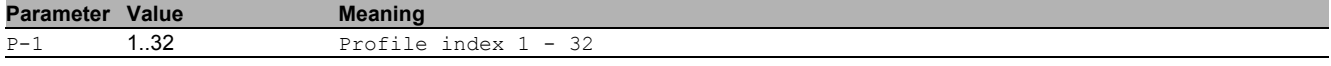

#### 12.1.20 dpi iec104 disable

Disables a profile in the DPI IEC104 profile table. You cannot deactivate a profile if an active enforcer maps to it.

- Mode: Global Config Mode
- Privilege Level: Operator
- Format: dpi iec104 disable <P-1>

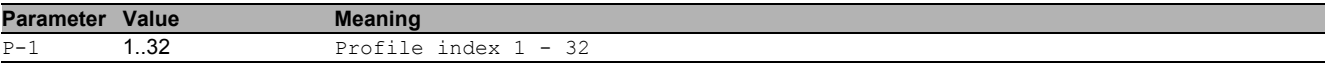

### 12.1.21 dpi iec104 copy

Copies a profile to another DPI IEC104 profile.

- Mode: Global Config Mode
- Privilege Level: Operator
- Format: dpi iec104 copy <P-1> <P-2>

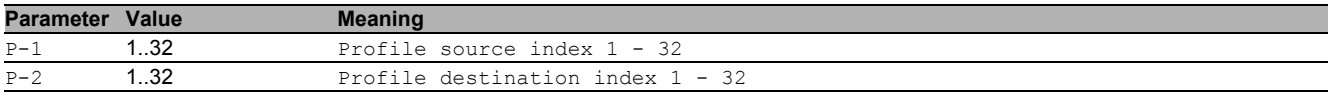

#### 12.1.22 dpi dnp3 profile add

#### Adds a profile to the DPI DNP3 profile table.

- Mode: Global Config Mode
- Privilege Level: Operator
- Format: dpi dnp3 profile add <P-1> [description <P-2>] [function-code-list <P-3>] [default-object-list <P-4>] [sanity-check <P-5>] [crc-check <P-6>] [outstationpackets-check <P-7>] [reset-tcp-check <P-8>]

[description]: Profile description/name for the DPI DNP3 profile.

[function-code-list]: Function code list. A function code has the syntax 'val'. Function codes are separated by a comma.

[default-object-list]: Object entries to be included from Default white list.

[sanity-check]: Sanity check including format and specification.

[crc-check]: CRC verification for DNP3 data link layer frames.

[outstation-packets-check]: Check the DNP3 data packets originating at an outstation.

[reset-tcp-check]: Reset the TCP connection in case of a protocol violation or if the plausibility check leads to errors.

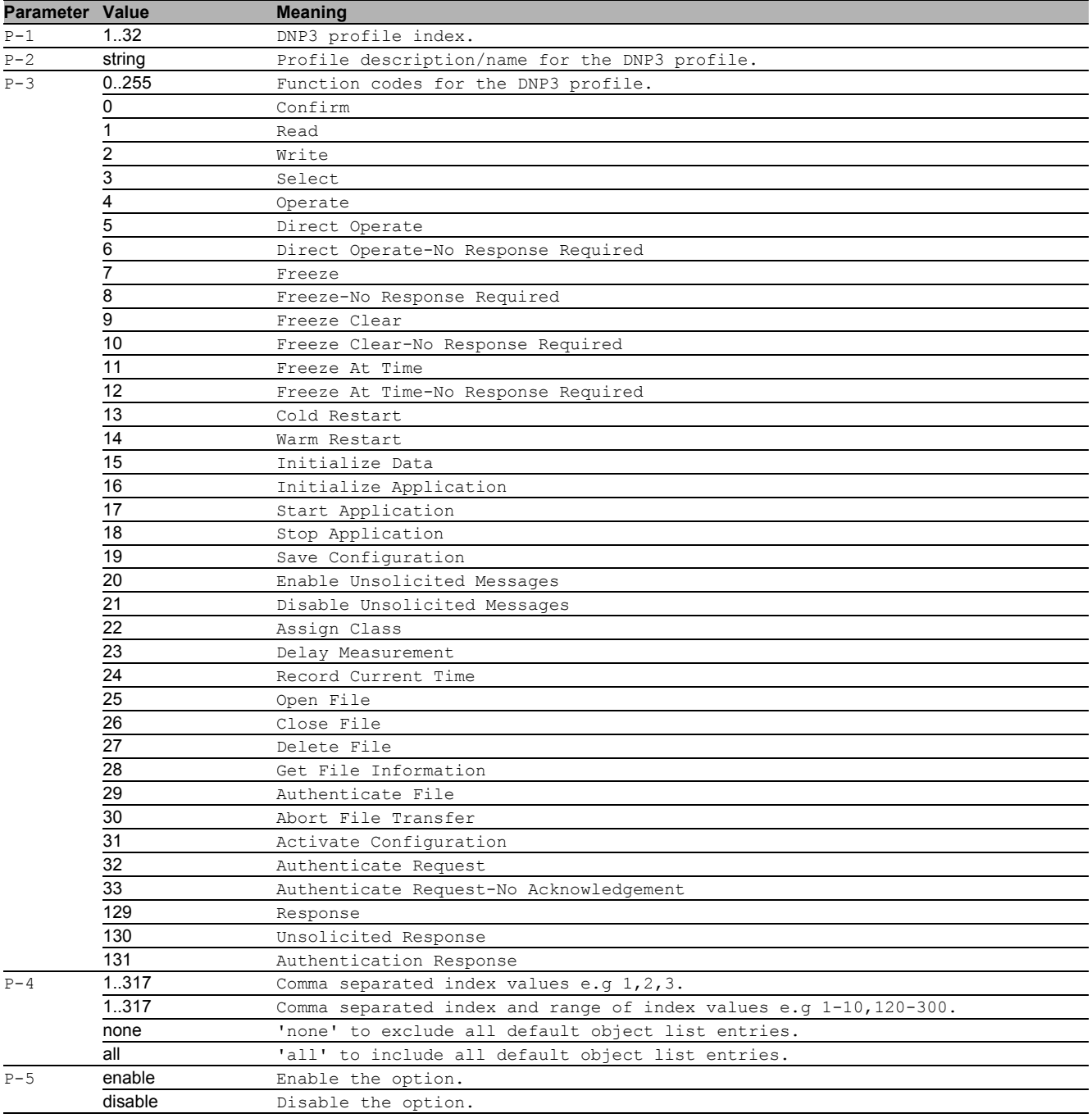

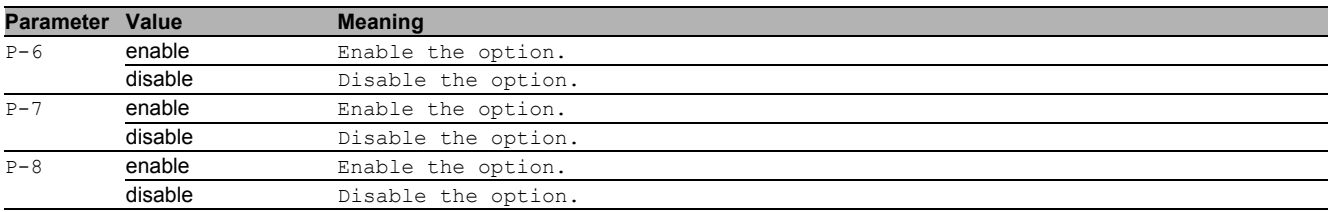

### 12.1.23 dpi dnp3 profile modify

Modifies a profile to the DPI DNP3 profile table.

- Mode: Global Config Mode
- Privilege Level: Operator
- Format: dpi dnp3 profile modify <P-1> [description <P-2>] [function-code-list <P-3>] [default-object-list <P-4>] [sanity-check <P-5>] [crc-check <P-6>] [outstation-packets-check <P-7>] [reset-tcp-check <P-8>]

[description]: Profile description/name for the DPI DNP3 profile.

[function-code-list]: Function code list. A function code has the syntax 'val'. Function codes are separated by a comma.

[default-object-list]: Object entries to be included from Default white list.

[sanity-check]: Sanity check including format and specification.

[crc-check]: CRC verification for DNP3 data link layer frames.

[outstation-packets-check]: Check the DNP3 data packets originating at an outstation.

[reset-tcp-check]: Reset the TCP connection in case of a protocol violation or if the plausibility check leads to errors.

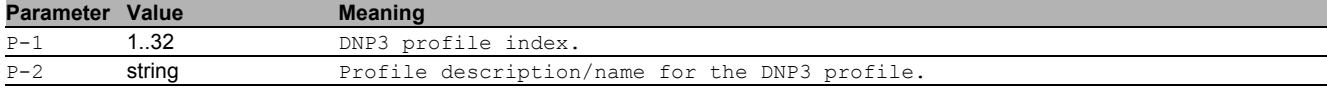

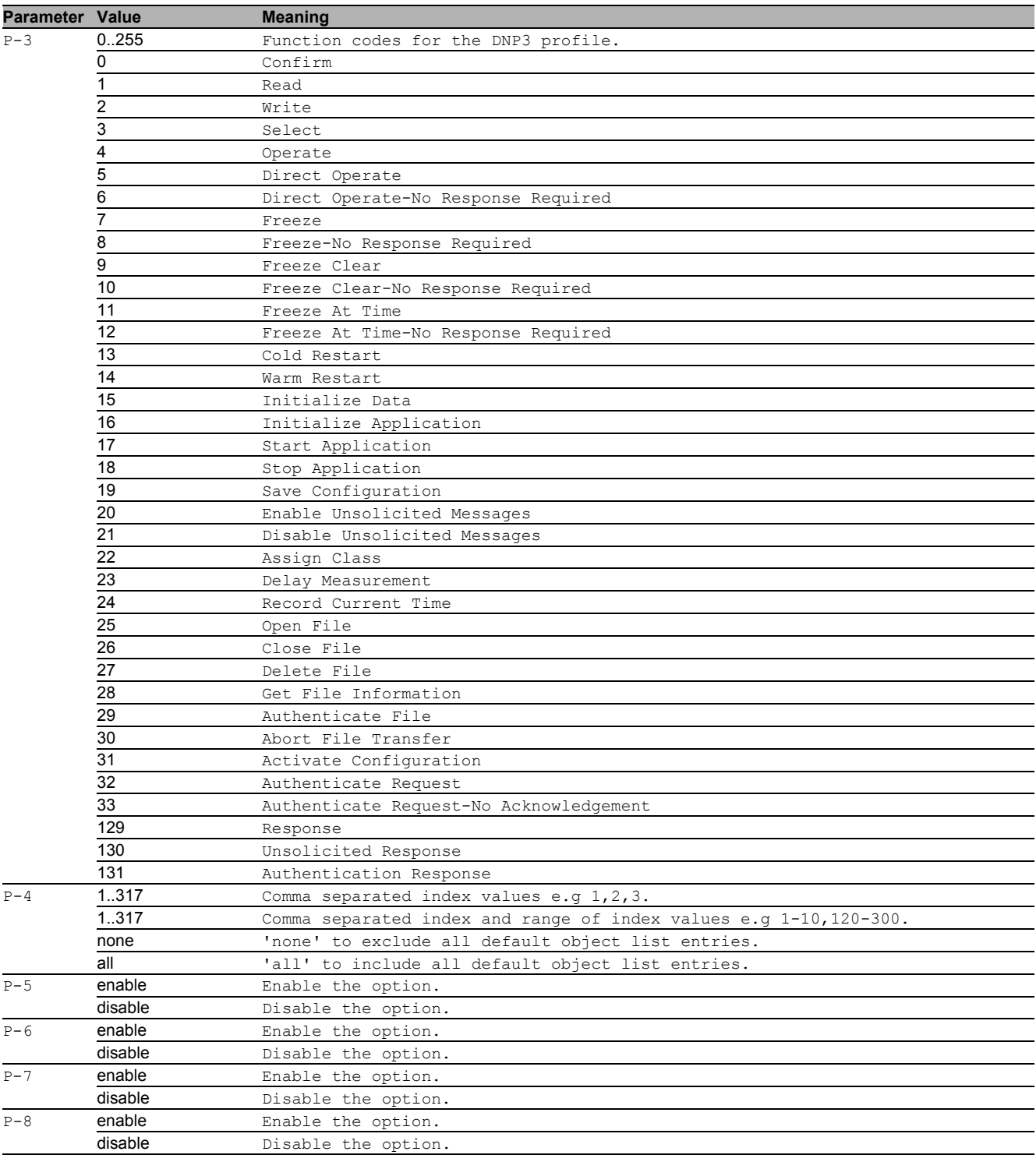

## 12.1.24 dpi dnp3 profile delete

Deletes a profile from the DPI DNP3 profile table. You cannot delete an active profile or if an enforcer mappings to it.

Mode: Global Config Mode

Privilege Level: Operator

Format: dpi dnp3 profile delete <P-1>

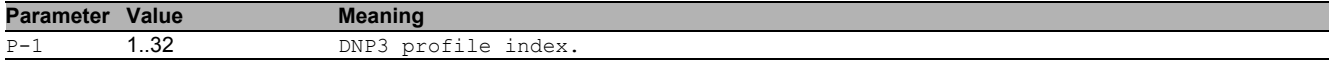

#### 12.1.25 dpi dnp3 profile enable

Enables a profile in the DPI DNP3 profile table. A profile can only be activated when all required parameters are set. After activation modifications no longer possible.

- Mode: Global Config Mode
- Privilege Level: Operator
- Format: dpi dnp3 profile enable <P-1>

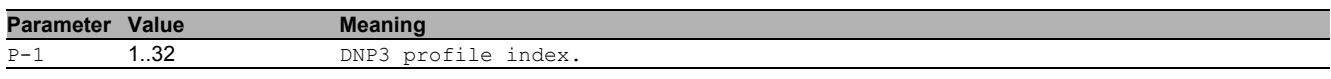

#### 12.1.26 dpi dnp3 profile disable

Disables a profile in the DPI DNP3 profile table. You cannot inactivate a profile if an active enforcer mappings to it. Mode: Global Config Mode

- Privilege Level: Operator
- Format: dpi dnp3 profile disable <P-1>

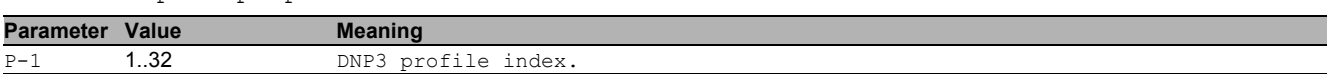

#### 12.1.27 dpi dnp3 profile commit

Writes all changes made in the DPI DNP3 profiles to the enforcer.

- Mode: Global Config Mode
- Privilege Level: Operator
- Format: dpi dnp3 profile commit

#### 12.1.28 dpi dnp3 profile copy

Copies a profile to another DPI DNP3 profile.

- Mode: Global Config Mode
- Privilege Level: Operator
- Format: dpi dnp3 profile copy <P-1> <P-2>

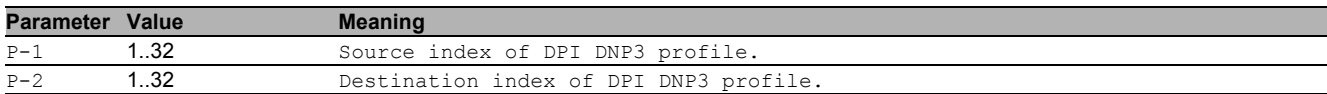

#### 12.1.29 dpi dnp3 object add

#### Adds an object to a DPI DNP3 rule.

- Mode: Global Config Mode
- Privilege Level: Operator
- Format: dpi dnp3 object <P-1> add <P-2> object-type <P-3> group-number <P-4> variation-number <P-5> function-code <P-6> [function-name <P-7>] [function-length <P-8>] [qualifier-code-list <P-9>]

object-type: Object type for DPI DNP3 object.

group-number: Group number for DNP3 object ranging 0-255.

variation-number: Variation number could either be any integer between 0-255 or a range from 0-255.

function-code: Function code for DNP3 object.

[function-name]: Function name for DNP3 object.

[function-length]: Function length for DNP3 Object.

[qualifier-code-list]: Qualifier code list, hexadecimal numbers separated by a comma(e.g numbers ranging between 0x00 to 0xFF).

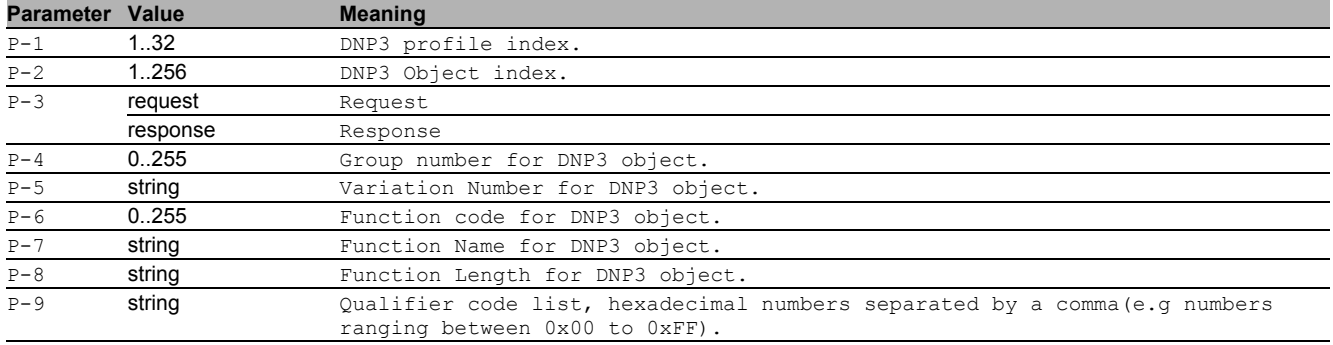

#### 12.1.30 dpi dnp3 object delete

Deletes an object from a DPI DNP3 rule.

- Mode: Global Config Mode
- Privilege Level: Operator

Format: dpi dnp3 object <P-1> delete <P-2>

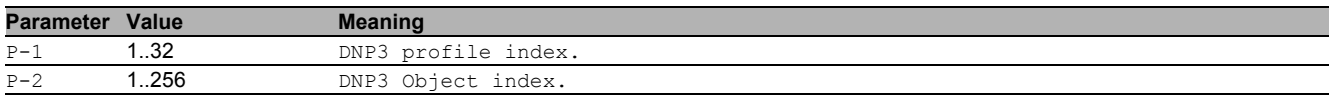

#### 12.1.31 dpi amp profile add

Adds a profile to the DPI AMP profile table.

- Mode: Global Config Mode
- Privilege Level: Operator
- Format: dpi amp profile add <P-1> [description <P-2>] [protocol <P-3>] [message-type <P-4>] [address-class <P-5>] [device-class <P-6>] [memory-address <P-7>] [dataword <P-8>] [task-code <P-9>] [task-code-data <P-10>] [error-check-characters <P-11>] [block-check-characters <P-12>] [debug <P-13>] [tcp-reset <P-14>] [sanitycheck <P-15>]

[description]: Specify the description/name for the DPI AMP profile. The description consists of an alphanumeric ASCII character string with 0..32 characters

[protocol]: Specify the protocol type for the DPI AMP profile.

[message-type]: Specify the value for the message type which specifies the type of data in the message data area and also specifies if the message is a command or a response. The allowed message types are 00,01,02,03,04,05,06,07,08,09,FF,any.

[address-class]: Specify the particular type of the memory to be accessed, (total number of hexadecimal values can be specified upto 205).

[device-class]: Specify the value for the device class, (total number of hexadecimal values can be specified upto 205).

[memory-address]: Specify the beginning address of the memory to be read or written, (total number of hexadecimal values can be specified upto 205).

[data-word]: Specify the value for the data words to be read from the remote device, (total number of hexadecimal values can be specified upto 205).

[task-code]: Specify the value for the task code.

[task-code-data]: Specify the hexadecimal value 0..F in the field task code data. The maximimum task code data length is up to 72 bytes

[error-check-characters]: Enable/disable the checking for the NITP error check characters (ECC) of the packets.

[block-check-characters]: Enable/disable the checking for the CAMP block check characters (BCC) of the AMP packets.

[debug]: Enable/disable the debugging in the DPI AMP profile, (if it is enabled then the reset connection message will contain the debug information).

[tcp-reset]: Enable/disable the resetting of the TCP connection, (if it is enabled then the TCP reset connection message will be sent in case a packet is dropped).

[sanity-check]: Enable/disable the sanity check including format and specification of all the AMP packets.

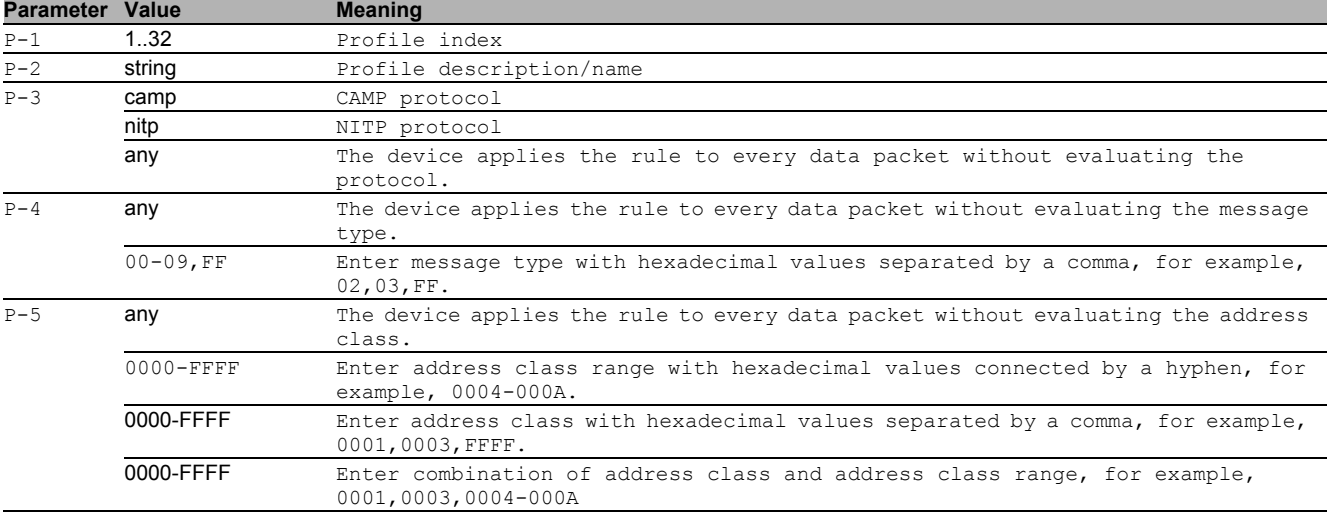
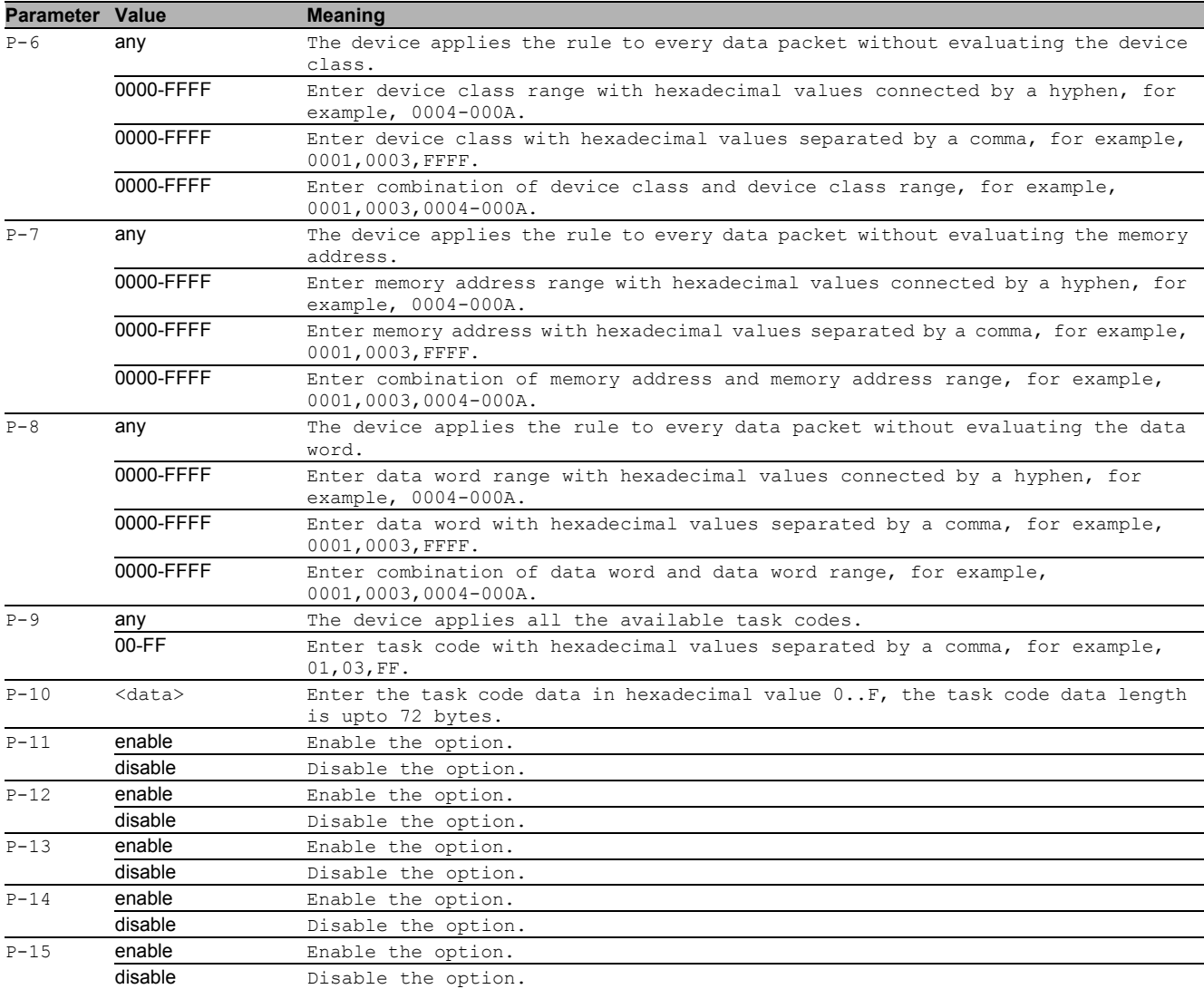

# 12.1.32 dpi amp profile copy

Copies a profile to another DPI AMP profile.

- Mode: Global Config Mode
- Privilege Level: Operator
- Format: dpi amp profile copy <P-1> <P-2>

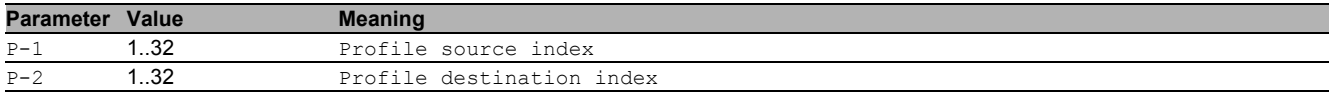

### 12.1.33 dpi amp profile delete

Deletes a profile from the DPI AMP profile table. You cannot delete an active profile or if an enforcer mapped to it. Mode: Global Config Mode

- Privilege Level: Operator
- Format: dpi amp profile delete <P-1>

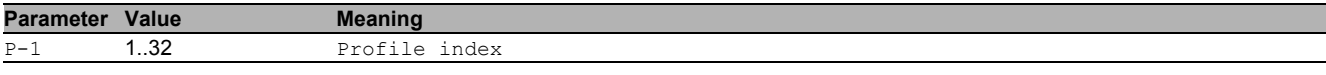

### 12.1.34 dpi amp profile disable

Disables a profile in the DPI AMP profile table. You cannot deactivate a profile if an active enforcer mapped to it.

- Mode: Global Config Mode
- Privilege Level: Operator

Format: dpi amp profile disable <P-1>

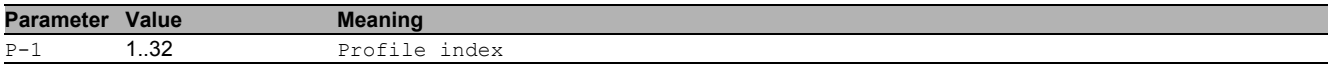

### 12.1.35 dpi amp profile enable

Enables a profile in the DPI AMP profile table. A profile can only be activated when all required parameters are set. After activation no modifications are possible.

Mode: Global Config Mode

Privilege Level: Operator

Format: dpi amp profile enable <P-1>

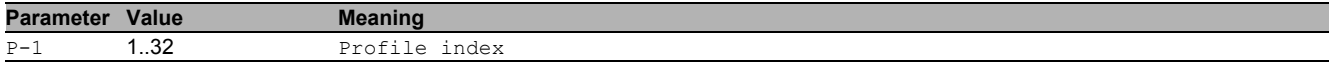

### 12.1.36 dpi amp profile modify

Modifies a profile in the DPI AMP profile table.

- Mode: Global Config Mode
- Privilege Level: Operator
- Format: dpi amp profile modify <P-1> [description <P-2>] [protocol <P-3>] [messagetype <P-4>] [address-class <P-5>] [device-class <P-6>] [memory-address <P-7>] [data-word <P-8>] [task-code <P-9>] [task-code-data <P-10>] [error-checkcharacters <P-11>] [block-check-characters <P-12>] [debug <P-13>] [tcp-reset <P-14>] [sanity-check <P-15>]

[description]: Specify the description/name for the DPI AMP profile. The description consists of an alphanumeric ASCII character string with 0..32 characters.

[protocol]: Specify the protocol type for the DPI AMP profile.

[message-type]: Specify the value for the message type which specifies the type of data in the message data area and also specifies if the message is a command or a response. The allowed message types are 00,01,02,03,04,05,06,07,08,09,FF,any.

[address-class]: Specify the particular type of the memory to be accessed, (total number of hexadecimal values can be specified upto 205).

[device-class]: Specify the value for the device class, (total number of hexadecimal values can be specified upto 205).

[memory-address]: Specify the beginning address of the memory to be read or written, (total number of hexadecimal values can be specified upto 205).

[data-word]: Specify the value for the data words to be read from the remote device, (total number of hexadecimal values can be specified upto 205).

[task-code]: Specify the value for the task code.

[task-code-data]: Specify the hexadecimal value 0..F in the field task code data. The maximimum task code data length is up to 72 bytes.

[error-check-characters]: Enable/disable the checking for the NITP error check characters (ECC) of the packets.

[block-check-characters]: Enable/disable the checking for the CAMP block check characters (BCC) of the AMP packets.

[debug]: Enable/disable the debugging in the DPI AMP profile, (if it is enabled then the reset connection message will contain the debug information).

[tcp-reset]: Enable/disable the resetting of the TCP connection, (if it is enabled then the TCP reset connection message will be sent in case a packet is dropped).

[sanity-check]: Enable/disable the sanity check including format and specification of all the AMP packets.

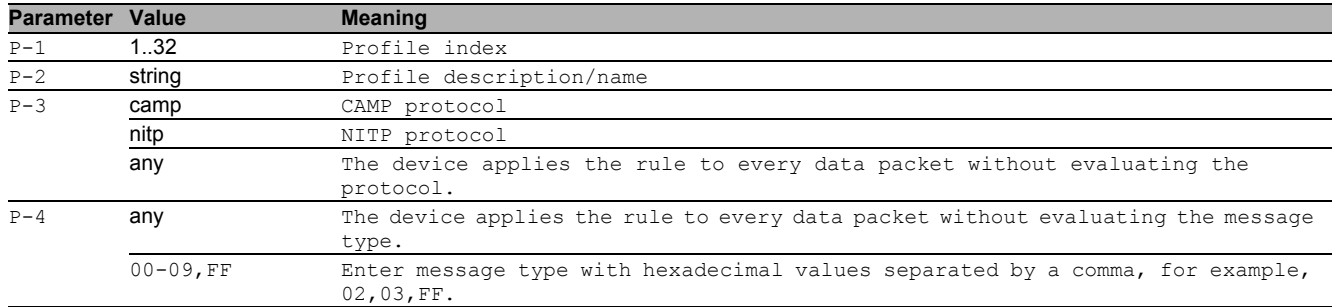

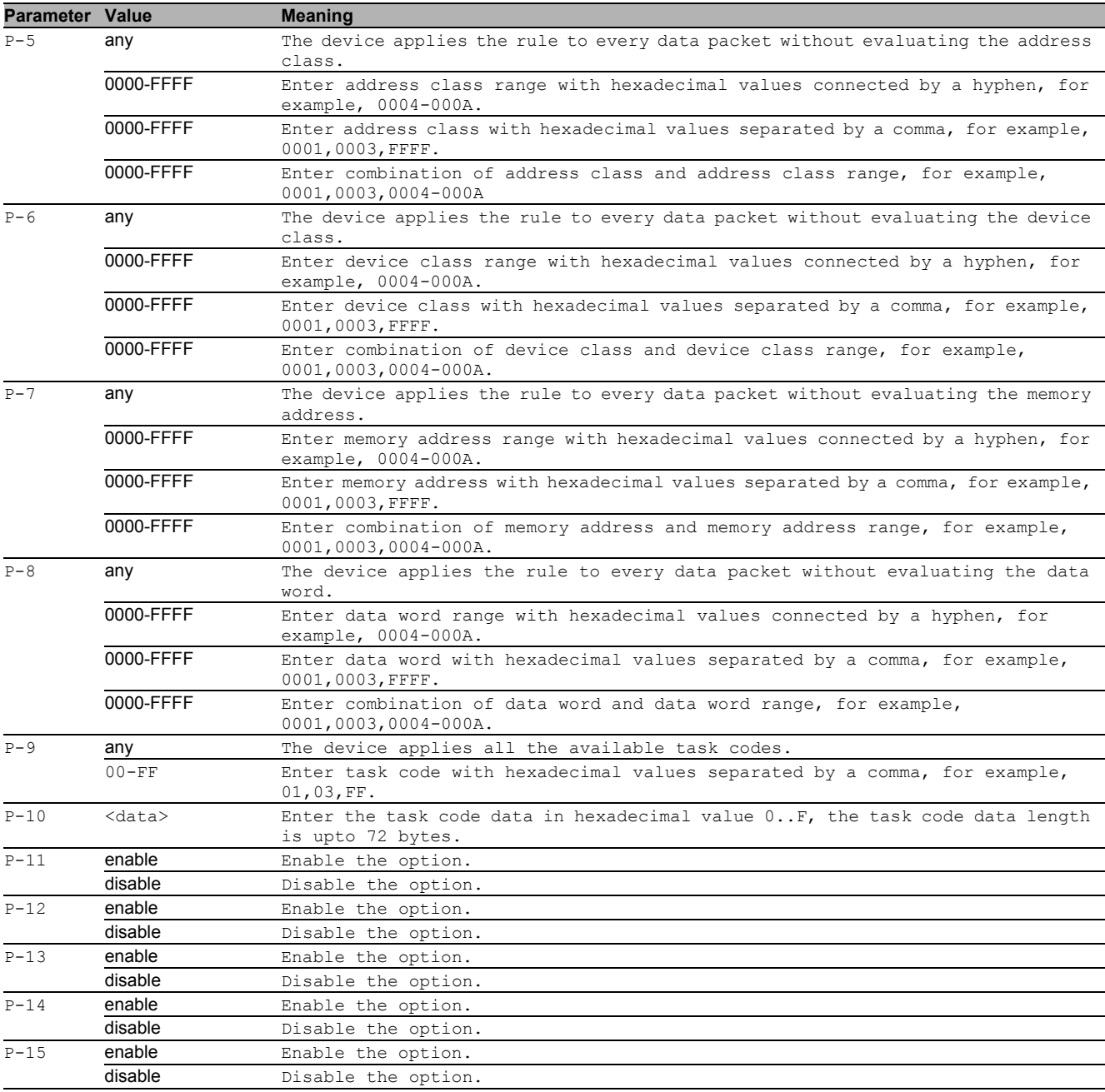

# 12.1.37 dpi amp commit

Writes all changes made in the DPI AMP profiles to the enforcer.

- Mode: Global Config Mode
- Privilege Level: Operator
- Format: dpi amp commit

### 12.1.38 dpi amp task-code add

#### Add a value for the task code.

- Mode: Global Config Mode
- Privilege Level: Operator

Format: dpi amp task-code add <P-1> [description <P-2>] [mode <P-3>]

[description]: Specify the description for the task code. The description consists of an alphanumeric ASCII character string with 0..32 characters.

[mode]: Specify the value for the task code mode (i.e. config or non-config).

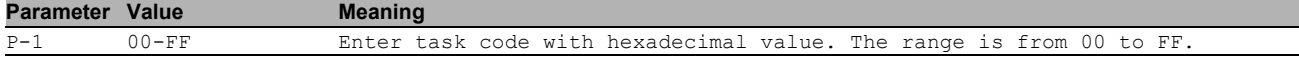

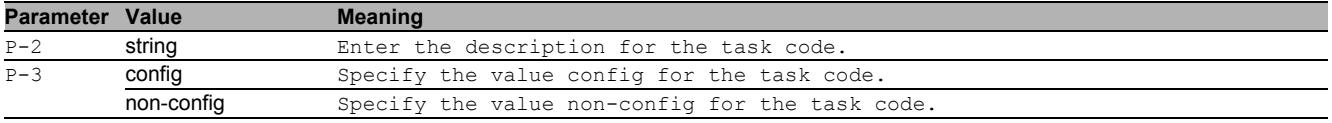

### 12.1.39 dpi amp task-code delete

#### Delete a value for the task code.

- Mode: Global Config Mode
- Privilege Level: Operator
- Format: dpi amp task-code delete <P-1>

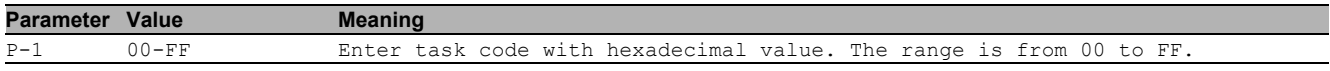

# 12.1.40 dpi amp task-code modify

Modify a value for the task code.

Mode: Global Config Mode

Privilege Level: Operator

```
 Format: dpi amp task-code modify <P-1> [description <P-2>] [mode <P-3>]
```
[description]: Specify the description for the task code. The description consists of an alphanumeric ASCII character string with 0..32 characters.

[mode]: Specify the value for the task code mode (i.e. config or non-config).

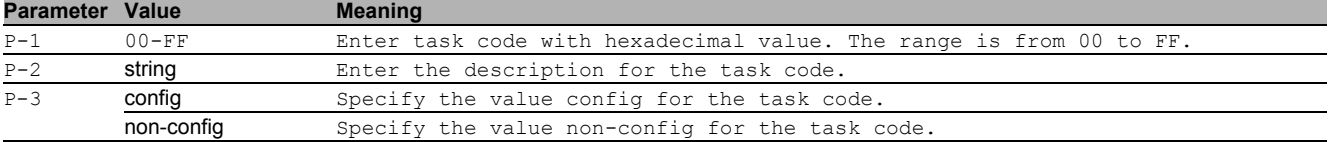

### 12.1.41 dpi amp protect-mode

#### Enable/disable the program and mode protect.

- Mode: Global Config Mode
- Privilege Level: Operator
- Format: dpi amp protect-mode <P-1>

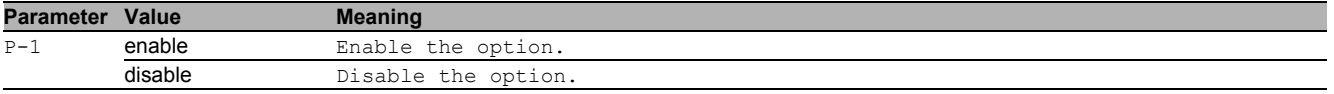

### 12.1.42 dpi amp digital-input

### Enable/disable the digital input.

Mode: Global Config Mode

Privilege Level: Operator

Format: dpi amp digital-input <P-1>

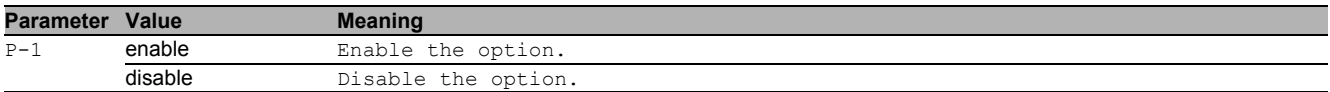

# 12.2 show

Display device options and settings.

# 12.2.1 show dpi modbus profiletable

Display the DPI MODBUS profile table.

- Mode: Command is in all modes available.
- **Privilege Level: Guest**
- Format: show dpi modbus profiletable

# 12.2.2 show dpi modbus pending

Display whether uncommitted changes for DPI MODBUS enforcer exist.

- Mode: Command is in all modes available.
- Privilege Level: Guest
- Format: show dpi modbus pending

# 12.2.3 show dpi opc profiletable

Display the DPI OPC profile table.

- Mode: Command is in all modes available.
- Privilege Level: Guest
- Format: show dpi opc profiletable

# 12.2.4 show dpi opc pending

Display whether uncommitted changes for DPI OPC enforcer exist.

- Mode: Command is in all modes available.
- **Privilege Level: Guest**
- Format: show dpi opc pending

# 12.2.5 show dpi iec104 profiletable

Display the DPI IEC104 profile table.

- Mode: Command is in all modes available.
- Privilege Level: Guest
- Format: show dpi iec104 profiletable

# 12.2.6 show dpi iec104 pending

Display whether uncommitted changes for DPI IEC104 enforcer exist.

- **Mode**: Command is in all modes available.
- Privilege Level: Guest
- Format: show dpi iec104 pending

# 12.2.7 show dpi dnp3 profiletable

Display the DPI DNP3 profile table.

- Mode: Command is in all modes available.
- Privilege Level: Guest
- Format: show dpi dnp3 profiletable

### 12.2.8 show dpi dnp3 pending

Display whether uncommitted changes for DPI DNP3 enforcer exist.

- Mode: Command is in all modes available.
- **Privilege Level: Guest**
- Format: show dpi dnp3 pending

# 12.2.9 show dpi dnp3 objectlist

Display the DPI DNP3 object list for a profile.

Mode: Command is in all modes available.

- Privilege Level: Guest
- Format: show dpi dnp3 objectlist <P-1> [<P-2>]

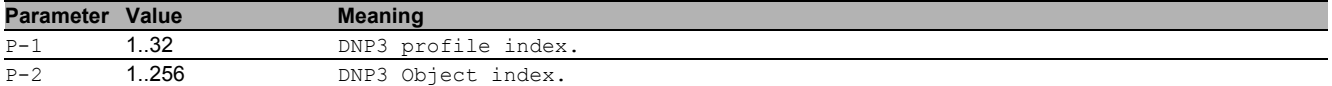

# 12.2.10 show dpi amp global

Display the AMP global information and settings.

Mode: Command is in all modes available.

- Privilege Level: Guest
- Format: show dpi amp global

# 12.2.11 show dpi amp profiletable

Display the DPI AMP profile table.

- Mode: Command is in all modes available.
- Privilege Level: Guest
- Format: show dpi amp profiletable

# 12.2.12 show dpi amp taskcodetable

Display the DPI AMP task code table.

- Mode: Command is in all modes available.
- Privilege Level: Guest
- Format: show dpi amp taskcodetable

# 13 Filtering Database (FDB)

# 13.1 mac-filter

### 13.1.1 mac-filter

#### Static MAC filter configuration.

Mode: Global Config Mode

- Privilege Level: Operator
- Format: mac-filter <P-1> <P-2>

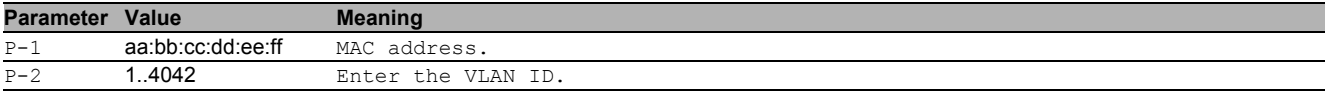

#### no mac-filter

Disable the option

- Mode: Global Config Mode
- Privilege Level: Operator
- Format: no mac-filter <P-1> <P-2>

# 13.2 bridge

Bridge configuration.

### 13.2.1 bridge aging-time

Aging time configuration.

- Mode: Global Config Mode
- Privilege Level: Operator
- Format: bridge aging-time <P-1>

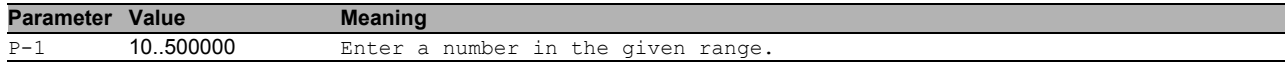

# 13.3 show

Display device options and settings.

# 13.3.1 show mac-filter-table static

Display the MAC address filter table.

- Mode: Command is in all modes available.
- Privilege Level: Guest
- Format: show mac-filter-table static

# 13.4 show

Display device options and settings.

### 13.4.1 show bridge aging-time

Address aging time.

Mode: Command is in all modes available.

- Privilege Level: Guest
- Format: show bridge aging-time

# 13.5 show

Display device options and settings.

# 13.5.1 show mac-addr-table

Display the MAC address table.

Mode: Command is in all modes available.

Privilege Level: Guest

Format: show mac-addr-table [<P-1>]

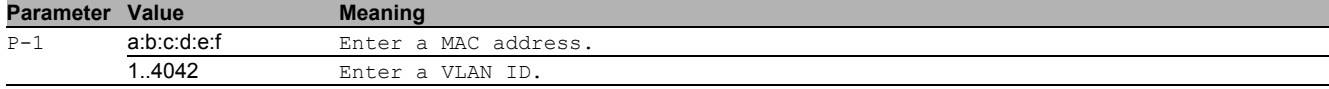

# 13.6 clear

Clear several items.

### 13.6.1 clear mac-addr-table

Clears the MAC address table.

- Mode: Privileged Exec Mode
- Privilege Level: Operator
- Format: clear mac-addr-table

# 14 Firewall Learning Mode (FLM)

# 14.1 flm

Configure the firewall learning mode.

# 14.1.1 flm operation

Enable/disable the firewall learning mode.

- Mode: Global Config Mode
- Privilege Level: Operator
- Format: flm operation <P-1>

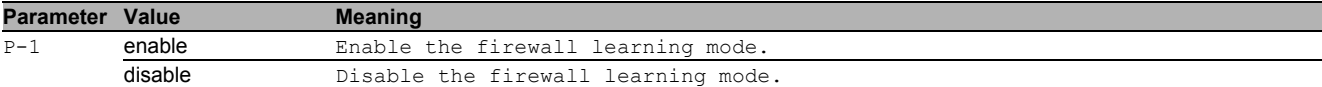

### ■ no fim operation

- Disable the option
- Mode: Global Config Mode
- Privilege Level: Operator
- Format: no flm operation <P-1>

# 14.1.2 flm action

Set the action for the firewall learning mode.

- Mode: Global Config Mode
- Privilege Level: Operator
- Format: flm action <P-1>

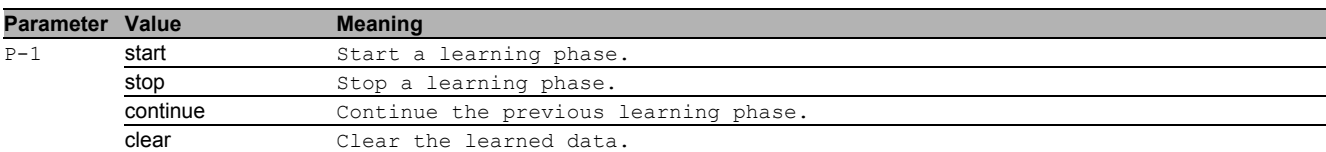

# 14.1.3 flm interface add

Add an interface to the firewall learning mode.

- Mode: Global Config Mode
- Privilege Level: Operator
- Format: flm interface add <P-1>

**Parameter Value Meaning** 

 $\overline{P-1}$  slot no./port no.

# 14.1.4 flm interface delete

Delete an interface from the firewall learning mode.

- Mode: Global Config Mode
- Privilege Level: Operator

```
 Format: flm interface delete <P-1>
```
**Parameter Value Meaning** P-1 slot no./port no.

# 14.2 show

Display device options and settings.

### 14.2.1 show flm global

Display the information and settings for the firewall learning mode.

- Mode: Command is in all modes available.
- Privilege Level: Guest
- Format: show flm global

# 14.2.2 show flm interface

Display the interfaces selected for the firewall learning mode.

- Mode: Command is in all modes available.
- Privilege Level: Guest
- Format: show flm interface

# 15 HiDiscovery

# 15.1 network

Configure the inband and outband connectivity.

### 15.1.1 network hidiscovery operation

Enable/disable the HiDiscovery protocol on this device.

- Mode: Privileged Exec Mode
- Privilege Level: Operator
- Format: network hidiscovery operation <P-1>

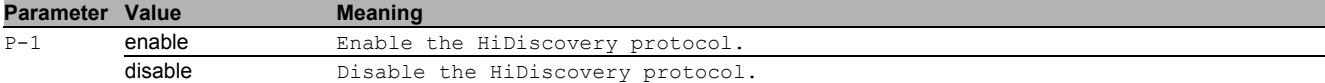

### ■ no network hidiscovery operation

Disable the option

- Mode: Privileged Exec Mode
- Privilege Level: Operator
- Format: no network hidiscovery operation <P-1>

### 15.1.2 network hidiscovery mode

Set the access level for HiDiscovery.

- Mode: Privileged Exec Mode
- **Privilege Level: Operator**
- Format: network hidiscovery mode <P-1>

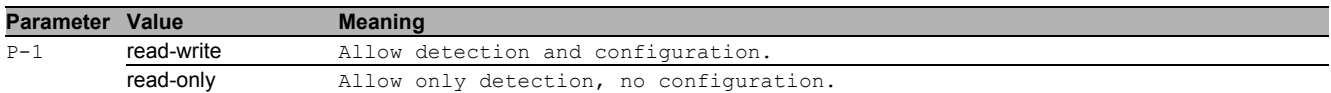

# 15.1.3 network hidiscovery blinking

Enable/disable the HiDiscovery blinking sequence on this device. This preference is not saved in configuration

- Mode: Privileged Exec Mode
- Privilege Level: Operator
- Format: network hidiscovery blinking

### ■ no network hidiscovery blinking

Disable the option

- Mode: Privileged Exec Mode
- Privilege Level: Operator
- Format: no network hidiscovery blinking

# 15.2 show

Display device options and settings.

### 15.2.1 show network hidiscovery

Display the HiDiscovery settings.

- Mode: Command is in all modes available.
- **Privilege Level: Guest**
- Format: show network hidiscovery

# 16 Hypertext Transfer Protocol (HTTP)

# 16.1 http

Set HTTP parameters.

# 16.1.1 http port

### Set the HTTP port number.

- Mode: Global Config Mode
- Privilege Level: Administrator
- Format: http port <P-1>

**Parameter Value Meaning** P-1 1.65535 Port number of the HTTP server (default: 80).

# 16.1.2 http server

Enable or disable the HTTP server.

- Mode: Global Config Mode
- **Privilege Level: Administrator**
- Format: http server

# ■ no http server

- Disable the option
- Mode: Global Config Mode
- Privilege Level: Administrator
- Format: no http server

# 16.2 show

Display device options and settings.

# 16.2.1 show http

Display the HTTP server information.

- Mode: Command is in all modes available.
- Privilege Level: Guest
- Format: show http

# 17 HTTP Secure (HTTPS)

# 17.1 https

Set HTTPS parameters.

### 17.1.1 https server

Enable or disable the HTTPS server.

- Mode: Global Config Mode
- Privilege Level: Administrator
- Format: https server

### no https server

#### Disable the option

- Mode: Global Config Mode
- Privilege Level: Administrator
- Format: no https server

# 17.1.2 https port

#### Set the HTTPS port number.

- Mode: Global Config Mode
- **Privilege Level: Administrator**
- Format: https port <P-1>

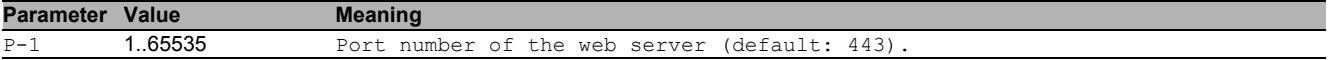

# 17.1.3 https fingerprint-type

#### Configure fingerprint type.

- Mode: Global Config Mode
- Privilege Level: Administrator
- Format: https fingerprint-type <P-1>

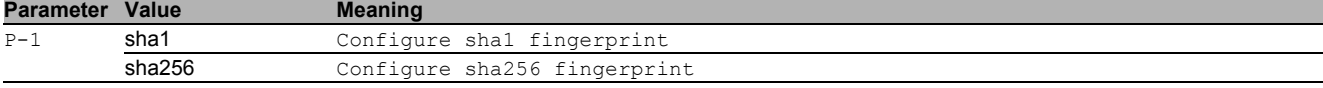

### 17.1.4 https certificate

Generate/Delete HTTPS X509/PEM certificate.

- Mode: Global Config Mode
- Privilege Level: Administrator
- Format: https certificate <P-1>

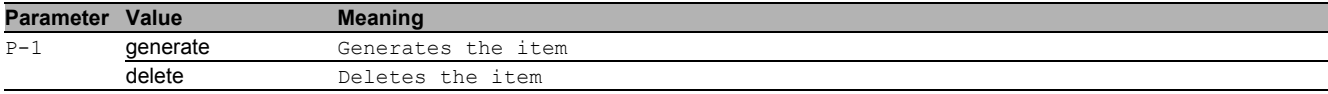

# 17.2 copy

Copy different kinds of items.

# 17.2.1 copy httpscert remote

Copy X509/PEM certificate from a server to the specified destination.

- Mode: Privileged Exec Mode
- Privilege Level: Administrator
- Format: copy httpscert remote <P-1> nvm

nvm: Copy HTTPS certificate (PEM) from a server to the device.

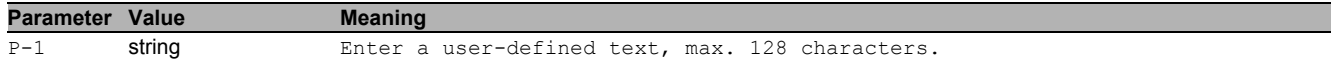

# 17.2.2 copy httpscert envm

Copy X509/PEM certificate from external non-volatile memory to the specified destination.

Mode: Privileged Exec Mode

Privilege Level: Administrator

Format: copy httpscert envm <P-1> nvm

nvm: Copy X509/PEM certificate from external non-volatile memory to the device.

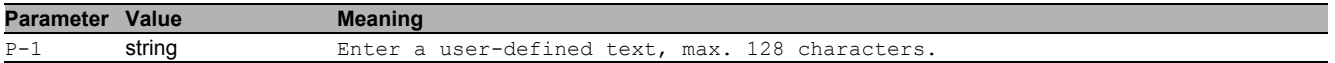

# 17.3 show

Display device options and settings.

# 17.3.1 show https

Display the HTTPS server information.

Mode: Command is in all modes available.

- Privilege Level: Guest
- Format: show https

# 18 Interface

# 18.1 shutdown

# 18.1.1 shutdown

Enable or disable the interface.

- Mode: Interface Range Mode
- Privilege Level: Operator
- Format: shutdown

### no shutdown

Disable the option

- Mode: Interface Range Mode
- Privilege Level: Operator
- Format: no shutdown

# 18.2 auto-negotiate

# 18.2.1 auto-negotiate

Enable or disable automatic negotiation on the interface. The cable crossing settings have no effect if autonegotiation is enabled. In this case cable crossing is always set to auto. Cable crossing is set to the value chosen by the user if auto-negotiation is disabled.

- Mode: Interface Range Mode
- Privilege Level: Operator
- **Format:** auto-negotiate

### no auto-negotiate

Disable the option

- Mode: Interface Range Mode
- Privilege Level: Operator
- Format: no auto-negotiate

# 18.3 auto-power-down

### 18.3.1 auto-power-down

Set the auto-power-down mode on the interface.

- Mode: Interface Range Mode
- Privilege Level: Operator
- Format: auto-power-down <P-1>

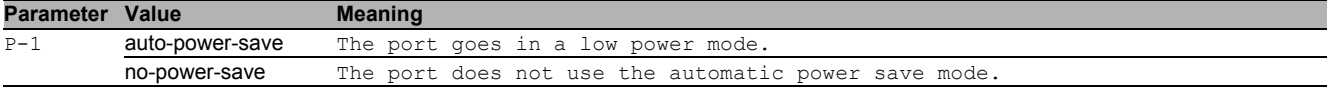

# 18.4 cable-crossing

### 18.4.1 cable-crossing

Cable crossing settings on the interface. The cable crossing settings have no effect if auto-negotiation is enabled. In this case cable crossing is always set to auto. Cable crossing is set to the value chosen by the user if autonegotiation is disabled.

Mode: Interface Range Mode

Privilege Level: Operator

Format: cable-crossing <P-1>

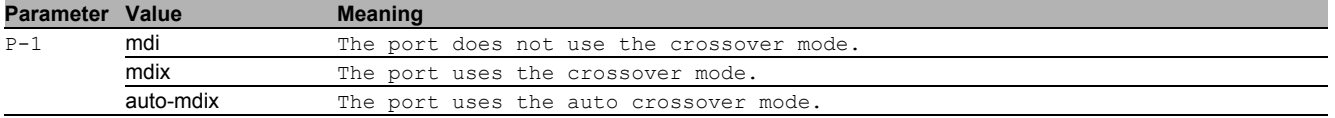

# 18.5 linktraps

### 18.5.1 linktraps

Enable/disable link up/down traps on the interface.

- Mode: Interface Range Mode
- Privilege Level: Operator
- Format: linktraps

### no linktraps

Disable the option

- Mode: Interface Range Mode
- Privilege Level: Operator
- Format: no linktraps

# 18.6 speed

### 18.6.1 speed

Sets the speed and duplex setting for the interface.

- Mode: Interface Range Mode
- Privilege Level: Operator
- Format: speed <P-1> [<P-2>]

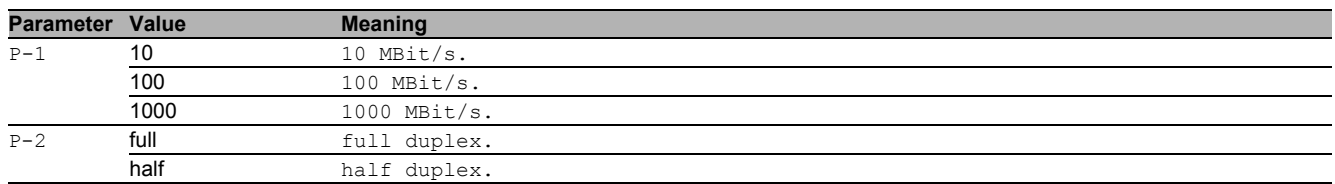

# 18.7 name

# 18.7.1 name

### Set or remove a descriptive name for the interface.

- Mode: Interface Range Mode
- Privilege Level: Operator
- $\blacktriangleright$  Format: name  $\langle P-1\rangle$

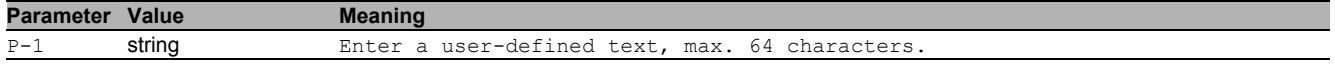

# 18.8 power-state

### 18.8.1 power-state

Enable or disable the power state on the interface. The interface power state settings have no effect if the interface admin state is enabled.

- Mode: Interface Range Mode
- Privilege Level: Operator
- Format: power-state

# no power-state

Disable the option

- Mode: Interface Range Mode
- Privilege Level: Operator
- Format: no power-state

# 18.9 mac-filter

### 18.9.1 mac-filter

static mac filter configuration

- Mode: Interface Range Mode
- Privilege Level: Operator
- Format: mac-filter <P-1> <P-2>

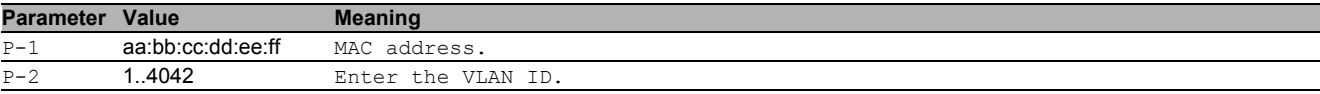

### no mac-filter

Disable the option

- Mode: Interface Range Mode
- Privilege Level: Operator
- Format: no mac-filter <P-1> <P-2>

# 18.10 show

Display device options and settings.

# 18.10.1 show port

#### Display the interface parameters.

Mode: Command is in all modes available.

- **Privilege Level: Guest**
- Format: show port [<P-1>]

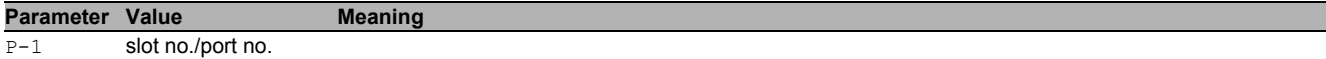

# 18.11 show

#### Display device options and settings.

- Mode: Command is in all modes available.
- Privilege Level: Guest
- Format: show

# 18.12 show

Display device options and settings.

- Mode: Command is in all modes available.
- Privilege Level: Guest
- Format: show

# 19 Interface Statistics

# 19.1 utilization

Configure the interface utilization parameters.

### 19.1.1 utilization control-interval

Add interval time to monitor the bandwidth utilization of the interface.

- **Mode: Interface Range Mode**
- Privilege Level: Operator
- Format: utilization control-interval <P-1>

**Parameter Value Meaning** P-1 1..3600 Add interval time to monitor the bandwidth utilization.

### 19.1.2 utilization alarm-threshold lower

Lower threshold value

- Mode: Interface Range Mode
- Privilege Level: Operator

Format: utilization alarm-threshold lower <P-1>

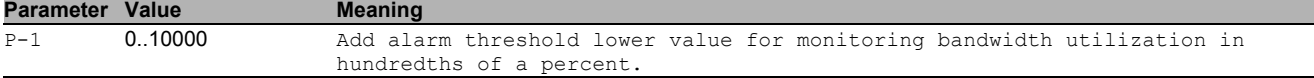

### 19.1.3 utilization alarm-threshold upper

#### Upper threshold value

- Mode: Interface Range Mode
- Privilege Level: Operator

Format: utilization alarm-threshold upper <P-1>

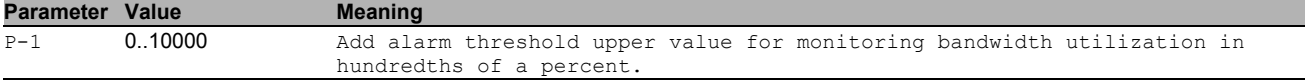

# 19.2 clear

Clear several items.

### 19.2.1 clear port-statistics

Clear all statistics counter.

- Mode: Privileged Exec Mode
- Privilege Level: Operator
- **Format:** clear port-statistics

# 19.3 show

Display device options and settings.

### 19.3.1 show interface counters

Display the interface counters.

- Mode: Command is in all modes available.
- Privilege Level: Guest
- Format: show interface counters

# 19.3.2 show interface statistics

Display the summary interface statistics.

Mode: Command is in all modes available.

Privilege Level: Guest

Format: show interface statistics [<P-1>]

**Parameter Value Meaning** 

P-1 slot no./port no.

# 19.3.3 show interface ether-stats

Display the detailed interface statistics.

Mode: Command is in all modes available.

Privilege Level: Guest

Format: show interface ether-stats [<P-1>]

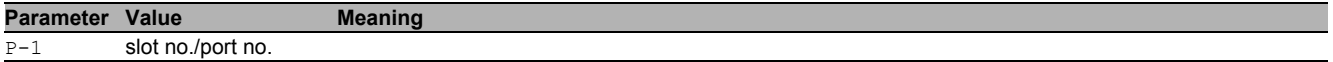

# 20 Intern

# 20.1 help

Display the help text for various special keys.

- Mode: Command is in all modes available.
- Privilege Level: Guest
- Format: help

# 20.2 logout

Exit this session.

- Mode: Command is in all modes available.
- $\blacktriangleright$  Privilege Level: any
- Format: logout

# 20.3 history

Display a list of previously run commands.

- Mode: Command is in all modes available.
- Privilege Level: Guest
- Format: history

# 20.4 vlan

Enter VLAN database mode.

# 20.4.1 vlan database

Enter VLAN database mode.

- Mode: Privileged Exec Mode
- Privilege Level: Operator
- **Format:** vlan database

# 20.5 vlan-mode

# 20.5.1 vlan-mode

Enter VLAN Configuration Mode.

- Mode: Global Config Mode
- Privilege Level: Operator
- Format: vlan-mode <P-1>

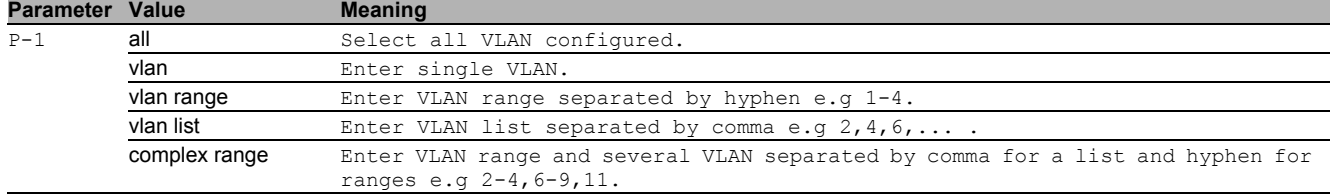

# 20.6 exit

Exit from vlan mode.

- $\blacktriangleright$  Mode: VLAN Mode
- Privilege Level: Operator
- $\blacktriangleright$  Format: exit

# 20.7 end

Exit to exec mode.

- Mode: Interface Range Mode
- Privilege Level: Operator
- Format: end

# 20.8 serviceshell

Enter system mode.

### 20.8.1 serviceshell start

Start serviceshell prompt

- Mode: Privileged Exec Mode
- **Privilege Level: Administrator**
- Format: serviceshell start

# 20.8.2 serviceshell deactivate

Disable the service shell access permanently (Cannot be undone).

- Mode: Privileged Exec Mode
- Privilege Level: Administrator
- Format: serviceshell deactivate

# 20.9 traceroute

Trace route to a specified host.

# 20.10 traceroute

Trace route to a specified host.

### 20.10.1 traceroute source

Source address for traceroute command.

- Mode: Privileged Exec Mode
- Privilege Level: Operator

Format: traceroute <P-1> source <P-2>

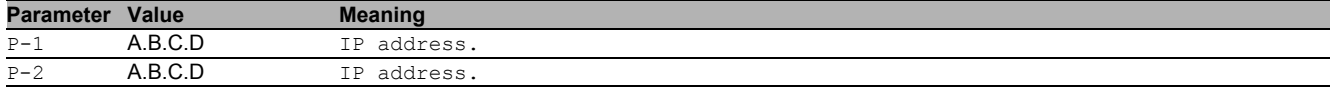

# 20.11 reboot

Reset the device (cold start).

- Mode: All Privileged Modes
- $\blacktriangleright$  Privilege Level: any
- Format: reboot

# 20.12 ping

Send ICMP echo packets to a specified IP address.

# 20.12.1 ping count

Number of retries.

```
 Mode: Command is in all modes available.
```

```
Privilege Level: Guest
```
Format: ping <P-1> count <P-2>

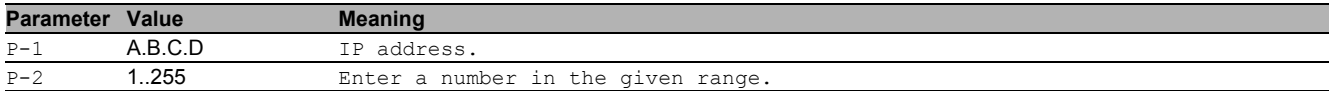

# 20.13 ping

Send ICMP echo packets to a specified host or IP address.

### 20.13.1 ping source

Source address for ping command.

- Mode: Command is in all modes available.
- Privilege Level: Guest
- Format: ping <P-1> source <P-2>

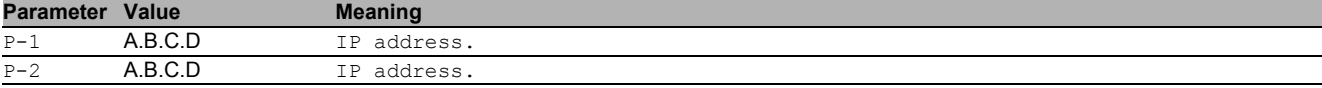

# 20.14 show

Display device options and settings.

### 20.14.1 show serviceshell

Display the service shell access.

- Mode: Command is in all modes available.
- Privilege Level: Guest
- Format: show serviceshell

# 21 Intrusion Detection System (IDS)

# 21.1 ids

Configure the Intrusion Detection System feature.

# 21.1.1 ids operation

Enable/disable Intrusion Detection System feature.

- Mode: Global Config Mode
- Privilege Level: Administrator
- Format: ids operation

# no ids operation

Disable the option

- Mode: Global Config Mode
- Privilege Level: Administrator
- Format: no ids operation

# 21.1.2 ids user

Assign/Remove an existing admininstrator privilege user for Intrusion Detection System feature.

- Mode: Global Config Mode
- **Privilege Level: Administrator**
- Format: ids user <P-1>

#### **Parameter Value Meaning** P-1 string <user> User name (up to 32 characters).

### no ids user

- Disable the option
- Mode: Global Config Mode
- Privilege Level: Administrator
- Format: no ids user

# 21.2 show

Display device options and settings.

# 21.2.1 show ids global

Display the information and settings for the intrusion detection system.

Mode: Command is in all modes available.

- Privilege Level: Guest
- Format: show ids global

# 22 Open Shortest Path First (OSPF)

# 22.1 ip

Set IP parameters.

# 22.1.1 ip ospf area

Administer the OSPF areas. An area is a sub-division of an OSPF autonomous system. You identify an area by an area-id. OSPF networks, routers, and links that have the same area-id form a logical set.

- Mode: Global Config Mode
- Privilege Level: Operator
- Format: ip ospf area <P-1> range add <P-2> <P-3> <P-4> modify <P-5> <P-6> <P-7> <P-8> delete <P-9> <P-10> <P-11> add delete stub add <P-12> modify <P-13> summarylsa <P-14> default-cost <P-15> delete <P-16> virtual-link add <P-17> delete <P-18> modify <P-19> authentication type <P-20> key <P-21> key-id <P-22> hello-interval <P-23> dead-interval <P-24> transmit-delay <P-25> retransmit-interval <P-26> nssa add <P-27> delete <P-28> modify translator role <P-29> stability-interval <P-30> summary no-redistribute default-info originate [metric <P-31>] [metric-type <P-32>]

range: Configure the range for the area. You summarize the networks within this range into a single routing domain.

add: Create an area.

 $modify$ : Modify the parameters of an existing area.

delete: Delete a specific area.

add: Create a new area.

delete: Delete an existing area.

stub: Configure the preferences for a stub area. You shield stub areas from external route advertisements, but the area receives advertisements from networks that belong to other areas of the same autonomous system.

add: Create a stub area. The command also allows you to convert an existing area to a stub area.

modify: Modify the stub area parameters.

summarylsa: Configure the summary LSA mode for a stub area. When enabled, the router both summarizes and propagates summary LSAs.

default-cost: Set the default cost for the stub area.

delete: Remove a stub area. After removal, the area receives external route advertisements.

virtual-link: Configure a virtual link. You use the virtual link to connect the router to the backbone area

(0.0.0.0) through a non-backbone area or to connect two parts of a partitioned backbone area (0.0.0.0) through a non-backbone area.

add: Add a virtual neighbor.

delete: Delete a virtual neighbor.

modify: Modify the parameters of a virtual neighbor.

authentication: Configure the authentication type. The device authenticates the OSPF protocol exchanges in the OSPF packet header which includes an authentication type field.

type: Configure the authentication type. Authentication types are 0 for null authentication, 1 for simple password authentication, and 2 for cryptographic authentication.

key: Configure the authentication key.

key-id: Configure the authentication key-id for md5 authentication. This field identifies the algorithm and secret key used to create the message digest appended to the OSPF packet.

hello-interval: Configure the OSPF hello-interval for the virtual link, in seconds. The hello timer controls the time interval between sending two consecutive hello packets. Set this value to the same hello-interval value of the virtual neighbors.

dead-interval: Configure the OSPF dead-interval for the virtual link, in seconds. If the timer expires without the router receiving hello packets from a virtual neighbor, the router declares the neighbor router as down. Set the timer to at least four times the value of the hello-interval.

transmit-delay: Configure the OSPF transmit-delay for the virtual link, in seconds. Transmit delay is the time that you estimate it takes to transmit a link-state update packet over the virtual link.

retransmit-interval: Configure the OSPF retransmit-interval for the virtual link, in seconds. The retransmit interval is the time between two consecutive link-state advertisement transmissions. Link-state advertisements contain such information as database descriptions and link-state request packets for adjacencies belonging to virtual link.

nssa: Configure a NSSA(Not-So-Stubby-Area).

add: Add a NSSA.

delete: Delete a NSSA.

modify: Modify the parameters of a NSSA.

translator: Configure the NSSA translator related parameters.

role: Configure the NSSA translator role.

stability-interval: Configure the translator stability interval for the NSSA, in seconds.

summary: Configure the import summary for the specified NSSA.

no-redistribute: Configure route redistribution for the specified NSSA.

default-info: Configure the nssa default information origination parameters.

originate: Configuration whether a Type-7 LSA should be originated into the NSSA.

[ $metric$ ]: Configure the metric for the NSSA.

[metric-type]: Configure the metric type for default information.

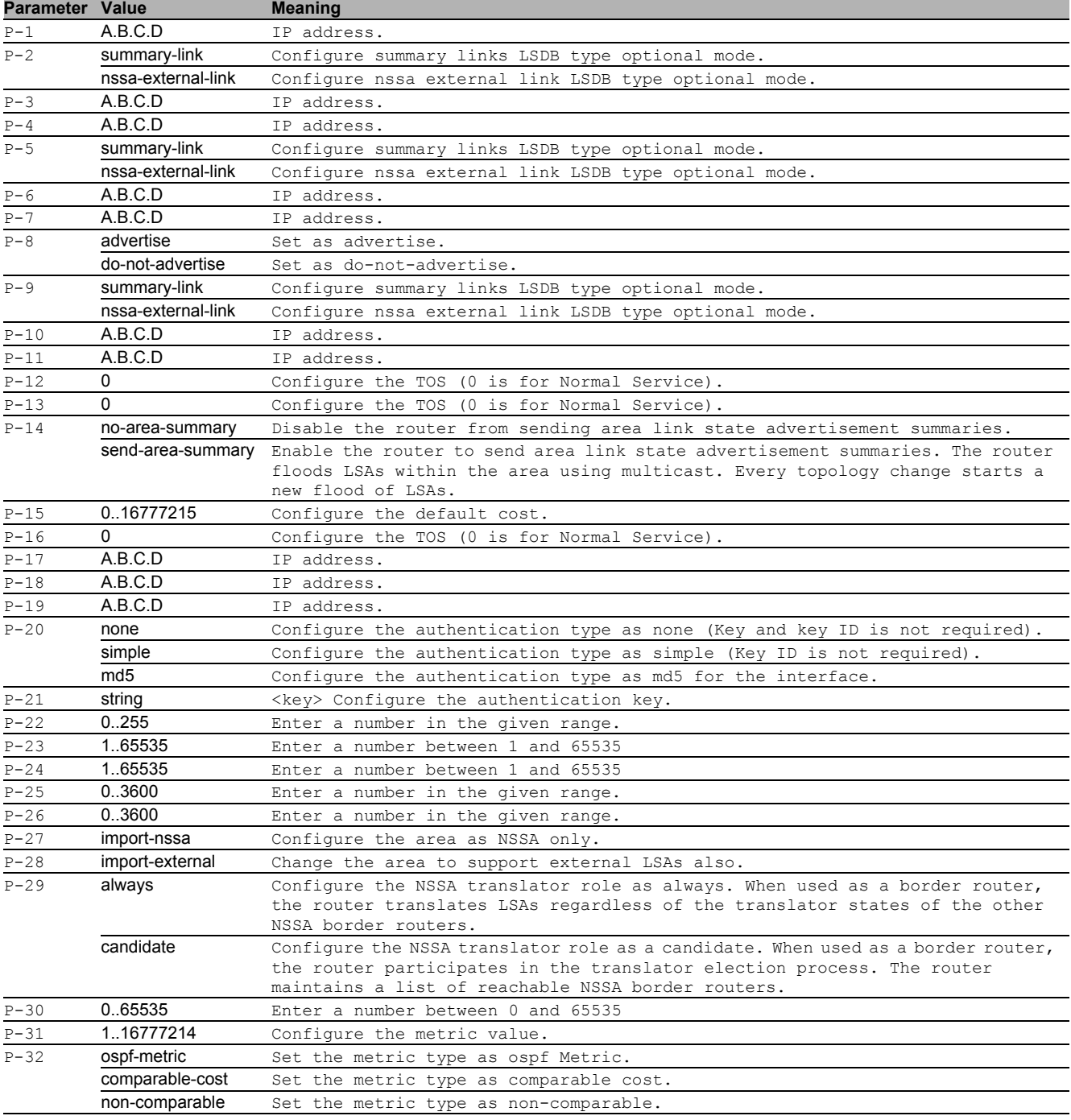

### no ip ospf area

- Disable the option
- Mode: Global Config Mode
- **Privilege Level: Operator**
- Format: no ip ospf area <P-1> range add modify delete add delete stub add modify summarylsa default-cost delete virtual-link add delete modify authentication type key key-id hello-interval dead-interval transmit-delay retransmit-interval nssa add delete modify translator role stability-interval summary noredistribute default-info originate [metric] [metric-type]

# 22.1.2 ip ospf trapflags all

#### Set all trapflags at once.

- Mode: Global Config Mode
- Privilege Level: Operator
- Format: ip ospf trapflags all <P-1>

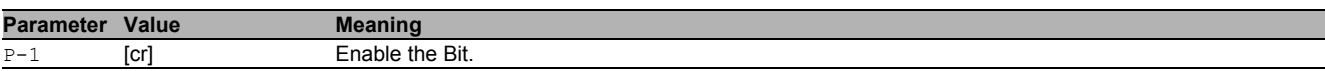

### no ip ospf trapflags all

Disable the option

- Mode: Global Config Mode
- Privilege Level: Operator
- Format: no ip ospf trapflags all <P-1>

### 22.1.3 ip ospf operation

Enable or disable the OSPF admin mode. When enabled, the device initiates the OSPF process if the OSPF function is active on at least one interface.

- Mode: Global Config Mode
- Privilege Level: Operator
- Format: ip ospf operation

### no ip ospf operation

Disable the option

- Mode: Global Config Mode
- **Privilege Level: Operator**
- Format: no ip ospf operation

# 22.1.4 ip ospf 1583compatability

Enable or disable the 1583compatibility for calculating routes external to the autonomous system. When enabled, the router is compatible with the preference rules defined in RFC1583, section 16.4.

- Mode: Global Config Mode
- Privilege Level: Operator
- Format: ip ospf 1583compatability

# ■ no ip ospf 1583compatability

Disable the option

- Mode: Global Config Mode
- Privilege Level: Operator
- Format: no ip ospf 1583compatability

# 22.1.5 ip ospf default-metric

Configure the default metric for re-distributed routes, when OSPF redistributes routes from other protocols.

- Mode: Global Config Mode
- Privilege Level: Operator
- Format: ip ospf default-metric <P-1>

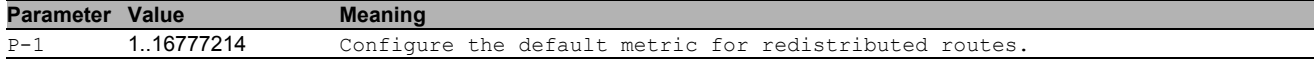

# no ip ospf default-metric

- Disable the option
- Mode: Global Config Mode
- **Privilege Level: Operator**
- Format: no ip ospf default-metric <P-1>

### 22.1.6 ip ospf router-id

Configure the router ID to uniquely identify this OSPF router in the autonomous system. If a tie occurs during the designated router election, the router with the higher router ID is the designated router.

- Mode: Global Config Mode
- Privilege Level: Operator
- Format: ip ospf router-id <P-1>

**Parameter Value Meaning** 

P-1 **A.B.C.D** IP address.

### 22.1.7 ip ospf external-lsdb-limit

Configure the OSPF external lsdb limitation, which is the maximum number of non-default AS-external-LSA entries that the router stores in the link-state database. When the value -1 is configured, you disable the limitation.

- Mode: Global Config Mode
- Privilege Level: Operator
- Format: ip ospf external-lsdb-limit <P-1>

**Parameter Value Meaning**

P-1 -1..2147483647 Configure the external lsdb limit.

### 22.1.8 ip ospf exit-overflow

Configure the OSPF exit overflow interval, in seconds. After the timer expires the router will attempt to leave the overflow-state. To disable the exit overflow interval function set the value to 0.

- Mode: Global Config Mode
- Privilege Level: Operator
- Format: ip ospf exit-overflow <P-1>

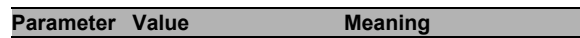

P-1 0.2147483647 Configure the exit overflow interval

#### 22.1.9 ip ospf maximum-path

Configure the maximum number of paths that OSPF reports.

- Mode: Global Config Mode
- Privilege Level: Operator
- Format: ip ospf maximum-path <P-1>

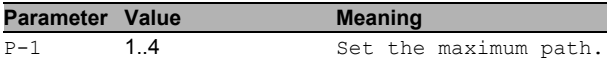

### 22.1.10 ip ospf spf-delay

Configure the SPF delay, in seconds. The Shortest Path First (SPF) delay is the time that the device waits for the network to stabilize before calculating the shortest path tree, after a topology change.

Mode: Global Config Mode

Privilege Level: Operator

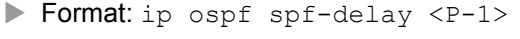

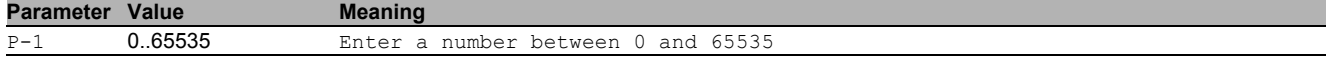

# 22.1.11 ip ospf spf-holdtime

Configure the minimum time between two consecutive SPF calculations, in seconds.

- Mode: Global Config Mode
- Privilege Level: Operator
- Format: ip ospf spf-holdtime <P-1>

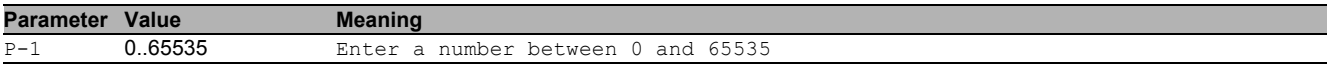

### 22.1.12 ip ospf auto-cost

Set the auto cost reference bandwidth of the router interfaces for ospf metric calculations. The default reference bandwidth is 100 Mbps.

- Mode: Global Config Mode
- Privilege Level: Operator
- Format: ip ospf auto-cost <P-1>

**Parameter Value Meaning** 

P-1 1..4294967 Configure the auto cost for OSPF calculation.

### 22.1.13 ip ospf distance intra

Enter the preference type as intra. Use intra-area routing when the device routes packets solely within an area, such as an internal router.

- Mode: Global Config Mode
- Privilege Level: Operator
- Format: ip ospf distance intra <P-1>

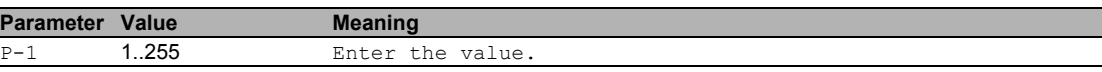

### 22.1.14 ip ospf distance inter

Enter the preference type as inter. Use inter-area routing when the device routes packets into or out of an area, such as an area border router.

- Mode: Global Config Mode
- Privilege Level: Operator
- Format: ip ospf distance inter <P-1>

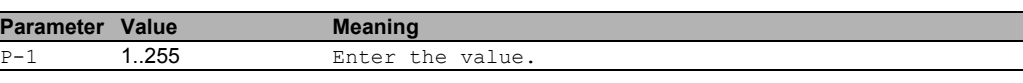

### 22.1.15 ip ospf distance external

Enter the preference type as external. Use external-area routing when the device routes packets into or out of an autonomous system, such as an autonomous system boundary router (ASBR).

Mode: Global Config Mode

Privilege Level: Operator

Format: ip ospf distance external <P-1>

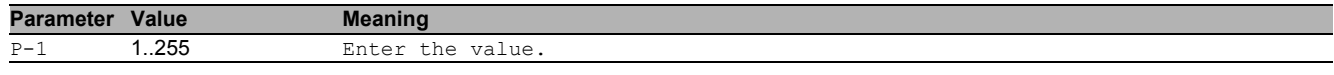

# 22.1.16 ip ospf re-distribute

Configure the OSPF route re-distribution. An ASBR is able to translate information from other OSPF processes in separate areas and routes from other sources, such as static routes or other dynamic routing protocols, into the OSPF protocol.

- Mode: Global Config Mode
- Privilege Level: Operator
- Format: ip ospf re-distribute <P-1> [metric <P-2>] [metric-type <P-3>] [tag <P-4>] [subnets <P-5>]

[ $metric$ ]: Configure the OSPF route re-distribution metric parameters.

[metric-type]: Configure the OSPF route redistribution metric-type.

[tag]: Configure the OSPF route redistribution tag parameters.

[subnets]: Allow the router to redistribute subnets into OSPF.

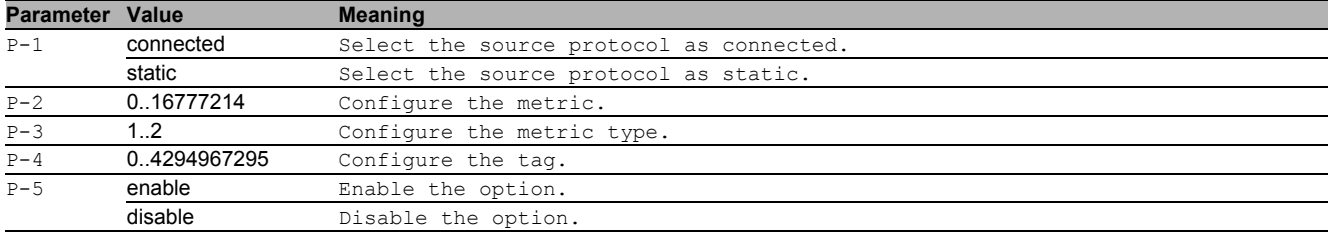

#### no ip ospf re-distribute

Disable the option

- Mode: Global Config Mode
- **Privilege Level: Operator**
- Format: no ip ospf re-distribute <P-1> [metric] [metric-type] [tag] [subnets]

### 22.1.17 ip ospf distribute-list

#### Configure the distribute list for the routes from other source protocols.

Mode: Global Config Mode

Privilege Level: Operator

Format: ip ospf distribute-list <P-1> <P-2> <P-3>

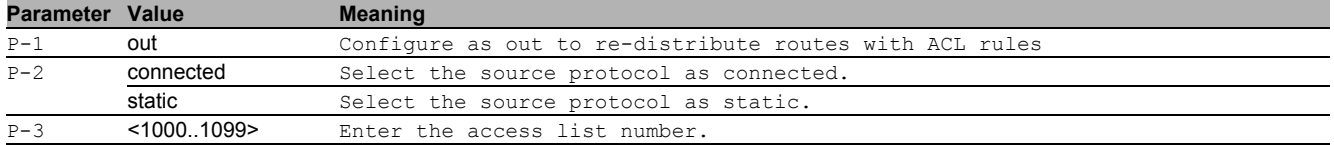

#### ■ no ip ospf distribute-list

Disable the option

Mode: Global Config Mode

- Privilege Level: Operator
- Format: no ip ospf distribute-list <P-1> <P-2> <P-3>

# 22.1.18 ip ospf default-info originate

Originate the OSPF default information.

Mode: Global Config Mode

- Privilege Level: Operator
- Format: ip ospf default-info originate [always] [metric <P-1>] [metric-type <P-2>] [always]: Always advertise the 0.0.0.0/0.0.0.0 route information.

[ $metric$ ]: Configure the metric for default information.

[metric-type]: Configure the metric type for default information.

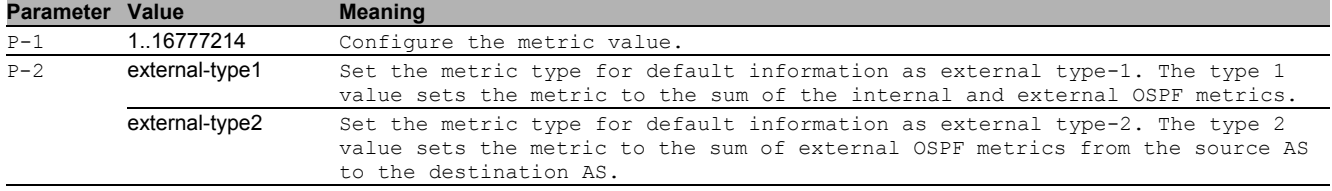

#### ■ no ip ospf default-info originate

Disable the option

- Mode: Global Config Mode
- Privilege Level: Operator
- Format: no ip ospf default-info originate [always] [metric <P-1>] [metric-type]

# 22.2 ip

IP interface commands.

### 22.2.1 ip ospf operation

Enable or disable OSPF on port.

- Mode: Interface Range Mode
- Privilege Level: Operator
- Format: ip ospf operation

### no ip ospf operation

Disable the option

- Mode: Interface Range Mode
- Privilege Level: Operator
- Format: no ip ospf operation

# 22.2.2 ip ospf area-id

Configure the area ID that uniquely identifies the area to which the interface is connected.

- Mode: Interface Range Mode
- Privilege Level: Operator

Format: ip ospf area-id <P-1>

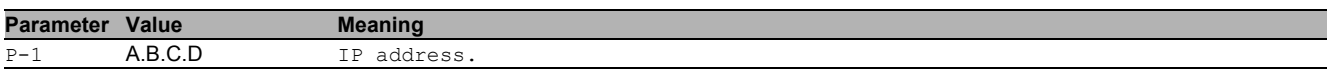

# 22.2.3 ip ospf link-type

Configure the OSPF link type.

- Mode: Interface Range Mode
- Privilege Level: Operator

Format: ip ospf link-type <P-1>

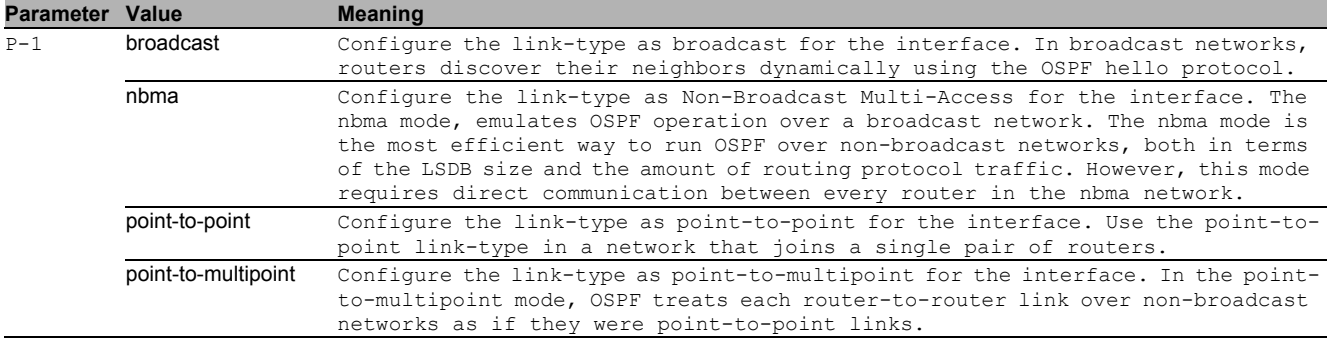

### 22.2.4 ip ospf priority

Configure the OSPF router priority which the router uses in multi-access networks for the designated router election algorithm. The router with the higher router priority is the designated router. A value of 0 declares the router as ineligible for designated router elections.

- Mode: Interface Range Mode
- Privilege Level: Operator
- Format: ip ospf priority <P-1>

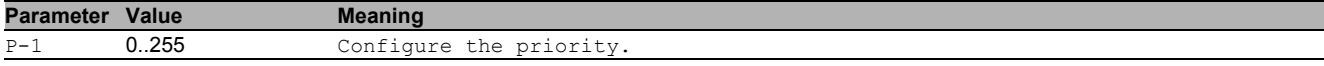

# 22.2.5 ip ospf transmit-delay

Configure the OSPF transmit-delay for the interface, in seconds. The transmit-delay is the time that you estimate it takes to transmit a link-state update packet over the interface.

- Mode: Interface Range Mode
- Privilege Level: Operator
- Format: ip ospf transmit-delay <P-1>

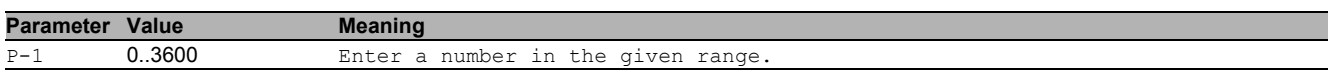

# 22.2.6 ip ospf retransmit-interval

Configure the OSPF retransmit-interval for the interface, in seconds. The retransmit-interval is the interval after which link-state advertisements containing database description and link-state request packets, are re-transmitted for adjacencies belonging to this interface.

- Mode: Interface Range Mode
- Privilege Level: Operator
- Format: ip ospf retransmit-interval <P-1>

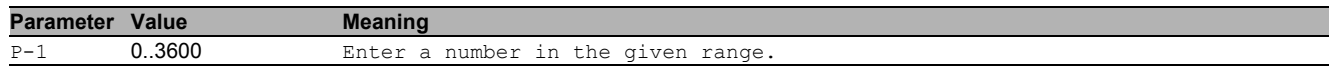

# 22.2.7 ip ospf hello-interval

Configure the OSPF hello-interval for the interface, in seconds. The hello timer controls the time interval between two consecutive hello packets. Set this value to the same hello-interval value of the neighbor.

- Mode: Interface Range Mode
- Privilege Level: Operator

```
 Format: ip ospf hello-interval <P-1>
```
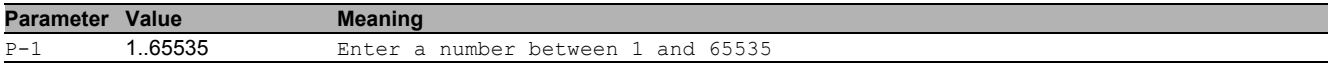

### 22.2.8 ip ospf dead-interval

Configure the OSPF dead-interval for the interface, in seconds. If the timer expires without the router receiving hello packets from the neighbor, the router declares the neighbor router as down. Set the timer to at least four times the value of the hello-interval.

Mode: Interface Range Mode

Privilege Level: Operator

Format: ip ospf dead-interval <P-1>

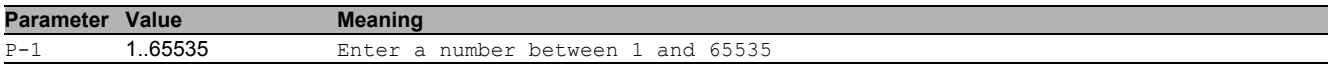

### 22.2.9 ip ospf cost

Configure the OSPF cost for the interface. The cost of a specific interface indicates the overhead required to send packets across the link. If set to 0, OSPF calculates the cost from the reference bandwidth and the interface speed. Mode: Interface Range Mode

- Privilege Level: Operator
- Format: ip ospf cost <P-1>

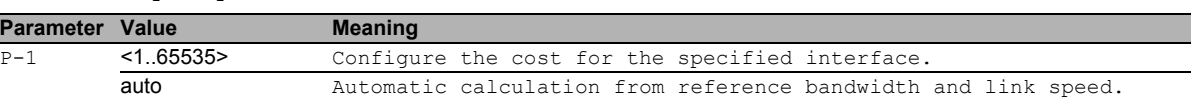

# 22.2.10 ip ospf mtu-ignore

Enable/Disable OSPF MTU mismatch on interface.

- Mode: Interface Range Mode
- Privilege Level: Operator
- Format: ip ospf mtu-ignore

### ■ no ip ospf mtu-ignore

#### Disable the option

- Mode: Interface Range Mode
- Privilege Level: Operator
- Format: no ip ospf mtu-ignore

# 22.2.11 ip ospf authentication type

#### Configure authentication type.

- Mode: Interface Range Mode
- Privilege Level: Operator
- Format: ip ospf authentication type <P-1>

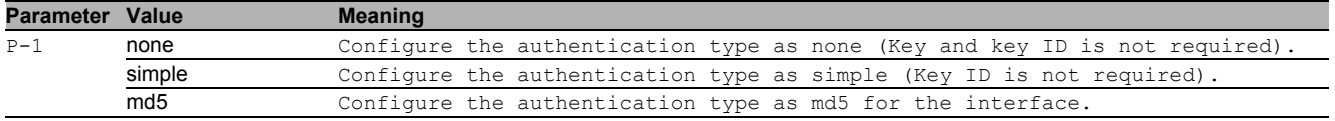

### 22.2.12 ip ospf authentication key

Configure authentication key.

- Mode: Interface Range Mode
- Privilege Level: Operator
- Format: ip ospf authentication key <P-1>

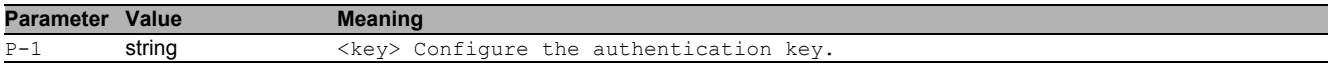

### 22.2.13 ip ospf authentication key-id

Configure authentication key-id for md5 authentication.

- Mode: Interface Range Mode
- Privilege Level: Operator

Format: ip ospf authentication key-id <P-1>

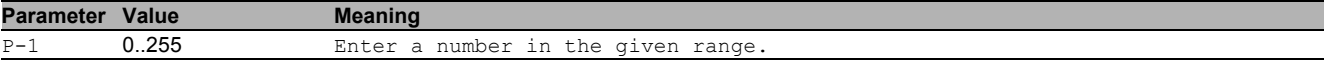

# 22.3 show

Display device options and settings.

# 22.3.1 show ip ospf global

### Display the OSPF global configurations.

- Mode: Command is in all modes available.
- Privilege Level: Guest
- Format: show ip ospf global

### 22.3.2 show ip ospf area

#### Display the OSPF area related information.

- Mode: Command is in all modes available.
- Privilege Level: Guest
- Format: show ip ospf area [<P-1>]

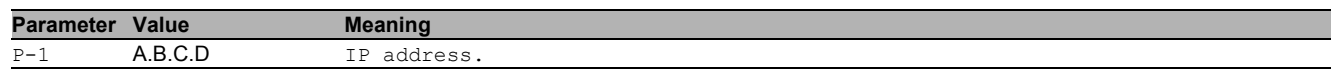

# 22.3.3 show ip ospf stub

Display the OSPF stub area related information.

Mode: Command is in all modes available.

- Privilege Level: Guest
- Format: show ip ospf stub

### 22.3.4 show ip ospf database internal

Display the internal LSA database information.

- Mode: Command is in all modes available.
- Privilege Level: Guest
- Format: show ip ospf database internal

# 22.3.5 show ip ospf database external

Display the external LSA database information.

- Mode: Command is in all modes available.
- Privilege Level: Guest
- Format: show ip ospf database external

# 22.3.6 show ip ospf range

Display the OSPF area range information.

- Mode: Command is in all modes available.
- **Privilege Level: Guest**
- Format: show ip ospf range

# 22.3.7 show ip ospf interface

#### Display the OSPF interface related information.

- Mode: Command is in all modes available.
- Privilege Level: Guest
- Format: show ip ospf interface [<P-1>]

**Parameter Value Meaning** 

 $\overline{P-1}$  slot no./port no.

# 22.3.8 show ip ospf virtual-link

#### Display the OSPF virtual-link related information.

Mode: Command is in all modes available.

- Privilege Level: Guest
- Format: show ip ospf virtual-link <P-1> <P-2>

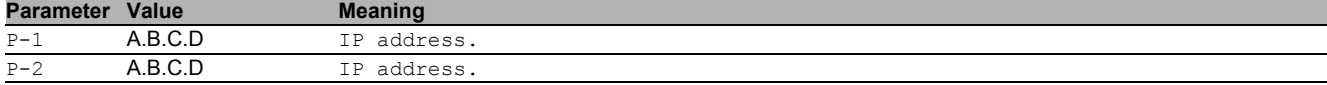

### 22.3.9 show ip ospf virtual-neighbor

Display the OSPF Virtual-link neighbor information

- Mode: Command is in all modes available.
- Privilege Level: Guest
- Format: show ip ospf virtual-neighbor

### 22.3.10 show ip ospf neighbor

#### Display the OSPF neighbor related information.

- Mode: Command is in all modes available.
- Privilege Level: Guest
- Format: show ip ospf neighbor [<P-1>]

**Parameter Value Meaning** 

P-1 slot no./port no.

#### 22.3.11 show ip ospf statistics

#### Display the OSPF statistics.

- Mode: Command is in all modes available.
- Privilege Level: Guest
- Format: show ip ospf statistics

### 22.3.12 show ip ospf re-distribute

#### Display the OSPF re-distribute related information

- Mode: Command is in all modes available.
- Privilege Level: Guest
- Format: show ip ospf re-distribute <P-1>

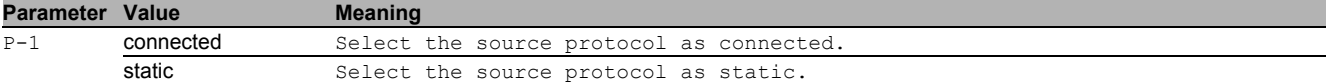

#### 22.3.13 show ip ospf nssa

#### Display the OSPF NSSA related information.

- Mode: Command is in all modes available.
- Privilege Level: Guest

Format: show ip ospf nssa <P-1>

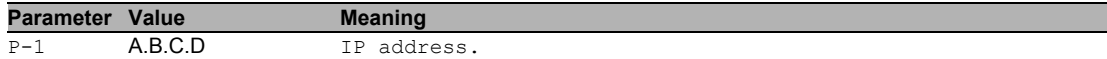

#### 22.3.14 show ip ospf route

#### Display the OSPF routes.

**Mode**: Command is in all modes available.

- **Privilege Level: Guest**
- Format: show ip ospf route

# 23 Virtual Router Redundancy Protocol (VRRP)

# 23.1 ip

Set IP parameters.

# 23.1.1 ip vrrp operation

Enables or disables VRRP globally on the device.

- Mode: Global Config Mode
- Privilege Level: Operator
- Format: ip vrrp operation

# no ip vrrp operation

Disable the option

- Mode: Global Config Mode
- Privilege Level: Operator
- Format: no ip vrrp operation

# 23.1.2 ip vrrp trap auth-failure

Enable or disable the sending of a trap if this router detects an authentication failure on any of its VRRP interfaces.

- Mode: Global Config Mode
- Privilege Level: Operator
- Format: ip vrrp trap auth-failure

# ■ no ip vrrp trap auth-failure

Disable the option

- Mode: Global Config Mode
- Privilege Level: Operator
- Format: no ip vrrp trap auth-failure

# 23.1.3 ip vrrp trap new-master

Enable or disable the sending of a trap if this router becomes new master for any of its VRRP interfaces.

- Mode: Global Config Mode
- Privilege Level: Operator
- Format: ip vrrp trap new-master

### no ip vrrp trap new-master

Disable the option

- Mode: Global Config Mode
- Privilege Level: Operator
- Format no ip vrrp trap new-master

# 23.2 ip

IP interface commands.

# 23.2.1 ip vrrp add

Create a new VRRP instance.

- Mode: Interface Range Mode
- Privilege Level: Operator

Format: ip vrrp add <P-1> [priority <P-2>] [interval <P-3>]

[priority]: Priority of the virtual router ..... default 100

[interval]: Advertisement Interval in seconds .. default 1

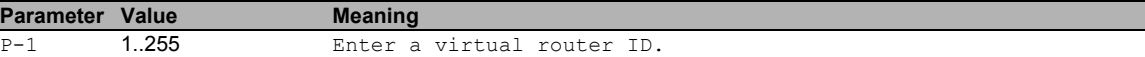

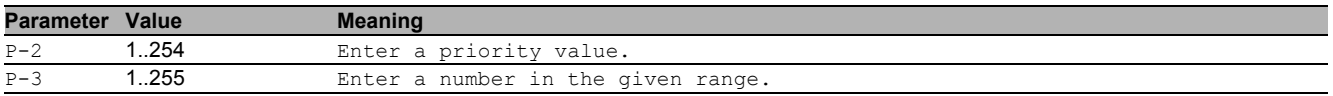

# 23.2.2 ip vrrp modify

#### Modify parameters of a VRRP instance.

Mode: Interface Range Mode

Privilege Level: Operator

Format: ip vrrp modify <P-1> [priority <P-2>] [interval <P-3>]

#### [priority]: Priority of the virtual router [interval]: Advertisement Interval in seconds

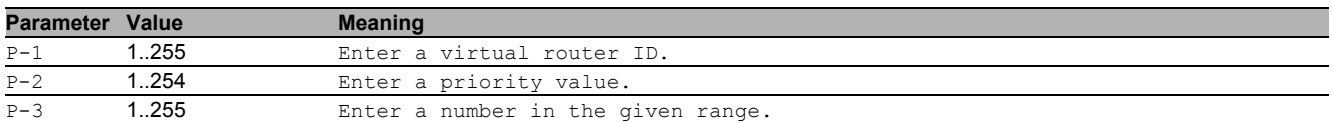

# 23.2.3 ip vrrp delete

#### Delete a VRRP instance.

Mode: Interface Range Mode

- Privilege Level: Operator
- Format: ip vrrp delete <P-1>

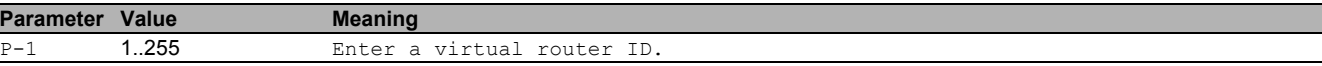

### 23.2.4 ip vrrp enable

Enable a VRRP instance.

- Mode: Interface Range Mode
- Privilege Level: Operator
- Format: ip vrrp enable <P-1>

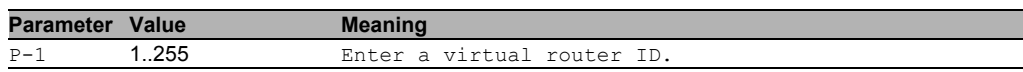

### 23.2.5 ip vrrp disable

Disable a VRRP instance.

- Mode: Interface Range Mode
- Privilege Level: Operator
- Format: ip vrrp disable <P-1>

**Parameter Value Meaning** 

P-1 1..255 Enter a virtual router ID.

# 23.2.6 ip vrrp virtual-address add

#### Add a virtual address.

- Mode: Interface Range Mode
- Privilege Level: Operator
- Format: ip vrrp virtual-address add <P-1> <P-2>

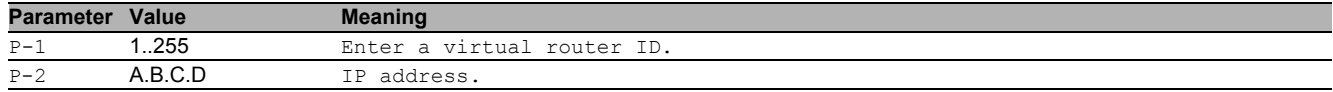

# 23.2.7 ip vrrp virtual-address delete

# Delete a virtual address.

- Mode: Interface Range Mode
- Privilege Level: Operator
- Format: ip vrrp virtual-address delete <P-1> <P-2>

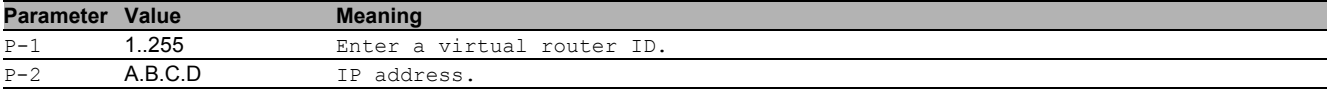
# 23.2.8 ip vrrp track add

Add a tracking object to the vrrp instance.

- Mode: Interface Range Mode
- Privilege Level: Operator

Format: ip vrrp track add <P-1> <P-2> [decrement <P-3>]

[decrement]: Configure the decrement value. Default is 20

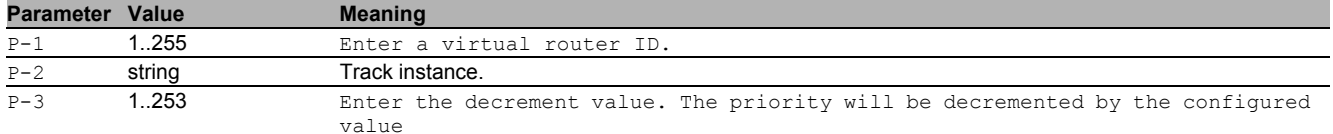

# 23.2.9 ip vrrp track modify

Modify a tracking object to the vrrp instance.

- Mode: Interface Range Mode
- Privilege Level: Operator
- Format: ip vrrp track modify <P-1> <P-2> decrement <P-3>

decrement: Configure the decrement value. Default is 20

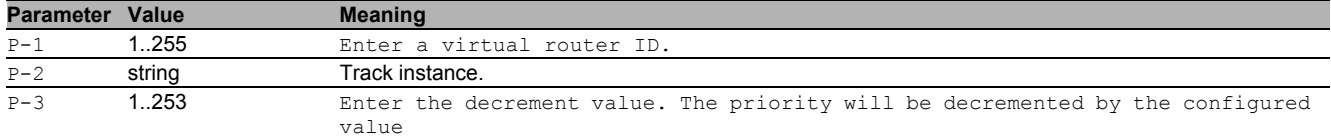

# 23.2.10 ip vrrp track delete

Delete a tracking object to the vrrp instance.

- Mode: Interface Range Mode
- Privilege Level: Operator
- Format: ip vrrp track delete <P-1> <P-2>

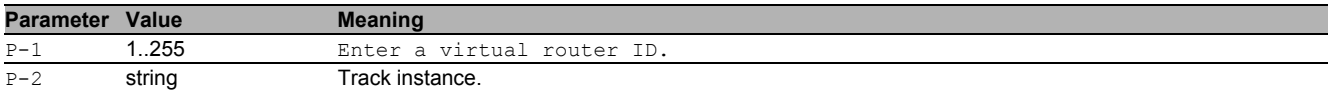

# 23.3 show

Display device options and settings.

# 23.3.1 show ip vrrp interface

Display the parameters of one VRRP instances.

- Mode: Command is in all modes available.
- Privilege Level: Guest
- Format: show ip vrrp interface [<P-1> [<P-2>]]

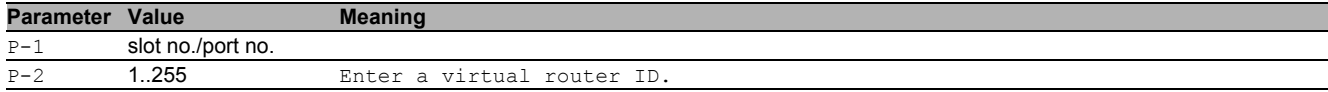

#### 23.3.2 show ip vrrp global

Display the global VRRP parameters.

- Mode: Command is in all modes available.
- Privilege Level: Guest
- Format: show ip vrrp global

# 24 Address Resolution Protocol (IP ARP)

# 24.1 ip

Set IP parameters.

# 24.1.1 ip arp add

Add a static arp entry.

- Mode: Global Config Mode
- Privilege Level: Operator
- Format: ip arp add <P-1> <P-2>

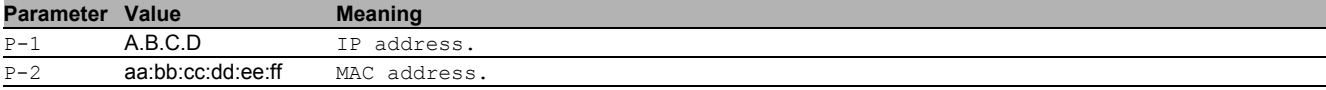

# 24.1.2 ip arp delete

Delete a static arp entry.

- Mode: Global Config Mode
- Privilege Level: Operator
- Format: ip arp delete <P-1>

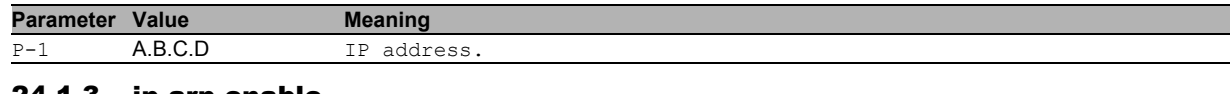

# 24.1.3 ip arp enable

Enable a static arp entry.

Mode: Global Config Mode

- Privilege Level: Operator
- Format: ip arp enable <P-1>

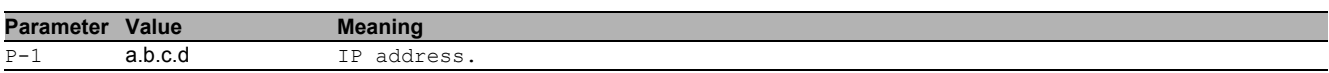

# 24.1.4 ip arp disable

Disable a static arp entry.

- Mode: Global Config Mode
- Privilege Level: Operator
- Format: ip arp disable <P-1>

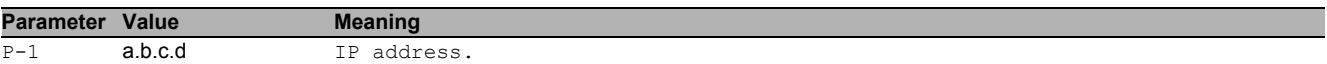

# 24.1.5 ip arp timeout

# Configure ARP entry age-out time (in seconds).

Mode: Global Config Mode

Privilege Level: Operator

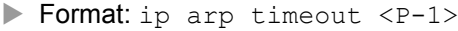

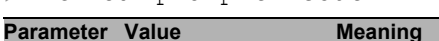

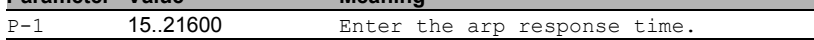

# 24.1.6 ip arp response-time

Configure ARP request response timeout (in seconds).

Mode: Global Config Mode

Privilege Level: Operator

Format: ip arp response-time <P-1>

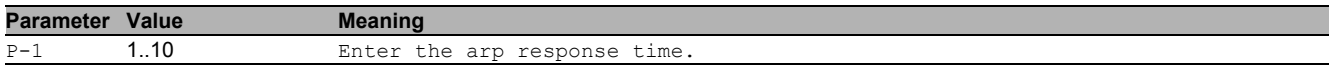

# 24.1.7 ip arp retries

Configure ARP count of maximum requests for retries.

- Mode: Global Config Mode
- Privilege Level: Operator
- Format: ip arp retries <P-1>

**Parameter Value Meaning**

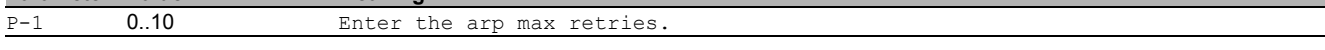

# 24.2 show

Display device options and settings.

# 24.2.1 show ip arp info

Display the ARP summary information.

- Mode: Command is in all modes available.
- Privilege Level: Guest
- Format: show ip arp info

# 24.2.2 show ip arp table

Display the ARP cache entries.

- Mode: Command is in all modes available.
- Privilege Level: Guest
- Format: show ip arp table

# 24.2.3 show ip arp static

Display the static ARP entries.

- Mode: Command is in all modes available.
- Privilege Level: Guest
- Format: show ip arp static

# 24.2.4 show ip arp entry

- Display the ARP cache entry.
- Mode: Command is in all modes available.
- Privilege Level: Guest
- Format: show ip arp entry <P-1>

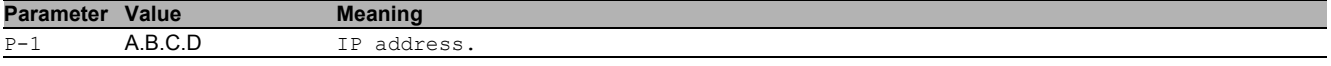

# 24.3 clear

Clear several items.

# 24.3.1 clear ip arp-cache

Clear the router's ARP table (cache).

- Mode: Privileged Exec Mode
- Privilege Level: Operator
- Format: clear ip arp-cache [gateway]
- [gateway]: Also clear gateway ARP entries.

# 25 Internet Protocol Version 4 (IPv4)

# 25.1 network

Configure the inband and outband connectivity.

# 25.1.1 network parms

Set network address, netmask and gateway

- Mode: Privileged Exec Mode
- Privilege Level: Operator

Format: network parms <P-1> <P-2> [<P-3>]

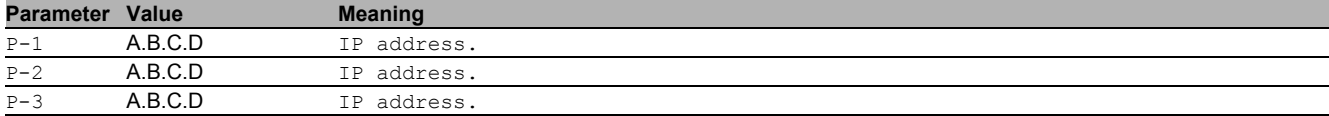

# 25.2 clear

Clear several items.

# 25.2.1 clear arp-table-switch

Clear the agent's ARP table (cache).

- Mode: Privileged Exec Mode
- Privilege Level: Operator
- Format: clear arp-table-switch

# 25.3 show

Display device options and settings.

# 25.3.1 show network parms

Display the network settings.

- Mode: Command is in all modes available.
- **Privilege Level: Guest**
- Format: show network parms

# 25.4 show

Display device options and settings.

# 25.4.1 show arp

Display the ARP table.

Mode: Command is in all modes available.

- Privilege Level: Guest
- Format: show arp

# 26 Link Layer Discovery Protocol (LLDP)

# 26.1 lldp

Configure of Link Layer Discovery Protocol.

# 26.1.1 lldp operation

Enable or disable the LLDP operational state.

- Mode: Global Config Mode
- Privilege Level: Operator
- Format: lldp operation

# $\blacksquare$  no Ildp operation

- Disable the option
	- Mode: Global Config Mode
	- Privilege Level: Operator
- Format: no lldp operation

# 26.1.2 lldp config chassis admin-state

Enable or disable the LLDP operational state.

- Mode: Global Config Mode
- Privilege Level: Operator
- Format: lldp config chassis admin-state <P-1>

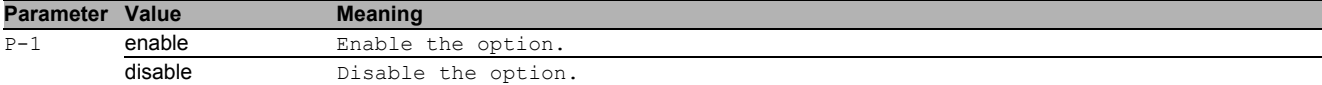

# 26.1.3 lldp config chassis notification-interval

Enter the LLDP notification interval in seconds.

- Mode: Global Config Mode
- Privilege Level: Operator
- Format: lldp config chassis notification-interval <P-1>

**Parameter Value Meaning** 

P-1 5..3600 Enter a number in the given range.

# 26.1.4 lldp config chassis re-init-delay

Enter the LLDP re-initialization delay in seconds.

- Mode: Global Config Mode
- Privilege Level: Operator

Format: lldp config chassis re-init-delay <P-1>

**Parameter Value Meaning** P-1 1..10 Enter a number in the given range.

# 26.1.5 lldp config chassis tx-delay

Enter the LLDP transmit delay in seconds (tx-delay smaller than  $(0.25 \times tx$ -interval))

- Mode: Global Config Mode
- Privilege Level: Operator
- Format: lldp config chassis tx-delay <P-1>

**Parameter Value Meaning**  $P-1$  1.8192 Enter a number in the given range (tx-delay smaller than  $(0.25 \times tx\text{-interval})$ 

# 26.1.6 lldp config chassis tx-hold-multiplier

Enter the LLDP transmit hold multiplier.

Mode: Global Config Mode

Privilege Level: Operator

Format: lldp config chassis tx-hold-multiplier <P-1>

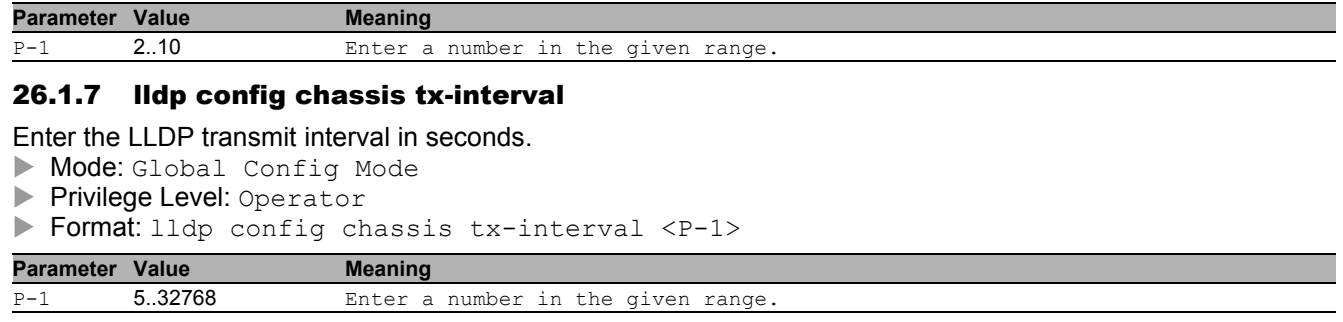

# 26.2 show

Display device options and settings.

# 26.2.1 show lldp global

Display the LLDP global configurations.

Mode: Command is in all modes available.

- Privilege Level: Guest
- Format: show lldp global

# 26.2.2 show lldp port

Display the port specific LLDP configurations.

- $\triangleright$  Mode: Command is in all modes available.<br> $\triangleright$  Privilege Level: Guest
- Privilege Level: Guest
- Format: show lldp port [<P-1>]

**Parameter Value Meaning** 

P-1 slot no./port no.

# 26.2.3 show lldp remote-data

Remote information collected with LLDP.

Mode: Command is in all modes available.

**Privilege Level: Guest** 

Format: show lldp remote-data [<P-1>]

**Parameter Value Meaning** P-1 slot no./port no.

# 26.3 lldp

Configure of Link Layer Discovery Protocol on a port.

# 26.3.1 lldp admin-state

Configure how the interface processes LLDP frames.

Mode: Interface Range Mode

Privilege Level: Operator

Format: lldp admin-state <P-1>

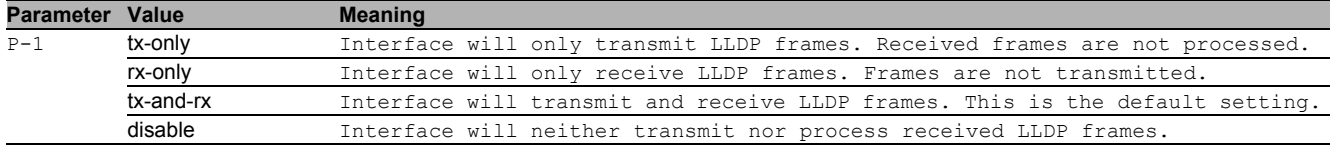

# 26.3.2 lldp fdb-mode

Configure the LLDP FDB mode for this interface.

- Mode: Interface Range Mode
- Privilege Level: Operator

Format: lldp fdb-mode <P-1>

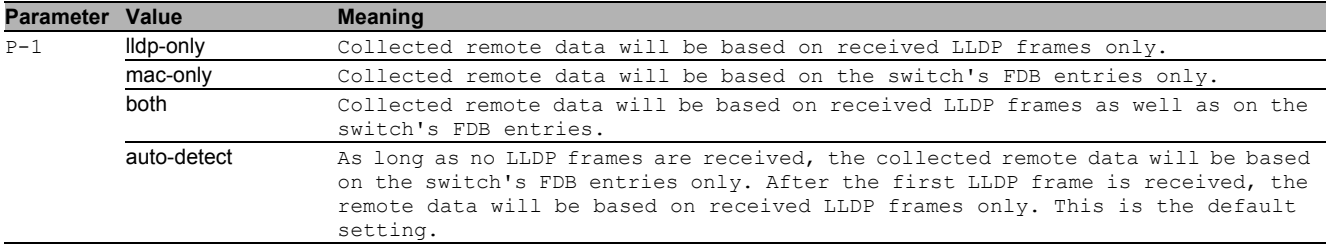

# 26.3.3 lldp max-neighbors

Enter the LLDP max neighbors for interface.

- Mode: Interface Range Mode
- Privilege Level: Operator
- Format: lldp max-neighbors <P-1>

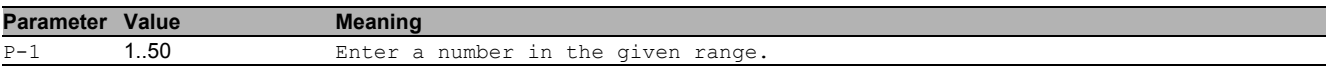

# 26.3.4 lldp notification

Enable or disable the LLDP notification operation for interface.

- Mode: Interface Range Mode
- Privilege Level: Operator
- Format: lldp notification

# ■ no IIdp notification

#### Disable the option

- Mode: Interface Range Mode
- Privilege Level: Operator
- Format: no lldp notification

# 26.3.5 lldp tlv mac-phy-config-state

Enable or disable mac-phy-config-state TLV transmission.

- Mode: Interface Range Mode
- Privilege Level: Operator
- Format: lldp tlv mac-phy-config-state <P-1>

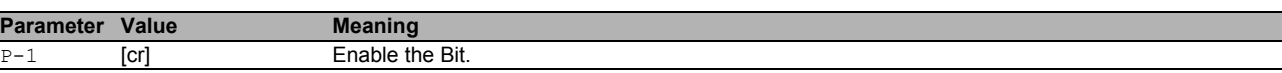

# ■ no lidp tiv mac-phy-config-state

Disable the option

- Mode: Interface Range Mode
- **Privilege Level: Operator**
- Format: no lldp tlv mac-phy-config-state <P-1>

# 26.3.6 lldp tlv max-frame-size

#### Enable or disable max-frame-size TLV transmission.

Mode: Interface Range Mode

- Privilege Level: Operator
- Format: lldp tlv max-frame-size <P-1>

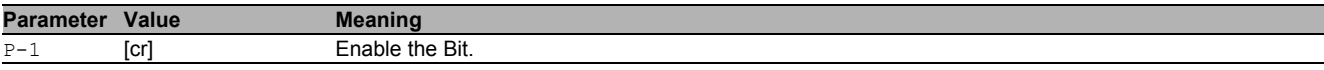

#### no lldp tlv max-frame-size

- Disable the option
- Mode: Interface Range Mode
- **Privilege Level: Operator**
- Format: no lldp tlv max-frame-size <P-1>

### 26.3.7 lldp tlv mgmt-addr

#### Enable or disable mgmt-addr TLV transmission.

- Mode: Interface Range Mode
- Privilege Level: Operator
- Format: lldp tlv mgmt-addr

#### ■ no lidp tiv mgmt-addr

- Disable the option
- Mode: Interface Range Mode
- Privilege Level: Operator
- Format: no lldp tlv mgmt-addr

# 26.3.8 lldp tlv port-desc

#### Enable or disable port description TLV transmission.

- Mode: Interface Range Mode
- Privilege Level: Operator
- Format: lldp tlv port-desc <P-1>

# **Parameter Value Meaning**  $P-1$  [cr] Enable the Bit.

# ■ no lldp tlv port-desc

# Disable the option

- Mode: Interface Range Mode
- Privilege Level: Operator
- Format: no lldp tlv port-desc <P-1>

# 26.3.9 lldp tlv port-vlan

#### Enable or disable port-vlan TLV transmission.

- Mode: Interface Range Mode
- Privilege Level: Operator
- Format: lldp tlv port-vlan

# ■ no lidp tiv port-vian

Disable the option

- Mode: Interface Range Mode
- Privilege Level: Operator
- Format: no lldp tlv port-vlan

# 26.3.10 lldp tlv protocol

#### Enable or disable protocol TLV transmission.

- Mode: Interface Range Mode
- Privilege Level: Operator
- Format: lldp tlv protocol

# no lldp tlv protocol

Disable the option

- Mode: Interface Range Mode
- Privilege Level: Operator
- Format: no lldp tlv protocol

# 26.3.11 lldp tlv sys-cap

Enable or disable system capabilities TLV transmission.

- Mode: Interface Range Mode
- Privilege Level: Operator
- Format: lldp tlv sys-cap <P-1>

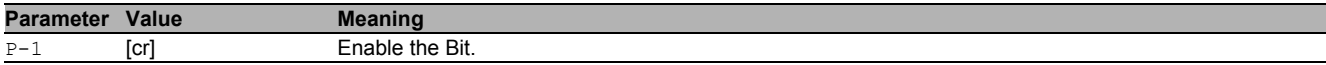

# $\blacksquare$  no lidp tiv sys-cap

- Disable the option
- Mode: Interface Range Mode
- Privilege Level: Operator
- Format: no lldp tlv sys-cap <P-1>

# 26.3.12 lldp tlv sys-desc

Enable or disable system description TLV transmission.

- Mode: Interface Range Mode
- Privilege Level: Operator
- Format: lldp tlv sys-desc <P-1>

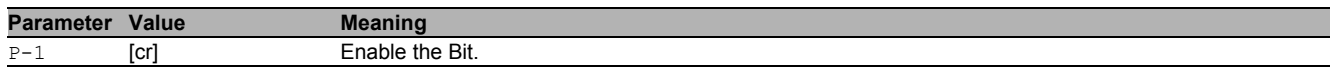

# no lldp tlv sys-desc

Disable the option

- Mode: Interface Range Mode
- Privilege Level: Operator
- Format: no lldp tly sys-desc <P-1>

# 26.3.13 lldp tlv sys-name

# Enable or disable system name TLV transmission.

- Mode: Interface Range Mode
- **Privilege Level: Operator**
- Format: lldp tlv sys-name <P-1>

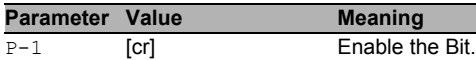

# ■ no lidp tiv sys-name

- Disable the option
- **Mode: Interface Range Mode**
- Privilege Level: Operator
- Format: no lldp tlv sys-name <P-1>

# 26.3.14 lldp tlv vlan-name

# Enable or disable vlan name TLV transmission.

- Mode: Interface Range Mode
- Privilege Level: Operator
- Format: lldp tlv vlan-name

# no lldp tlv vlan-name

Disable the option

- Mode: Interface Range Mode
- **Privilege Level: Operator**
- Format: no lldp tlv vlan-name

# 26.3.15 lldp tlv protocol-based-vlan

Enable or disable protocol-based vlan TLV transmission.

- Mode: Interface Range Mode
- Privilege Level: Operator
- Format: lldp tlv protocol-based-vlan

# ■ no lidp tiv protocol-based-vlan

- Disable the option
- Mode: Interface Range Mode
- Privilege Level: Operator
- Format: no lldp tlv protocol-based-vlan

# 27 Logging

# 27.1 logging

Logging configuration.

# 27.1.1 logging audit-trail

Add a comment for the audit trail.

- Mode: Global Config Mode
- Privilege Level: Administrator
- Format: logging audit-trail <P-1>

**Parameter Value Meaning** P-1 string Enter a user-defined text, max. 80 characters.

# 27.1.2 logging buffered severity

Configure the minimum severity level to be logged to the high priority buffer.

- Mode: Global Config Mode
- Privilege Level: Administrator

Format: logging buffered severity <P-1>

#### **Parameter Value Meaning** P-1 emergency System is unusable. System failure has occurred. alert action must be taken immediately. Unrecoverable failure of a component. System failure likely. critical Recoverable failure of a component that may lead to system failure. error Error conditions. Recoverable failure of a component. warning Minor failure, e.g. misconfiguration of a component. notice **Normal** but significant conditions. informational Informational messages. debug Debug-level messages. 0 Same as emergency 1 Same as alert 2 Same as critical 3<br>Same as error<br>4<br>Same as warni Same as warning 5 Same as notice 6 Same as informational 7 Same as debug

# 27.1.3 logging host add

# Add a new logging host.

- Mode: Global Config Mode
- Privilege Level: Administrator
- Format: logging host add <P-1> addr <P-2> [transport <P-3>] [port <P-4>] [severity <P-5>] [type <P-6>]

addr: Enter the IP address of the server.

[transport]: Configure the type of transport used for syslog server transmission.

- [port]: Enter the port used for syslog server transmission.
- [severity]: Configure the minimum severity level to be sent to this syslog server.

[type]: Configure the type of log messages to be sent to the syslog server.

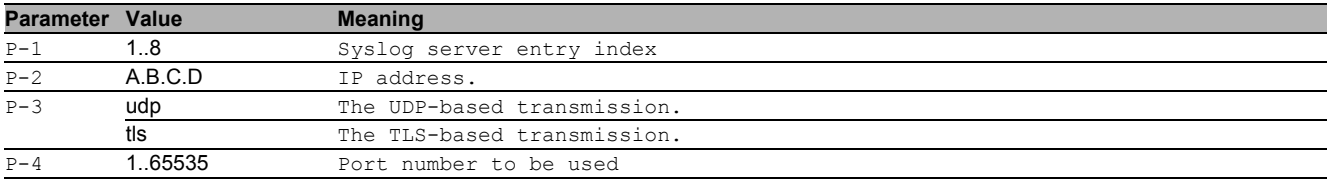

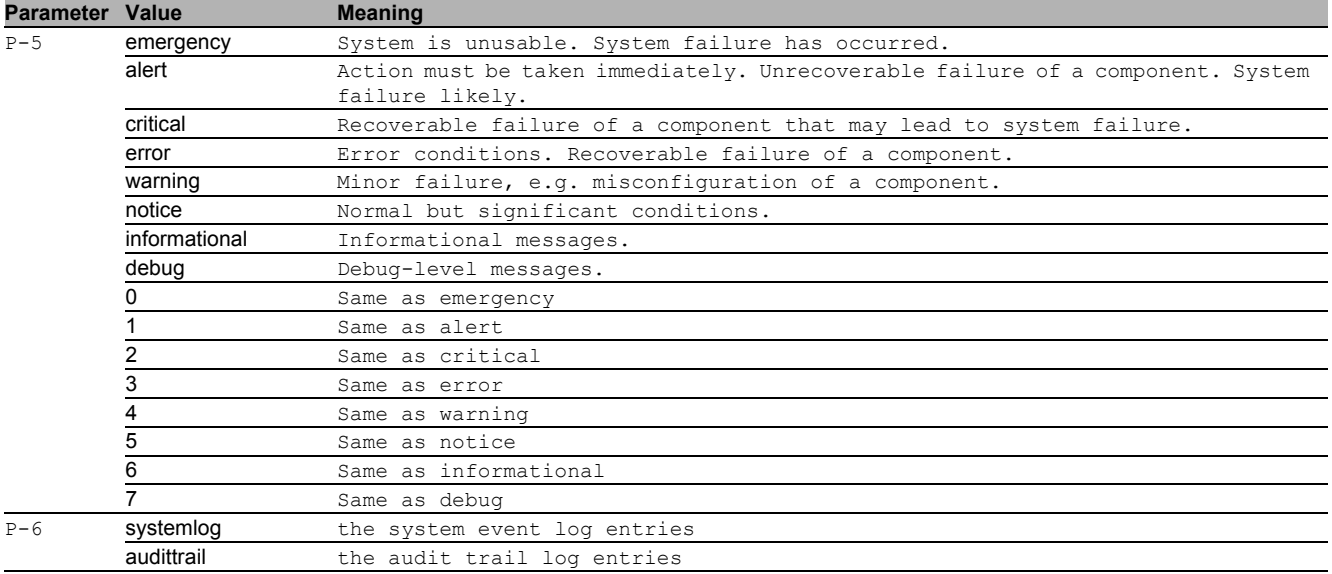

# 27.1.4 logging host delete

#### Delete a logging host.

- Mode: Global Config Mode
- Privilege Level: Administrator
- Format: logging host delete <P-1>

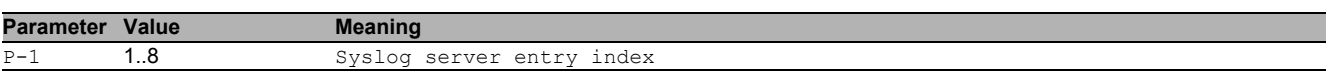

# 27.1.5 logging host enable

#### Enable a logging host.

- Mode: Global Config Mode
- Privilege Level: Administrator
- Format: logging host enable <P-1>

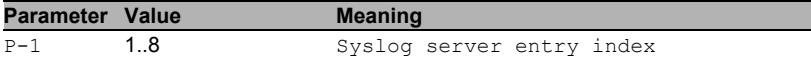

# 27.1.6 logging host disable

#### Disable a logging host.

- Mode: Global Config Mode
- Privilege Level: Administrator
- Format: logging host disable <P-1>

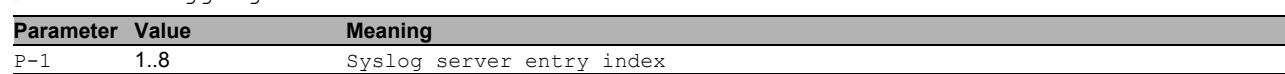

# 27.1.7 logging host modify

Modify an existing logging host.

- Mode: Global Config Mode
- Privilege Level: Administrator
- Format: logging host modify <P-1> [addr <P-2>] [transport <P-3>] [port <P-4>] [severity <P-5>] [type <P-6>]

[addr]: Enter the IP address of the server.

[transport]: Configure the type of transport used for syslog server transmission.

[port]: Enter the port used for syslog server transmission.

 $[s<sub>event</sub>]:$  Configure the minimum severity level to be sent to this syslog server.

[type]: Configure the type of log messages to be sent to the syslog server.

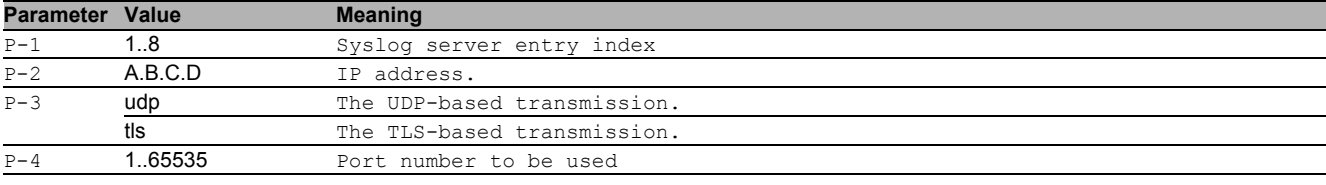

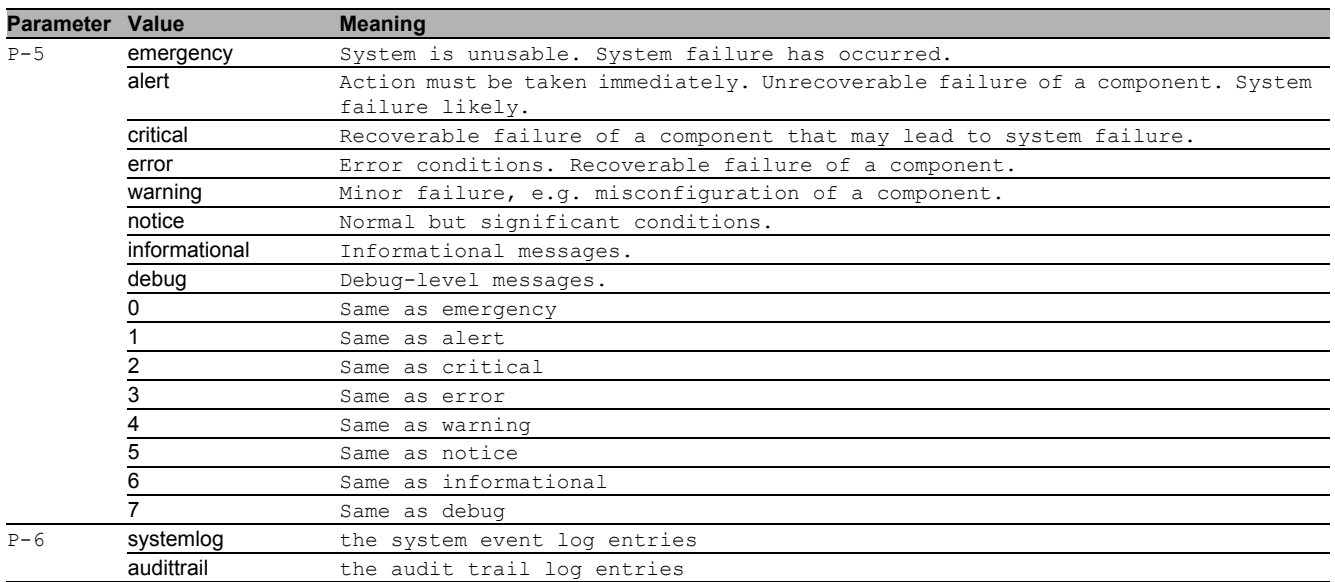

# 27.1.8 logging syslog operation

Enable or disable the syslog client.

- Mode: Global Config Mode
- Privilege Level: Administrator
- **Format:** logging syslog operation

# $\blacksquare$  no logging syslog operation

- Disable the option
- Mode: Global Config Mode
- Privilege Level: Administrator
- Format: no logging syslog operation

# 27.1.9 logging current-console operation

Enable or disable logging messages to the current remote console.

- Mode: Global Config Mode
- Privilege Level: Administrator
- **Format:** logging current-console operation

#### no logging current-console operation

- Disable the option
- Mode: Global Config Mode
- **Privilege Level: Administrator**
- Format: no logging current-console operation

# 27.1.10 logging current-console severity

Configure the minimum severity level to be sent to the current remote console.

- Mode: Global Config Mode
- Privilege Level: Administrator
- Format: logging current-console severity <P-1>

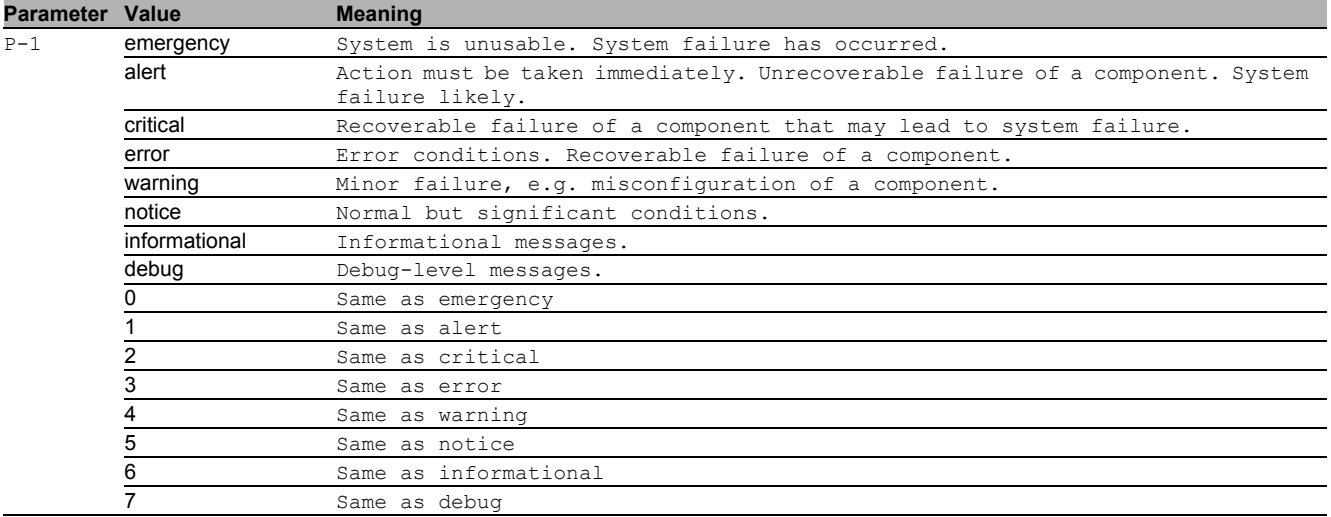

# 27.1.11 logging console operation

Enable or disable logging to the local V.24 console.

- Mode: Global Config Mode
- Privilege Level: Administrator
- Format: logging console operation
- $\blacksquare$  no logging console operation Disable the option
	- Mode: Global Config Mode
	- Privilege Level: Administrator
	- Format: no logging console operation

# 27.1.12 logging console severity

Configure the minimum severity level to be logged to the V.24 console.

- Mode: Global Config Mode
- Privilege Level: Administrator
- Format: logging console severity <P-1>

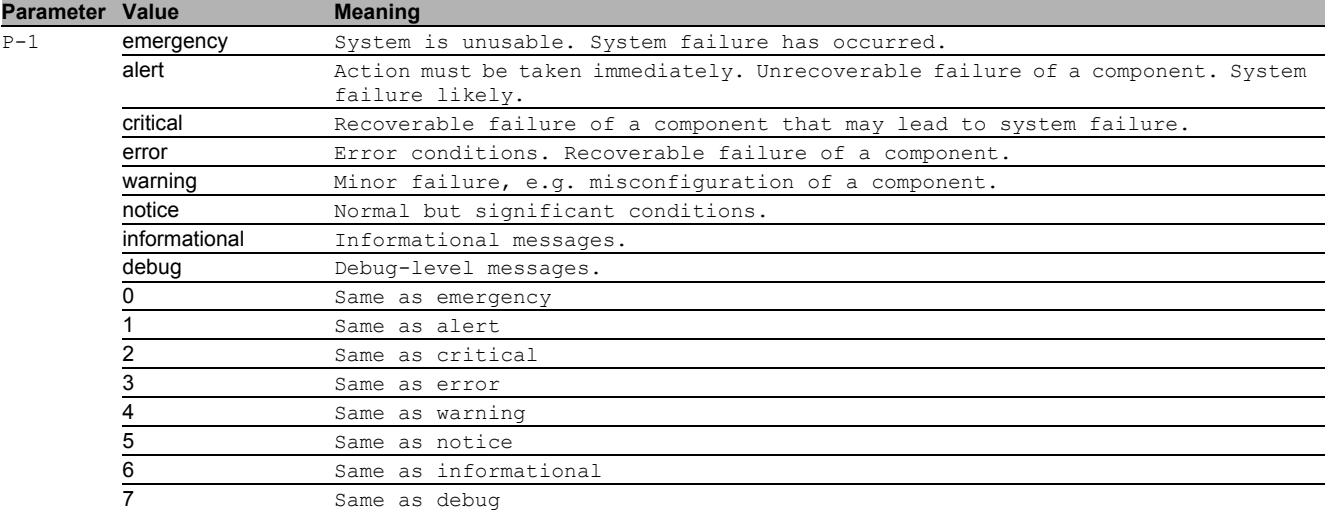

# 27.1.13 logging persistent operation

Enable or disable persistent logging. This feature is only available when an ENVM is connected to the device. The logging information is saved on the selected ENVM.

- Mode: Global Config Mode
- Privilege Level: Administrator
- Format: logging persistent operation

# no logging persistent operation

- Disable the option
- Mode: Global Config Mode
- Privilege Level: Administrator
- **Format:** no logging persistent operation

# 27.1.14 logging persistent numfiles

Enter the maximum number of log files.

- Mode: Global Config Mode
- Privilege Level: Administrator
- Format: logging persistent numfiles <P-1>

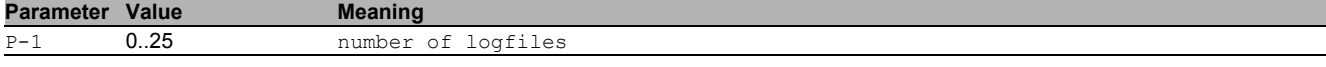

# 27.1.15 logging persistent filesize

Enter the maximum size of a log file.

- Mode: Global Config Mode
- Privilege Level: Administrator

Format: logging persistent filesize <P-1>

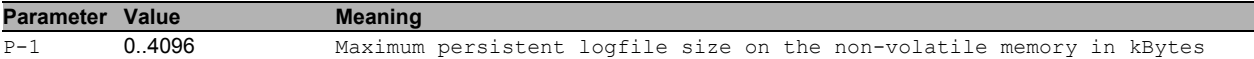

# 27.1.16 logging persistent severity-level

Configure the minimum severity level to be logged into files.

- Mode: Global Config Mode
- Privilege Level: Administrator
- Format: logging persistent severity-level <P-1>

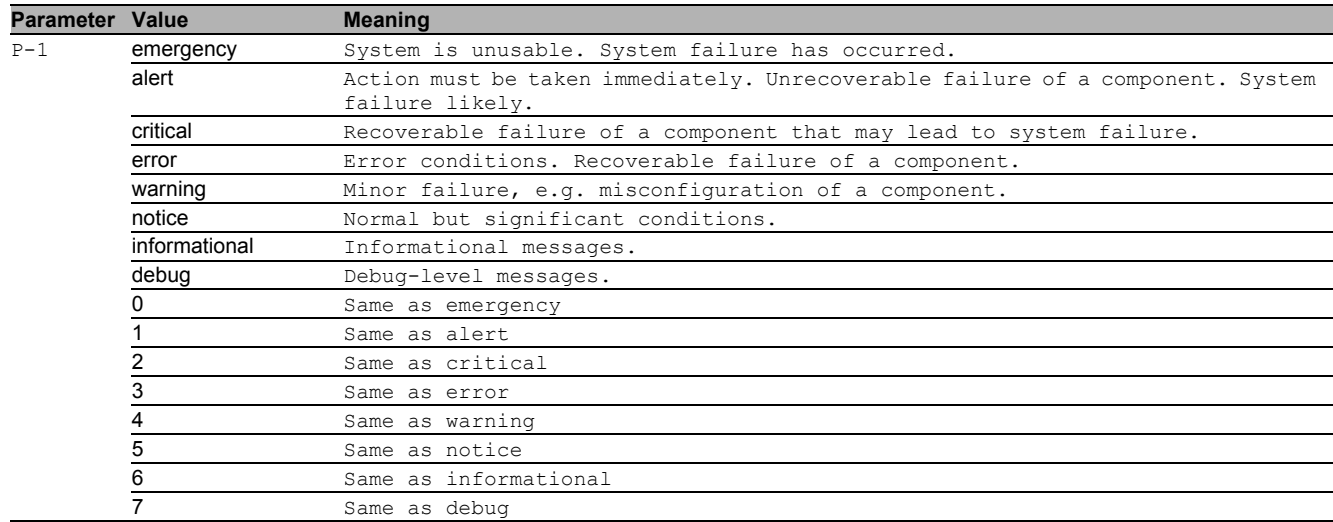

# 27.2 show

Display device options and settings.

# 27.2.1 show logging buffered

Display the buffered (in-memory) log entries.

Mode: Command is in all modes available.

Privilege Level: Guest

Format: show logging buffered [<P-1>]

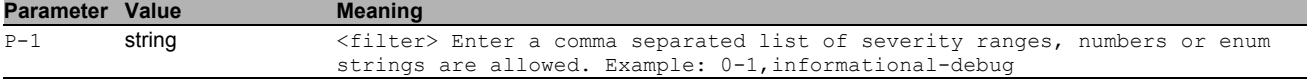

# 27.2.2 show logging traplogs

Display the trap log entries.

- Mode: Command is in all modes available.
- Privilege Level: Guest
- Format: show logging traplogs

# 27.2.3 show logging console

Display the console logging configurations.

- Mode: Command is in all modes available.
- Privilege Level: Guest
- Format: show logging console

#### 27.2.4 show logging persistent

Display the persistent logging configurations.

- Mode: Command is in all modes available.
- Privilege Level: Guest
- **Format:** show logging persistent [logfiles]
- [logfiles]: List the persistent log files.

# 27.2.5 show logging syslog

Display the current syslog operational setting.

- Mode: Command is in all modes available.
- Privilege Level: Guest
- Format: show logging syslog

# 27.2.6 show logging host

Display a list of logging hosts currently configured.

- Mode: Command is in all modes available.
- Privilege Level: Guest
- Format: show logging host

# 27.3 copy

Copy different kinds of items.

# 27.3.1 copy eventlog buffered envm

Copy a buffered log from the device to external non-volatile memory.

- Mode: Privileged Exec Mode
- Privilege Level: Operator

Format: copy eventlog buffered envm <P-1>

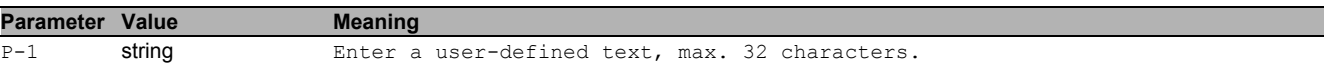

#### 27.3.2 copy eventlog buffered remote

#### Copy a buffered log from the device to a file server.

- Mode: Privileged Exec Mode
- Privilege Level: Operator
- Format: copy eventlog buffered remote <P-1>

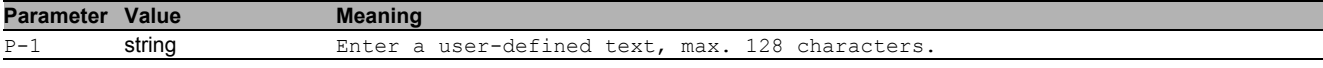

# 27.3.3 copy eventlog persistent

Copy the persistent logs from the device to an envm or a file server.

- Mode: Privileged Exec Mode
- Privilege Level: Operator
- Format: copy eventlog persistent <P-1> envm <P-2> remote <P-3>

envm: Copy the persistent log from the device to external non-volatile memory.

remote: Copy the persistent logs from the device to a file server.

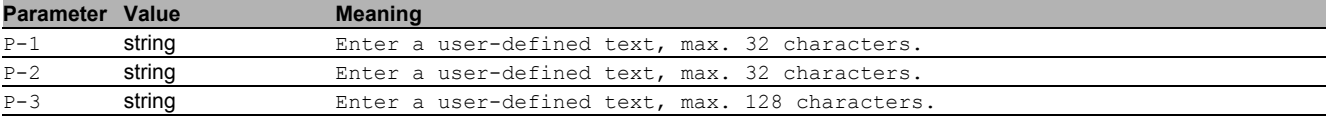

# 27.3.4 copy traplog system envm

Copy the traplog from the device to external non-volatile memory.

- Mode: Privileged Exec Mode
- Privilege Level: Operator
- Format: copy traplog system envm <P-1>

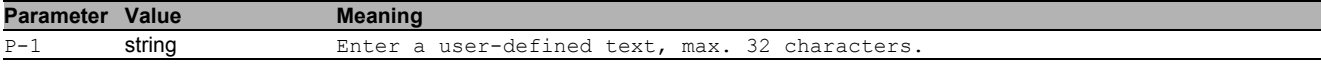

# 27.3.5 copy traplog system remote

Copy the traplog from the device to a file server

- Mode: Privileged Exec Mode
- Privilege Level: Operator

Format: copy traplog system remote <P-1>

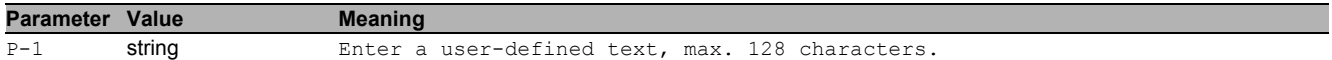

# 27.3.6 copy audittrail system envm

Copy the audit trail from the device to external non-volatile memory.

- Mode: Privileged Exec Mode
- Privilege Level: Operator, Auditor
- Format: copy audittrail system envm <P-1>

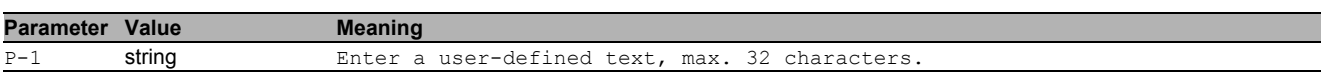

# 27.3.7 copy audittrail system remote

Copy the audit trail from the device to a file server.

Mode: Privileged Exec Mode

- Privilege Level: Operator, Auditor
- Format: copy audittrail system remote <P-1>

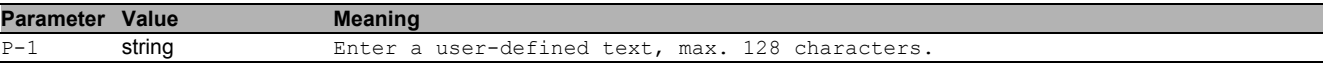

# 27.4 clear

Clear several items.

# 27.4.1 clear logging buffered

Clear buffered log from memory.

- Mode: Privileged Exec Mode
- Privilege Level: Administrator
- Format: clear logging buffered

# 27.4.2 clear logging persistent

Clear persistent log from memory.

- Mode: Privileged Exec Mode
- Privilege Level: Administrator
- Format: clear logging persistent

# 27.4.3 clear eventlog

Clear the event log entries from memory.

- Mode: Privileged Exec Mode
- Privilege Level: Administrator
- **Format:** clear eventlog

# 28 Management Access

# 28.1 network

Configure the inband and outband connectivity.

# 28.1.1 network management access web timeout

Set the web interface idle timeout.

- Mode: Privileged Exec Mode
- Privilege Level: Administrator
- Format: network management access web timeout <P-1>

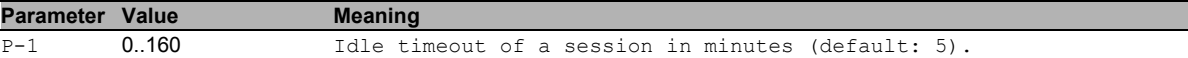

# 28.1.2 network management access add

Add a new entry with index.

- Mode: Privileged Exec Mode
- Privilege Level: Administrator
- Format: network management access add <P-1> [ip <P-2>] [mask <P-3>] [http <P-4>] [https <P-5>] [snmp <P-6>]
- [ip]: Configure IP address which should have access to management.
- [mask]: Configure network mask to allow a subnet for management access.
- [http]: Configure if HTTP is allowed to have management access.

[https]: Configure if HTTPS is allowed to have management access.

[snmp]: Configure if SNMP is allowed to have management access.

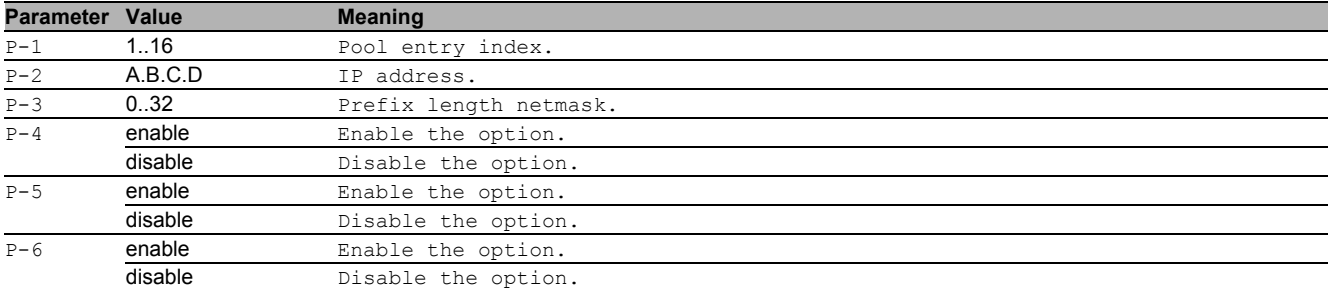

# 28.1.3 network management access delete

Delete an entry with index.

- Mode: Privileged Exec Mode
- Privilege Level: Administrator

Format: network management access delete <P-1>

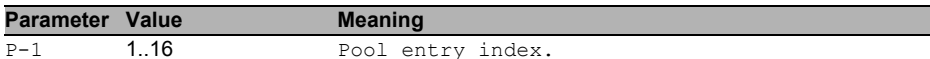

# 28.1.4 network management access modify

Modify an entry with index.

- Mode: Privileged Exec Mode
- **Privilege Level: Administrator**
- Format: network management access modify <P-1> ip <P-2> mask <P-3> http <P-4> https  $\langle P-5 \rangle$  snmp  $\langle P-6 \rangle$
- ip: Configure ip-address which should have access to management.
- mask: Configure network mask to allow a subnet for management access.

http: Configure if HTTP is allowed to have management access.

https: Configure if HTTPS is allowed to have management access.

snmp: Configure if SNMP is allowed to have management access.

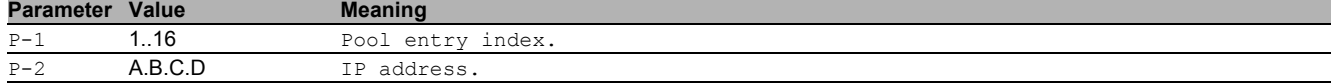

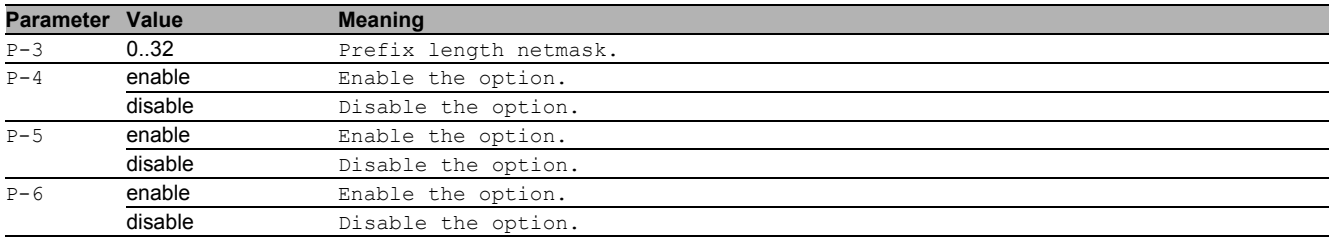

# 28.1.5 network management access operation

Enable/Disable operation for RMA.

- Mode: Privileged Exec Mode
- Privilege Level: Administrator
- **Format:** network management access operation

# ■ no network management access operation

Disable the option

- Mode: Privileged Exec Mode
- Privilege Level: Administrator
- Format: no network management access operation

# 28.1.6 network management access status

Activate/Deactivate an entry.

- Mode: Privileged Exec Mode
- Privilege Level: Administrator
- Format: network management access status <P-1>

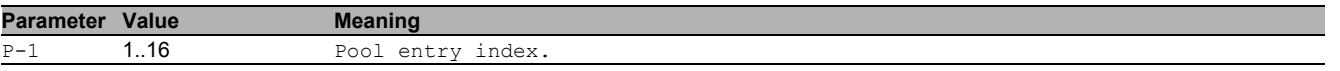

# no network management access status

Disable the option

- Mode: Privileged Exec Mode
- Privilege Level: Administrator
- Format: no network management access status <P-1>

# 28.2 show

Display device options and settings.

# 28.2.1 show network management access global

Display the global restricted management access preferences.

Mode: Command is in all modes available.

- Privilege Level: Guest
- Format: show network management access global

#### 28.2.2 show network management access rules

Display the restricted management access rules.

- Mode: Command is in all modes available.
- Privilege Level: Guest

Format: show network management access rules [<P-1>]

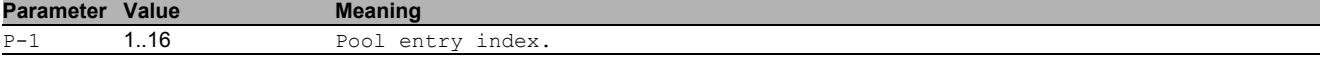

# 29 Network Address Translation (NAT)

# 29.1 nat

Manage NAT rules

# 29.1.1 nat dnat commit

Commit pending changes for DNAT (commits all NAT changes).

- Mode: Global Config Mode
- Privilege Level: Operator
- Format: nat dnat commit

# 29.1.2 nat dnat add

#### Add rule to DNAT

- Mode: Global Config Mode
- Privilege Level: Operator
- Format: nat dnat add <P-1> [cfg <P-2> <P-3> <P-4> <P-5> <P-6> <P-7> <P-8> [<P-9>]] [cfg]: Configure the rule immediately

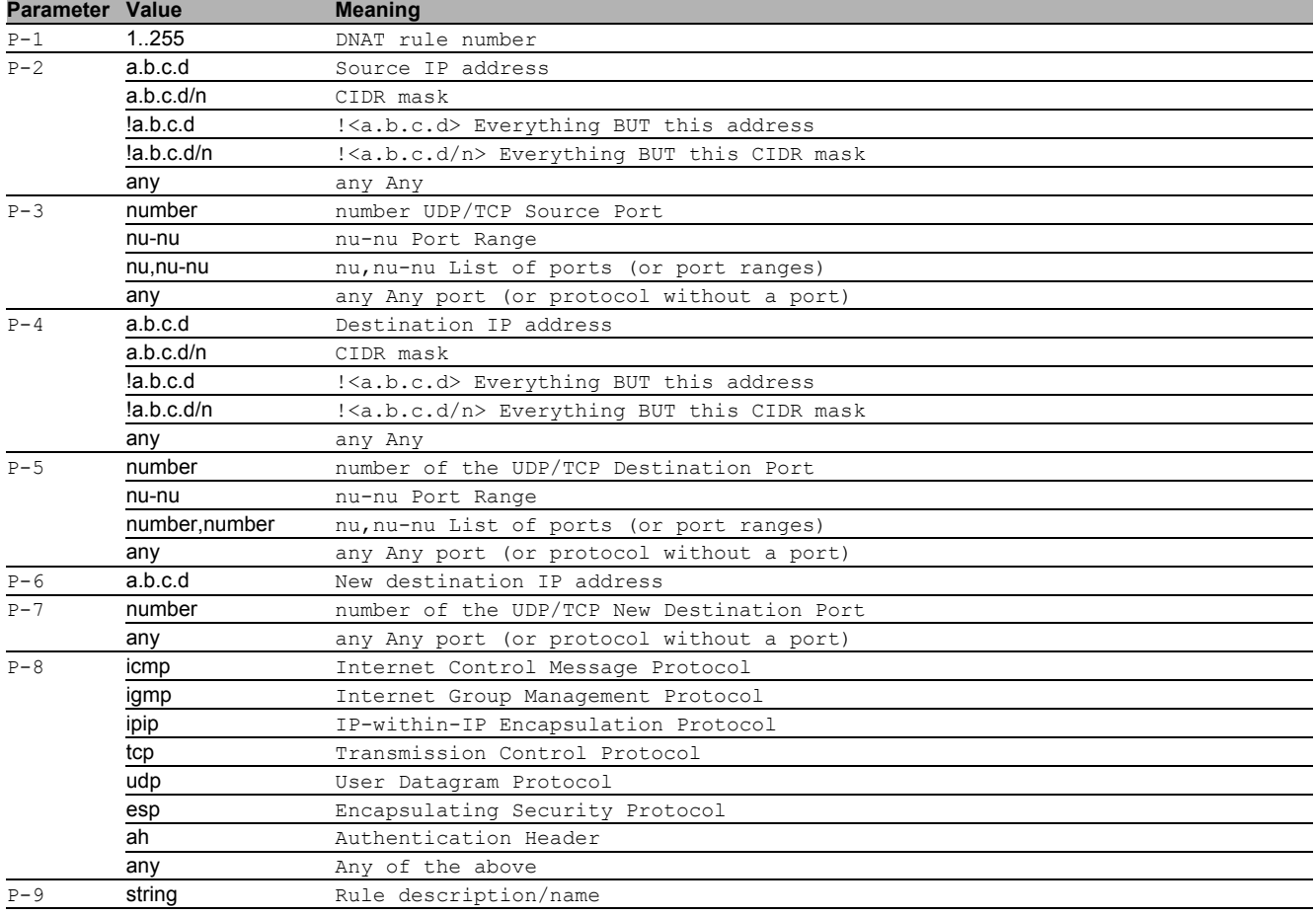

# 29.1.3 nat dnat modify

### Configure single DNAT rule

- Mode: Global Config Mode
- Privilege Level: Operator

Format: nat dnat modify <P-1> <P-2> <P-3> <P-4> <P-5> <P-6> <P-7> <P-8> [<P-9>]

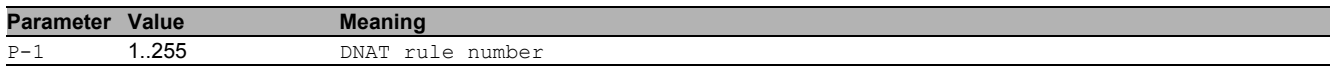

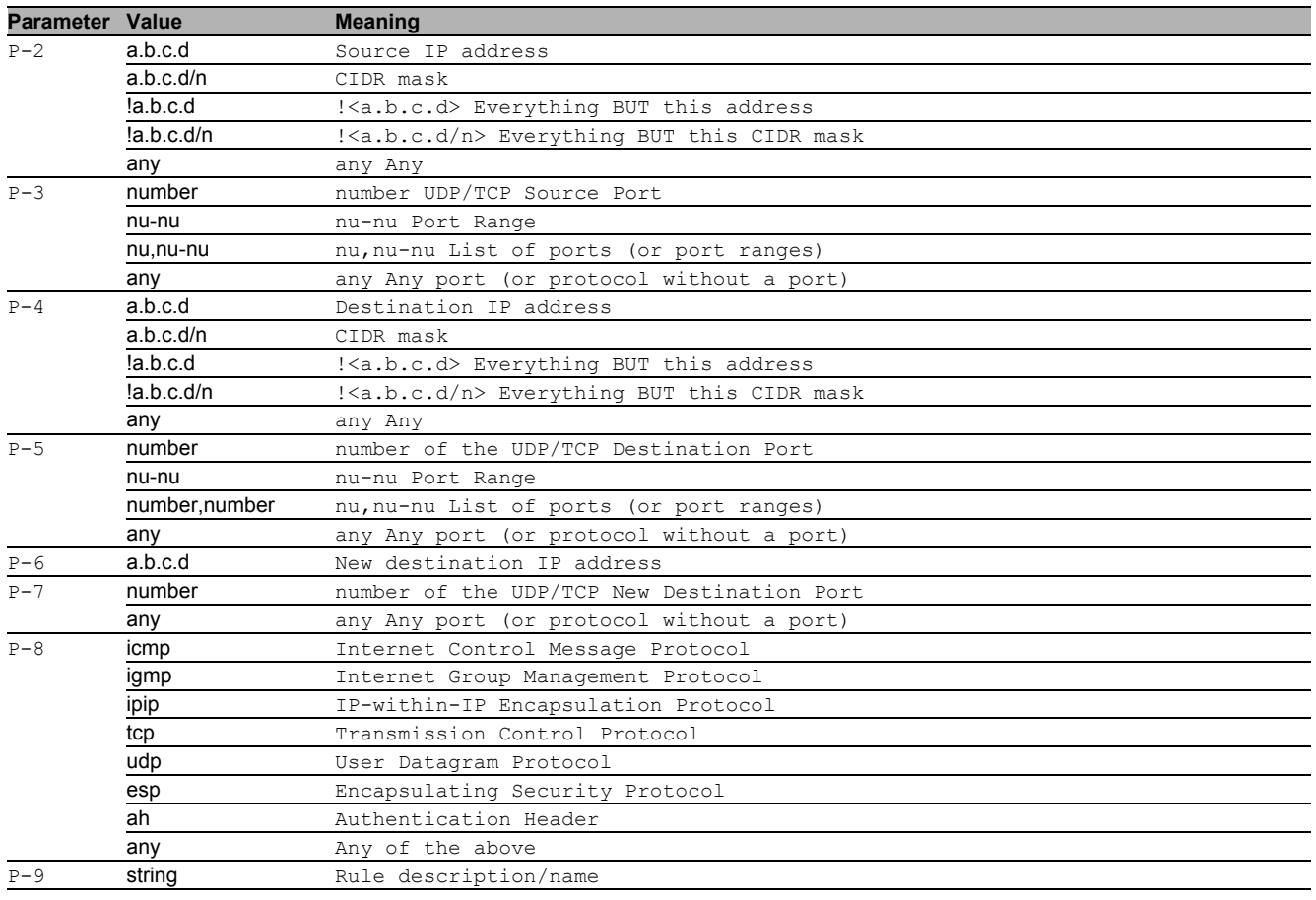

# 29.1.4 nat dnat delete

Delete rule from DNAT

Mode: Global Config Mode

Privilege Level: Operator

Format: nat dnat delete <P-1>

**Parameter Value Meaning** P-1 1..255 DNAT rule number

# 29.1.5 nat dnat logtrap

# Set log/trap for DNAT rule

Mode: Global Config Mode

Privilege Level: Operator

Format: nat dnat logtrap <P-1> <P-2> <P-3>

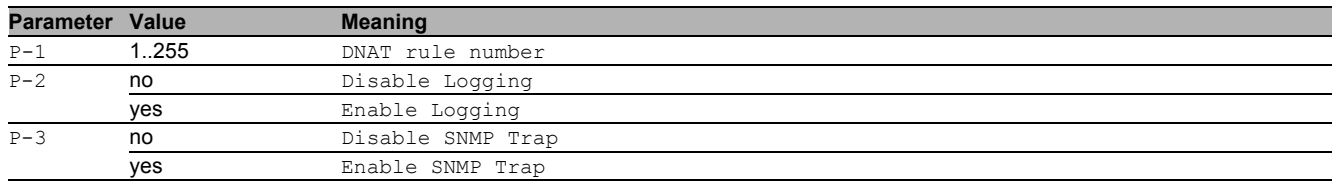

# 29.1.6 nat dnat state

#### Enable/Disable specific DNAT rule

Mode: Global Config Mode

Privilege Level: Operator

Format: nat dnat state <P-1> <P-2>

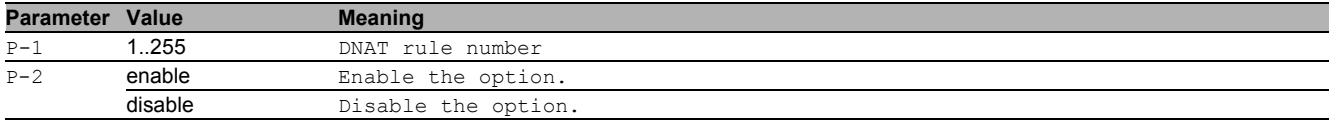

# 29.1.7 nat dnat if add

#### Add Interface

- Mode: Global Config Mode
- Privilege Level: Operator
- Format: nat dnat if add <P-1> <P-2> <P-3>

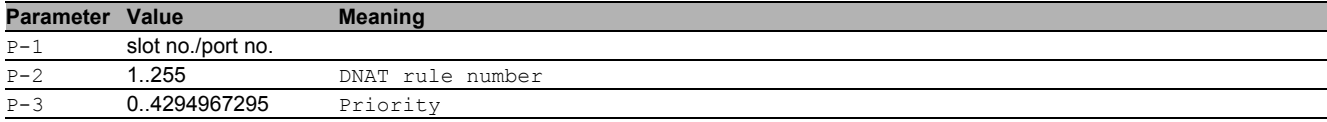

# 29.1.8 nat dnat if delete

#### Delete interface

- Mode: Global Config Mode
- Privilege Level: Operator
- Format: nat dnat if delete <P-1> <P-2>

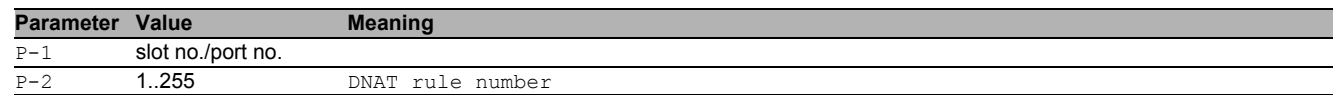

# 29.1.9 nat 1to1nat commit

Commit pending changes for 1:1 NAT (commits every NAT change).

- Mode: Global Config Mode
- Privilege Level: Operator
- Format: nat 1to1nat commit

# 29.1.10 nat 1to1nat add

#### Add rule to 1:1 NAT

- Mode: Global Config Mode
- Privilege Level: Operator
- Format: nat 1to1nat add <P-1> [cfg <P-2> <P-3> <P-4>] [ingress <P-5>] [egress <P-6>  $[**P**-7>]<sup>1</sup>$
- [cfg]: Configure the rule immediately

[ingress]: Configure ingress interface

# [egress]: Configure egress interface

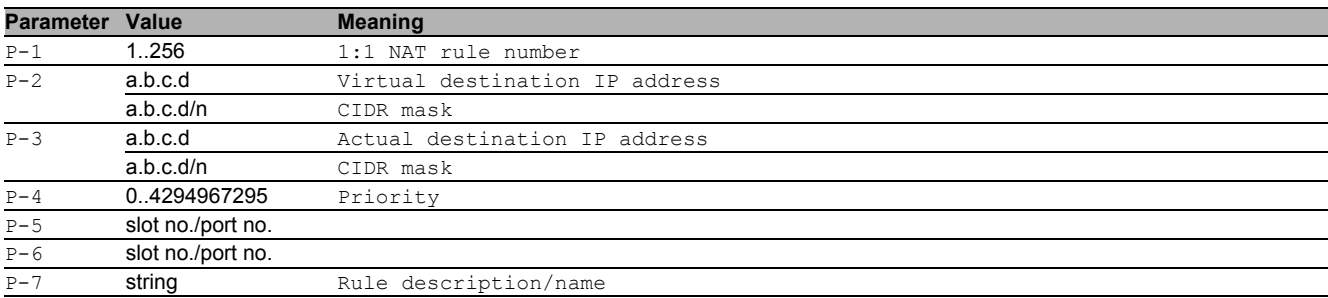

# 29.1.11 nat 1to1nat modify

# Configure single 1:1 NAT rule

- Mode: Global Config Mode
- Privilege Level: Operator
- Format: nat 1to1nat modify <P-1> <P-2> <P-3> <P-4> [ingress <P-5>] [egress <P-6>  $[$  <P-7>]]
- [ingress]: Configure ingress interface

# [egress]: Configure egress interface

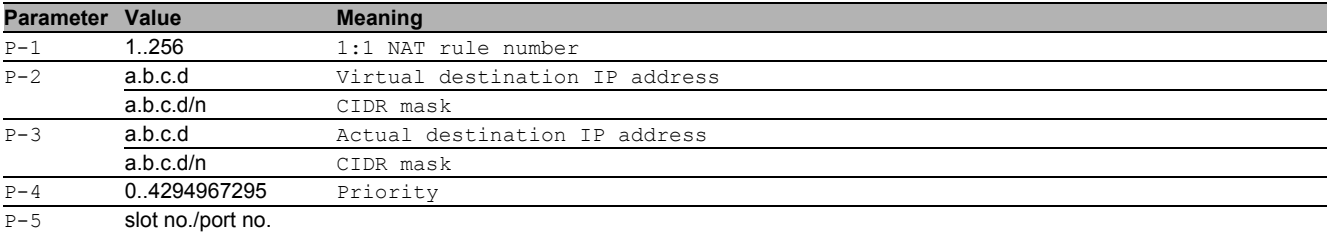

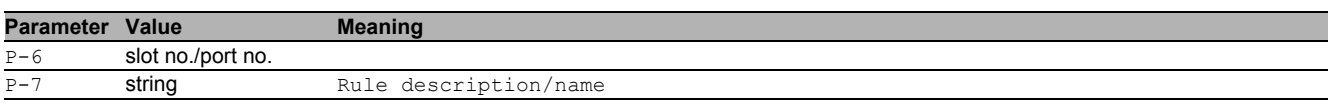

# 29.1.12 nat 1to1nat delete

# Delete the rule from 1:1 NAT

- Mode: Global Config Mode
- Privilege Level: Operator
- Format: nat 1to1nat delete <P-1>

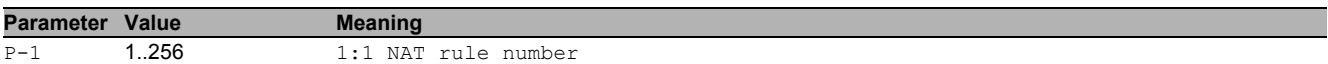

# 29.1.13 nat 1to1nat logtrap

- Set log/trap for 1:1 NAT rule
- Mode: Global Config Mode
- Privilege Level: Operator
- Format: nat 1to1nat logtrap <P-1> <P-2> <P-3>

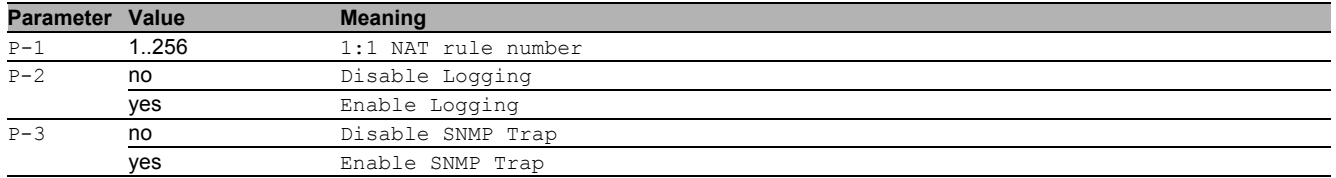

# 29.1.14 nat 1to1nat state

# Enable/Disable specific 1:1 NAT rule

- Mode: Global Config Mode
- Privilege Level: Operator
- Format: nat 1to1nat state <P-1> <P-2>

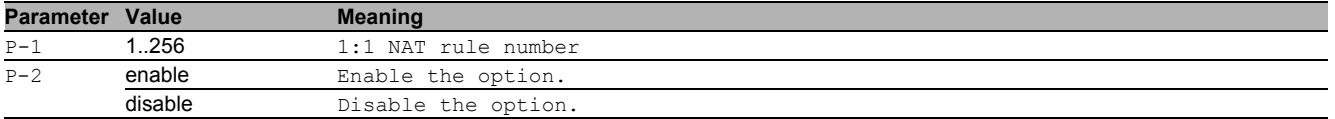

# 29.1.15 nat masq commit

Commit pending changes for Masquerading (commits every NAT change).

- Mode: Global Config Mode
- Privilege Level: Operator
- Format: nat masq commit

# 29.1.16 nat masq add

#### Add rule to Masquerading

- Mode: Global Config Mode
- Privilege Level: Operator

Format: nat masq add <P-1> [cfg <P-2> <P-3> <P-4> [<P-5>]]

[cfg]: Configure the rule immediately

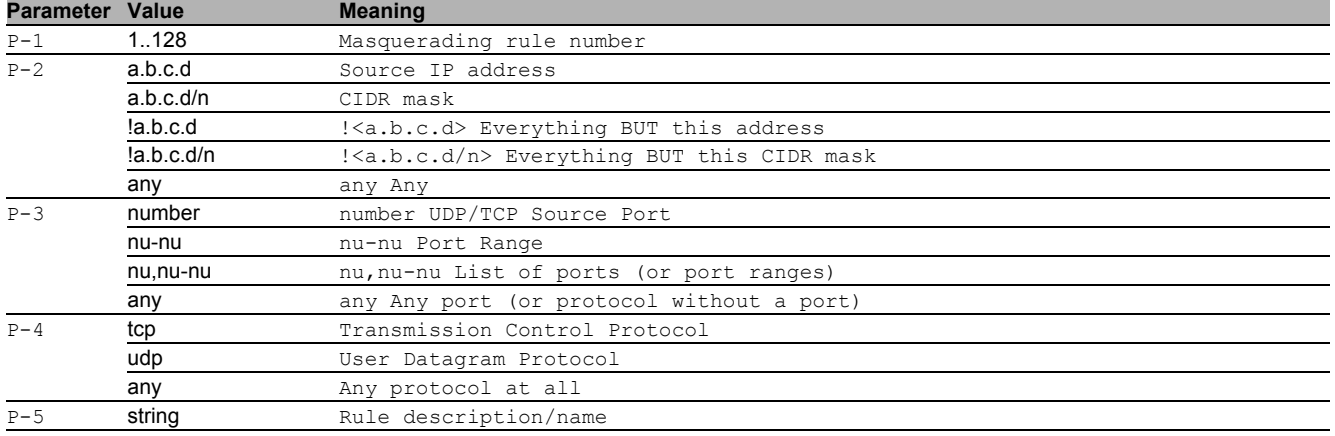

# 29.1.17 nat masq modify

# Configure single Masquerading rule

- Mode: Global Config Mode
- Privilege Level: Operator
- Format: nat masq modify <P-1> <P-2> <P-3> <P-4> [<P-5>]

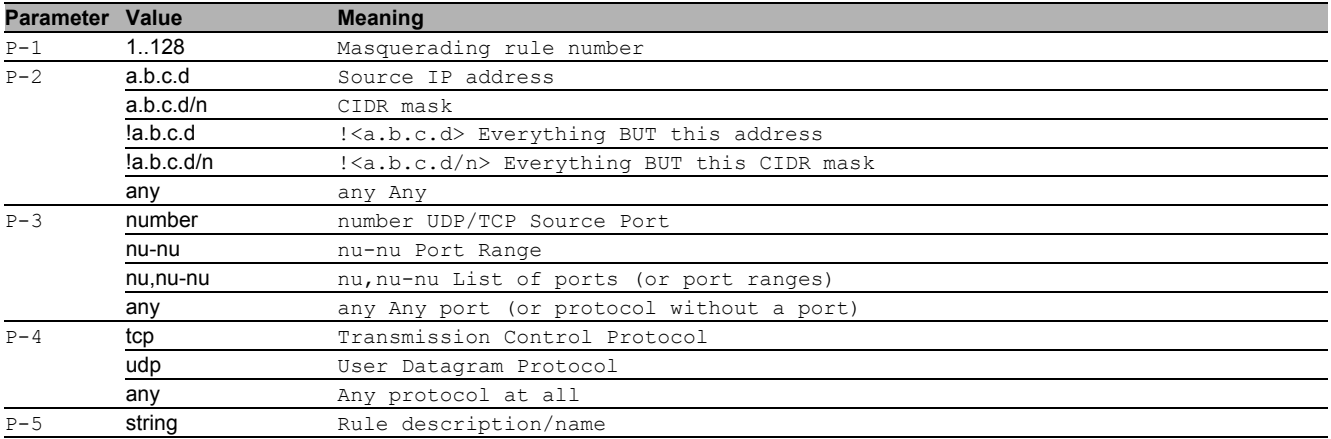

# 29.1.18 nat masq delete

#### Delete rule from Masquerading

- Mode: Global Config Mode
- Privilege Level: Operator
- Format: nat masq delete <P-1>

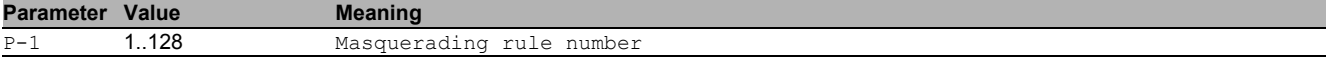

# 29.1.19 nat masq logtrap

# Set log/trap for Masquerading rule

Mode: Global Config Mode

Privilege Level: Operator

Format: nat masq logtrap <P-1> <P-2> <P-3>

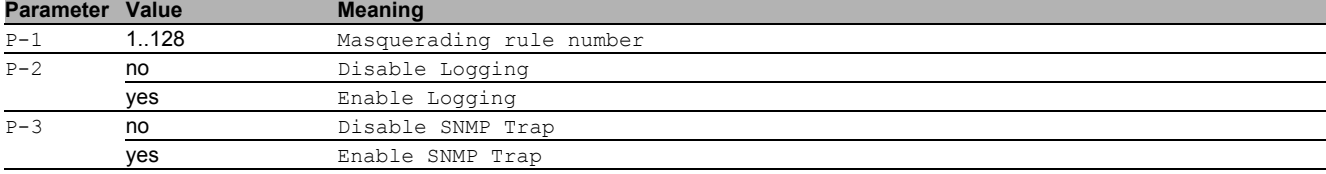

# 29.1.20 nat masq ipsec-exempt

#### Exclude IPsec traffic from Masquerading rule

- Mode: Global Config Mode
- Privilege Level: Operator
- Format: nat masq ipsec-exempt <P-1> <P-2>

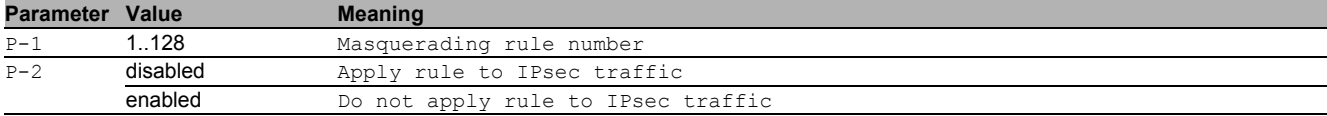

# 29.1.21 nat masq state

#### Enable/Disable specific Masquerading rule

- Mode: Global Config Mode
- Privilege Level: Operator

Format: nat masq state <P-1> <P-2>

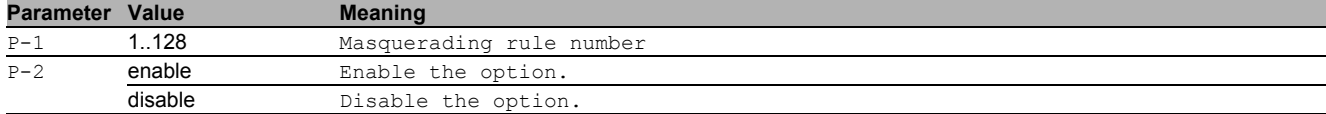

# 29.1.22 nat masq if add

#### Add interface

- Mode: Global Config Mode
- Privilege Level: Operator

Format: nat masq if add <P-1> <P-2> <P-3>

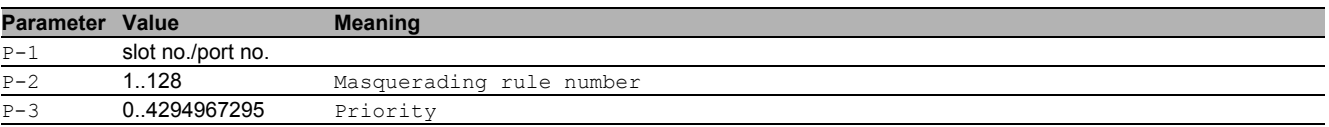

# 29.1.23 nat masq if delete

#### Delete interface

- Mode: Global Config Mode
- Privilege Level: Operator
- Format: nat masq if delete <P-1> <P-2>

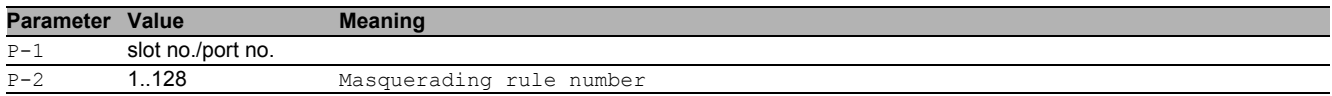

# 29.1.24 nat doublenat commit

Commit pending changes for Double NAT (commits all NAT changes).

- Mode: Global Config Mode
- Privilege Level: Operator
- Format: nat doublenat commit

# 29.1.25 nat doublenat add

#### Add rule to Double NAT

- Mode: Global Config Mode
- Privilege Level: Operator
- Format: nat doublenat add <P-1> [cfg <P-2> <P-3> <P-4> <P-5> [<P-6>]]

# [cfg]: Configure the rule immediately

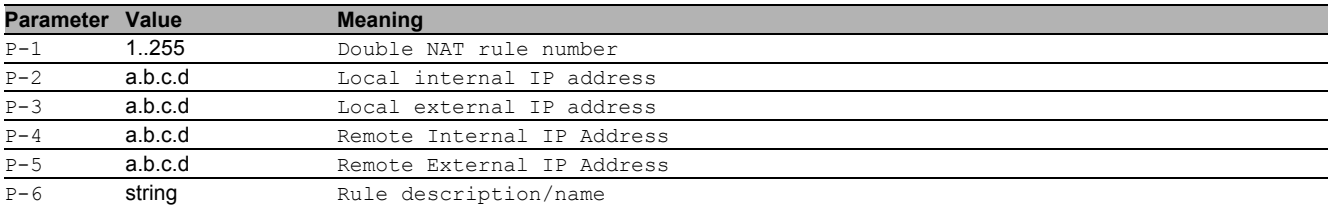

# 29.1.26 nat doublenat modify

# Configure single Double NAT rule

Mode: Global Config Mode

- Privilege Level: Operator
- Format: nat doublenat modify <P-1> <P-2> <P-3> <P-4> <P-5> [<P-6>]

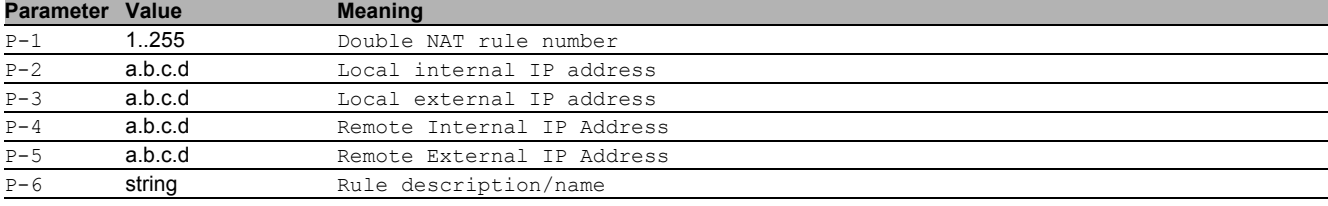

# 29.1.27 nat doublenat delete

#### Delete rule from Double NAT

- Mode: Global Config Mode
- Privilege Level: Operator

```
 Format: nat doublenat delete <P-1>
```
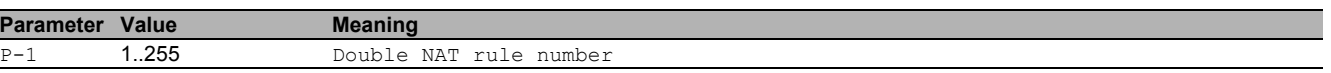

# 29.1.28 nat doublenat logtrap

Set log/trap for Double NAT rule

- Mode: Global Config Mode
- Privilege Level: Operator

Format: nat doublenat logtrap <P-1> <P-2> <P-3>

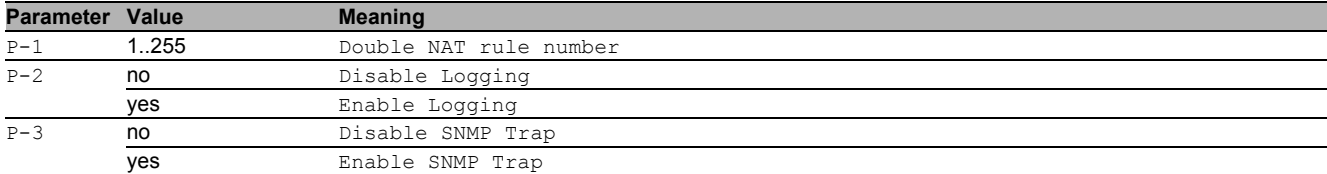

# 29.1.29 nat doublenat state

Enable/Disable specific Double NAT rule

- Mode: Global Config Mode
- Privilege Level: Operator
- Format: nat doublenat state <P-1> <P-2>

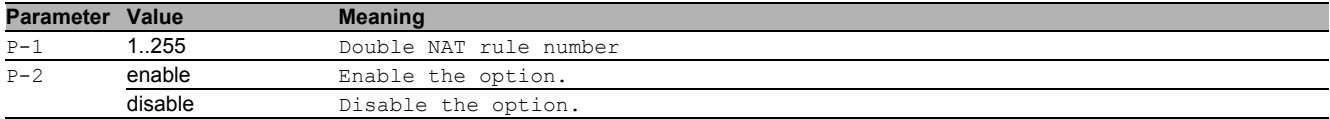

# 29.1.30 nat doublenat if add

#### Add Interface

- Mode: Global Config Mode
- Privilege Level: Operator
- Format: nat doublenat if add <P-1> <P-2> <P-3> <P-4>

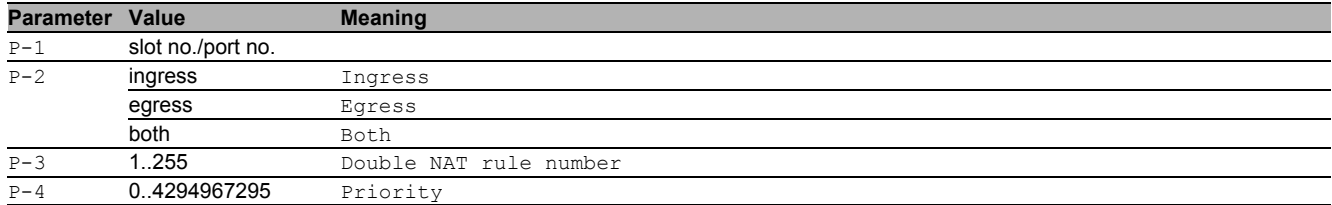

# 29.1.31 nat doublenat if delete

#### Delete interface

- Mode: Global Config Mode
- Privilege Level: Operator
- Format: nat doublenat if delete <P-1> <P-2> <P-3>

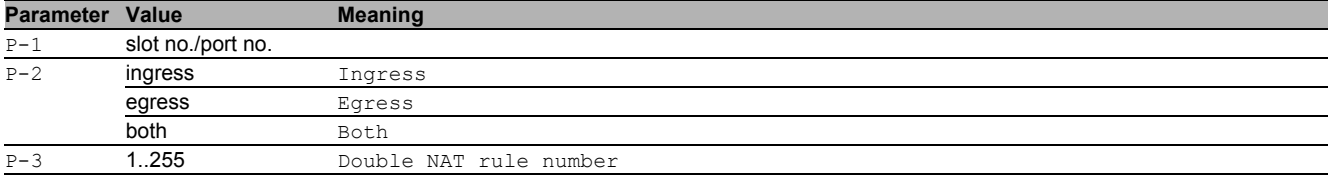

# 29.2 show

Display device options and settings.

# 29.2.1 show nat dnat global

Display the summary.

Mode: Command is in all modes available.

- Privilege Level: Guest
- Format: show nat dnat global

# 29.2.2 show nat dnat rules

#### Display the DNAT rules.

- Mode: Command is in all modes available.
- Privilege Level: Guest
- Format: show nat dnat rules [<P-1>]

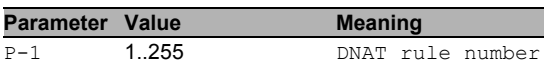

### 29.2.3 show nat dnat if

#### Display the DNAT interface configuration.

- Mode: Command is in all modes available.
- Privilege Level: Guest
- Format: show nat dnat if

# 29.2.4 show nat dnat logtrap

#### Display the Log/Trap settings for the DNAT rules.

- Mode: Command is in all modes available.
- Privilege Level: Guest
- Format: show nat dnat logtrap [<P-1>]

**Parameter Value Meaning** 

# P-1 1..255 DNAT rule number

# 29.2.5 show nat masq global

Display the summary.

- Mode: Command is in all modes available.
- Privilege Level: Guest
- Format: show nat masq qlobal

# 29.2.6 show nat masq rules

#### Display the masquerading rules.

- Mode: Command is in all modes available.
- Privilege Level: Guest

Format: show nat masq rules [<P-1>]

**Parameter Value Meaning** 

P-1 1..128 Masquerading rule number

# 29.2.7 show nat masq logtrap

Display the Log/Trap settings for the masquerading rules.

Mode: Command is in all modes available.

Privilege Level: Guest

```
Format: show nat masq logtrap [<P-1>]
```
**Parameter Value Meaning** P-1 1..128 Masquerading rule number

# 29.2.8 show nat masq if

# Display the masquerading interface configuration.

- Mode: Command is in all modes available.
- Privilege Level: Guest
- Format: show nat masq if

# 29.2.9 show nat 1to1nat global

# Display the summary.

- Mode: Command is in all modes available.
- Privilege Level: Guest
- Format: show nat 1to1nat global

# 29.2.10 show nat 1to1nat rules

#### Display the 1:1 NAT rules.

- Mode: Command is in all modes available.
- Privilege Level: Guest
- Format: show nat 1to1nat rules [<P-1>]

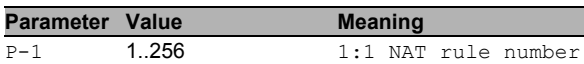

# 29.2.11 show nat 1to1nat logtrap

Display the Log/Trap settings for 1:1 NAT rules.

- Mode: Command is in all modes available.
- **Privilege Level: Guest**
- Format: show nat 1to1nat logtrap [<P-1>]

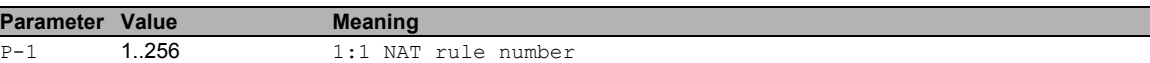

# 29.2.12 show nat doublenat global

Display the summary.

- Mode: Command is in all modes available.
- **Privilege Level: Guest**
- Format: show nat doublenat global

#### 29.2.13 show nat doublenat rules

#### Display the Double NAT rules.

- Mode: Command is in all modes available.
- Privilege Level: Guest
- Format: show nat doublenat rules [<P-1>]

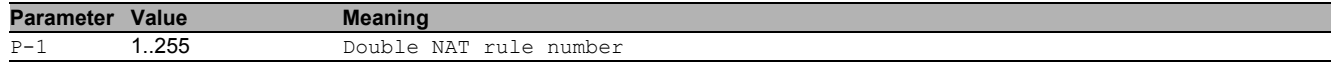

# 29.2.14 show nat doublenat logtrap

Display the Log/Trap settings for the Double NAT rules.

- Mode: Command is in all modes available.
- Privilege Level: Guest

Format: show nat doublenat logtrap [<P-1>]

**Parameter Value Meaning**

P-1 1..255 Double NAT rule number

# 29.2.15 show nat doublenat if

Display the Double NAT interface configuration.

- Mode: Command is in all modes available.
- Privilege Level: Guest
- Format: show nat doublenat if

# 30 Network Time Protocol (NTP)

# 30.1 ntp

Configure NTP settings.

# 30.1.1 ntp client operation

- Enable or disable the NTP client.
- Mode: Global Config Mode
- Privilege Level: Administrator
- Format: ntp client operation <P-1>

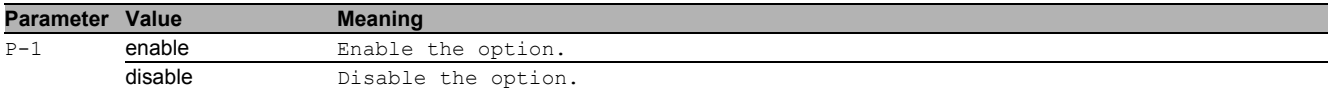

# 30.1.2 ntp client operating-mode

#### Set the NTP client operating mode.

- Mode: Global Config Mode
- Privilege Level: Administrator
- Format: ntp client operating-mode <P-1>

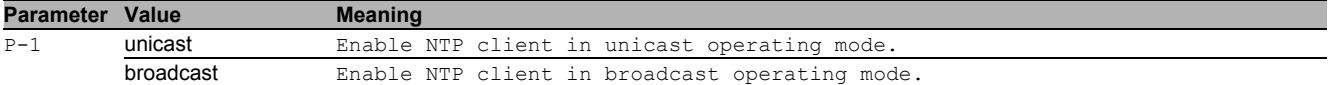

# 30.1.3 ntp server operation

Enable or disable the NTP server.

Mode: Global Config Mode

Privilege Level: Administrator

Format: ntp server operation <P-1>

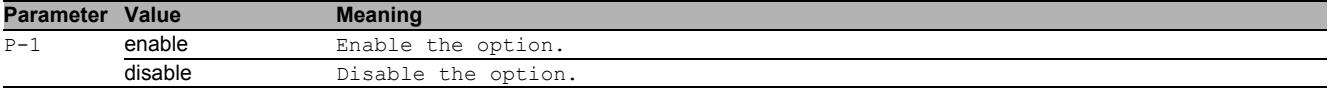

# 30.1.4 ntp server operating-mode

#### Set the NTP server operating mode.

- Mode: Global Config Mode
- Privilege Level: Administrator
- Format: ntp server operating-mode <P-1>

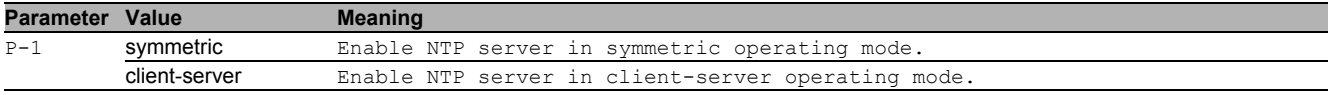

# 30.1.5 ntp server localclock-stratum

Set the stratum of the localclock.

- Mode: Global Config Mode
- Privilege Level: Administrator
- Format: ntp server localclock-stratum <P-1>

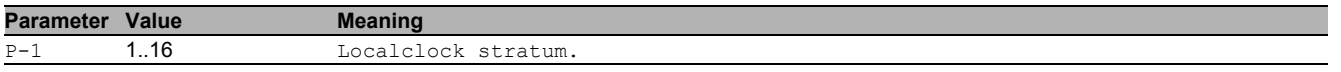

#### 30.1.6 ntp peers add

Add a new peer.

- Mode: Global Config Mode
- Privilege Level: Administrator

```
 Format: ntp peers add <P-1> ip <P-2> [iburst <P-3>] [burst <P-4>] [prefer <P-5>]
```
ip: Set the peer address.

[iburst]: Speed up the initial synchronization (default: disabled). Used only when operating in client-unicast mode.

[burst]: Increase the precision on links with high jitter (default: disabled). Used only in client-unicast mode. [prefer]: If correctly operating, choose this peer as synchronization source (default: disabled).

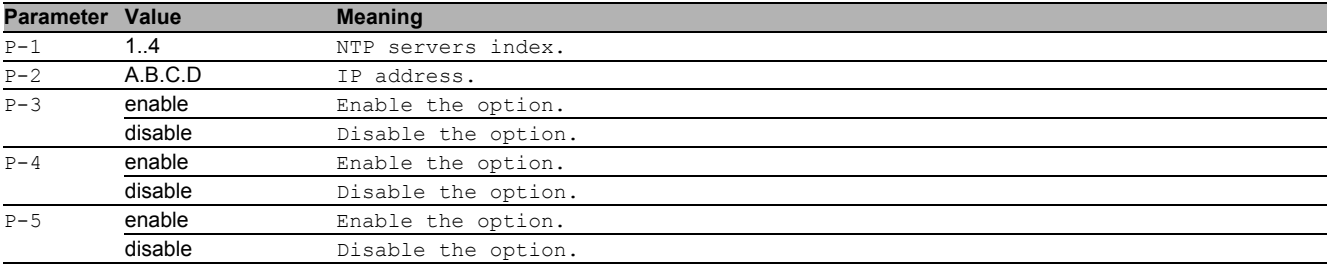

# 30.1.7 ntp peers delete

#### Delete a peer.

- Mode: Global Config Mode
- Privilege Level: Administrator
- Format: ntp peers delete <P-1>

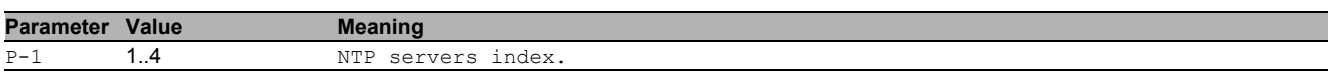

# 30.2 show

Display device options and settings.

# 30.2.1 show ntp client-status

Status of the NTP client connection.

Mode: Command is in all modes available.

- Privilege Level: Guest
- Format: show ntp client-status

# 30.2.2 show ntp server-status

Overall operational status of the NTP server.

- Mode: Command is in all modes available.
- Privilege Level: Guest
- Format: show ntp server-status

# 31 Packet Filter

# 31.1 packet-filter

Creation and configuration of Firewall rules.

# 31.1.1 packet-filter l3 commit

Writes all changes made in the L3 firewall configuration to the device

- Mode: Global Config Mode
- Privilege Level: Operator
- Format: packet-filter 13 commit

# 31.1.2 packet-filter l3 defaultpolicy

Sets the default policy of the L3 and DynFw rule tables

- Mode: Global Config Mode
- Privilege Level: Operator

Format: packet-filter l3 defaultpolicy <P-1>

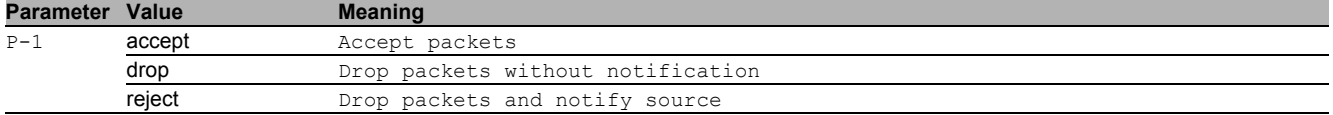

# 31.1.3 packet-filter l3 checksum-validation

Configures the connection tracking checksum validation in Netfilter

- Mode: Global Config Mode
- Privilege Level: Operator
- Format: packet-filter l3 checksum-validation

# ■ no packet-filter I3 checksum-validation

Disable the option

- Mode: Global Config Mode
- Privilege Level: Operator
- Format: no packet-filter l3 checksum-validation

# 31.1.4 packet-filter l3 addrule

# Adds a rule to the L3 firewall table

- Mode: Global Config Mode
- Privilege Level: Operator
- Format: packet-filter l3 addrule <P-1> <P-2> <P-3> <P-4> <P-5> <P-6> <P-7> <P-8> [description <P-9>] [profile-index <P-10>]

# [description]: Rule description/name for the L3 firewall rule

[profile-index]: Profile index of the DPI profile this rule is assigned to depending on enforcer action. Value 0 no profile this rule is assigned to. You cannot assign the rule to an inactive profile if an active enforcer will mapping to it.

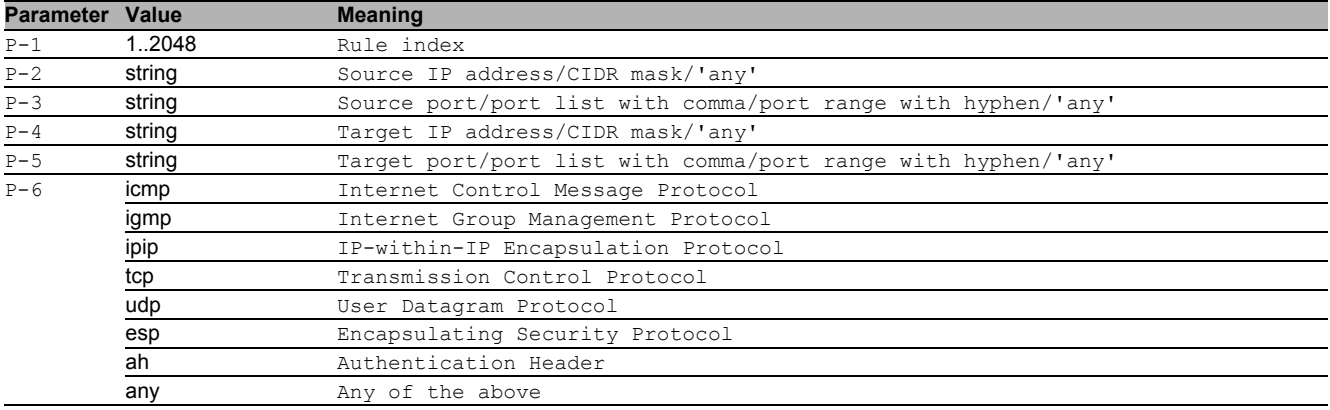

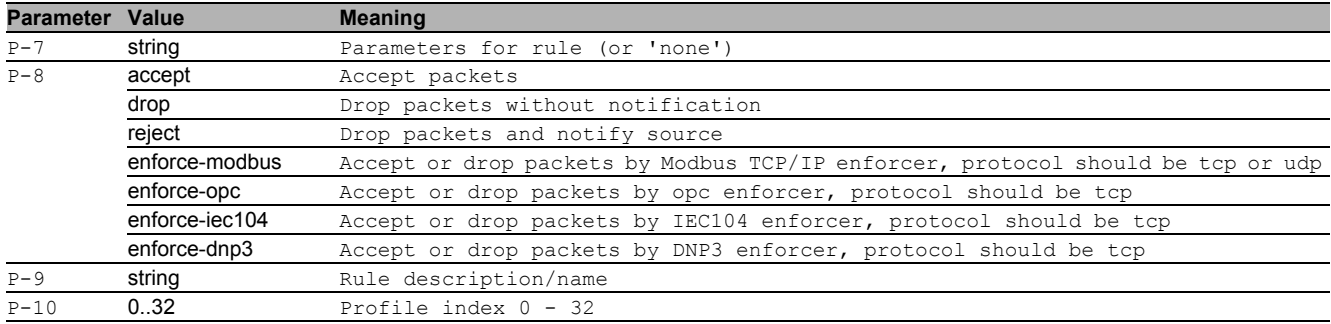

# 31.1.5 packet-filter l3 modifyrule

#### Modifies a rule to the L3 firewall table

- Mode: Global Config Mode
- Privilege Level: Operator
- Format: packet-filter l3 modifyrule <P-1> <P-2> <P-3> <P-4> <P-5> <P-6> <P-7> <P-8> [description <P-9>] [profile-index <P-10>]

[description]: Rule description/name for the L3 firewall rule

[profile-index]: Profile index of the DPI profile this rule is assigned to depending on enforcer action. Value 0 no profile this rule is assigned to. You cannot assign the rule to an inactive profile if an active enforcer will mapping to it.

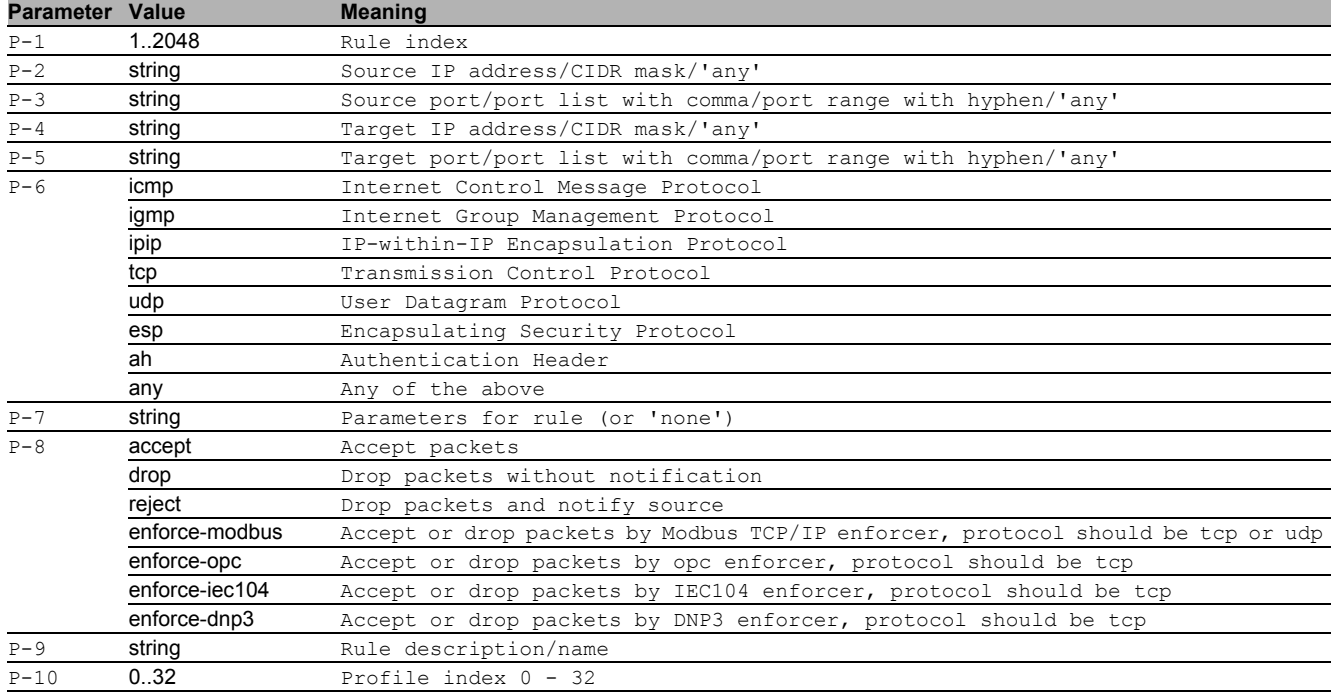

# 31.1.6 packet-filter l3 delrule

- Deletes a rule from L3 rule table
- Mode: Global Config Mode
- Privilege Level: Operator
- Format: packet-filter l3 delrule <P-1>

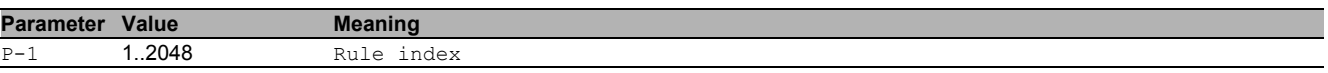

#### 31.1.7 packet-filter l3 enablerule

Enables a rule from L3 rule table. A rule can only be activated when all required parameters are set and at least one interface is mapped to the rule. You cannot activate a rule if an enforcer mappings to an inactive profile.

- Mode: Global Config Mode
- Privilege Level: Operator
- Format: packet-filter l3 enablerule <P-1>

**Parameter Value Meaning** P-1 **1..2048** Rule index

# 31.1.8 packet-filter l3 disablerule

Disables a rule from L3 rule table

Mode: Global Config Mode

Privilege Level: Operator

Format: packet-filter l3 disablerule <P-1>

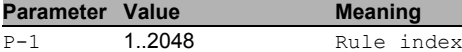

# 31.1.9 packet-filter l3 logmode

# Set logmode for a rule from L3 rule table

- Mode: Global Config Mode
- Privilege Level: Operator
- Format: packet-filter l3 logmode <P-1> <P-2>

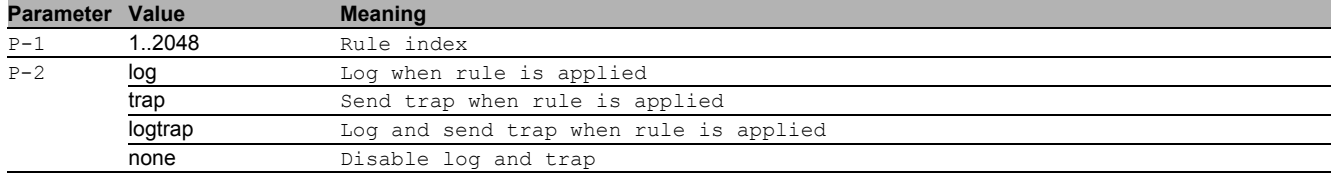

# 31.1.10 packet-filter l3 addif

Adds an interface to a L3 firewall rule

- Mode: Global Config Mode
- Privilege Level: Operator
- Format: packet-filter l3 addif <P-1> <P-2> <P-3> <P-4>

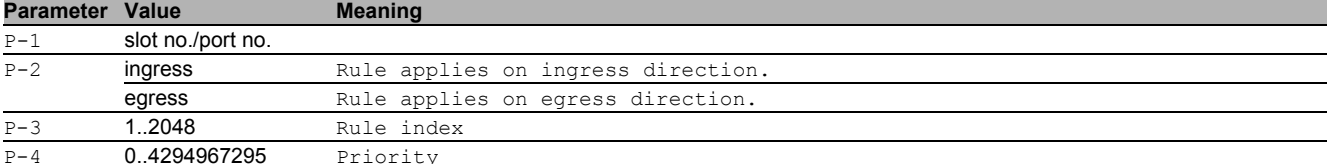

# 31.1.11 packet-filter l3 delif

Deletes an interface of a L3 firewall rule

- Mode: Global Config Mode
- Privilege Level: Operator
- Format: packet-filter l3 delif <P-1> <P-2> <P-3>

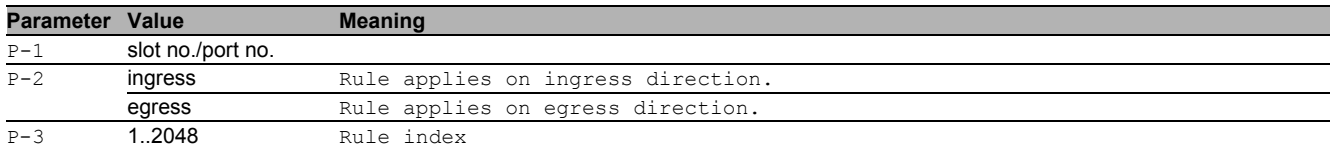

# 31.1.12 packet-filter l3 enableif

#### Enables an interface of a L3 firewall rule

- Mode: Global Config Mode
- Privilege Level: Operator
- Format: packet-filter l3 enableif <P-1> <P-2> <P-3>

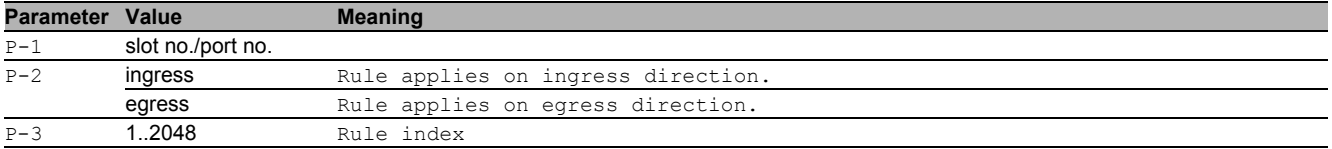

# 31.1.13 packet-filter l3 disableif

Disables an interface of a L3 firewall rule

- Mode: Global Config Mode
- Privilege Level: Operator

Format: packet-filter l3 disableif <P-1> <P-2> <P-3>

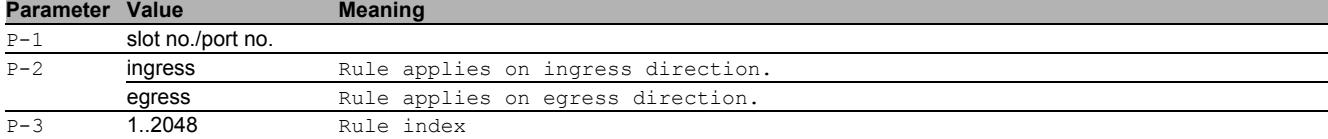

# 31.1.14 packet-filter l2 commit

Writes all changes made in the L2 firewall configuration to the device

- Mode: Global Config Mode
- Privilege Level: Operator
- Format: packet-filter l2 commit

# 31.1.15 packet-filter l2 defaultpolicy

Sets the default policy of the L2 rule tables.

- Mode: Global Config Mode
- Privilege Level: Operator
- Format: packet-filter l2 defaultpolicy <P-1>

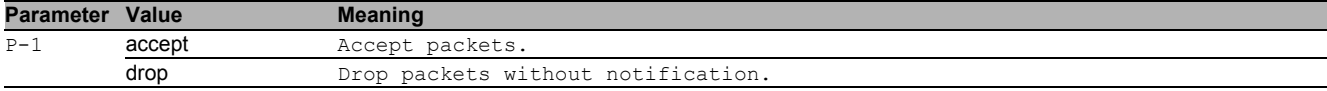

# 31.1.16 packet-filter l2 fcs-validation

Activates/Deactivates FCS validation

- Mode: Global Config Mode
- Privilege Level: Operator
- Format: packet-filter l2 fcs-validation <P-1>

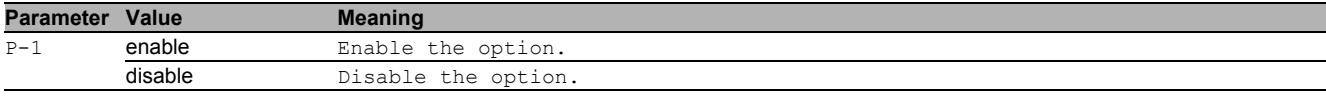

# 31.1.17 packet-filter l2 rule add

Adds a rule to the L2 firewall table.

- Mode: Global Config Mode
- Privilege Level: Operator
- Format: packet-filter l2 rule add <P-1> action <P-2> [src-mac <P-3>] [dst-mac <P-4>] [src-ip <P-5>] [sourceport <P-6>] [dest-ip <P-7>] [destport <P-8>] [ethertype <P-9>] [proto <P-10>] [vlan <P-11>] [description <P-12>] [rate-limit <P-13> <P-14> <P-15>] [tos <P-16>] [log <P-17>] [trap <P-18>]

action: Set Action

- [src-mac]: Specify the source MAC address.
- [dst-mac]: Specify the destination MAC address.
- [src-ip]: Specify the source IP address/mask.
- [sourceport]: Specify the source L4 port.
- [dest-ip]: Specify the destination IP address/mask.
- [destport]: Specify the destination L4 port.
- [ethertype]: Specify the Ethertype.

[proto]: Specify the protocol for L2 firewall rule.

- [vlan]: Specify the VLAN ID for L2 firewall rule.
- [description]: Rule description/name for the L2 firewall rule.
- [rate-limit]: Specify the rate limit and burst size.
- [tos]: Specify TOS for L2 rule.
- [log]: Set logging.

[trap]: Set sending SNMP traps.

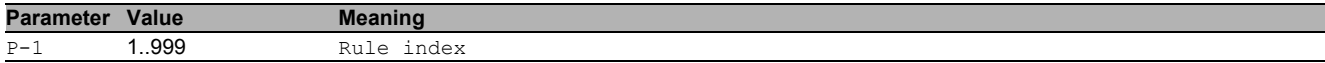

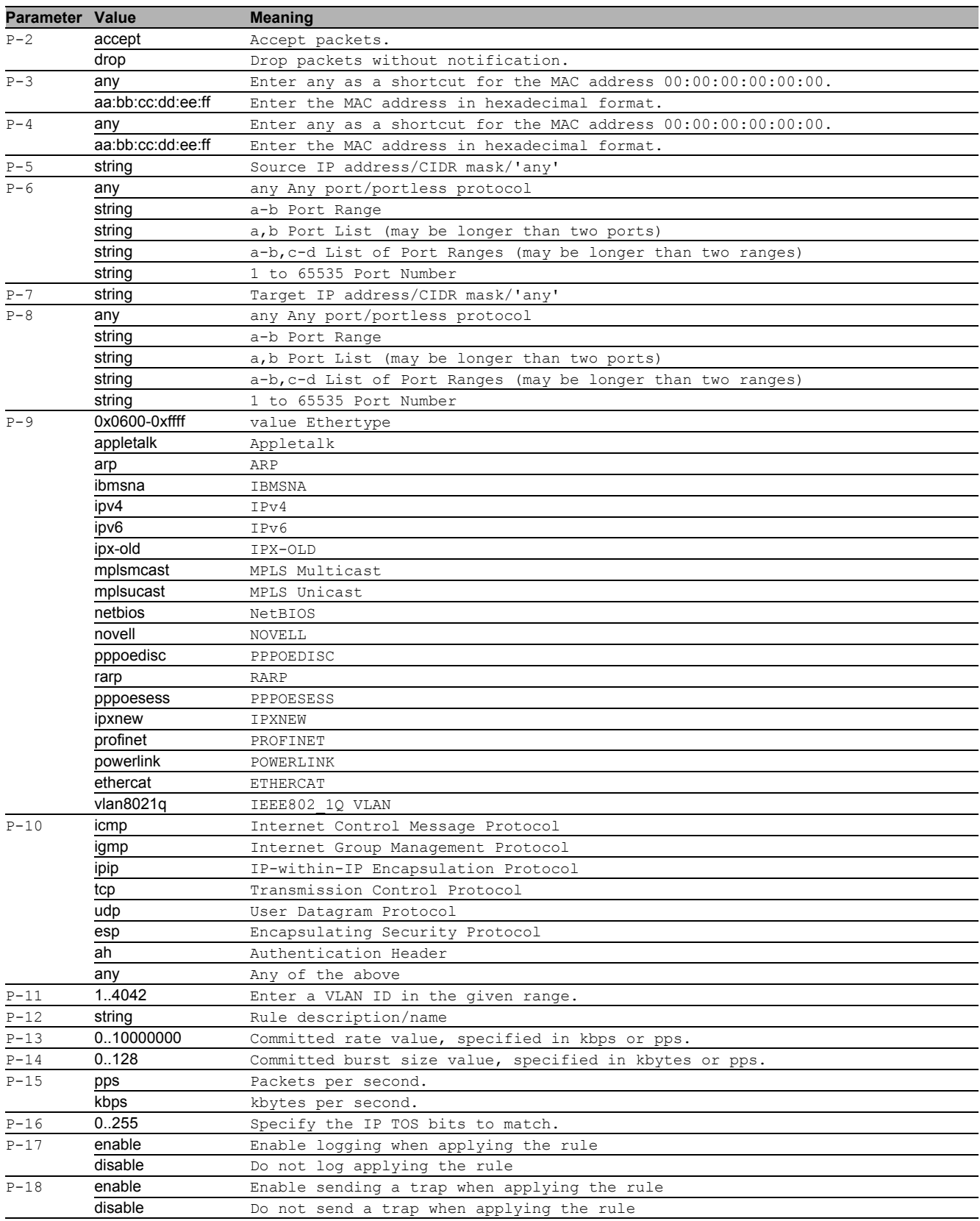

# ■ no packet-filter I2 rule add

- Disable the option
- Mode: Global Config Mode
- Privilege Level: Operator

```
 Format: no packet-filter l2 rule add action [src-mac] [dst-mac] [src-ip] 
[sourceport] [dest-ip] [destport] [ethertype] [proto] [vlan] [description] 
[rate-limit] [tos] [log <P-17>] [trap <P-18>]
```
## 31.1.18 packet-filter l2 rule modify

#### Modifies a rule to the L2 firewall table.

- Mode: Global Config Mode
- Privilege Level: Operator
- Format: packet-filter l2 rule modify <P-1> action <P-2> [src-mac <P-3>] [dst-mac <P-4>] [src-ip <P-5>] [sourceport <P-6>] [dest-ip <P-7>] [destport <P-8>] [ethertype <P-9>] [proto <P-10>] [vlan <P-11>] [description <P-12>] [rate-limit <P-13> <P-14> <P-15>] [tos <P-16>] [log <P-17>] [trap <P-18>]

#### action: Set Action

- [src-mac]: Specify the source MAC address.
- [dst-mac]: Specify the destination MAC address.
- [src-ip]: Specify the source IP address/mask.
- [sourceport]: Specify the source L4 port.
- [dest-ip]: Specify the destination IP address/mask.
- [destport]: Specify the destination L4 port.
- [ethertype]: Specify the Ethertype.
- [proto]: Specify the protocol for L2 firewall rule.
- [vlan]: Specify the VLAN ID for L2 firewall rule.
- [description]: Rule description/name for L2 firewall rule.
- [rate-limit]: Specify the rate limit and burst size.
- [tos]: Specify TOS for L2 rule.

[log]: Set logging.

[trap]: Set sending SNMP traps.

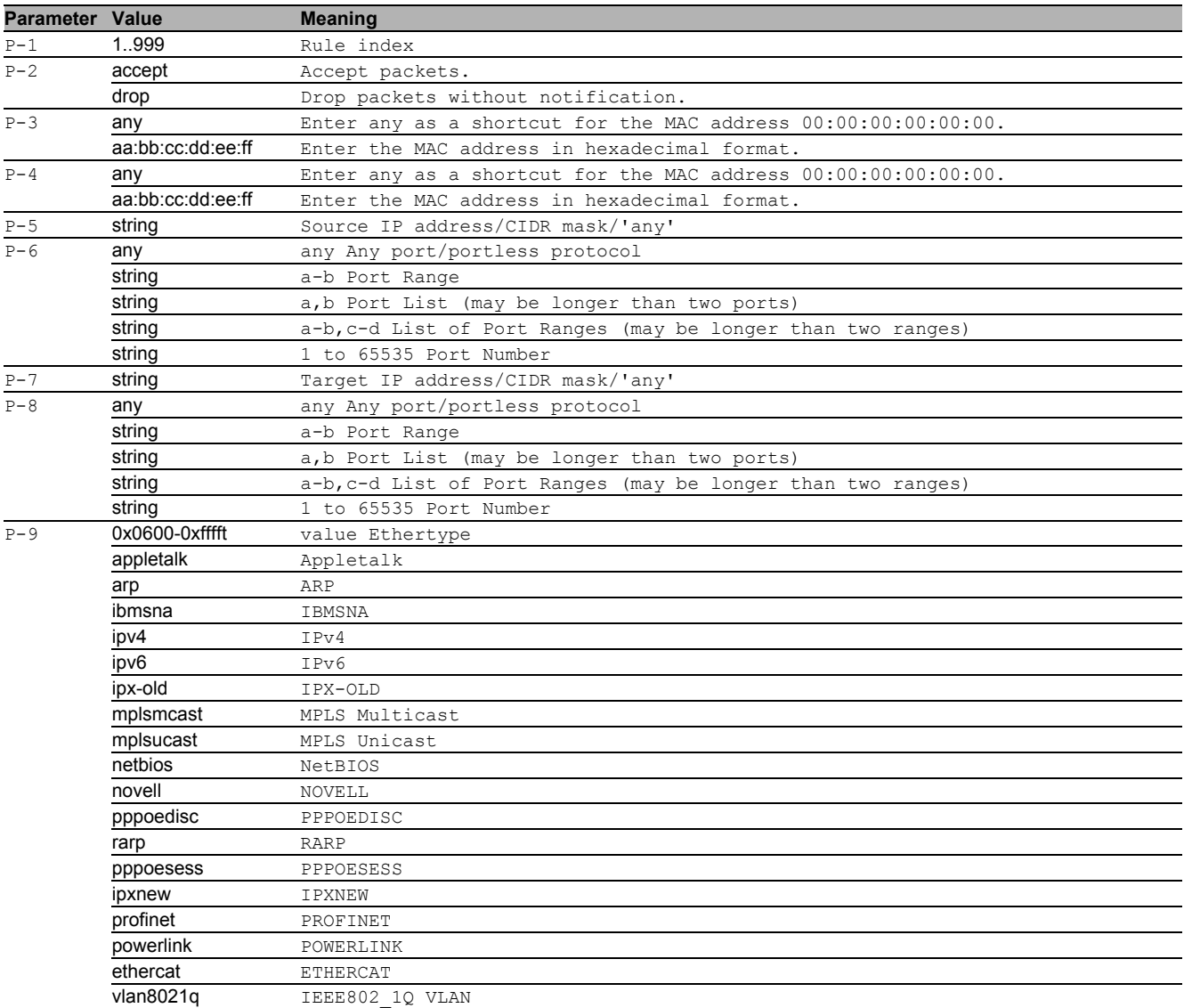

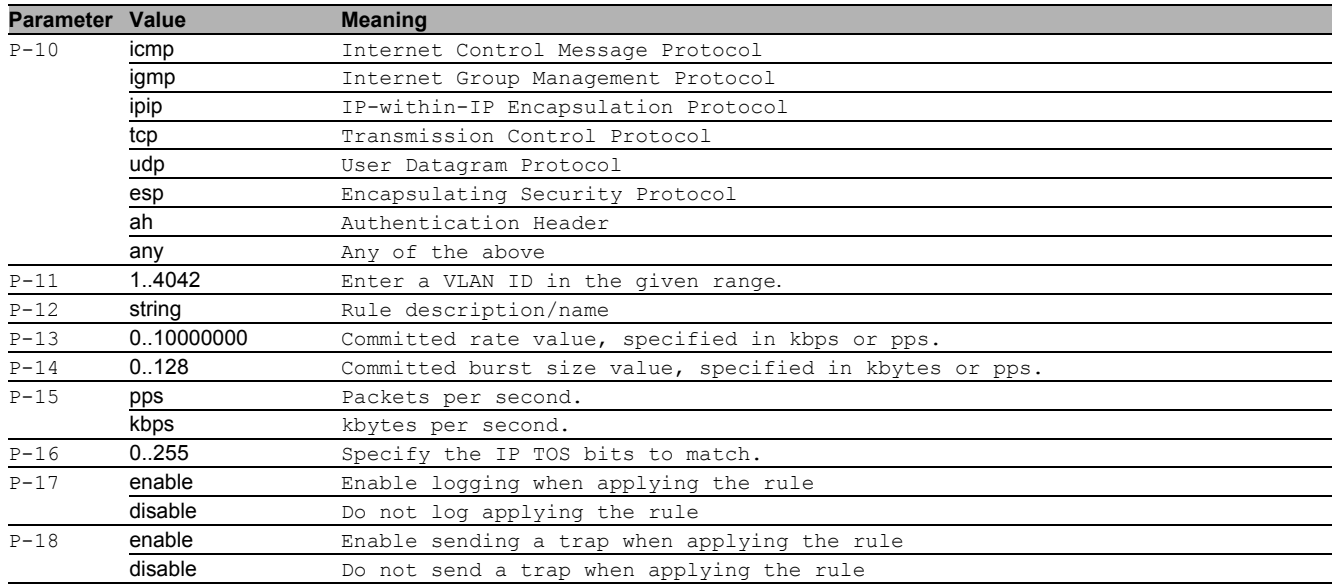

#### ■ no packet-filter I2 rule modify

- Disable the option
- Mode: Global Config Mode
- Privilege Level: Operator
- Format: no packet-filter l2 rule modify action [src-mac] [dst-mac] [src-ip] [sourceport] [dest-ip] [destport] [ethertype] [proto] [vlan] [description] [rate-limit] [tos] [log <P-17>] [trap <P-18>]

#### 31.1.19 packet-filter l2 rule delete

#### Deletes a rule from L2 rule table.

- Mode: Global Config Mode
- Privilege Level: Operator
- Format: packet-filter l2 rule delete <P-1>

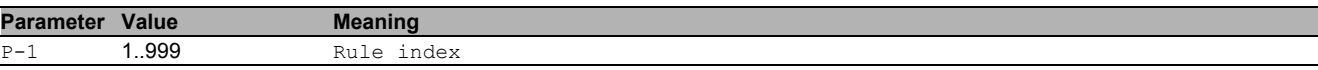

#### 31.1.20 packet-filter l2 rule enable

#### Enables a rule from L2 rule table.

- Mode: Global Config Mode
- Privilege Level: Operator
- Format: packet-filter l2 rule enable <P-1>

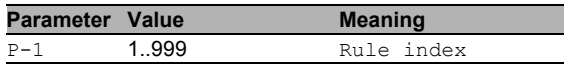

#### 31.1.21 packet-filter l2 rule disable

# Disables a rule from L2 rule table.

- Mode: Global Config Mode
- Privilege Level: Operator
- Format: packet-filter l2 rule disable <P-1>

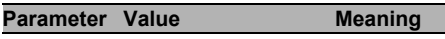

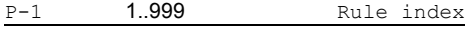

# 31.1.22 packet-filter l2 if add

# Adds an interface to a L2 firewall rule.

- Mode: Global Config Mode
- Privilege Level: Operator

 Format: packet-filter l2 if add <P-1> <P-2> <P-3> <P-4> <P-5> **Parameter Value Meaning**

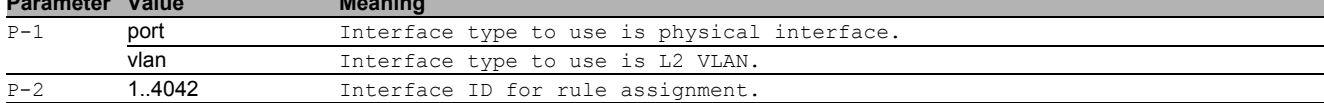

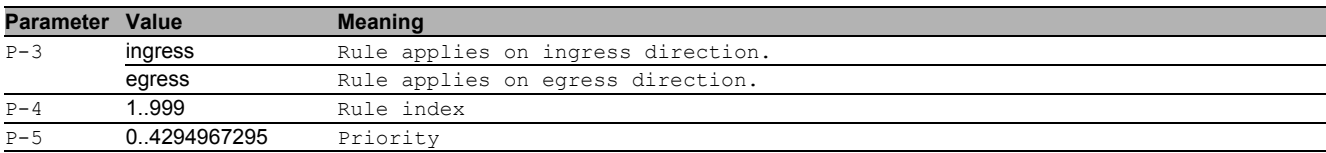

### 31.1.23 packet-filter l2 if delete

#### Deletes an interface of a L2 firewall rule.

Mode: Global Config Mode

Privilege Level: Operator

Format: packet-filter l2 if delete <P-1> <P-2> <P-3> <P-4>

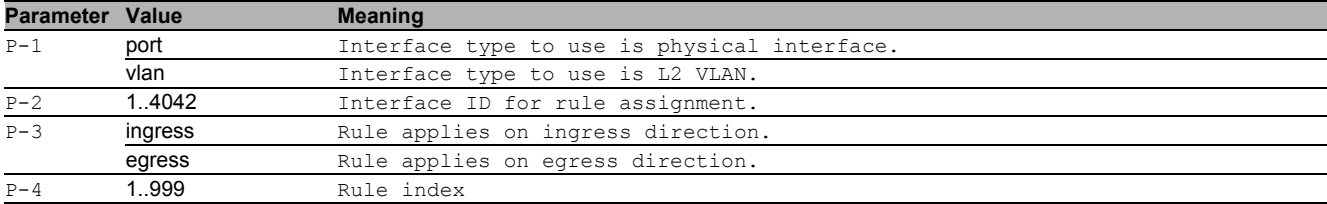

### 31.1.24 packet-filter l2 if enable

#### Enables an interface of a L2 firewall rule.

Mode: Global Config Mode

Privilege Level: Operator

Format: packet-filter l2 if enable <P-1> <P-2> <P-3> <P-4>

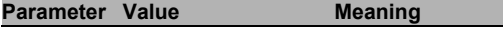

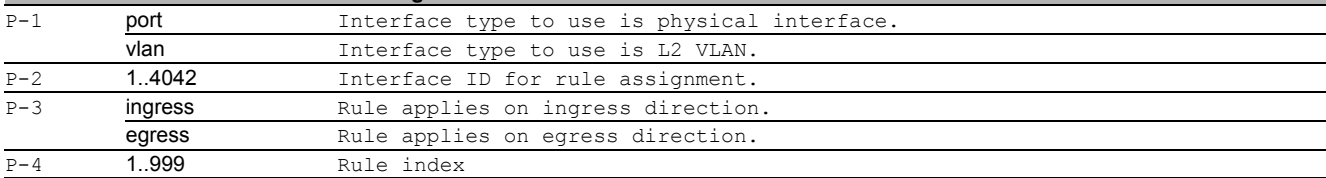

### 31.1.25 packet-filter l2 if disable

#### Disables an interface of a L2 firewall rule.

- Mode: Global Config Mode
- Privilege Level: Operator
- Format: packet-filter l2 if disable <P-1> <P-2> <P-3> <P-4>

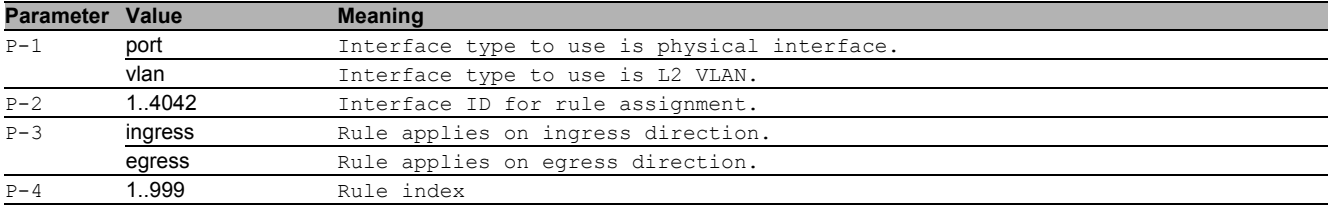

# 31.2 clear

Clear several items.

#### 31.2.1 clear fw-state-table

Clear Firewall connection tracking table.

- Mode: Privileged Exec Mode
- Privilege Level: Administrator
- Format: clear fw-state-table

# 31.3 show

Display device options and settings.

### 31.3.1 show packet-filter l3 global

Display the packet-filter global information and settings.

- Mode: Command is in all modes available.
- Privilege Level: Guest
- Format: show packet-filter 13 global

### 31.3.2 show packet-filter l3 maxrules

Max. number of allowed rules in L3 rule table

- Mode: Command is in all modes available.
- Privilege Level: Guest
- Format: show packet-filter 13 maxrules

#### 31.3.3 show packet-filter l3 defaultpolicy

Default policy (accept(1), drop(2), reject(3))

- **Mode**: Command is in all modes available.
- **Privilege Level: Guest.**
- Format: show packet-filter 13 defaultpolicy

#### 31.3.4 show packet-filter l3 ruletable

Display the L3 rule table.

- Mode: Command is in all modes available.
- Privilege Level: Guest
- Format: show packet-filter 13 ruletable

#### 31.3.5 show packet-filter l3 iftable

#### Display the L3 interface mapping table.

Mode: Command is in all modes available.

- **Privilege Level: Guest**
- Format: show packet-filter 13 iftable

# 31.3.6 show packet-filter l3 pending

Display whether uncommitted changes for L3 exist.

- Mode: Command is in all modes available.
- Privilege Level: Guest
- Format: show packet-filter 13 pending

#### 31.3.7 show packet-filter l2 global

Display the packet-filter global information and settings.

- Mode: Command is in all modes available.
- Privilege Level: Guest
- Format: show packet-filter 12 global

#### 31.3.8 show packet-filter l2 rule

Display the L2 rule table.

- Mode: Command is in all modes available.
- **Privilege Level: Guest**
- Format: show packet-filter 12 rule

#### 31.3.9 show packet-filter l2 if

Display the L2 interface mapping table.

- Mode: Command is in all modes available.
- Privilege Level: Guest
- Format: show packet-filter 12 if

# 32 Password Management

# 32.1 passwords

Manage password policies and options.

## 32.1.1 passwords min-length

Set minimum password length for user passwords.

- Mode: Global Config Mode
- Privilege Level: Administrator
- Format: passwords min-length <P-1>

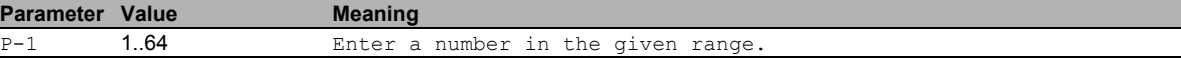

### 32.1.2 passwords max-login-attempts

Set maximum login attempts for the users.

- Mode: Global Config Mode
- Privilege Level: Administrator

Format: passwords max-login-attempts <P-1>

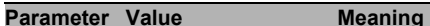

P-1 0..5 Enter a number in the given range.

#### 32.1.3 passwords min-uppercase-chars

Set minimum upper case characters for user passwords.

- Mode: Global Config Mode
- Privilege Level: Administrator
- Format: passwords min-uppercase-chars <P-1>

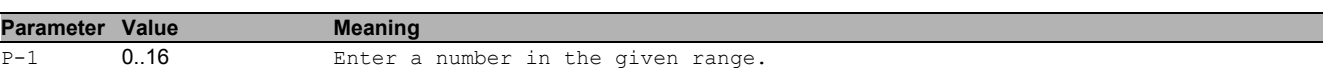

#### 32.1.4 passwords min-lowercase-chars

Set minimum lower case characters for user passwords.

- Mode: Global Config Mode
- Privilege Level: Administrator
- Format: passwords min-lowercase-chars <P-1>

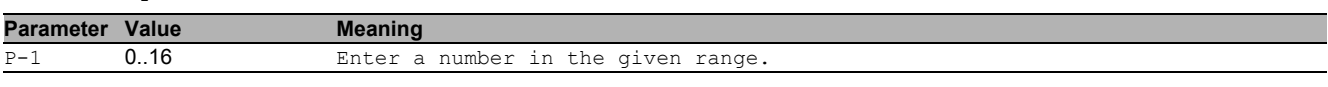

#### 32.1.5 passwords min-numeric-chars

Set minimum numeric characters for user passwords.

- Mode: Global Config Mode
- Privilege Level: Administrator

Format: passwords min-numeric-chars <P-1>

**Parameter Value Meaning** 

P-1 0..16 Enter a number in the given range.

#### 32.1.6 passwords min-special-chars

#### Set minimum special characters for user passwords.

- Mode: Global Config Mode
- Privilege Level: Administrator
- Format: passwords min-special-chars <P-1>

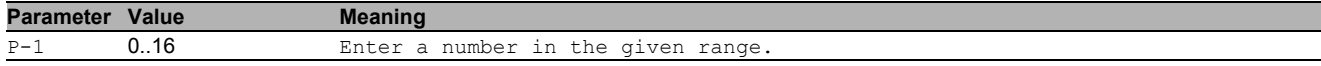

# 32.1.7 passwords login-attempt-period

The time period [minutes] in which the number of failed authentication attempts is counted. Value 0 disables this functionality.

Mode: Global Config Mode

Privilege Level: Administrator

Format: passwords login-attempt-period <P-1>

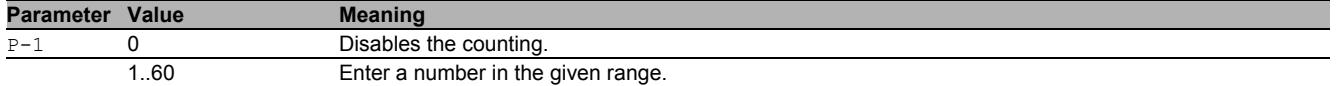

# 32.2 show

Display device options and settings.

#### 32.2.1 show passwords

Display the password policies and options.

- Mode: Command is in all modes available.
- Privilege Level: Administrator
- Format: show passwords

# 33 Radius

# 33.1 radius

Configure RADIUS parameters.

# 33.1.1 radius server attribute 4

Specifies the RADIUS client to use the NAS-IP Address attribute in the RADIUS requests.

- Mode: Global Config Mode
- Privilege Level: Administrator
- Format: radius server attribute 4 <P-1>

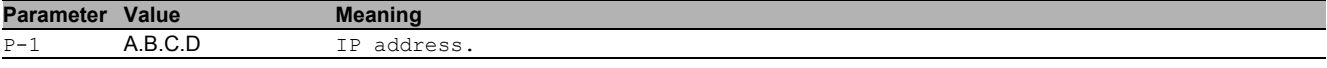

# 33.1.2 radius server auth add

Add a RADIUS authentication server.

- Mode: Global Config Mode
- Privilege Level: Administrator
- Format: radius server auth add <P-1> ip <P-2> [name <P-3>] [port <P-4>]
- ip: RADIUS authentication server IP address.
- [name]: RADIUS authentication server name.
- [port]: RADIUS authentication server port (default: 1812).

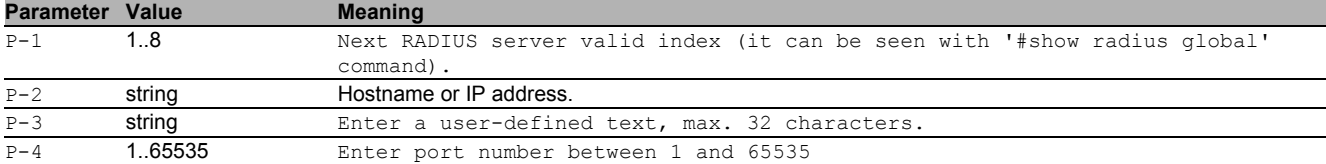

## 33.1.3 radius server auth delete

#### Delete a RADIUS authentication server.

- Mode: Global Config Mode
- Privilege Level: Administrator
- Format: radius server auth delete <P-1>
- **Parameter Value Meaning**
- P-1 1.8 RADIUS server index.

## 33.1.4 radius server auth modify

#### Change a RADIUS authentication server parameters.

- Mode: Global Config Mode
- Privilege Level: Administrator
- Format: radius server auth modify <P-1> [name <P-2>] [port <P-3>] [msgauth <P-4>] [primary <P-5>] [status <P-6>] [secret [<P-7>]] [encrypted <P-8>]
- [name]: RADIUS authentication server name.
- [port]: RADIUS authentication server port (default: 1812).
- [msgauth]: Enable or disable the message authenticator attribute for this server.
- [primary]: Configure the primary RADIUS server.
- [status]: Enable or disable a RADIUS authentication server entry.
- [secret]: Configure the shared secret for the RADIUS authentication server.

[encrypted]: Configure the encrypted shared secret.

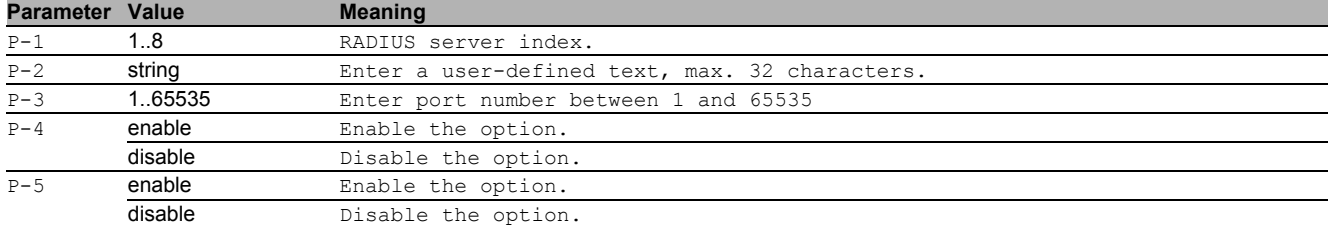

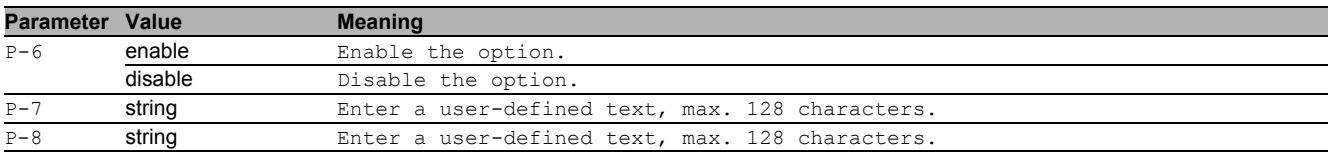

### 33.1.5 radius server retransmit

#### Configure the retransmit value for the RADIUS server.

Mode: Global Config Mode

- **Privilege Level: Administrator**
- Format: radius server retransmit <P-1>

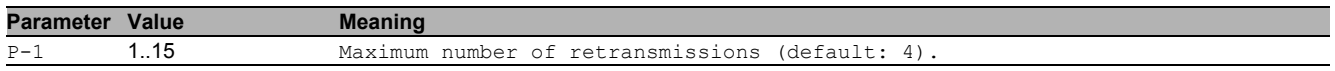

## 33.1.6 radius server timeout

Configure the RADIUS server timeout value.

- Mode: Global Config Mode
- **Privilege Level: Administrator**
- Format: radius server timeout <P-1>

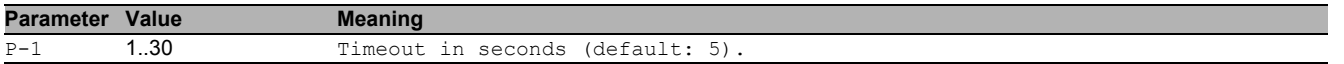

# 33.2 show

Display device options and settings.

#### 33.2.1 show radius global

Display the global RADIUS configuration.

- Mode: Command is in all modes available.
- Privilege Level: Guest
- Format: show radius global

### 33.2.2 show radius auth servers

#### Display the configured RADIUS authentication servers.

- Mode: Command is in all modes available.
- Privilege Level: Guest
- Format: show radius auth servers [<P-1>]

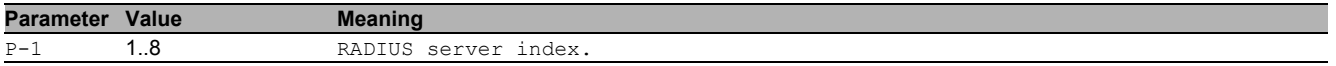

#### 33.2.3 show radius auth statistics

#### Display the RADIUS authentication server statistics.

Mode: Command is in all modes available.

**Privilege Level: Guest** 

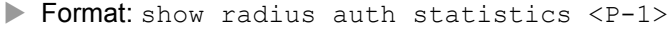

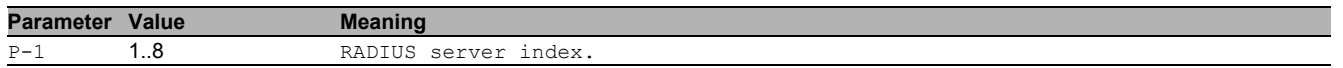

# 33.3 clear

Clear several items.

# 33.3.1 clear radius

#### Clear the RADIUS statistics.

Mode: Privileged Exec Mode

- Privilege Level: Administrator
- Format: clear radius <P-1>

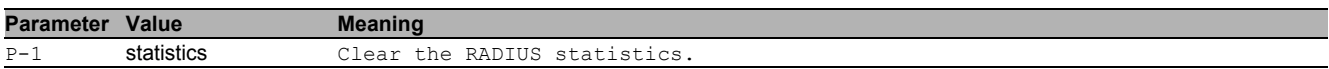

# 34 Remote Authentication

# 34.1 ldap

Configure LDAP settings.

# 34.1.1 ldap operation

Enable or disable the remote authentication operation.

- Mode: Global Config Mode
- Privilege Level: Administrator
- **Format:** Idap operation

### no Idap operation

Disable the option

- Mode: Global Config Mode
- Privilege Level: Administrator
- Format: no ldap operation

## 34.1.2 ldap cache-timeout

#### Configure LDAP user cache entry timeout.

- Mode: Global Config Mode
- **Privilege Level: Administrator**
- Format: ldap cache-timeout <P-1>

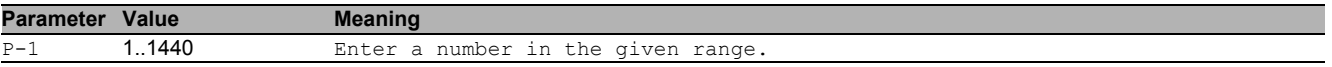

#### 34.1.3 ldap flush-user-cache

#### Flush LDAP user cache.

Mode: Global Config Mode

- Privilege Level: Administrator
- Format: ldap flush-user-cache <P-1>

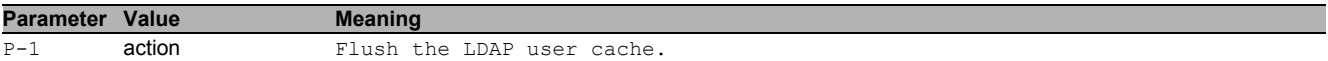

#### 34.1.4 ldap role-policy

#### Configure LDAP user role selection policy.

- Mode: Global Config Mode
- Privilege Level: Administrator

Format: ldap role-policy <P-1>

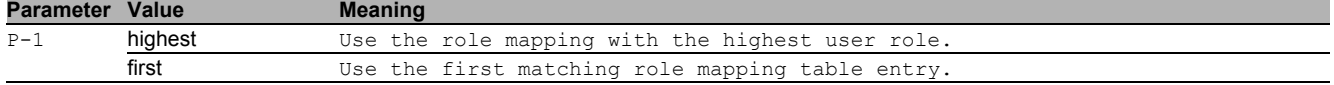

## 34.1.5 ldap basedn

Base distinguished name for LDAP query at the external AD server.

- Mode: Global Config Mode
- Privilege Level: Administrator
- Format: ldap basedn <P-1>

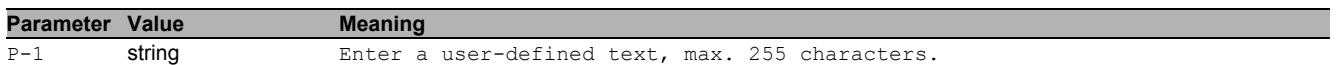

## 34.1.6 ldap search-attr

Search attribute for LDAP query at the external AD server.

Mode: Global Config Mode

**Privilege Level: Administrator** 

Format: ldap search-attr <P-1>

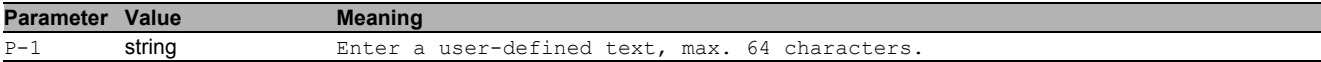

#### 34.1.7 ldap bind-user

Bind-account user name for LDAP query at the external AD server.

- Mode: Global Config Mode
- Privilege Level: Administrator
- Format: ldap bind-user <P-1>

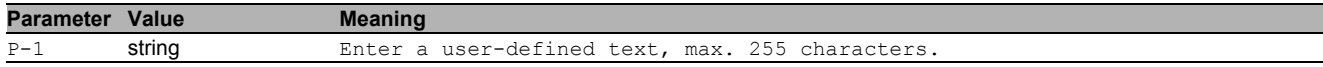

### 34.1.8 ldap bind-passwd

Bind-account user password for LDAP query at the external AD server.

- Mode: Global Config Mode
- Privilege Level: Administrator
- Format: ldap bind-passwd <P-1>

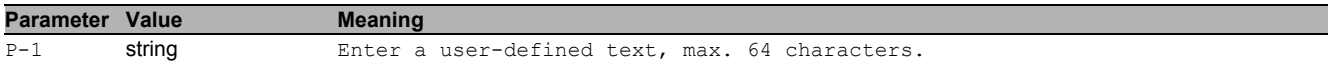

#### 34.1.9 ldap default-domain

Default domain used for users without a domain name.

- Mode: Global Config Mode
- Privilege Level: Administrator
- Format: ldap default-domain <P-1>

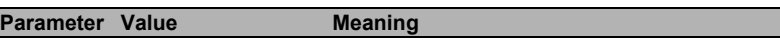

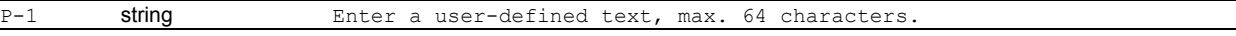

#### 34.1.10 ldap client server add

#### Add a LDAP client server connection.

- Mode: Global Config Mode
- Privilege Level: Administrator
- Format: ldap client server add <P-1> <P-2> [port <P-3>] [security <P-4>] [description <P-5>]

[port]: Set the port number of the external LDAP server.

[security]: Set the security settings for the connection to external LDAP server.

[description]: Description of the external LDAP server.

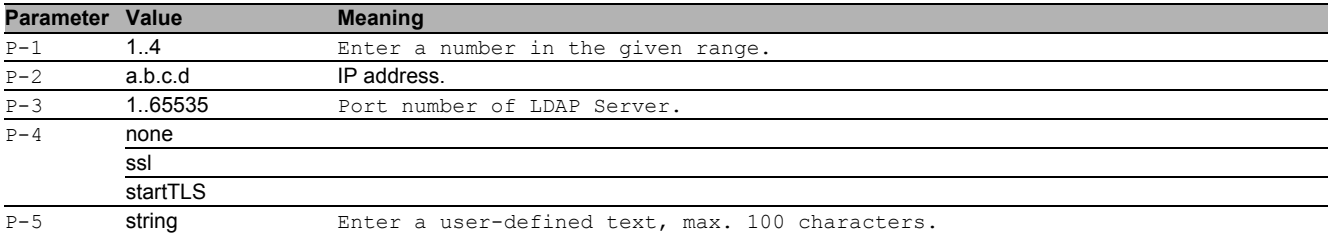

#### 34.1.11 ldap client server delete

#### Delete a LDAP client server connection.

- Mode: Global Config Mode
- Privilege Level: Administrator
- Format: ldap client server delete <P-1>

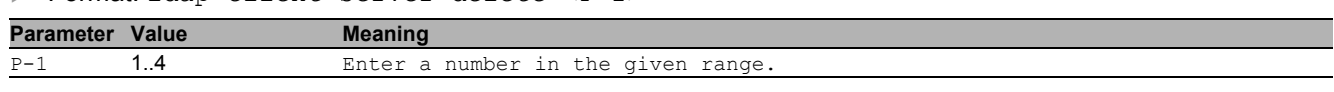

#### 34.1.12 ldap client server enable

#### Enable a LDAP client server connection.

- Mode: Global Config Mode
- Privilege Level: Administrator
- Format: ldap client server enable <P-1>

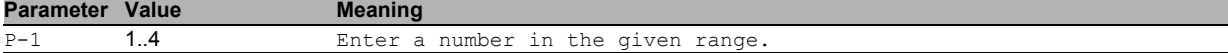

## 34.1.13 ldap client server disable

Disable a LDAP client server connection.

- Mode: Global Config Mode
- Privilege Level: Administrator
- Format: ldap client server disable <P-1>

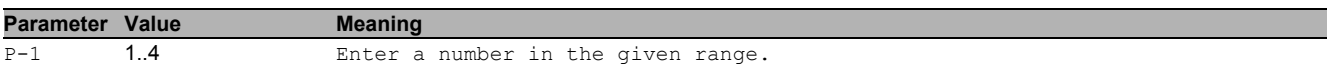

#### 34.1.14 ldap client server modify

#### Modify a LDAP client server connection.

- Mode: Global Config Mode
- Privilege Level: Administrator
- Format: ldap client server modify <P-1> [addr <P-2>] [port <P-3>] [security <P-4>] [description <P-5>]

[addr]: Modify the host address of the external LDAP server.

[port]: Modify the port number of the external LDAP server.

 $[s\in\text{curl}[t]\times S]$ : Modify the security settings for the connection to external LDAP server.

[description]: Modify the description of the external LDAP server.

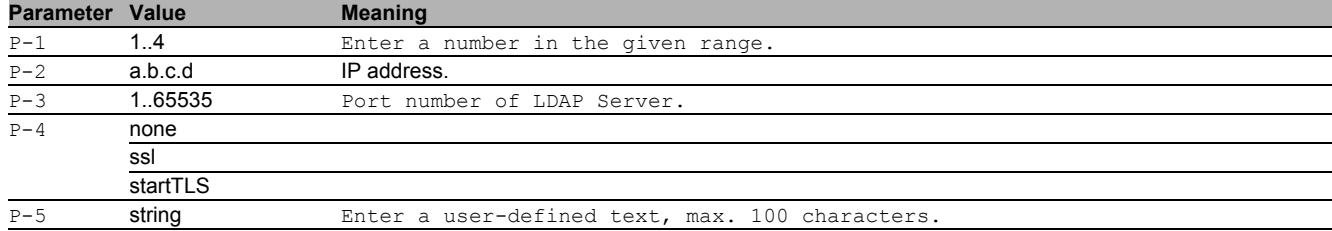

#### 34.1.15 ldap mapping add

#### Add a LDAP mapping entry.

- Mode: Global Config Mode
- Privilege Level: Administrator
- Format: ldap mapping add <P-1> access-role <P-2> mapping-type <P-3> mappingparameter <P-4>
- access-role: Access role type.

mapping-type: Role mapping type.

#### mapping-parameter: Role mapping parameter.

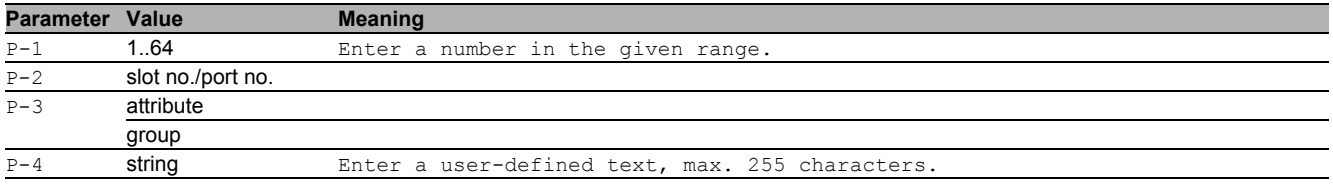

#### 34.1.16 ldap mapping delete

## Delete a LDAP role mapping entry.

- Mode: Global Config Mode
- **Privilege Level: Administrator**
- Format: ldap mapping delete <P-1>

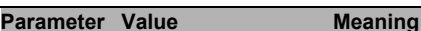

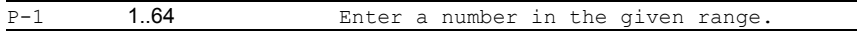

# 34.1.17 ldap mapping enable

# Activate a LDAP role mapping entry.

Mode: Global Config Mode

Privilege Level: Administrator

Format: ldap mapping enable <P-1>

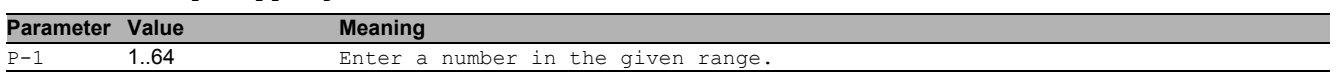

#### 34.1.18 ldap mapping disable

Deactivate a LDAP role mapping entry.

- Mode: Global Config Mode
- Privilege Level: Administrator
- Format: ldap mapping disable <P-1>

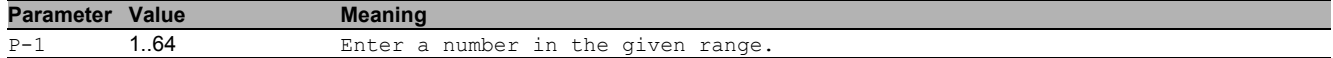

# 34.2 show

Display device options and settings.

### 34.2.1 show ldap global

Display the LDAP configuration parameters and information.

- Mode: Command is in all modes available.
- Privilege Level: Administrator
- Format: show ldap global

#### 34.2.2 show ldap client server

Display the LDAP client server connections.

- Mode: Command is in all modes available.
- Privilege Level: Administrator
- Format: show ldap client server [<P-1>]

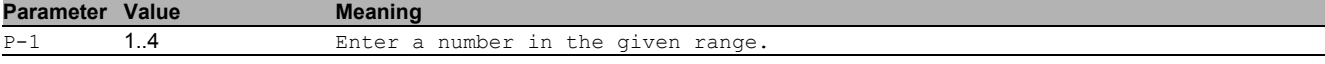

#### 34.2.3 show ldap mapping

Display the LDAP role mapping entries.

Mode: Command is in all modes available.

- Privilege Level: Administrator
- Format: show ldap mapping [<P-1>]

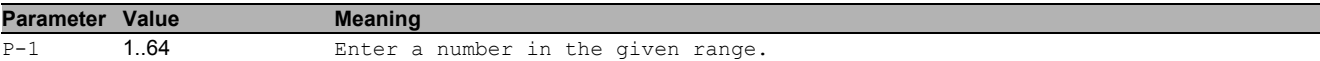

# 34.3 copy

Copy different kinds of items.

### 34.3.1 copy ldapcacert remote

Copy CA certificate file (\*.pem) from the remote AD server to the specified destination.

- Mode: Privileged Exec Mode
- Privilege Level: Administrator

Format: copy ldapcacert remote <P-1> nvm [<P-2>]

nvm: Copy CA certificate file (\*.pem) from the remote AD server to the device.

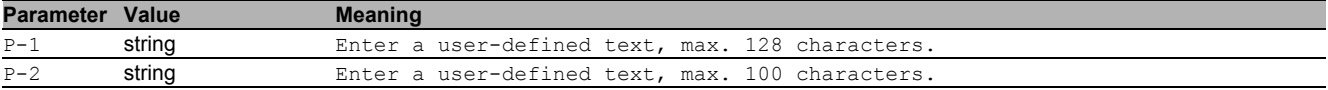

# 34.3.2 copy ldapcacert envm

Copy CA certificate file (\*.pem) from external non-volatile memory to the specified destination.

Mode: Privileged Exec Mode

Privilege Level: Administrator

Format: copy ldapcacert envm <P-1> nvm [<P-2>]

nvm: Copy CA certificate file (\*.pem) from external non-volatile memory to the device.

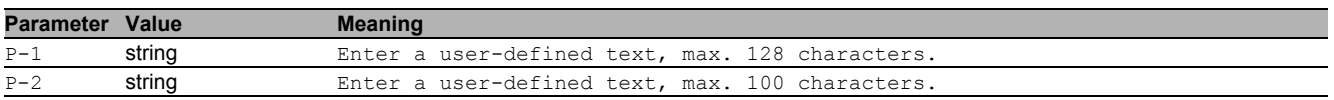

# 35 Remote Monitoring (RMON)

# 35.1 show

Display device options and settings.

## 35.1.1 show rmon statistics

Show RMON statistics configuration.

Mode: Command is in all modes available.

Privilege Level: Guest

Format: show rmon statistics [<P-1>]

**Parameter Value Meaning** P-1 slot no./port no.

# 36 Script File

# 36.1 script

CLI Script File.

## 36.1.1 script apply

Executes the CLI script file available in the device.

- Mode: Privileged Exec Mode
- Privilege Level: Administrator
- Format: script apply <P-1>

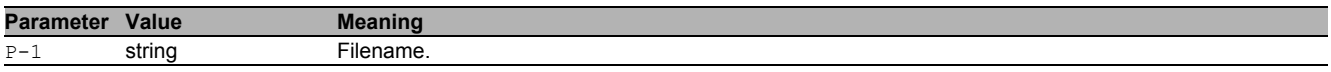

### 36.1.2 script validate

Only validates the CLI script file available in the device.

- Mode: Privileged Exec Mode
- Privilege Level: Administrator
- Format: script validate <P-1>

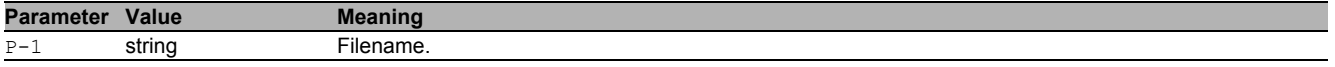

### 36.1.3 script list system

List all the script files available in the device memory.

- Mode: Privileged Exec Mode
- Privilege Level: Administrator
- Format: script list system

## 36.1.4 script list envm

List all the script files available in external non-volatile memory.

- Mode: Privileged Exec Mode
- **Privilege Level: Administrator**
- Format: script list envm

#### 36.1.5 script delete

Delete the CLI script files.

- Mode: Privileged Exec Mode
- **Privilege Level: Administrator**
- Format: script delete [<P-1>]

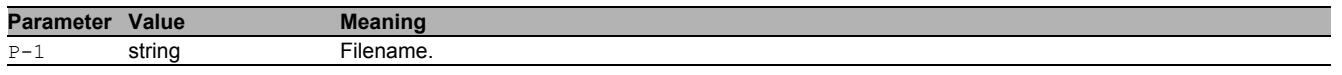

# 36.2 copy

Copy different kinds of items.

#### 36.2.1 copy script envm

Copy script file from external non-volatile memory to specified destination.

- Mode: Privileged Exec Mode
- Privilege Level: Administrator
- Format: copy script envm <P-1> running-config nvm <P-2>

running-config: Copy script file from external non-volatile memory to the running-config. nvm: Copy script file from external non-volatile memory to the non-volatile memory.

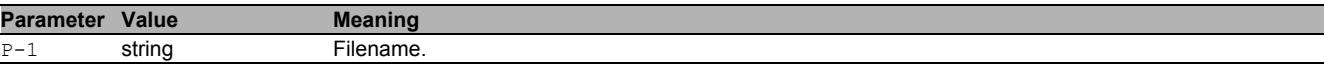

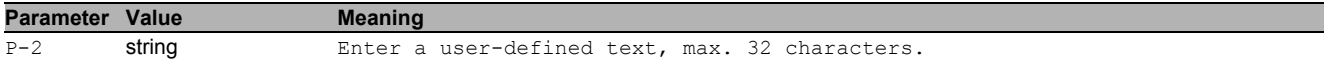

#### 36.2.2 copy script remote

Copy script file from server to specified destination.

- Mode: Privileged Exec Mode
- Privilege Level: Administrator
- Format: copy script remote <P-1> running-config nvm <P-2>

running-config: Copy script file from file server to running-config.

nvm: Copy script file to non-volatile memory.

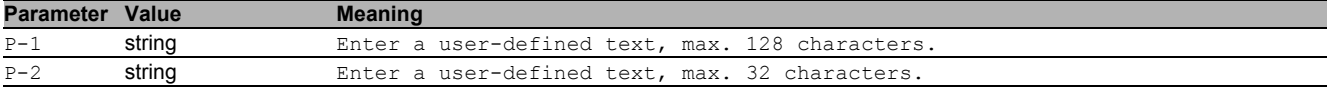

#### 36.2.3 copy script nvm

Copy Script file from non-volatile memory to the specified destination.

Mode: Privileged Exec Mode

Privilege Level: Administrator

Format: copy script nvm <P-1> running-config envm <P-2> remote <P-3>

running-config: Copy Script file from non-volatile system memory to running-config.

envm: Copy Script file to external non-volatile memory device. remote: Copy Script file to file server.

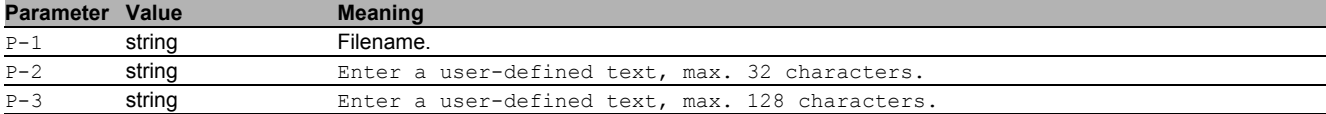

# 36.3 show

Display device options and settings.

#### 36.3.1 show script envm

Display the content of the CLI script file present in the envm.

- Mode: Command is in all modes available.
- Privilege Level: Administrator
- Format: show script envm <P-1>

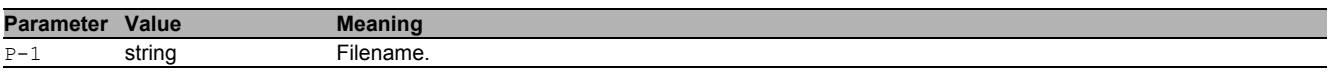

#### 36.3.2 show script system

Display the content of the CLI script file present in the device.

- Mode: Command is in all modes available.
- Privilege Level: Administrator

Format: show script system <P-1>

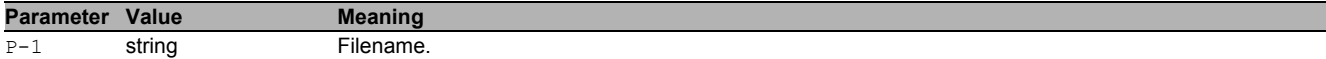

# 37 Selftest

# 37.1 selftest

Configure the selftest settings.

# 37.1.1 selftest action

Configure the action that a selftest component should take.

- Mode: Global Config Mode
- **Privilege Level: Administrator**
- Format: selftest action <P-1> <P-2>

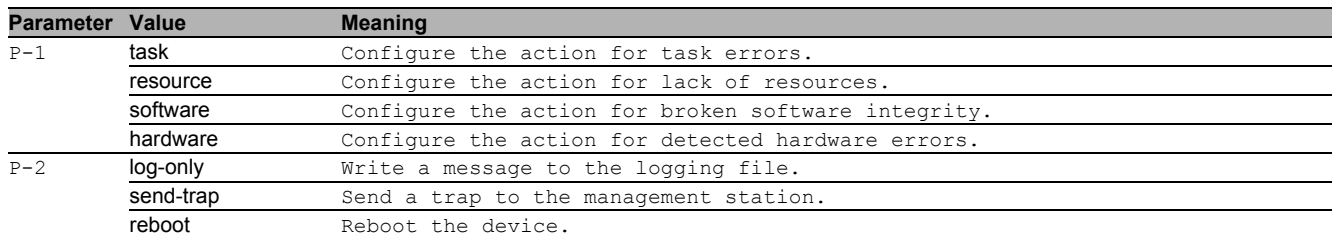

# 37.1.2 selftest ramtest

Enable or disable the RAM selftest on cold start of the device. When disabled the device booting time is reduced.

- Mode: Global Config Mode
- Privilege Level: Administrator
- **Format:** selftest ramtest

### no selftest ramtest

- Disable the option
- Mode: Global Config Mode
- Privilege Level: Administrator
- Format: no selftest ramtest

## 37.1.3 selftest system-monitor

Enable or disable the System Monitor 1 access during the boot phase. Please note: If the System Monitor is disabled it is possible to loose access to the device permanently in case of loosing administrator password or misconfiguration.

- Mode: Global Config Mode
- Privilege Level: Administrator
- Format: selftest system-monitor

## ■ no selftest system-monitor

Disable the option

- Mode: Global Config Mode
- Privilege Level: Administrator
- Format: no selftest system-monitor

# 37.1.4 selftest boot-default-on-error

Enable or disable loading of the default configuration in case there is any error loading the configuration during boot phase. If disabled the system will be halted.

- Mode: Global Config Mode
- Privilege Level: Administrator
- Format: selftest boot-default-on-error

#### ■ no selftest boot-default-on-error

- Disable the option
- Mode: Global Config Mode
- Privilege Level: Administrator
- Format: no selftest boot-default-on-error

# 37.2 show

Display device options and settings.

# 37.2.1 show selftest action

Display the actions the device takes if an error occurs.

- Mode: Command is in all modes available.
- Privilege Level: Guest
- Format: show selftest action

# 37.2.2 show selftest settings

Display the selftest settings.

- Mode: Command is in all modes available.
- Privilege Level: Guest
- Format: show selftest settings

# 38 Small Form-factor Pluggable (SFP)

# 38.1 show

Display device options and settings.

## 38.1.1 show sfp

Display the information about the plugged SFP modules.

- Mode: Command is in all modes available.
- Privilege Level: Guest
- Format: show sfp [<P-1>]

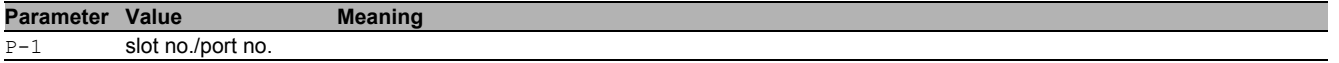

# 39 Signal Contact

# 39.1 signal-contact

Configure the signal contact settings.

### 39.1.1 signal-contact mode

Configure the Signal Contact mode setting.

- Mode: Global Config Mode
- Privilege Level: Administrator
- Format: signal-contact <P-1> mode <P-2>

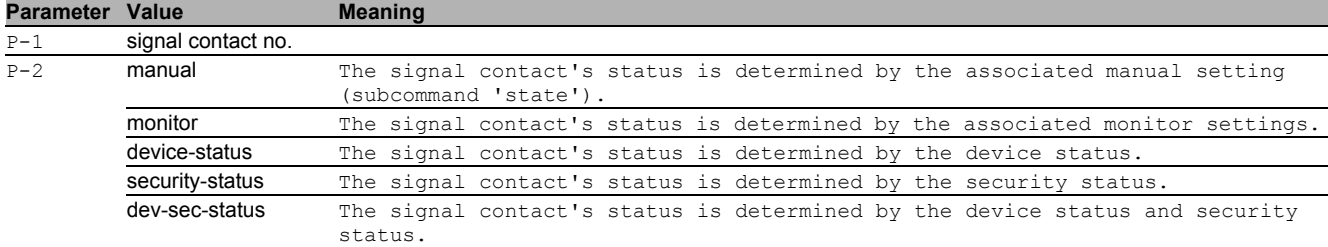

#### 39.1.2 signal-contact monitor link-failure

Sets the monitoring of the network connection(s).

- Mode: Global Config Mode
- Privilege Level: Administrator
- Format: signal-contact <P-1> monitor link-failure

**Parameter Value Meaning**  $P-1$  signal contact no.

## ■ no signal-contact monitor link-failure

Disable the option

- Mode: Global Config Mode
- Privilege Level: Administrator
- Format: no signal-contact <P-1> monitor link-failure

#### 39.1.3 signal-contact monitor envm-not-in-sync

Sets the monitoring whether the external non-volatile memory device is in sync with the running configuration.

- Mode: Global Config Mode
- Privilege Level: Administrator
- Format: signal-contact <P-1> monitor envm-not-in-sync

```
Parameter Value Meaning
```

```
signal contact no.
```
#### ■ no signal-contact monitor envm-not-in-sync

Disable the option

- Mode: Global Config Mode
- Privilege Level: Administrator
- Format: no signal-contact <P-1> monitor envm-not-in-sync

#### 39.1.4 signal-contact monitor envm-removal

Sets the monitoring of the external non-volatile memory device removal.

- Mode: Global Config Mode
- **Privilege Level: Administrator**
- Format: signal-contact <P-1> monitor envm-removal

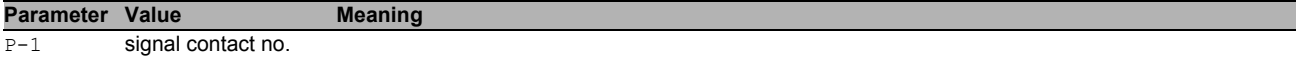

#### ■ no signal-contact monitor envm-removal

- Disable the option
- Mode: Global Config Mode
- **Privilege Level: Administrator**
- Format: no signal-contact <P-1> monitor envm-removal

#### 39.1.5 signal-contact monitor temperature

#### Sets the monitoring of the device temperature.

- Mode: Global Config Mode
- Privilege Level: Administrator
- Format: signal-contact <P-1> monitor temperature

#### **Parameter Value Meaning**

P-1 signal contact no.

# ■ no signal-contact monitor temperature

- Disable the option
- Mode: Global Config Mode
- Privilege Level: Administrator
- Format: no signal-contact <P-1> monitor temperature

#### 39.1.6 signal-contact monitor power-supply

#### Sets the monitoring of the power supply(s).

- Mode: Global Config Mode
- **Privilege Level: Administrator**
- Format: signal-contact <P-1> monitor power-supply <P-2>

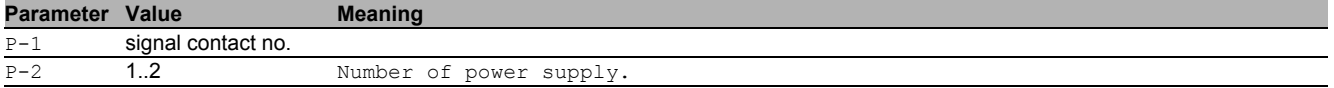

#### ■ no signal-contact monitor power-supply

Disable the option

- Mode: Global Config Mode
- **Privilege Level: Administrator**
- Format: no signal-contact <P-1> monitor power-supply <P-2>

#### 39.1.7 signal-contact state

Configure the Signal Contact manual state (only takes immediate effect in manual mode).

- Mode: Global Config Mode
- Privilege Level: Administrator
- Format: signal-contact <P-1> state <P-2>

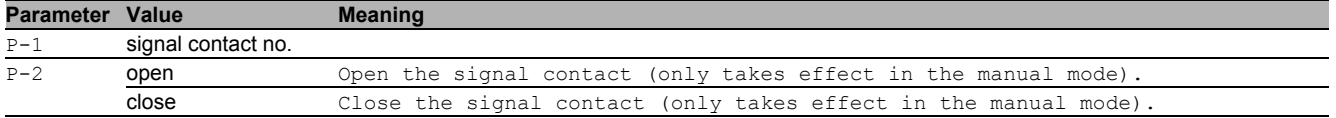

#### 39.1.8 signal-contact trap

Configure if a trap is sent when the Signal Contact changes state (in monitor mode).

- Mode: Global Config Mode
- **Privilege Level: Administrator**
- Format: signal-contact <P-1> trap

# **Parameter Value Meaning**

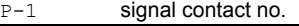

## ■ no signal-contact trap

- Disable the option
- Mode: Global Config Mode
- Privilege Level: Administrator
- Format: no signal-contact <P-1> trap

# 39.2 signal-contact

Configure the signal contact interface settings.

## 39.2.1 signal-contact link-alarm

Configure the monitoring of the specific network ports.

- Mode: Interface Range Mode
- Privilege Level: Administrator
- Format: signal-contact <P-1> link-alarm

**Parameter Value Meaning**  $P-1$  signal contact no.

# no signal-contact link-alarm

Disable the option

- Mode: Interface Range Mode
- Privilege Level: Administrator
- Format: no signal-contact <P-1> link-alarm

# 39.3 show

Display device options and settings.

## 39.3.1 show signal-contact

Display the signal contact settings.

Mode: Command is in all modes available.

Privilege Level: Guest

Format: show signal-contact <P-1> mode monitor state trap link-alarm events all

mode: Display the signal contact mode.

monitor: Display the signal contact monitor settings.

state: Display the signal contact state (open/close). Note: This covers the signal contact`s administrative setting as well as its actual state.

trap: Display the signal contact trap information and settings.

link-alarm: Display the settings of the monitoring of the specific network ports.

events: Display the occurred device status events.

all: Display the signal contact settings for the specified signal contact.

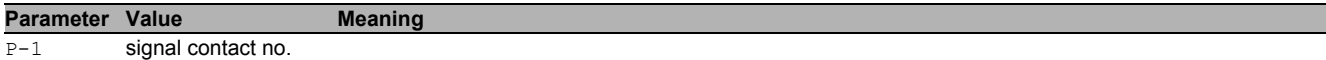

# 40 Simple Network Management Protocol (SNMP)

# 40.1 snmp

Configure of SNMP versions and traps.

# 40.1.1 snmp access version v1

- Enable or disable SNMP version V1.
- Mode: Global Config Mode
- Privilege Level: Administrator
- Format: snmp access version v1

## no snmp access version v1

- Disable the option
- Mode: Global Config Mode
- Privilege Level: Administrator
- Format: no snmp access version v1

# 40.1.2 snmp access version v2

### Enable or disable SNMP version V2.

- Mode: Global Config Mode
- **Privilege Level: Administrator**
- Format: snmp access version v2

## ■ no snmp access version v2

- Disable the option
- Mode: Global Config Mode
- Privilege Level: Administrator
- Format: no snmp access version v2

## 40.1.3 snmp access version v3

#### Enable or disable SNMP version V3.

- Mode: Global Config Mode
- Privilege Level: Administrator
- Format: snmp access version v3

## ■ no snmp access version v3

- Disable the option
- Mode: Global Config Mode
- Privilege Level: Administrator
- Format: no snmp access version v3

## 40.1.4 snmp access port

#### Configure the SNMP access port.

- Mode: Global Config Mode
- Privilege Level: Administrator
- Format: snmp access port <P-1>

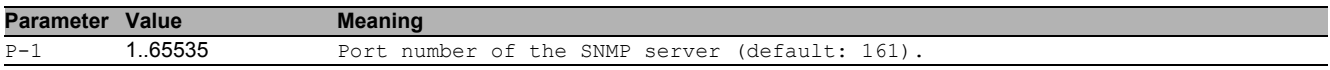

# 40.2 show

Display device options and settings.

## 40.2.1 show snmp access

Display the SNMP access configuration settings.

- Mode: Command is in all modes available.
- **Privilege Level: Guest**
- Format: show snmp access

# 41 SNMP Community

# 41.1 snmp

Configure of SNMP versions and traps.

## 41.1.1 snmp community ro

SNMP v1/v2 read-only community.

- Mode: Global Config Mode
- Privilege Level: Administrator
- Format: snmp community ro

## 41.1.2 snmp community rw

- SNMP v1/v2 read-write community.
- Mode: Global Config Mode
- Privilege Level: Administrator
- Format: snmp community rw

# 41.2 show

Display device options and settings.

### 41.2.1 show snmp community

Display the SNMP v1/2 community.

- Mode: Command is in all modes available.
- Privilege Level: Administrator
- Format: show snmp community

# 42 SNMP Logging

# 42.1 logging

Logging configuration.

## 42.1.1 logging snmp-request get operation

Enable or disable logging of SNMP GET or SET requests.

- Mode: Global Config Mode
- Privilege Level: Administrator
- Format: logging snmp-request get operation <P-1>

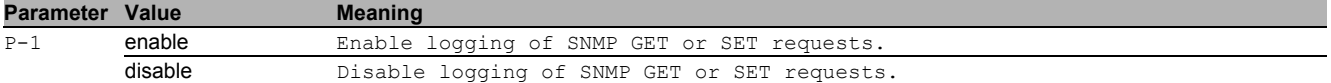

#### no logging snmp-request get operation

Disable the option

- Mode: Global Config Mode
- Privilege Level: Administrator
- Format: no logging snmp-request get operation <P-1>

#### 42.1.2 logging snmp-request get severity

Define severity level.

- Mode: Global Config Mode
- Privilege Level: Administrator
- Format: logging snmp-request get severity <P-1>

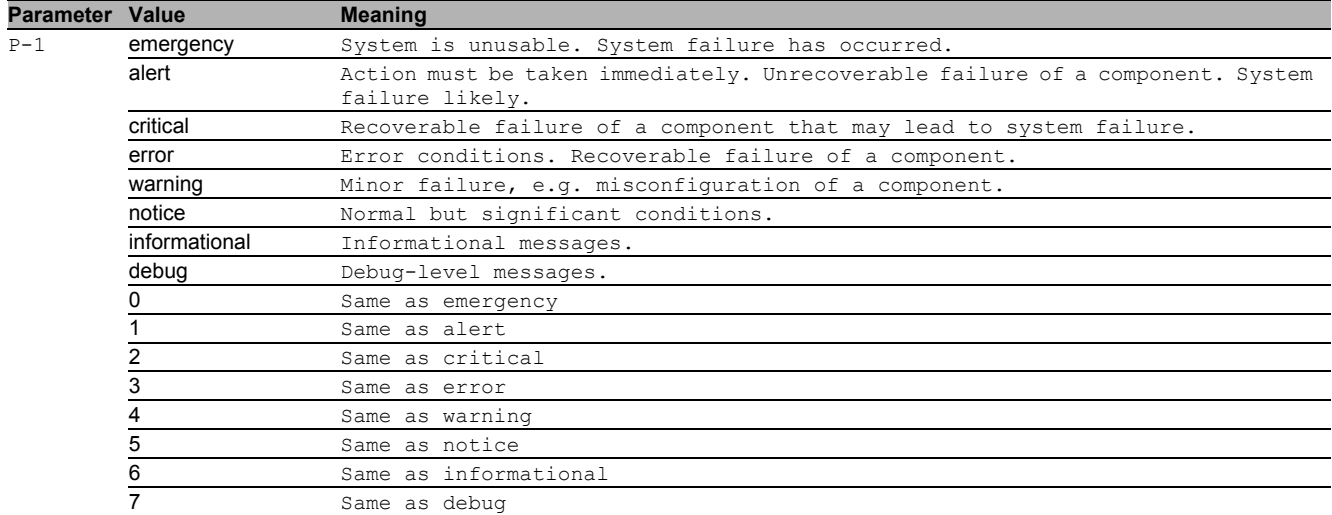

#### 42.1.3 logging snmp-request set operation

Enable or disable logging of SNMP GET or SET requests.

- Mode: Global Config Mode
- Privilege Level: Administrator
- Format: logging snmp-request set operation <P-1>

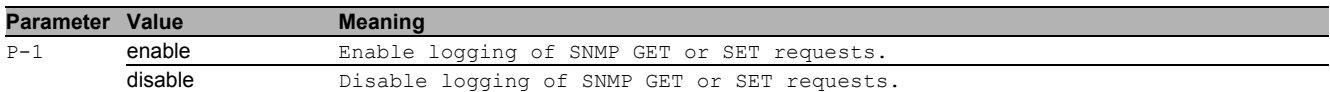

#### $\blacksquare$  no logging snmp-request set operation

- Disable the option
- Mode: Global Config Mode
- Privilege Level: Administrator
- Format: no logging snmp-request set operation <P-1>

# 42.1.4 logging snmp-request set severity

Define severity level.

- Mode: Global Config Mode
- **Privilege Level: Administrator**
- Format: logging snmp-request set severity <P-1>

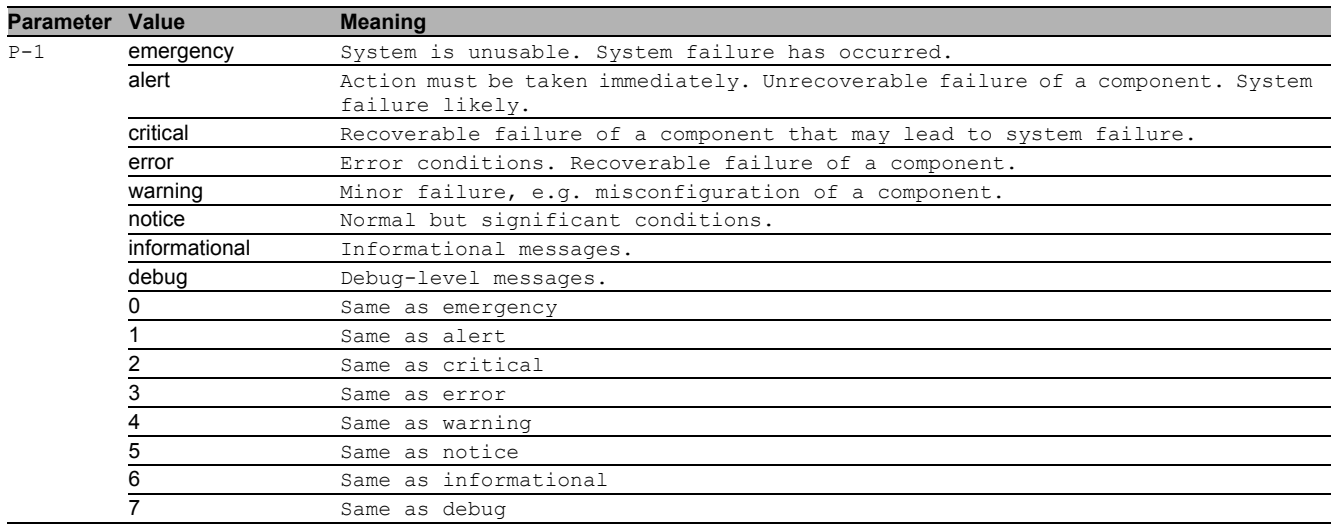

# 42.2 show

Display device options and settings.

# 42.2.1 show logging snmp

Display the SNMP logging settings.

- Mode: Command is in all modes available.
- Privilege Level: Guest
- Format: show logging snmp

# 43 Secure Shell (SSH)

# 43.1 ssh

Set SSH parameters.

#### 43.1.1 ssh server

Enable or disable the SSH server.

- Mode: Global Config Mode
- Privilege Level: Administrator
- Format: ssh server

#### no ssh server

Disable the option

- Mode: Global Config Mode
- Privilege Level: Administrator
- Format: no ssh server

# 43.1.2 ssh timeout

Set the SSH connection idle timeout in minutes (default: 5).

- Mode: Global Config Mode
- **Privilege Level: Administrator**
- Format: ssh timeout <P-1>

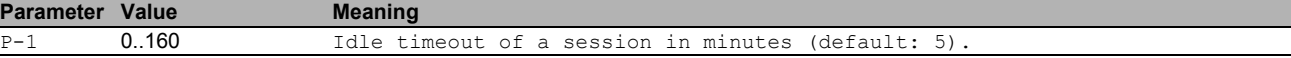

### 43.1.3 ssh port

Set the SSH server port number (default: 22).

- Mode: Global Config Mode
- **Privilege Level: Administrator**
- Format: ssh port <P-1>

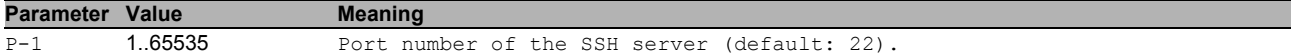

#### 43.1.4 ssh max-sessions

Set the maximum number of concurrent SSH sessions (default: 5).

- Mode: Global Config Mode
- Privilege Level: Administrator
- Format: ssh max-sessions <P-1>

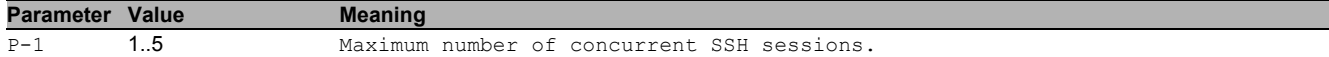

#### 43.1.5 ssh key rsa

### Generate or delete RSA key

- Mode: Global Config Mode
- Privilege Level: Administrator
- Format: ssh key rsa <P-1>

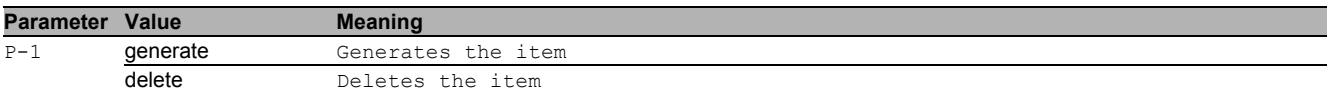

### 43.1.6 ssh key fingerprint-type

#### Configure fingerprint type

- Mode: Global Config Mode
- Privilege Level: Administrator
- Format: ssh key fingerprint-type <P-1>

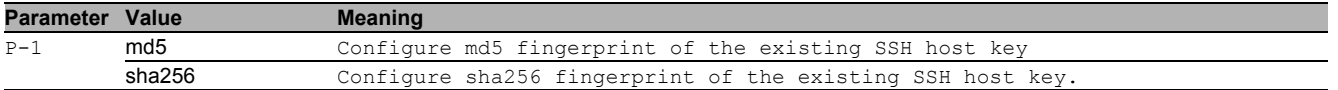

# 43.2 copy

Copy different kinds of items.

#### 43.2.1 copy sshkey remote

Copy the SSH key from a server to the specified destination.

- Mode: Privileged Exec Mode
- Privilege Level: Administrator
- Format: copy sshkey remote <P-1> nvm

nvm: Copy the SSH key from a server to non-volatile memory.

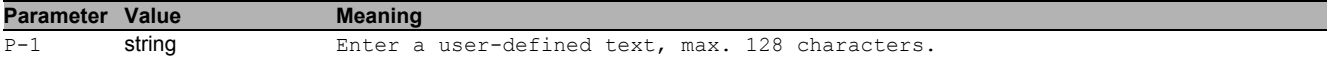

### 43.2.2 copy sshkey envm

Copy the SSH key from external non-volatile memory to the specified destination.

- Mode: Privileged Exec Mode
- **Privilege Level: Administrator**
- Format: copy sshkey envm <P-1> nvm

nvm: Copy the SSH key from external non-volatile memory to non-volatile memory.

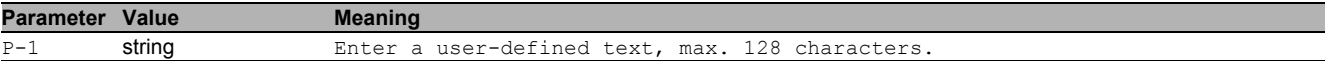

# 43.3 show

Display device options and settings.

# 43.3.1 show ssh

Display the SSH server and client information.

- Mode: Command is in all modes available.
- Privilege Level: Guest
- Format: show ssh

# 44 Storm Control

# 44.1 storm-control

Configure the global storm-control settings.

### 44.1.1 storm-control flow-control

Enable or disable flow control globally.

- Mode: Global Config Mode
- Privilege Level: Operator
- Format: storm-control flow-control

#### ■ no storm-control flow-control

Disable the option

- Mode: Global Config Mode
- Privilege Level: Operator
- Format: no storm-control flow-control

# 44.2 storm-control

Storm control commands

# 44.2.1 storm-control flow-control

Enable or disable flow control (802.3x) for this port.

- Mode: Interface Range Mode
- Privilege Level: Operator
- Format: storm-control flow-control

#### ■ no storm-control flow-control

Disable the option

- Mode: Interface Range Mode
- Privilege Level: Operator
- Format: no storm-control flow-control

#### 44.2.2 storm-control ingress unit

Set unit.

- Mode: Interface Range Mode
- Privilege Level: Operator

Format: storm-control ingress unit <P-1>

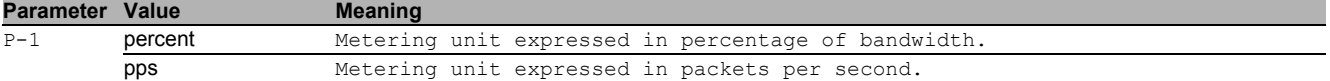

#### 44.2.3 storm-control ingress unicast operation

Enable/disable ingress storm control for unicast frames with unknown destination.

- Mode: Interface Range Mode
- Privilege Level: Operator
- Format: storm-control ingress unicast operation

### ■ no storm-control ingress unicast operation

- Disable the option
- Mode: Interface Range Mode
- Privilege Level: Operator
- Format: no storm-control ingress unicast operation

#### 44.2.4 storm-control ingress unicast threshold

Set the threshold value for unicast frames with unknown destination.

- Mode: Interface Range Mode
- Privilege Level: Operator

Format: storm-control ingress unicast threshold <P-1>

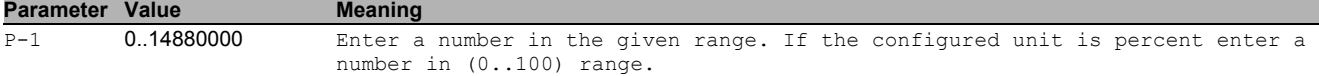

#### 44.2.5 storm-control ingress multicast operation

Enable/disable ingress storm control for multicast frames.

- Mode: Interface Range Mode
- Privilege Level: Operator
- Format: storm-control ingress multicast operation
- no storm-control ingress multicast operation Disable the option
	- Mode: Interface Range Mode
	- Privilege Level: Operator
	- Format: no storm-control ingress multicast operation

#### 44.2.6 storm-control ingress multicast threshold

Set the threshold value for multicast frames.

- Mode: Interface Range Mode
- Privilege Level: Operator
- Format: storm-control ingress multicast threshold <P-1>

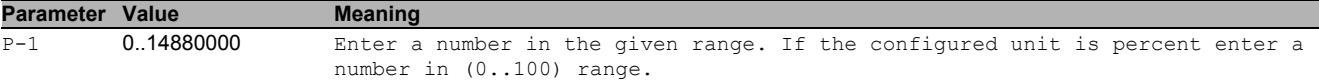

#### 44.2.7 storm-control ingress broadcast operation

Enable/disable ingress storm control for broadcast frames.

- Mode: Interface Range Mode
- **Privilege Level: Operator**
- Format: storm-control ingress broadcast operation

#### ■ no storm-control ingress broadcast operation

Disable the option

- Mode: Interface Range Mode
- Privilege Level: Operator
- Format: no storm-control ingress broadcast operation

#### 44.2.8 storm-control ingress broadcast threshold

Set the threshold value for broadcast frames.

- Mode: Interface Range Mode
- Privilege Level: Operator

Format: storm-control ingress broadcast threshold <P-1>

**Parameter Value Meaning**  $P-1$  0.14880000 Enter a number in the given range. If the configured unit is percent enter a number in (0..100) range.

# 44.3 show

Display device options and settings.

## 44.3.1 show storm-control flow-control

#### Global flow control status.

- Mode: Command is in all modes available.
- Privilege Level: Guest
- Format: show storm-control flow-control

# 44.3.2 show storm-control ingress

Display the storm control ingress parameters.

- Mode: Command is in all modes available.
- Privilege Level: Guest
- Format: show storm-control ingress [<P-1>]

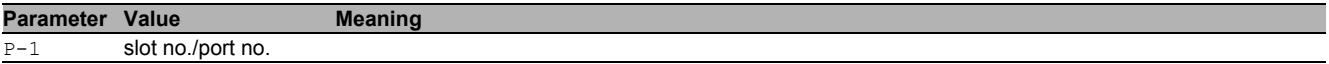

# 45 System

# 45.1 system

Set system related values e.g. name of the device, location of the device, contact data for the person responsible for the device, and pre-login banner text.

### 45.1.1 system name

Edit the name of the device. The system name consists of an alphanumeric ASCII character string with 0..255 characters.

- Mode: Global Config Mode
- Privilege Level: Operator
- Format: system name <P-1>

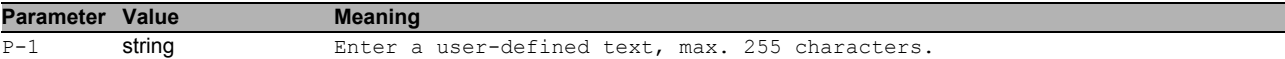

### 45.1.2 system location

Edit the location of the device. The system location consists of an alphanumeric ASCII character string with 0..255 characters.

- Mode: Global Config Mode
- Privilege Level: Operator
- Format: system location <P-1>

**Parameter Value Meaning** 

P-1 string Enter a user-defined text, max. 255 characters

#### 45.1.3 system contact

Edit the contact information for the person responsible for the device. The contact data consists of an alphanumeric ASCII character string with 0..255 characters.

- Mode: Global Config Mode
- Privilege Level: Operator
- Format: system contact <P-1>

#### **Parameter Value Meaning**

P-1 string Enter a user-defined text, max. 255 characters.

#### 45.1.4 system pre-login-banner operation

Enable or disable the pre-login banner. You use the pre-login banner to display a greeting or information to users before they login to the device.

- Mode: Global Config Mode
- Privilege Level: Administrator
- Format: system pre-login-banner operation

# no system pre-login-banner operation

Disable the option

- Mode: Global Config Mode
- Privilege Level: Administrator
- Format: no system pre-login-banner operation

## 45.1.5 system pre-login-banner text

Edit the text for the pre-login banner (C printf format syntax allowed: \n\t) The device allows you to edit an alphanumeric ASCII character string with up to 512 characters.

- Mode: Global Config Mode
- **Privilege Level: Administrator**
- Format: system pre-login-banner text <P-1>

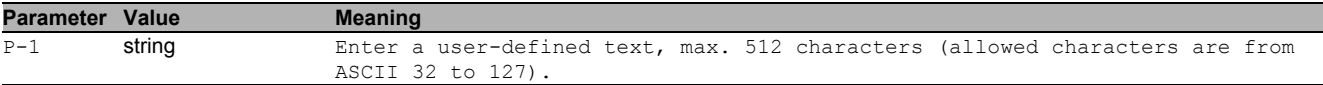

#### 45.1.6 system resources operation

Enable or disable the measurement operation.

- Mode: Global Config Mode
- Privilege Level: Administrator
- Format: system resources operation

# no system resources operation

Disable the option

- Mode: Global Config Mode
- Privilege Level: Administrator
- Format: no system resources operation

# 45.2 temperature

Configure the upper and lower temperature limits of the device. The device allows you to set the threshold as an integer from -99 through 99. You configure the temperatures in degrees Celsius.

#### 45.2.1 temperature upper-limit

Configure the upper temperature limit.

- Mode: Global Config Mode
- Privilege Level: Administrator
- Format: temperature upper-limit <P-1>
- **Parameter Value Meaning**

P-1 -99.99 Upper temperature threshold ([C], default 70)

#### 45.2.2 temperature lower-limit

Configure the lower temperature limit.

- Mode: Global Config Mode
- Privilege Level: Administrator
- Format: temperature lower-limit <P-1>

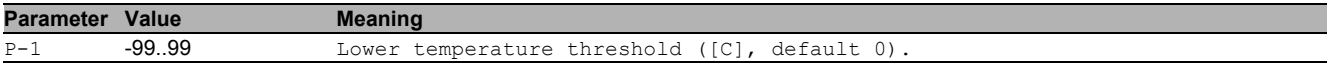

# 45.3 show

Display device options and settings.

#### 45.3.1 show eventlog

Display the event log notice and warning entries with time stamp.

- Mode: Command is in all modes available.
- **Privilege Level: Guest**
- Format: show eventlog

#### 45.3.2 show system info

#### Display the system related information.

- Mode: Command is in all modes available.
- **Privilege Level: Guest**
- Format: show system info

## 45.3.3 show system pre-login-banner

Display the pre-login banner status and text.

Mode: Command is in all modes available.

- Privilege Level: Guest
- Format: show system pre-login-banner

#### 45.3.4 show system flash-status

Display the flash memory statistics of the device.

- Mode: Command is in all modes available.
- Privilege Level: Guest
- Format: show system flash-status

#### 45.3.5 show system temperature limits

Display the temperature limits.

- Mode: Command is in all modes available.
- Privilege Level: Guest
- Format: show system temperature limits

#### 45.3.6 show system temperature extremes

Display the minimum and maximum recorded temperature.

- Mode: Command is in all modes available.
- **Privilege Level: Guest**
- Format: show system temperature extremes

#### 45.3.7 show system temperature histogram

Display the temperature histogram of the device.

- Mode: Command is in all modes available.
- Privilege Level: Guest
- Format: show system temperature histogram

#### 45.3.8 show system temperature counters

Display number of 20 centigrade C variations in maximum one hour period.

- Mode: Command is in all modes available.
- Privilege Level: Guest
- Format: show system temperature counters

#### 45.3.9 show system resources

Display the system resources information (CPU utilization, memory and network CPU utilization).

- Mode: Command is in all modes available.
- **Privilege Level: Guest**
- Format: show system resources

#### 45.3.10 show hardware by-pass

Display state of hardware by-pass.

- Mode: Command is in all modes available.
- **Privilege Level: Guest**
- Format: show hardware by-pass
# 46 Tracking

# 46.1 track

Configure tracking instances on the device.

## 46.1.1 track add

Create a tracking instance.

- Mode: Global Config Mode
- Privilege Level: Operator
- Format: track add <P-1> <P-2>

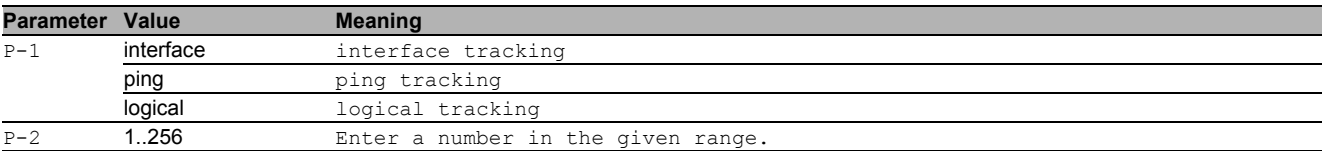

## 46.1.2 track delete

#### Delete a tracking instance.

- Mode: Global Config Mode
- Privilege Level: Operator
- Format: track delete <P-1> <P-2>

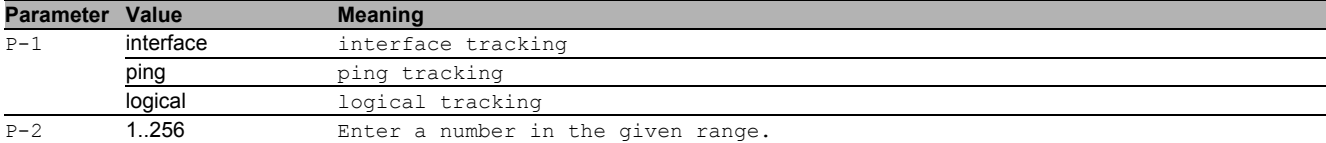

#### 46.1.3 track enable

#### Activate a tracking instance.

- Mode: Global Config Mode
- Privilege Level: Operator
- Format: track enable <P-1> <P-2>

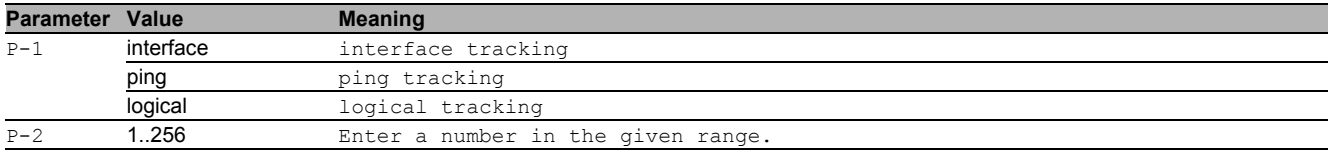

#### 46.1.4 track disable

#### Deactivate a tracking instance.

- Mode: Global Config Mode
- Privilege Level: Operator
- Format: track disable <P-1> <P-2>

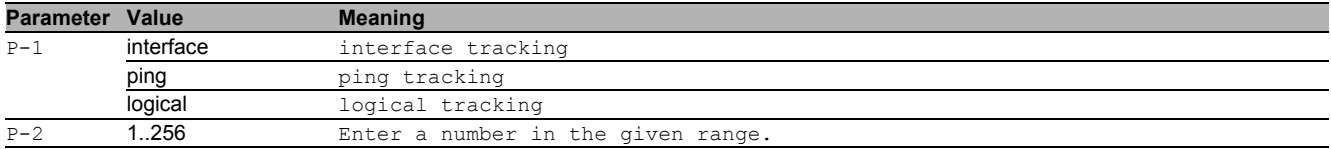

#### 46.1.5 track trap

Enable / Disable the StateChange trap for the corresponding tracking instance.

- Mode: Global Config Mode
- Privilege Level: Operator
- Format: track trap <P-1> <P-2>

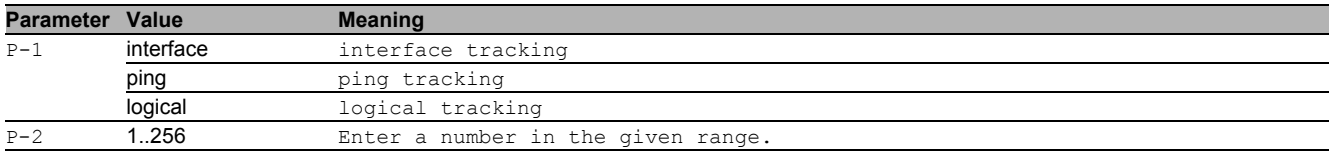

#### no track trap

Disable the option

- Mode: Global Config Mode
- Privilege Level: Operator
- Format: no track trap <P-1> <P-2>

#### 46.1.6 track description

Set the description for the corresponding tracking instance.

- Mode: Global Config Mode
- Privilege Level: Operator
- Format: track description <P-1> <P-2> <P-3>

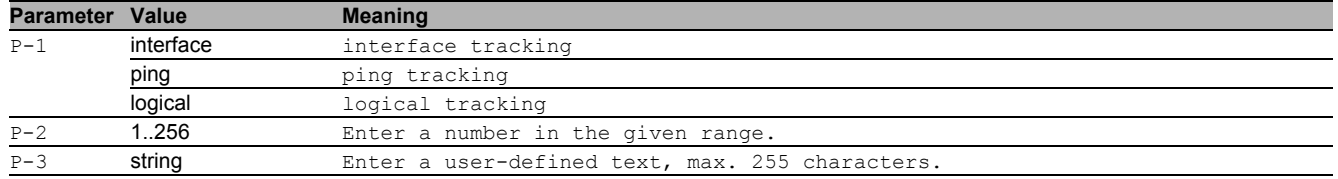

#### 46.1.7 track modify interface

Modify the configuration of an interface tracking instance.

- Mode: Global Config Mode
- Privilege Level: Operator
- Format: track modify interface <P-1> [interface <P-2>] [linkup-delay <P-3>] [linkdown-delay <P-4>]
- [interface]: Set the interface number of the interface tracking instance.
- [linkup-delay]: Set the linkup-delay of the interface tracking instance

#### [linkdown-delay]: Set the linkdown-delay of the interface tracking instance

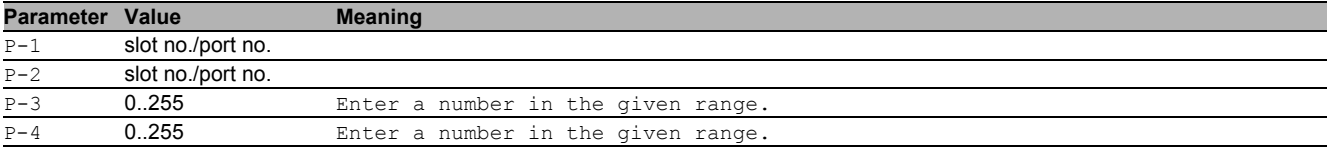

#### 46.1.8 track modify ping

Modify the configuration of a ping tracking instance.

- Mode: Global Config Mode
- **Privilege Level: Operator**
- Format: track modify ping <P-1> <P-2> [interface <P-2>][address <P-3>]
	- [interval <P-4>] [miss <P-5>] [success <P-6>] [timeout <P-7>] [ttl <P-8>]
	- [interface]: Set the source interface number of the ping tracking instance.

[address]: Set the address of the router to be monitored.

[interval]: Set the number of milliseconds between the pings to the target router address.

- [ $miss$ ]: Set the number of consecutive ping misses until the tracked object is considered to be down.
- [success]: Set the of consecutive ping successes until the tracked object is considered to be up.
- [timeout]: Set the timeout in milliseconds for a ping reply.
- [ttl]: Set the time to live for a ping request packet.

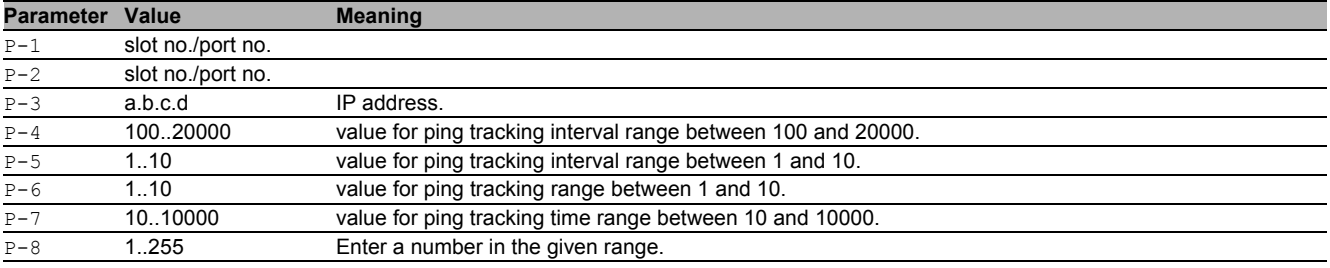

#### 46.1.9 track modify logical

Modify the configuration of a logical tracking instance.

- Mode: Global Config Mode
- Privilege Level: Operator

Format: track modify logical <P-1> <P-2> <P-3> <P-4>

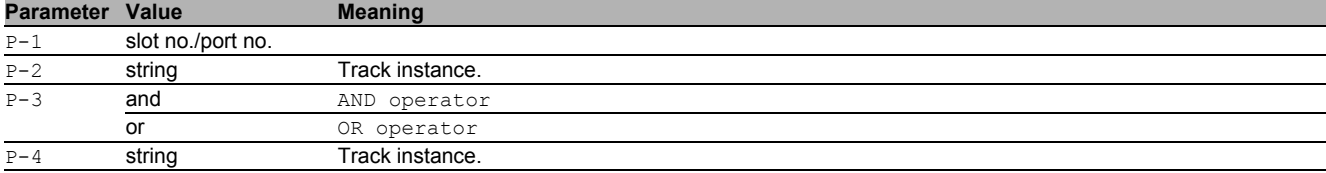

# 46.2 show

Display device options and settings.

#### 46.2.1 show track overview

Display the information and settings for the tracking instances.

Mode: Command is in all modes available.

- **Privilege Level: Guest**
- Format: show track overview

#### 46.2.2 show track interface

Display the information and settings for the interface tracking instances.

- Mode: Command is in all modes available.
- Privilege Level: Guest
- Format: show track interface [<P-1>]

```
Parameter Value Meaning
P-1 slot no./port no.
```
#### 46.2.3 show track ping

Display the information and settings for the ping tracking instances.

- Mode: Command is in all modes available.
- Privilege Level: Guest

```
 Format: show track ping [<P-1>]
```
**Parameter Value Meaning** 

P-1 slot no./port no.

## 46.2.4 show track logical

Display the information and settings for the logical tracking instances.

Mode: Command is in all modes available.

```
Privilege Level: Guest
```

```
Format: show track logical [<P-1>]
```
**Parameter Value Meaning** 

 $P-1$  slot no./port no.

#### 46.2.5 show track application

Display the information on tracking application registrations.

- Mode: Command is in all modes available.
- **Privilege Level: Guest**
- Format: show track application

# 47 L3 Relay

# 47.1 ip

Set IP parameters.

# 47.1.1 ip udp-helper operation

Enable or disable the IP helper and DHCP relay.

- Mode: Global Config Mode
- Privilege Level: Operator
- Format: ip udp-helper operation

#### no ip udp-helper operation

Disable the option

- Mode: Global Config Mode
- Privilege Level: Operator
- Format: no ip udp-helper operation

# 47.1.2 ip udp-helper server add

Add a global relay agent to process DHCP client requests and UDP broadcast packets received on any interface.

- Mode: Global Config Mode
- Privilege Level: Operator
- Format: ip udp-helper server add <P-1> <P-2>

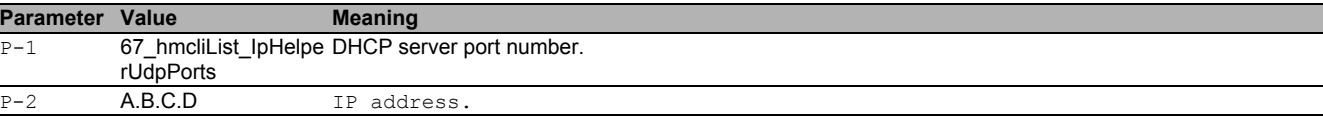

## 47.1.3 ip udp-helper server delete

#### Delete a global relay agent.

- Mode: Global Config Mode
- Privilege Level: Operator
- Format: ip udp-helper server delete <P-1> <P-2>

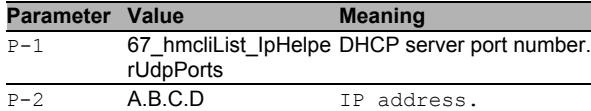

## 47.1.4 ip udp-helper server enable

Enable a global relay agent to process DHCP client requests and UDP broadcast packets received on any interface.

- Mode: Global Config Mode
- Privilege Level: Operator

```
 Format: ip udp-helper server enable <P-1> <P-2>
```
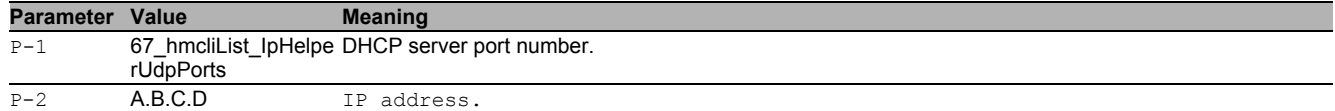

#### 47.1.5 ip udp-helper server disable

Disable a global relay agent from processing DHCP client requests and UDP broadcast packets received on any interface.

Mode: Global Config Mode

Privilege Level: Operator

```
 Format: ip udp-helper server disable <P-1> <P-2>
```
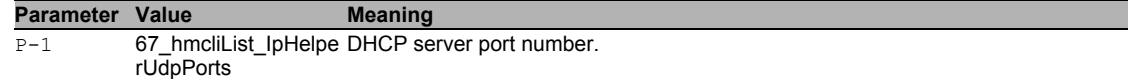

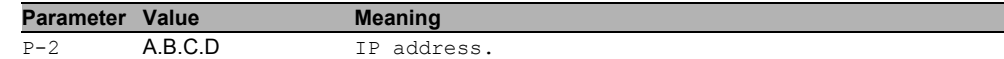

# 47.1.6 ip udp-helper maxhopcount

Configure the DHCP relay maximum hop count.

- Mode: Global Config Mode
- Privilege Level: Operator
- Format: ip udp-helper maxhopcount <P-1>

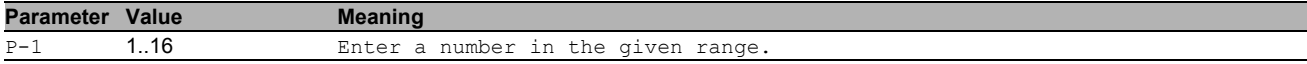

#### 47.1.7 ip udp-helper minwaittime

Configure DHCP relay minimum wait time in seconds.

- Mode: Global Config Mode
- Privilege Level: Operator
- Format: ip udp-helper minwaittime <P-1>

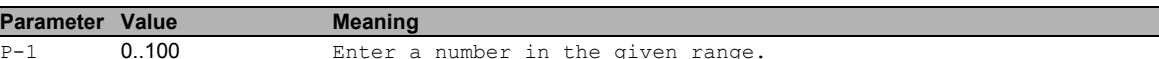

#### 47.1.8 ip udp-helper cidoptmode

Enable or disable DHCP relay circuit id option mode.

- Mode: Global Config Mode
- Privilege Level: Operator
- Format: ip udp-helper cidoptmode

#### no ip udp-helper cidoptmode

Disable the option

- Mode: Global Config Mode
- Privilege Level: Operator
- Format: no ip udp-helper cidoptmode

# 47.2 ip

IP interface commands.

#### 47.2.1 ip udp-helper server add

Add a relay agent to process DHCP client requests and UDP broadcast packets received on a specific interface.

- Mode: Interface Range Mode
- Privilege Level: Operator

```
 Format: ip udp-helper server add <P-1> <P-2>
```
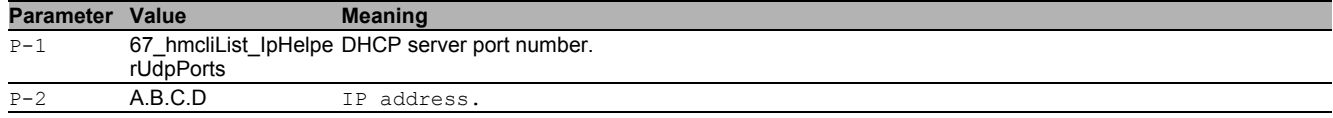

#### 47.2.2 ip udp-helper server delete

Delete a relay agent from a specific interface.

- Mode: Interface Range Mode
- Privilege Level: Operator

Format: ip udp-helper server delete <P-1> <P-2>

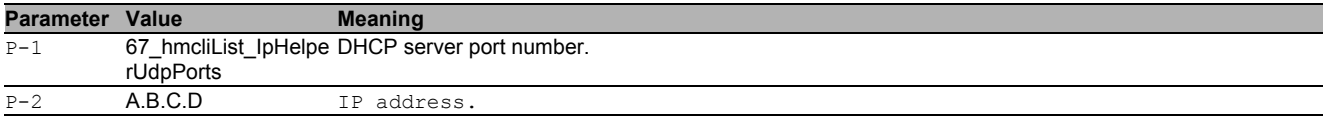

#### 47.2.3 ip udp-helper server enable

Enable a relay agent to process DHCP client requests and UDP broadcast packets received on a specific interface.

Mode: Interface Range Mode

Privilege Level: Operator

Format: ip udp-helper server enable <P-1> <P-2>

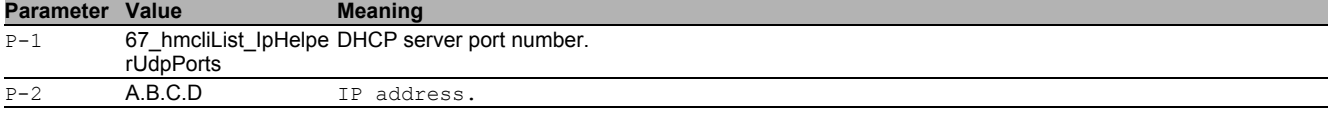

#### 47.2.4 ip udp-helper server disable

Disable a relay agent from processing DHCP client requests and UDP broadcast packets received on a specific interface.

- Mode: Interface Range Mode
- Privilege Level: Operator
- Format: ip udp-helper server disable <P-1> <P-2>

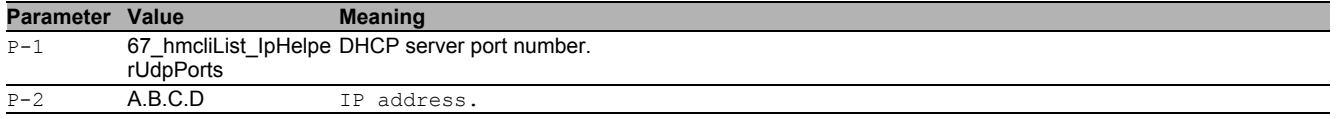

# 47.3 show

Display device options and settings.

#### 47.3.1 show ip udp-helper status

Display the IP helper and DHCP relay status information.

- Mode: Command is in all modes available.
- Privilege Level: Guest
- Format: show ip udp-helper status

## 47.3.2 show ip udp-helper global

Display the DHCP and UDP relays defined globally.

- **Mode**: Command is in all modes available.
- **Privilege Level: Guest**
- Format: show ip udp-helper global

#### 47.3.3 show ip udp-helper interface

#### Display the DHCP and UDP relays defined for specific interfaces.

- Mode: Command is in all modes available.
- Privilege Level: Guest
- Format: show ip udp-helper interface [<P-1>]

**Parameter Value Meaning**

 $\overline{P-1}$  slot no./port no.

# 47.3.4 show ip udp-helper statistics

Display the IP helper and DHCP relay statistics.

Mode: Command is in all modes available.

- Privilege Level: Guest
- Format: show ip udp-helper statistics

# 47.4 clear

Clear several items.

# L3 Relay 47.4 clear

# 47.4.1 clear ip udp-helper

Reset IP helper and DHCP relay statistics.

- Mode: Privileged Exec Mode
- Privilege Level: Operator
- Format: clear ip udp-helper

# 48 Traps

# 48.1 snmp

Configure of SNMP versions and traps.

## 48.1.1 snmp trap operation

Global enable/disable SNMP trap.

- Mode: Global Config Mode
- Privilege Level: Administrator
- Format: snmp trap operation

#### $\blacksquare$  no snmp trap operation

- Disable the option
- Mode: Global Config Mode
- Privilege Level: Administrator
- Format: no snmp trap operation

## 48.1.2 snmp trap mode

#### Enable/disable SNMP trap entry.

- Mode: Global Config Mode
- **Privilege Level: Administrator**
- Format: snmp trap mode  $\langle P-1 \rangle$

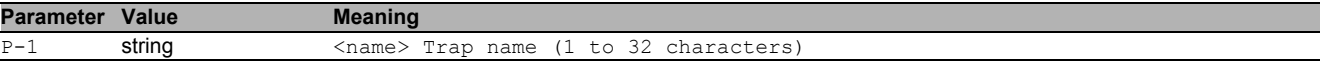

# no snmp trap mode

- Disable the option
- Mode: Global Config Mode
- Privilege Level: Administrator
- Format: no snmp trap mode <P-1>

# 48.1.3 snmp trap delete

#### Delete SNMP trap entry.

- Mode: Global Config Mode
- Privilege Level: Administrator
- Format: snmp trap delete <P-1>

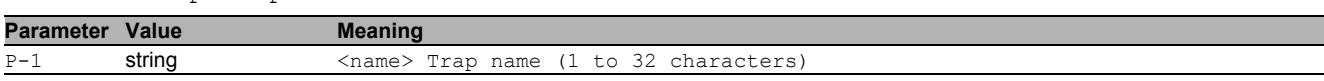

#### 48.1.4 snmp trap add

#### Add SNMP trap entry.

- Mode: Global Config Mode
- Privilege Level: Administrator
- Format: snmp trap add <P-1> <P-2>

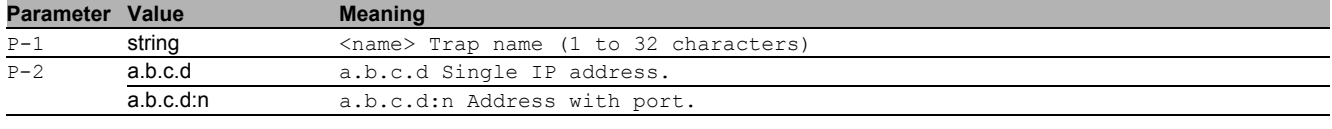

# 48.2 show

Display device options and settings.

#### 48.2.1 show snmp traps

Display the SNMP traps.

- Mode: Command is in all modes available.
- Privilege Level: Guest
- Format: show snmp traps

# 49 Unicast Routing

# 49.1 routing

Create routing on VLAN.

#### 49.1.1 routing add

- Enable routing on VLAN
- Mode: VLAN Database Mode
- Privilege Level: Operator
- Format: routing add <P-1>

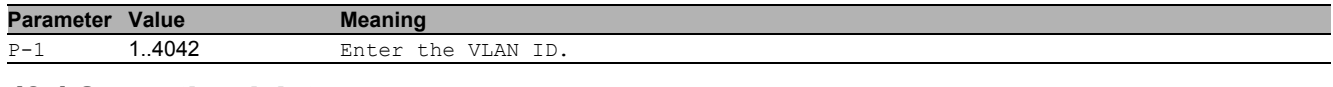

# 49.1.2 routing delete

Disable routing on VLAN

Mode: VLAN Database Mode

- Privilege Level: Operator
- Format: routing delete <P-1>

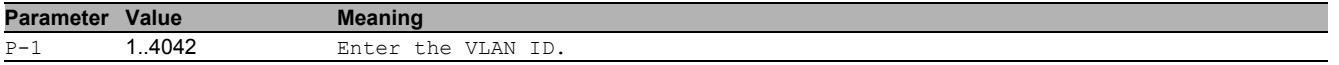

# 49.2 ip

Set IP parameters.

#### 49.2.1 ip routing

Enables or disables Routing globally on the device.

- Mode: Global Config Mode
- Privilege Level: Operator
- Format: ip routing

#### $\blacksquare$  no ip routing

Disable the option

- Mode: Global Config Mode
- Privilege Level: Operator
- Format: no ip routing

## 49.2.2 ip proxy-arp max-delay

Configure the maximum time a Proxy ARP response can be delayed

- Mode: Global Config Mode
- Privilege Level: Operator
- Format: ip proxy-arp max-delay <P-1>

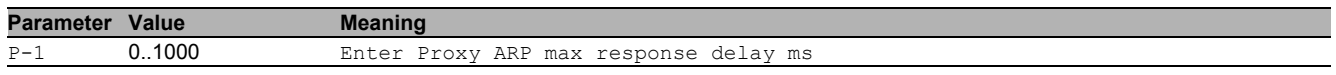

## 49.3 show

Display device options and settings.

## 49.3.1 show ip global

Display the summary information of the IP, including the ICMP rate limit configuration and the global ICMP Redirect configuration.

- **Mode:** Command is in all modes available.
- Privilege Level: Guest
- Format: show ip global

# 49.4 show

Display device options and settings.

# 49.4.1 show ip interface

Display the interface parameters.

Mode: Command is in all modes available.

Privilege Level: Guest

```
Format: show ip interface [<P-1>]
```
**Parameter Value Meaning**  $P-1$  slot no./port no.

# 49.4.2 show ip statistics

Display the global IP statistics.

- Mode: Command is in all modes available.
- Privilege Level: Guest
- Format: show ip statistics

# 49.5 ip

IP interface commands.

# 49.5.1 ip routing

This command enables/disables routing for an interface.

- Mode: Interface Range Mode
- Privilege Level: Operator
- Format: ip routing

## $\blacksquare$  no ip routing

Disable the option

- Mode: Interface Range Mode
- Privilege Level: Operator
- Format: no ip routing

## 49.5.2 ip proxy-arp operation

#### Enables or disables Proxy ARP on the interface.

- Mode: Interface Range Mode
- Privilege Level: Operator
- Format: ip proxy-arp operation
- no ip proxy-arp operation Disable the option
	- Mode: Interface Range Mode
	- Privilege Level: Operator
	- Format: no ip proxy-arp operation

#### 49.5.3 ip address secondary

Designates whether an IP Address is a secondary address on this interface.

- Mode: Interface Range Mode
- Privilege Level: Operator

Format: ip address secondary <P-1> <P-2>

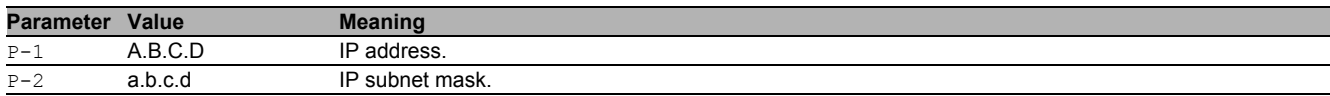

#### no ip address secondary

- Disable the option
- Mode: Interface Range Mode
- Privilege Level: Operator
- Format: no ip address secondary <P-1>

#### 49.5.4 ip address primary

Designates whether an IP Address is a primary address on this interface.

- Mode: Interface Range Mode
- Privilege Level: Operator
- Format: ip address primary <P-1> <P-2>

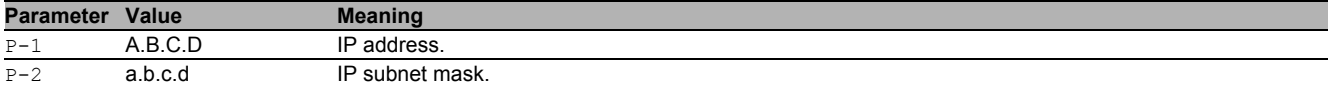

#### no ip address primary

- Disable the option
- Mode: Interface Range Mode
- Privilege Level: Operator
- Format: no ip address primary

#### 49.5.5 ip mtu

#### Set MTU size for IP protocol

- Mode: Interface Range Mode
- Privilege Level: Operator
- Format: ip mtu <P-1>

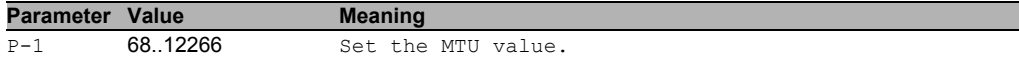

#### 49.5.6 ip icmp redirects

Enables or disables the generation of ICMP Redirect messages.

- Mode: Interface Range Mode
- Privilege Level: Operator
- Format: ip icmp redirects

#### no ip icmp redirects

Disable the option

- Mode: Interface Range Mode
- Privilege Level: Operator
- Format: no ip icmp redirects

# 49.6 ip

Set IP parameters.

#### 49.6.1 ip route add

#### Add a static route entry.

- Mode: Global Config Mode
- Privilege Level: Operator

Format: ip route add <P-1> <P-2> <P-3> [preference <P-4>]

[preference]: Change the preference value of a route.

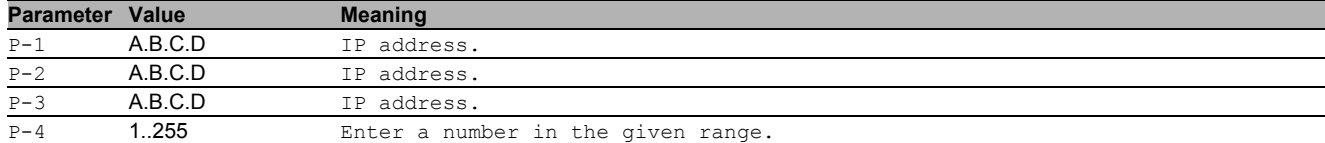

#### 49.6.2 ip route modify

Modify a static route entry.

- Mode: Global Config Mode
- Privilege Level: Operator
- Format: ip route modify <P-1> <P-2> <P-3> [preference <P-4>]

[preference]: Change the preference value of a route.

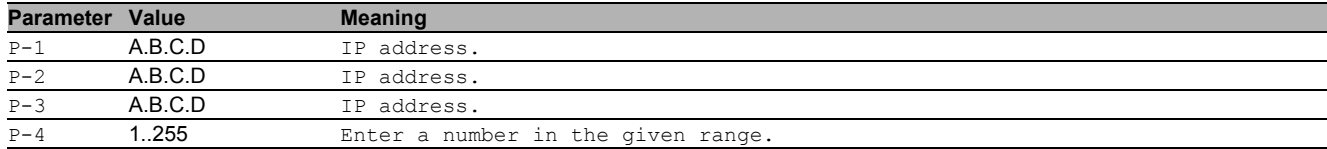

#### 49.6.3 ip route delete

Delete a static route entry.

- Mode: Global Config Mode
- Privilege Level: Operator
- Format: ip route delete <P-1> <P-2> <P-3>

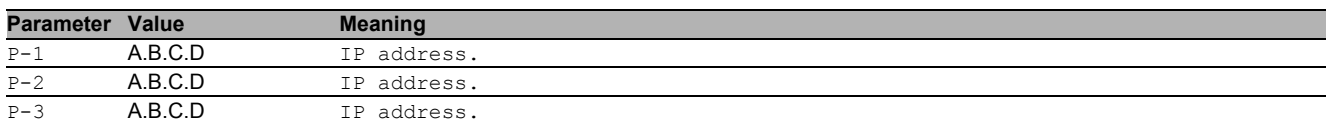

#### 49.6.4 ip route distance

#### Default preference for static routes.

- Mode: Global Config Mode
- Privilege Level: Operator
- Format: ip route distance <P-1>

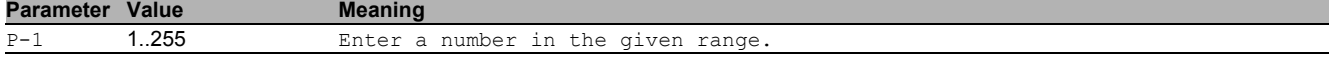

#### 49.6.5 ip route track add

#### Add a track-id for a static route entry.

- Mode: Global Config Mode
- Privilege Level: Operator
- Format: ip route track add <P-1> <P-2> <P-3> <P-4>

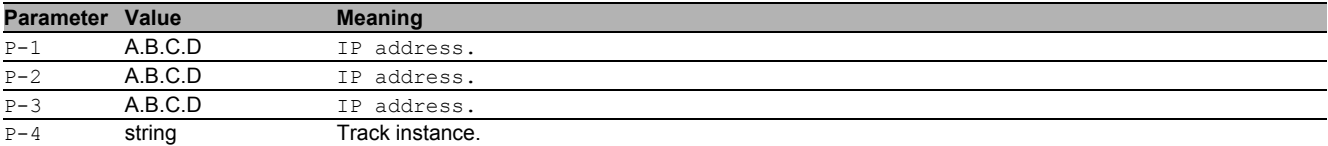

#### 49.6.6 ip route track delete

Remove a track-id for a static route entry.

- Mode: Global Config Mode
- Privilege Level: Operator
- Format: ip route track delete <P-1> <P-2> <P-3>

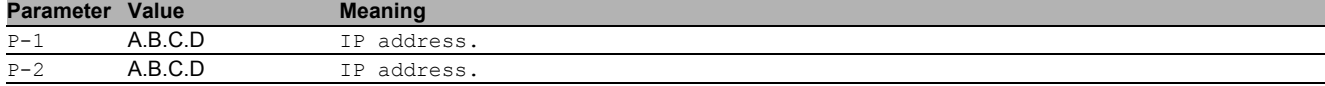

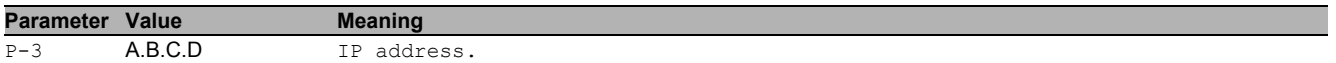

#### 49.6.7 ip default-route add

Add a static default route entry.

Mode: Global Config Mode

- Privilege Level: Operator
- Format: ip default-route add <P-1> [preference <P-2>]

[preference]: Change the preference value of a route.

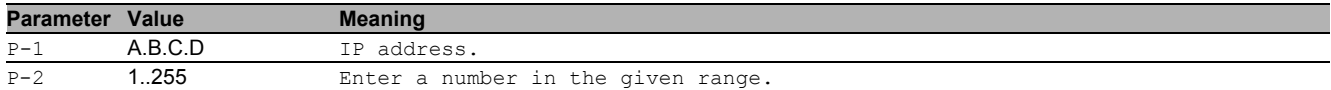

#### 49.6.8 ip default-route modify

#### Modify a static default route entry.

Mode: Global Config Mode

- Privilege Level: Operator
- Format: ip default-route modify <P-1> preference <P-2>

preference: Change the preference value of a route.

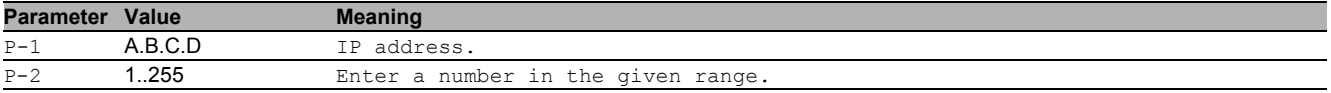

#### 49.6.9 ip default-route delete

#### Delete a static default route entry.

- Mode: Global Config Mode
- Privilege Level: Operator
- Format: ip default-route delete <P-1>

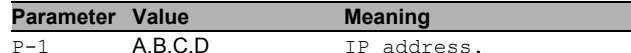

#### 49.6.10 ip default-route track add

#### Add a track-id for a static route entry.

- Mode: Global Config Mode
- Privilege Level: Operator
- Format: ip default-route track add <P-1> <P-2>

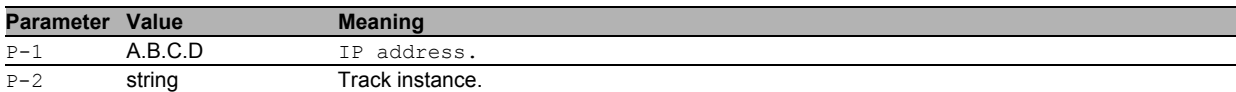

#### 49.6.11 ip default-route track delete

#### Remove a track-id for a static route entry.

- Mode: Global Config Mode
- Privilege Level: Operator
- Format: ip default-route track delete <P-1>

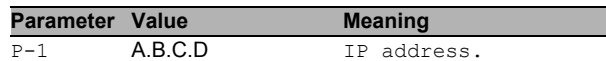

# 49.6.12 ip loopback add

- Enable a loopback interface.
- Mode: Global Config Mode
- Privilege Level: Operator
- Format: ip loopback add <P-1>

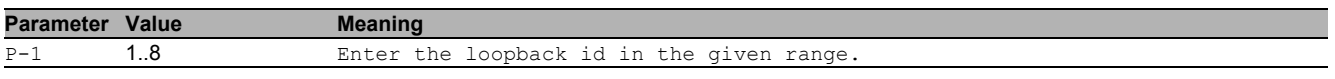

## 49.6.13 ip loopback delete

#### Disable a loopback interface.

- Mode: Global Config Mode
- Privilege Level: Operator
- Format: ip loopback delete <P-1>

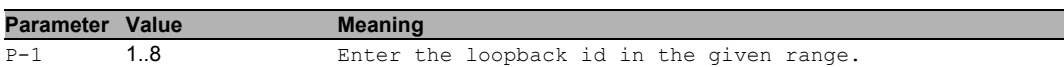

#### 49.6.14 ip icmp redirects

Enables or disables the generation of ICMP Redirect messages.

- Mode: Global Config Mode
- **Privilege Level: Operator**
- Format: ip icmp redirects

#### no ip icmp redirects

#### Disable the option

- Mode: Global Config Mode
- Privilege Level: Operator
- Format: no ip icmp redirects

## 49.6.15 ip icmp echo-reply

Enables or disables the generation of ICMP Echo Reply messages.

- Mode: Global Config Mode
- Privilege Level: Operator
- Format: ip icmp echo-reply

#### no ip icmp echo-reply

Disable the option

- Mode: Global Config Mode
- Privilege Level: Operator
- Format: no ip icmp echo-reply

## 49.6.16 ip icmp rate-limit interval

Configure ICMP rate limit interval in milliseconds.

- Mode: Global Config Mode
- Privilege Level: Operator
- Format: ip icmp rate-limit interval <P-1>

**Parameter Value Meaning** 

P-1 0.2147483647 configure the interval

#### 49.6.17 ip icmp rate-limit burst-size

# Configure ICMP rate limit burst size.

Mode: Global Config Mode

Privilege Level: Operator

```
 Format: ip icmp rate-limit burst-size <P-1>
```
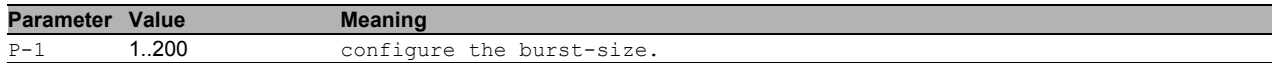

# 49.7 show

Display device options and settings.

## 49.7.1 show ip route all

Display the static, dynamic and local routes.

- Mode: Command is in all modes available.
- Privilege Level: Guest
- Format: show ip route all

#### 49.7.2 show ip route local

Display the local routes.

- Mode: Command is in all modes available.
- Privilege Level: Guest
- Format: show ip route local

#### 49.7.3 show ip route static

Display the static routes.

- Mode: Command is in all modes available.
- Privilege Level: Guest
- Format: show ip route static

#### 49.7.4 show ip route entry

Display the router route entry information.

Mode: Command is in all modes available.

Privilege Level: Guest

Format: show ip route entry <P-1> <P-2>

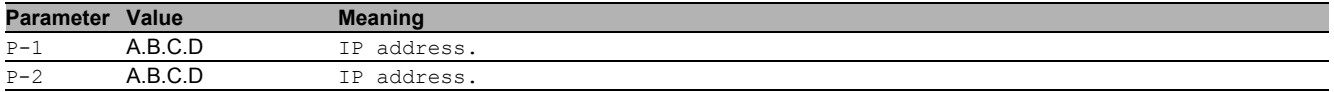

#### 49.7.5 show ip route tracking

Display the tracking information for static routes.

- Mode: Command is in all modes available.
- Privilege Level: Guest
- Format: show ip route tracking

## 49.7.6 show ip entry

Display the router route entry information.

- **Mode**: Command is in all modes available.
- Privilege Level: Guest
- Format: show ip entry <P-1>

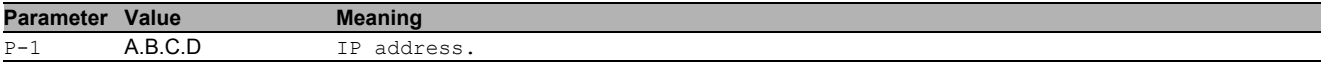

# 50 Users

## 50.1 users

Manage Users and User Accounts.

# 50.1.1 users add

Add a new user.

- Mode: Global Config Mode
- Privilege Level: Administrator
- Format: users add <P-1>

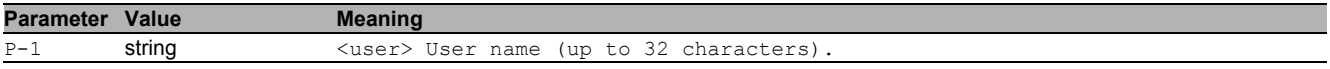

# 50.1.2 users delete

#### Delete an existing user.

- Mode: Global Config Mode
- Privilege Level: Administrator
- Format: users delete <P-1>

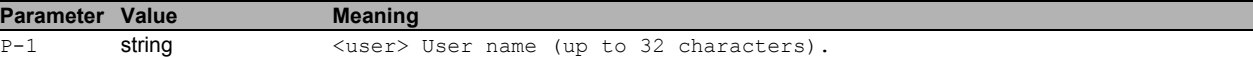

#### 50.1.3 users enable

#### Enable user.

- Mode: Global Config Mode
- Privilege Level: Administrator
- Format: users enable <P-1>

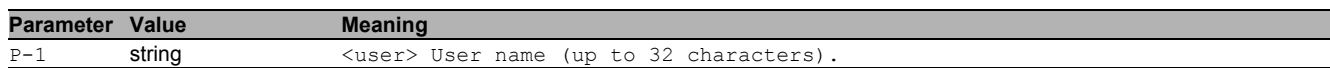

#### 50.1.4 users disable

Disable user.

- Mode: Global Config Mode
- **Privilege Level: Administrator**
- Format: users disable <P-1>

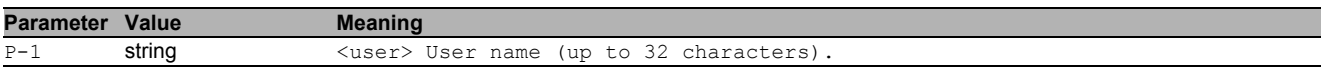

# 50.1.5 users password

#### Change user password.

- Mode: Global Config Mode
- Privilege Level: Administrator
- Format: users password <P-1> [<P-2>]

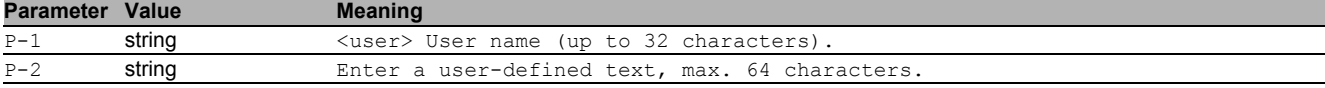

#### 50.1.6 users snmpv3 authentication

Specify authentication setting for a user.

- Mode: Global Config Mode
- Privilege Level: Administrator

Format: users snmpv3 authentication <P-1> <P-2>

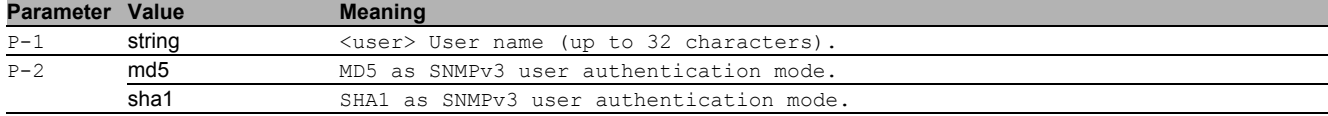

### 50.1.7 users snmpv3 encryption

Specify encryption settings for a user.

- Mode: Global Config Mode
- Privilege Level: Administrator
- Format: users snmpv3 encryption <P-1> <P-2>

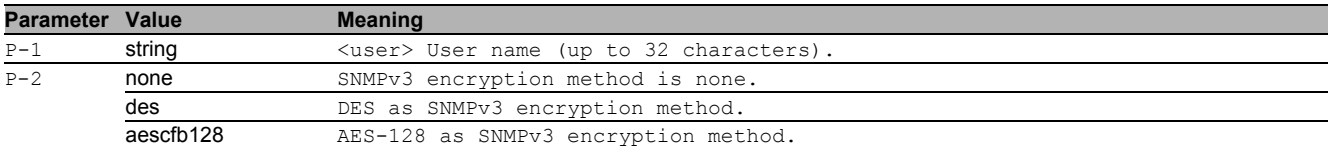

## 50.1.8 users access-role

Specify snmpv3 access role for a user.

- Mode: Global Config Mode
- **Privilege Level: Administrator**
- Format: users access-role <P-1> <P-2>

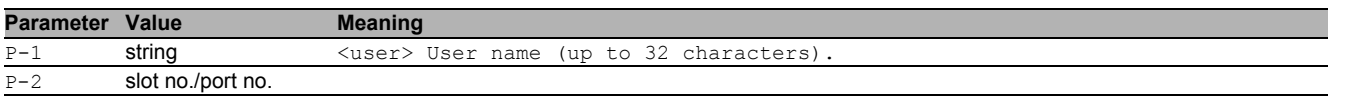

#### 50.1.9 users lock-status

#### Set the lockout status of a specified user.

- Mode: Global Config Mode
- **Privilege Level: Administrator**
- Format: users lock-status <P-1> <P-2>

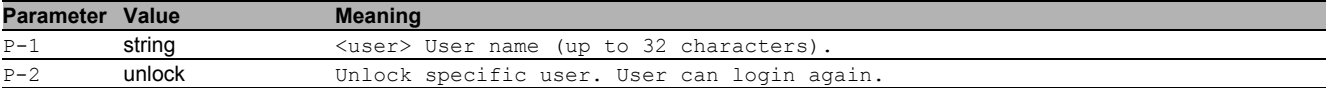

# 50.1.10 users password-policy-check

Set password policy check option. The device checks the "minimum password length", regardless of the setting for this option.

Mode: Global Config Mode

Privilege Level: Administrator

Format: users password-policy-check <P-1> <P-2>

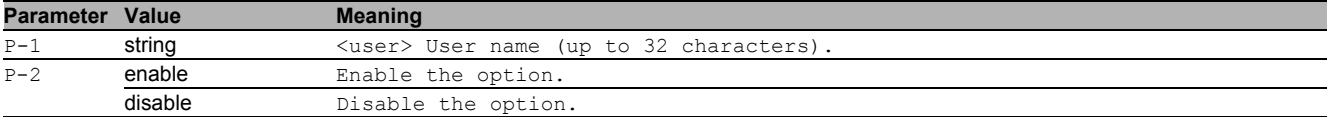

## 50.2 show

Display device options and settings.

#### 50.2.1 show users

Display the users and user accounts information.

- Mode: Command is in all modes available.
- Privilege Level: Administrator
- Format: show users

# 51 Virtual LAN (VLAN)

# 51.1 name

#### 51.1.1 name

Assign a name to a VLAN

Mode: VLAN Database Mode

Privilege Level: Operator

Format: name  $\langle P-1 \rangle$   $\langle P-2 \rangle$ 

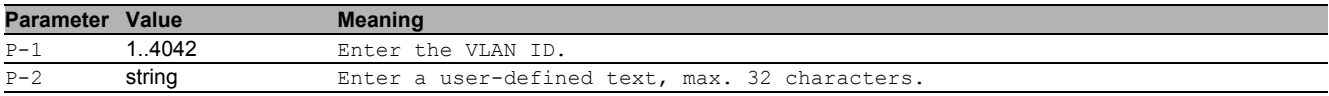

# 51.2 vlan

Creation and configuration of VLANS.

#### 51.2.1 vlan add

#### Create a VLAN

- Mode: VLAN Database Mode
- Privilege Level: Operator
- Format: vlan add <P-1>

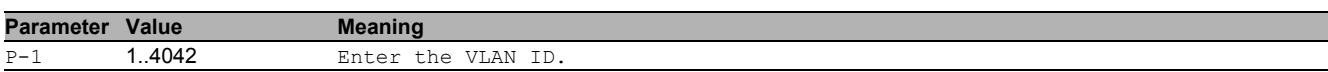

#### 51.2.2 vlan delete

#### Delete a VLAN

- Mode: VLAN Database Mode
- Privilege Level: Operator
- Format: vlan delete <P-1>

**Parameter Value Meaning** P-1 2..4042 Enter VLAN ID. VLAN ID 1 can not be deleted or created

# 51.3 vlan

Configure 802.1Q port parameters for VLANs.

#### 51.3.1 vlan acceptframe

Configure how to handle tagged/untagged frames received.

- Mode: Interface Range Mode
- Privilege Level: Operator
- Format: vlan acceptframe <P-1>

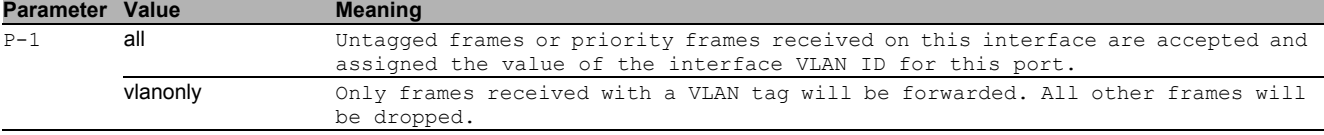

#### 51.3.2 vlan ingressfilter

Enable/Disable application of Ingress Filtering Rules.

- Mode: Interface Range Mode
- Privilege Level: Operator
- **Format:** vlan ingressfilter

#### no vlan ingressfilter

Disable the option

- Mode: Interface Range Mode
- **Privilege Level: Operator**
- **Format:** no vlan ingressfilter

#### 51.3.3 vlan priority

#### Configure the priority for untagged frames.

Mode: Interface Range Mode

- Privilege Level: Operator
- Format: vlan priority <P-1>

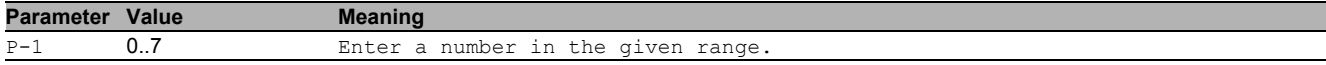

#### 51.3.4 vlan pvid

#### Configure the VLAN id for a specific port.

Mode: Interface Range Mode

- Privilege Level: Operator
- Format: vlan pvid <P-1>

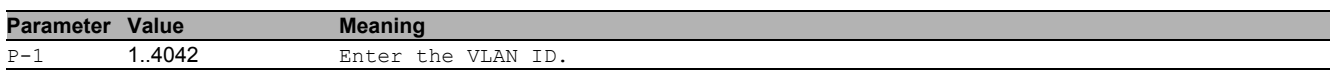

#### 51.3.5 vlan tagging

#### Enable or disable tagging for a specific VLAN port.

- Mode: Interface Range Mode
- Privilege Level: Operator
- Format: vlan tagging <P-1>

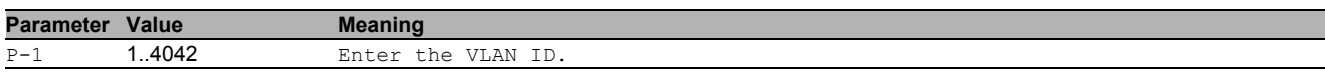

#### $\blacksquare$  no vlan tagging

Disable the option

- Mode: Interface Range Mode
- Privilege Level: Operator
- Format: no vlan tagging <P-1>

#### 51.3.6 vlan participation include

vlan participation to include

- Mode: Interface Range Mode
- Privilege Level: Operator

Format: vlan participation include <P-1>

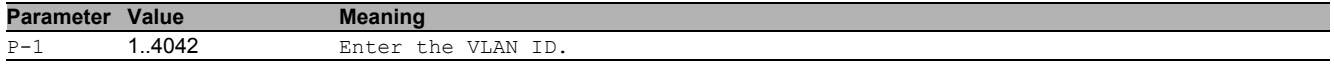

#### 51.3.7 vlan participation exclude

#### vlan participation to exclude

- Mode: Interface Range Mode
- Privilege Level: Operator
- Format: vlan participation exclude <P-1>

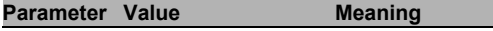

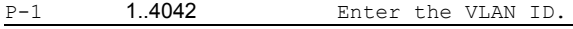

# 51.3.8 vlan participation auto

#### vlan participation to auto

- Mode: Interface Range Mode
- Privilege Level: Operator

Format: vlan participation auto <P-1>

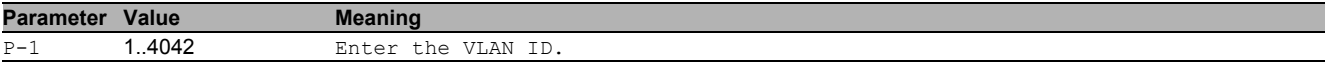

# 51.4 show

Display device options and settings.

#### 51.4.1 show vlan id

Display the configuration of a single specified VLAN.

- Mode: Command is in all modes available.
- Privilege Level: Guest
- Format: show vlan id <P-1>

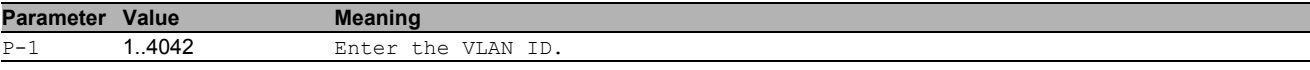

#### 51.4.2 show vlan brief

Display the general VLAN parameters.

- Mode: Command is in all modes available.
- **Privilege Level: Guest**
- Format: show vlan brief

#### 51.4.3 show vlan port

Display the VLAN configuration of a single port.

Mode: Command is in all modes available.

- Privilege Level: Guest
- Format: show vlan port [<P-1>]

**Parameter Value Meaning** 

 $P-1$  slot no./port no.

#### 51.4.4 show vlan member current

Display the membership of ports in static VLAN or dynamically created.

- Mode: Command is in all modes available.
- Privilege Level: Guest
- Format: show ylan member current

#### 51.4.5 show vlan member static

Display the membership of ports in static VLAN.

- Mode: Command is in all modes available.
- Privilege Level: Guest
- Format: show ylan member static

# 51.5 network

Configure the inband and outband connectivity.

#### 51.5.1 network management vlan

Configure the management VLAN ID of the switch.

- Mode: Privileged Exec Mode
- Privilege Level: Operator
- Format: network management vlan <P-1>

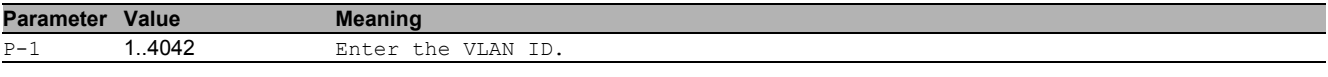

#### 51.5.2 network management priority dot1p

Configure the management VLAN priority of the switch.

Mode: Privileged Exec Mode

Privilege Level: Operator

```
 Format: network management priority dot1p <P-1>
```
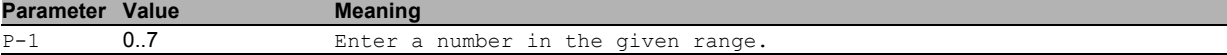

# 51.5.3 network management priority ip-dscp

Configure the management VLAN ip-dscp priority of the switch.

- Mode: Privileged Exec Mode
- **Privilege Level:** Operator

Format: network management priority ip-dscp <P-1>

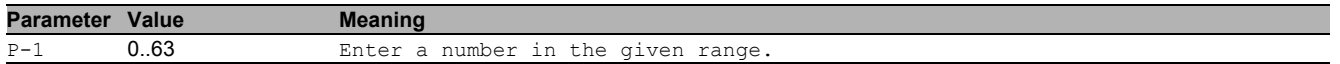

# 52 Virtual Private Network (VPN)

# 52.1 ipsec

Configure IPsec VPN settings.

## 52.1.1 ipsec certificate delete

Delete a certificate uploaded to the device.

- Mode: Global Config Mode
- Privilege Level: Administrator

Format: ipsec certificate delete <P-1>

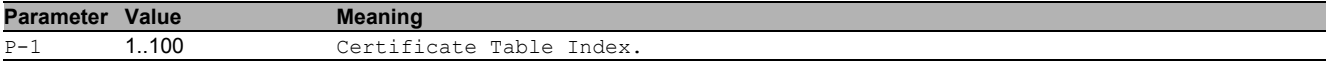

#### 52.1.2 ipsec certificate upload passphrase

Passphrase that will be used to decrypt the next uploaded file, before storing on the device (note: will not be stored after the next upload, no matter if it is used or not!)

- Mode: Global Config Mode
- Privilege Level: Administrator
- Format: ipsec certificate upload passphrase <P-1>

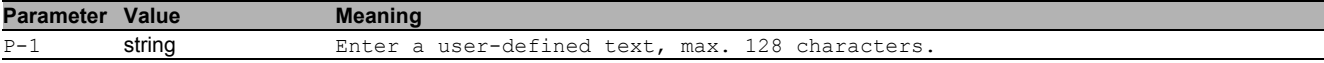

## 52.1.3 ipsec connection add

Add a IPsec VPN connection (use next free index if none submitted).

- Mode: Global Config Mode
- Privilege Level: Administrator

Format: ipsec connection add <P-1> [name <P-2>]

[name]: **IPsec VPN** connection name.

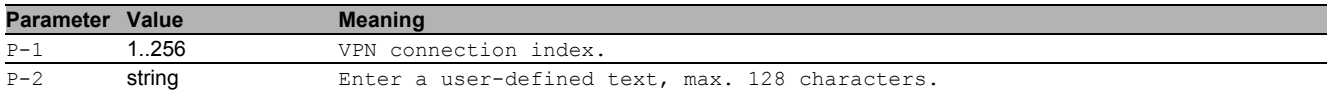

#### 52.1.4 ipsec connection modify

Modify a IPsec VPN connection (index in connection is mandatory).

- Mode: Global Config Mode
- Privilege Level: Administrator

 Format: ipsec connection modify <P-1> name <P-2> certificate ca add <P-3> clear local <P-4> [remote <P-5>] [privkey <P-6>] [passphrase <P-7>] debug informational <P-8> not-handled <P-9> access [method <P-10>] [pre-shared-key <P-11>] [local-type <P-12>] [local-id <P-13>] [remote-type <P-14>] [remote-id <P-15>] key-exchange mode [protocol <P-16>] [startup <P-17>] [dpd-timeout <P-18>] [lifetime <P-19>] [exchange-mode <P-20>] [margintime <P-21>] [re-authenticate <P-22>] algorithms [key-agreement <P-23>] [integrity <P-24>] [encryption <P-25>] endpoints [localaddress <P-26>] [remote-address <P-27>] data-exchange mode [lifetime <P-28>] algorithms [key-agreement <P-29>] [integrity <P-30>] [encryption <P-31>]

name: IPsec VPN connection name.

certificate: Manage certificates for this connection.

ca: Set the CA certificate file name(s). Also supports comma-separated chains.

add: Add a CA file name to the current connection.

clear: Remove all the CA file names added to the current connection.

local: Set the file name of the certificate that will identify the current device.

[ $remote$ ]: Set the file name of the certificate that will identify the remote device.

 $[privkey]$ : Set the file name of the private key (if it is encrypted and cannot be automatically matched to the certificate).

[passphrase]: Set the passphrase to be used with an encrypted private key or PKCS12 encrypted container (warning: will be stored in the config!).

debug: IPsec VPN connection additonal debugging information to event log.

informational: Enable or disable debug of informational messages. not-handled: Enable or disable debug of not handled messages. access: IPsec VPN access. [method]: Authentication method to be used. [pre-shared-key]: Preshared key (passphrase). [local-type]: Type of local peer identifier. [local-id]: Local peer identifier. [remote-type]: Type of remote peer identifier. [ $remote-id$ ]: Remote peer identifier. key-exchange: Key exchange parameters. mode: Key exchange mode. [protocol]: Version of the key exchange protocol. [startup]: Key exchange at startup. [dpd-timeout]: Dead peer detection timeout. [lifetime]: IKE security association lifetime. [exchange-mode]: IKE exchange mode. [margintime]: IKE and IPsec margintime for re-keying before timeout. [re-authenticate]: Re-authenticate at end of IKE lifetime (IKEv2 only). algorithms: Key exchange algorithms. [key-agreement]: Key agreement algorithm to be used. [integrity]: Integrity (MAC) algorithm to be used in IKEv2. [encryption]: Encryption algorithm to be used.

endpoints: IPsec VPN tunnel endpoints.

[local-address]: Address of local security gateway.

[remote-address]: Address of remote security gateway.

data-exchange: Data exchange parameters.

#### mode: Data exchange mode.

[lifetime]: Lifetime of IPsec SA.

algorithms: Data exchange algorithms.

[key-agreement]: Key agreement algorithm to be used.

[integrity]: Integrity (MAC) algorithm to be used in IPsec.

[encryption]: Algorithm to be used for IPsec payload encryption.

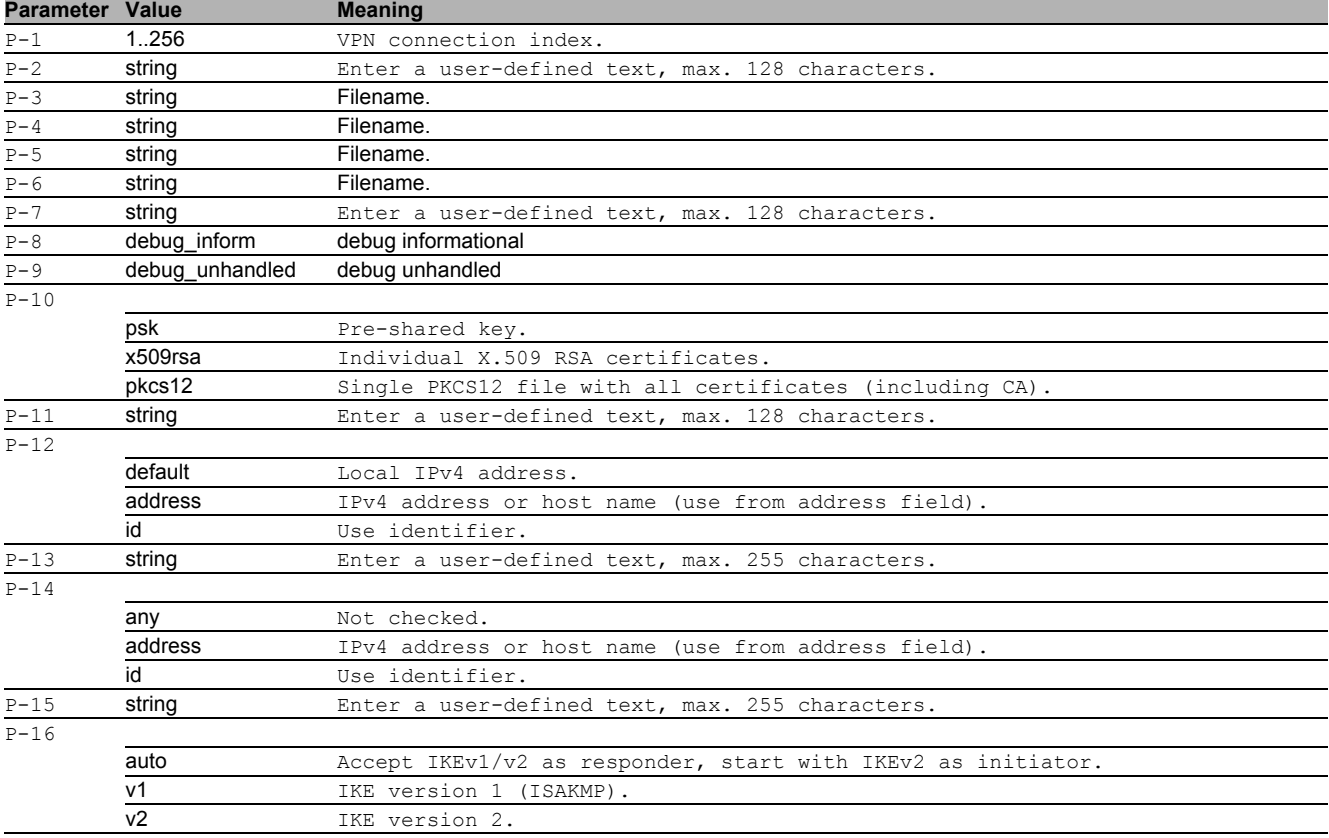

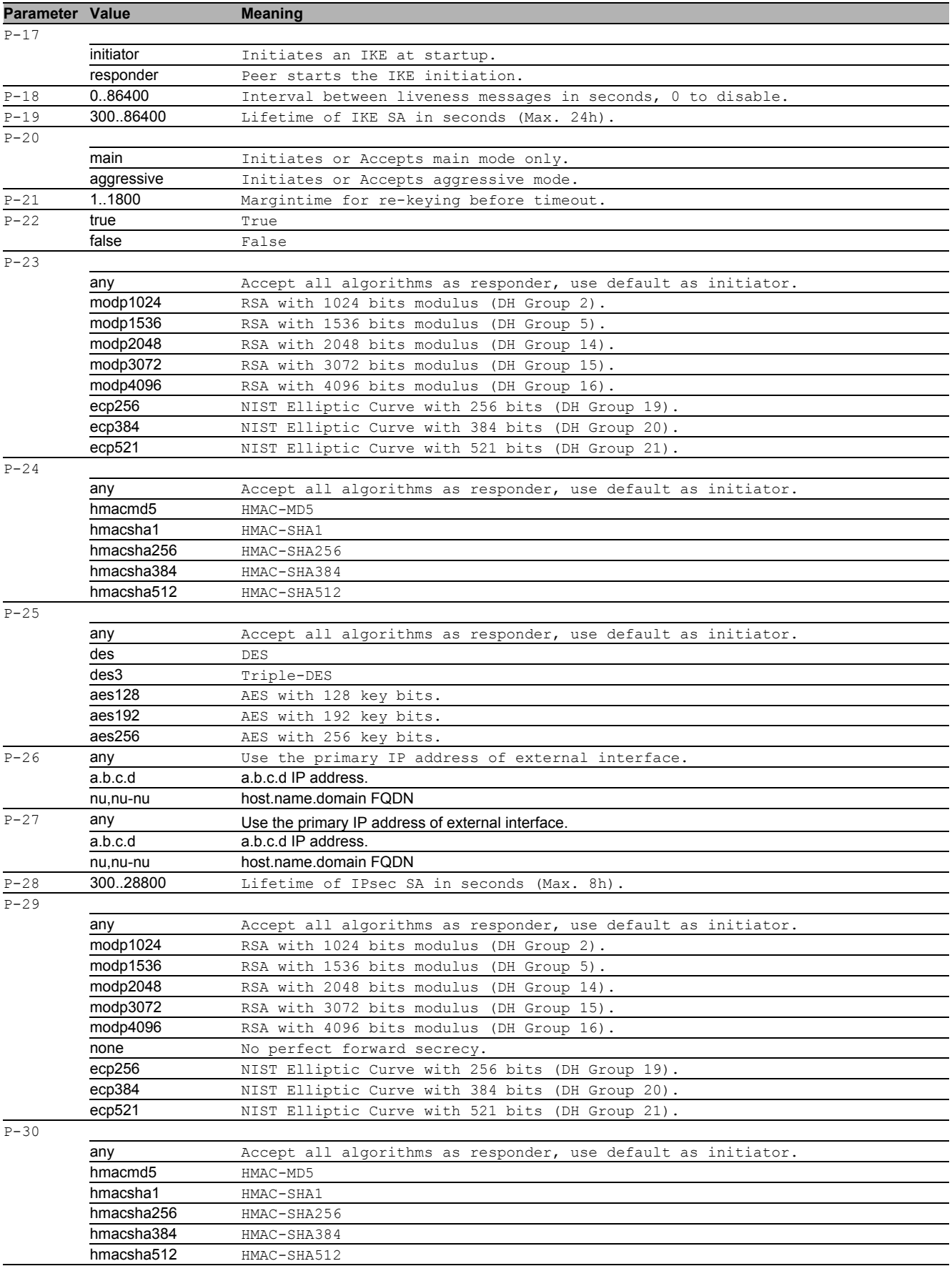

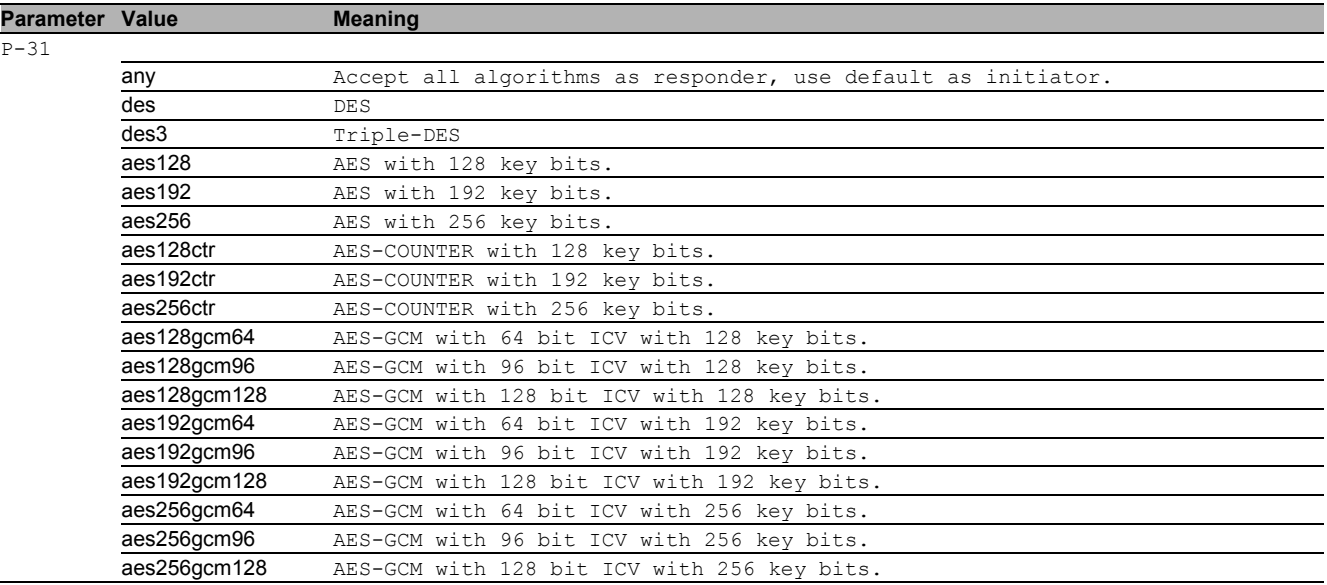

#### ■ no ipsec connection modify

#### Disable the option

- Mode: Global Config Mode
- Privilege Level: Administrator
- Format: no ipsec connection modify name certificate ca add clear local [remote] [privkey] [passphrase] debug informational <P-8> not-handled <P-9> access [method] [pre-shared-key] [local-type] [local-id] [remote-type] [remote-id] key-exchange mode [protocol] [startup] [dpd-timeout] [lifetime] [exchange-mode] [margintime] [re-authenticate] algorithms [key-agreement] [integrity] [encryption] endpoints [local-address] [remote-address] data-exchange mode [lifetime] algorithms [key-agreement] [integrity] [encryption]

#### 52.1.5 ipsec connection status

Enable or disable a IPsec VPN connection (index in connection is mandatory).

- Mode: Global Config Mode
- Privilege Level: Administrator
- Format: ipsec connection status <P-1> <P-2>

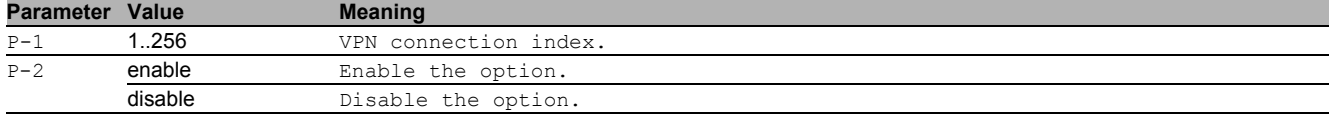

#### 52.1.6 ipsec connection delete

Delete a IPsec VPN connection (index in connection is mandatory).

- Mode: Global Config Mode
- Privilege Level: Administrator
- Format: ipsec connection delete <P-1>

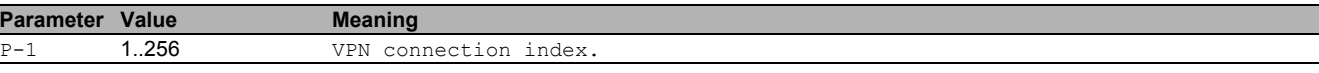

# 52.1.7 ipsec traffic-selector

## IPsec VPN traffic selectors.

- Mode: Global Config Mode
- Privilege Level: Administrator
- Format: ipsec traffic-selector <P-1> add <P-2> [name <P-3>] delete <P-4> modify <P-5> [name <P-6>] [source-net <P-7>] [source-restriction <P-8>] [dest-net <P-9>] [dest-restriction <P-10>] status <P-11> <P-12>

```
add: Add new traffic selector.
```

```
[name]: Traffic selector ID.
```
delete: Delete an existing traffic selector.

modify: Modify an existing traffic selector.

[name]: Traffic selector ID.

[source-net]: Source address for the traffic selector.

[source-restriction]: Source restriction for the traffic selector

[dest-net]: Destination address for the traffic selector.

[dest-restriction]: Destination restriction for the traffic selector.

status: Enable or disable an existing traffic selector.

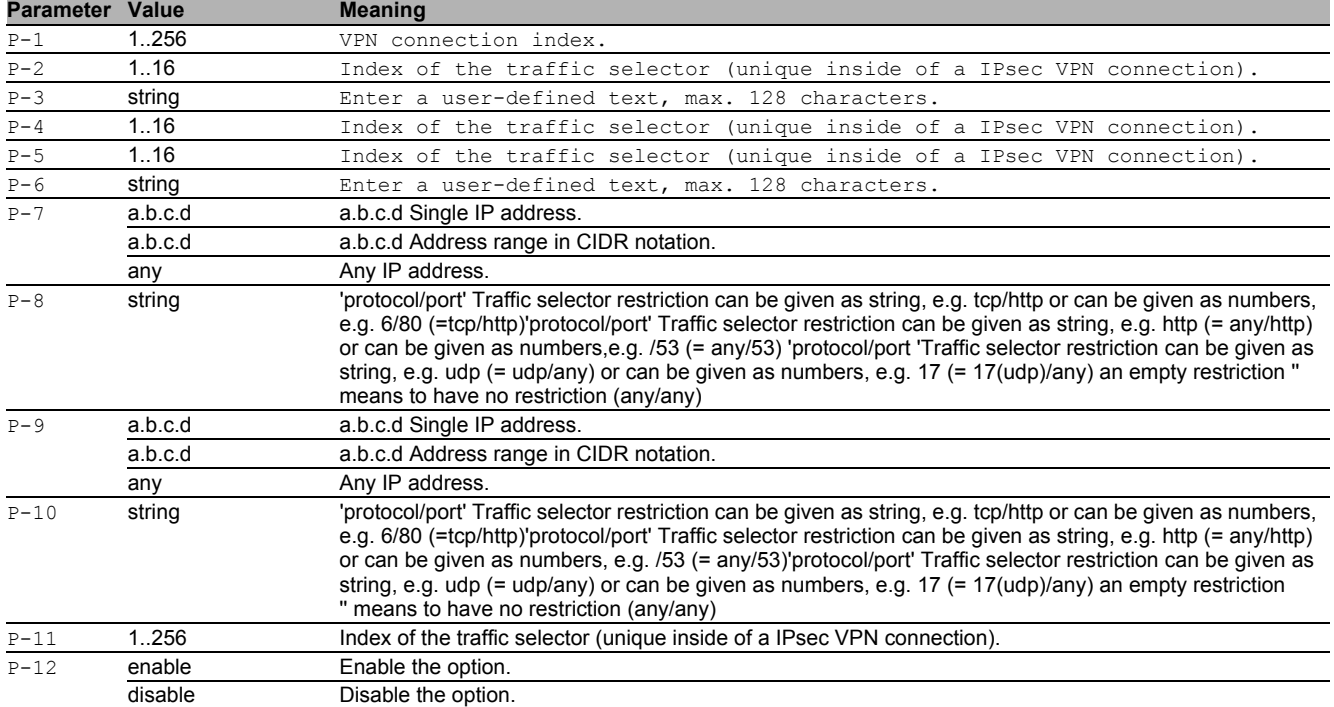

# 52.2 show

Display device options and settings.

#### 52.2.1 show ipsec general

General IPsec VPN settings.

Mode: Command is in all modes available.

- Privilege Level: Guest
- Format: show ipsec general

#### 52.2.2 show ipsec connections summary

Overview of all configured connections.

- Mode: Command is in all modes available.
- Privilege Level: Guest
- Format: show ipsec connections summary

#### 52.2.3 show ipsec connections access

IPsec connection access settings.

- Mode: Command is in all modes available.
- Privilege Level: Guest
- Format: show ipsec connections access <P-1>

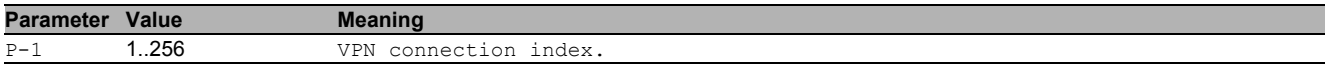

#### 52.2.4 show ipsec connections certificates

#### IPsec connection certificates.

- Mode: Command is in all modes available.
- Privilege Level: Guest

Format: show ipsec connections certificates <P-1>

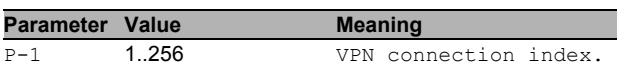

#### 52.2.5 show ipsec connections key-exchange

IPsec connection key exchange settings (IKE).

- Mode: Command is in all modes available.
- Privilege Level: Guest
- Format: show ipsec connections key-exchange <P-1>

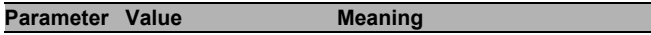

P-1 1..256 VPN connection index

#### 52.2.6 show ipsec connections data-exchange

#### IPsec connection data exchange settings.

- **Mode**: Command is in all modes available.
- **Privilege Level: Guest**
- Format: show ipsec connections data-exchange <P-1>

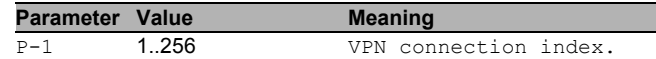

#### 52.2.7 show ipsec connections status

#### IPsec connection status.

- Mode: Command is in all modes available.
- Privilege Level: Guest
- Format: show ipsec connections status <P-1>

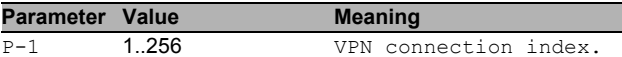

# 52.2.8 show ipsec connections tunnels

#### IPsec connection tunnels.

- Mode: Command is in all modes available.
- **Privilege Level: Guest**
- Format: show ipsec connections tunnels <P-1>

# P-1 1..256 VPN connection index.

**Parameter Value Meaning** 

# 52.2.9 show ipsec traffic-selectors

#### Traffic selectors for a IPsec VPN connection.

- Mode: Command is in all modes available.
- **Privilege Level: Guest**

```
 Format: show ipsec traffic-selectors <P-1> [<P-2>]
```
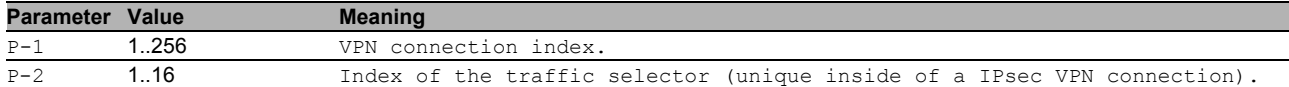

## 52.2.10 show ipsec certificate summary

Display a summary of the uploaded certificates and private keys.

- **Mode**: Command is in all modes available.
- **Privilege Level: Administrator**
- Format: show ipsec certificate summary

# 52.2.11 show ipsec certificate details

## Display the details about a specific certificate or private key.

- **Mode**: Command is in all modes available.
- Privilege Level: Administrator
- Format: show ipsec certificate details <P-1>

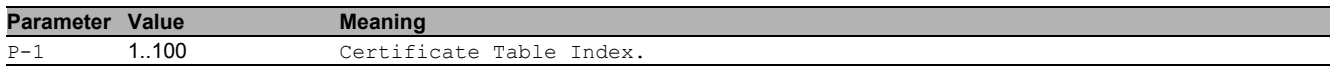

# A Further support

#### **Technical questions**

For technical questions, please contact any Hirschmann dealer in your area or Hirschmann directly. You find the addresses of our partners on the Internet at [www.hirschmann.com](http://www.hirschmann.com). A list of local telephone numbers and email addresses for technical support directly from Hirschmann is available at [hirschmann-support.belden.com](https://hirschmann-support.belden.com).

This site also includes a free of charge knowledge base and a software download section.

#### **Technical Documents**

The current manuals and operating instructions for Hirschmann products are available at [doc.hirschmann.com](https://www.doc.hirschmann.com).

#### **Hirschmann Competence Center**

The Hirschmann Competence Center is ahead of its competitors on three counts with its complete range of innovative services:

- Consulting incorporates comprehensive technical advice, from system evaluation through network planning to project planning.
- Training offers you an introduction to the basics, product briefing and user training with certification.
- You find the training courses on technology and products currently available at [www.hicomcenter.com](http://www.hicomcenter.com).  $\triangleright$  Support ranges from the first installation through the standby service to maintenance concepts.

With the Hirschmann Competence Center, you decided against making any compromises. Our client-customized package leaves you free to choose the service components you want to use.

# B Readers' Comments

What is your opinion of this manual? We are constantly striving to provide as comprehensive a description of our product as possible, as well as important information to assist you in the operation of this product. Your comments and suggestions help us to further improve the quality of our documentation.

Your assessment of this manual:

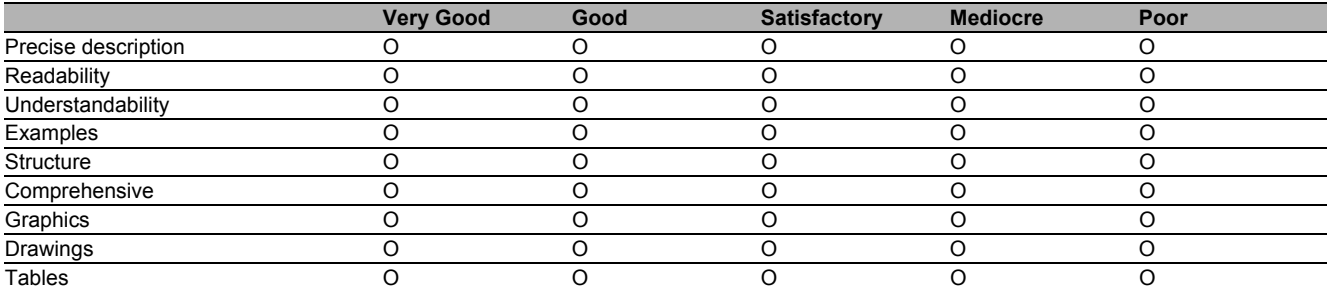

Did you discover any errors in this manual? If so, on what page?

Suggestions for improvement and additional information:

General comments:

Sender:

Company / Department:

Name / Telephone number:

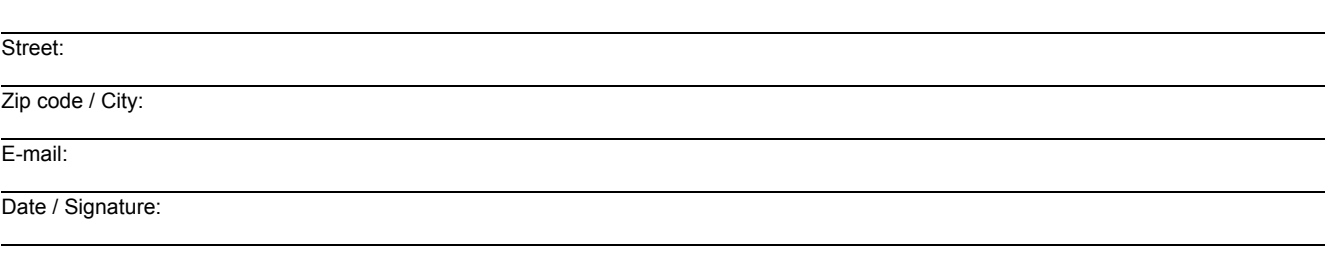

Dear User,

Please fill out and return this page

- $\triangleright$  as a fax to the number +49 (0)7127/14-1600 or
- $\blacktriangleright$  per mail to

Hirschmann Automation and Control GmbH Department 01RD-NT Stuttgarter Str. 45-51 72654 Neckartenzlingen

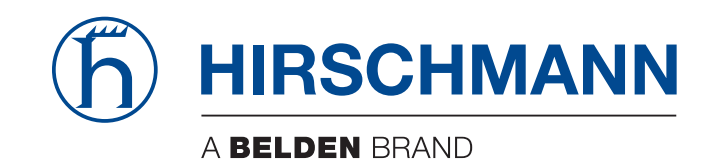